# **HC(S)12 Assembler Manual**

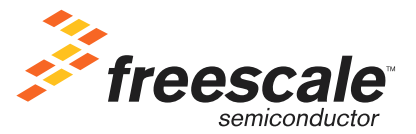

Revised: 9 February 2006

Freescale™ and the Freescale logo are trademarks of Freescale Semiconductor, Inc. CodeWarrior is a trademark or registered trademark of Freescale Semiconductor, Inc. in the United States and/or other countries. All other product or service names are the property of their respective owners.

Copyright © 2006 by Freescale Semiconductor, Inc. All rights reserved.

Information in this document is provided solely to enable system and software implementers to use Freescale Semiconductor products. There are no express or implied copyright licenses granted hereunder to design or fabricate any integrated circuits or integrated circuits based on the information in this document.

Freescale Semiconductor reserves the right to make changes without further notice to any products herein. Freescale Semiconductor makes no warranty, representation or guarantee regarding the suitability of its products for any particular purpose, nor does Freescale Semiconductor assume any liability arising out of the application or use of any product or circuit, and specifically disclaims any and all liability, including without limitation consequential or incidental damages. "Typical" parameters that may be provided in Freescale Semiconductor data sheets and/or specifications can and do vary in different applications and actual performance may vary over time. All operating parameters, including "Typicals", must be validated for each customer application by customer's technical experts. Freescale Semiconductor does not convey any license under its patent rights nor the rights of others. Freescale Semiconductor products are not designed, intended, or authorized for use as components in systems intended for surgical implant into the body, or other applications intended to support or sustain life, or for any other application in which the failure of the Freescale Semiconductor product could create a situation where personal injury or death may occur. Should Buyer purchase or use Freescale Semiconductor products for any such unintended or unauthorized application, Buyer shall indemnify and hold Freescale Semiconductor and its officers, employees, subsidiaries, affiliates, and distributors harmless against all claims, costs, damages, and expenses, and reasonable attorney fees arising out of, directly or indirectly, any claim of personal injury or death associated with such unintended or unauthorized use, even if such claim alleges that Freescale Semiconductor was negligent regarding the design or manufacture of the part.

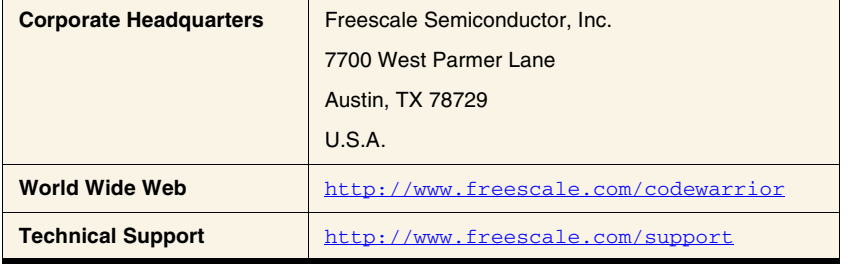

#### **How to Contact Us**

## **[I Using the HC\(S\)12 Assembler](#page-14-0)**

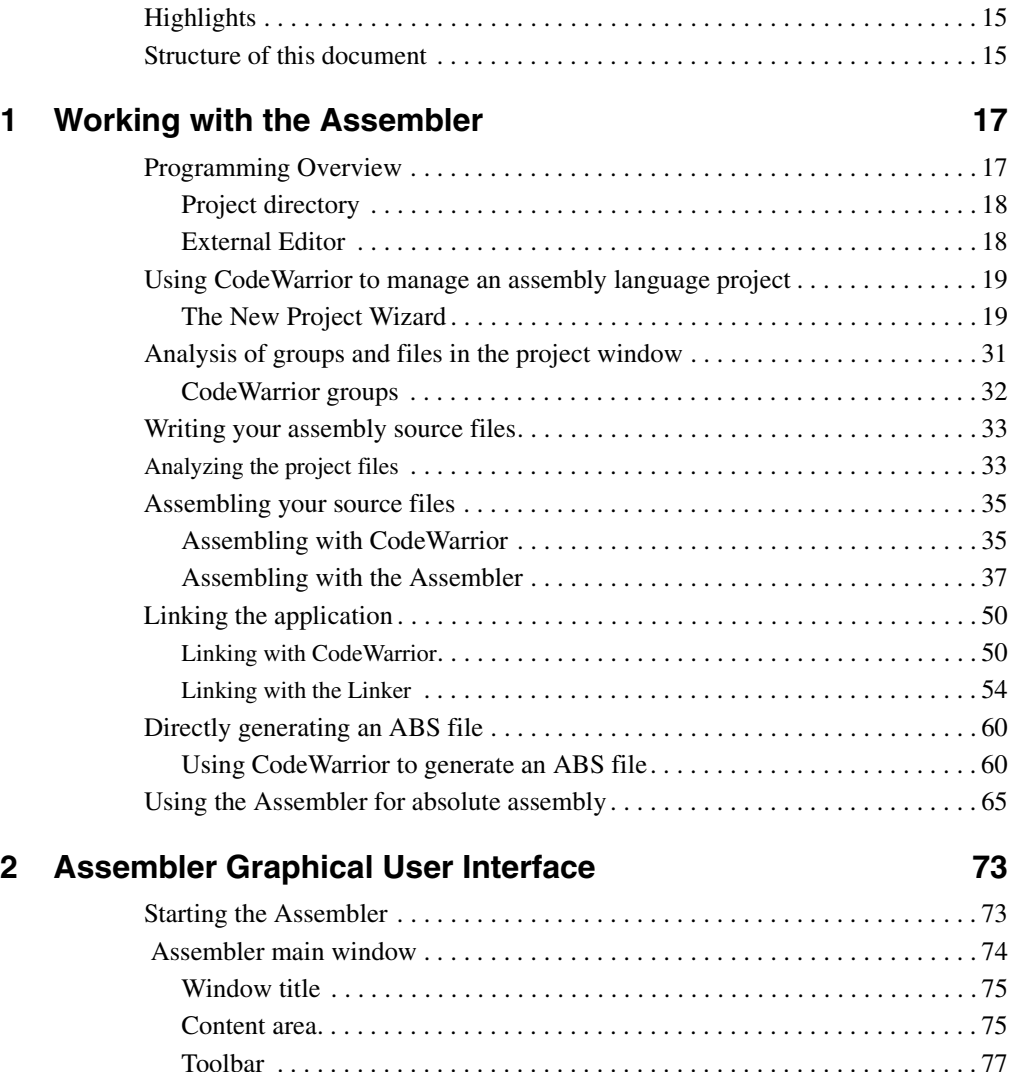

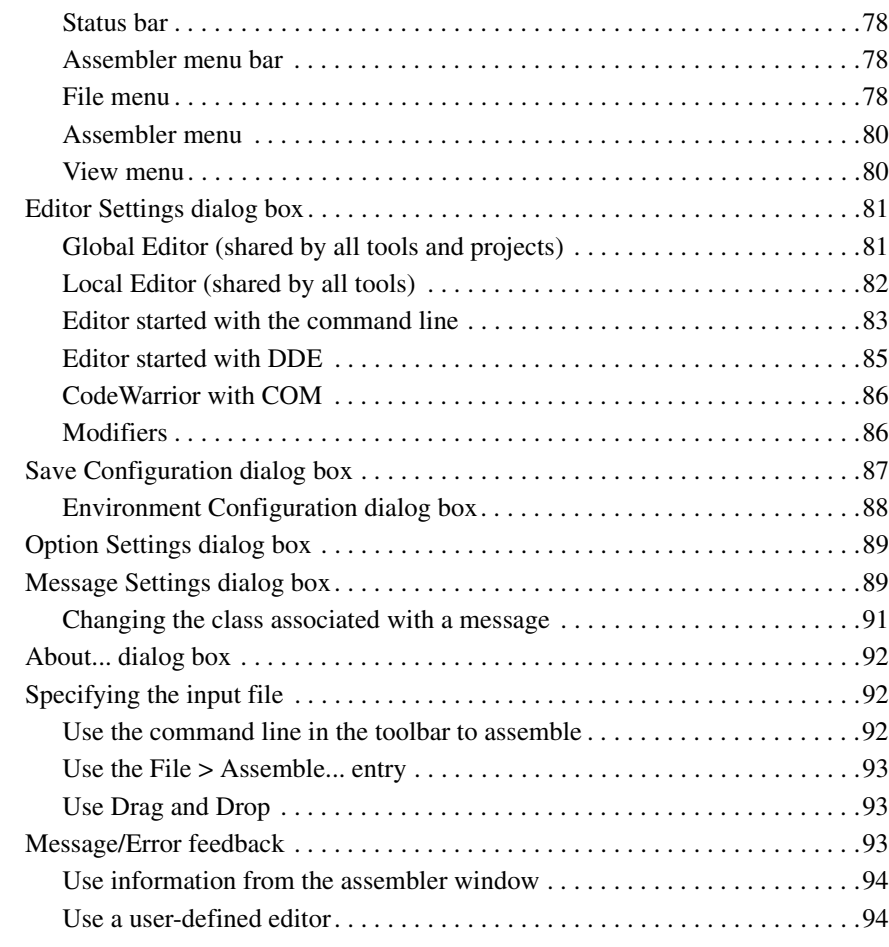

### **3** Environment

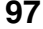

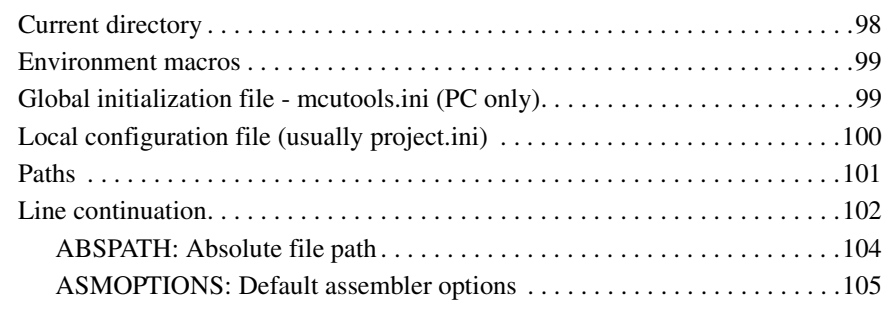

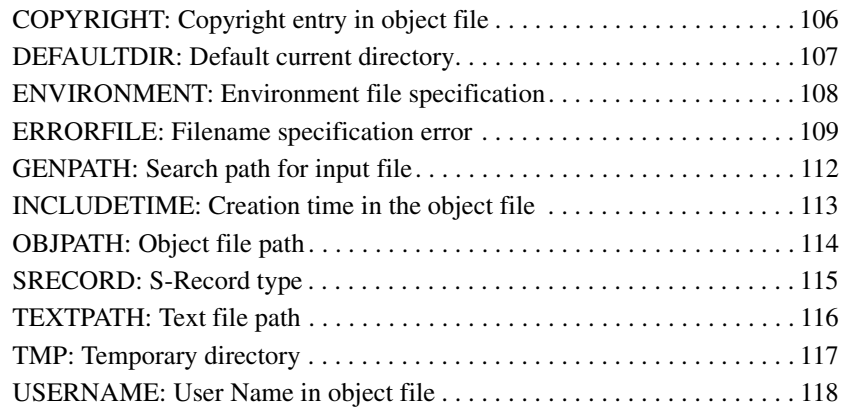

#### **[4 Files 119](#page-118-0)**

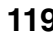

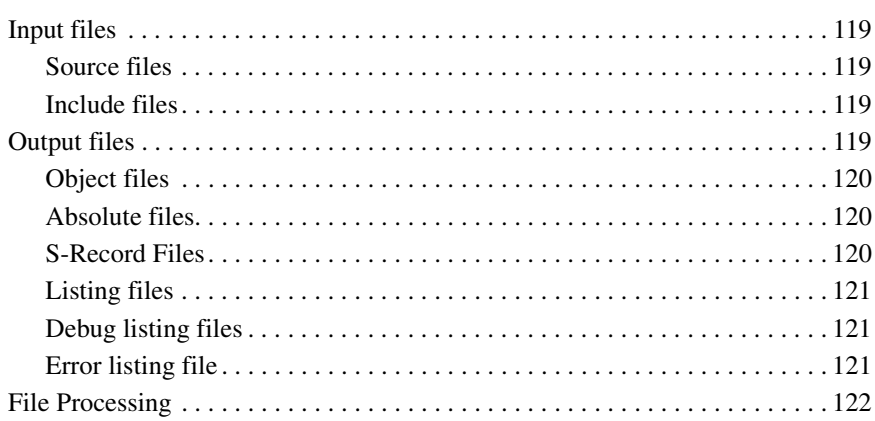

### **[5 Assembler Options 123](#page-124-0)**

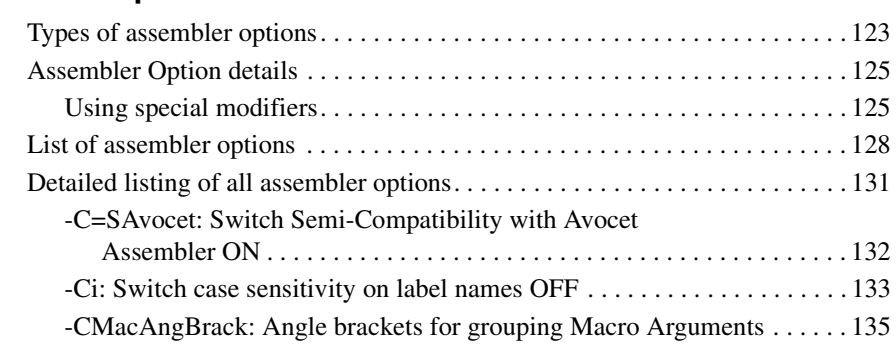

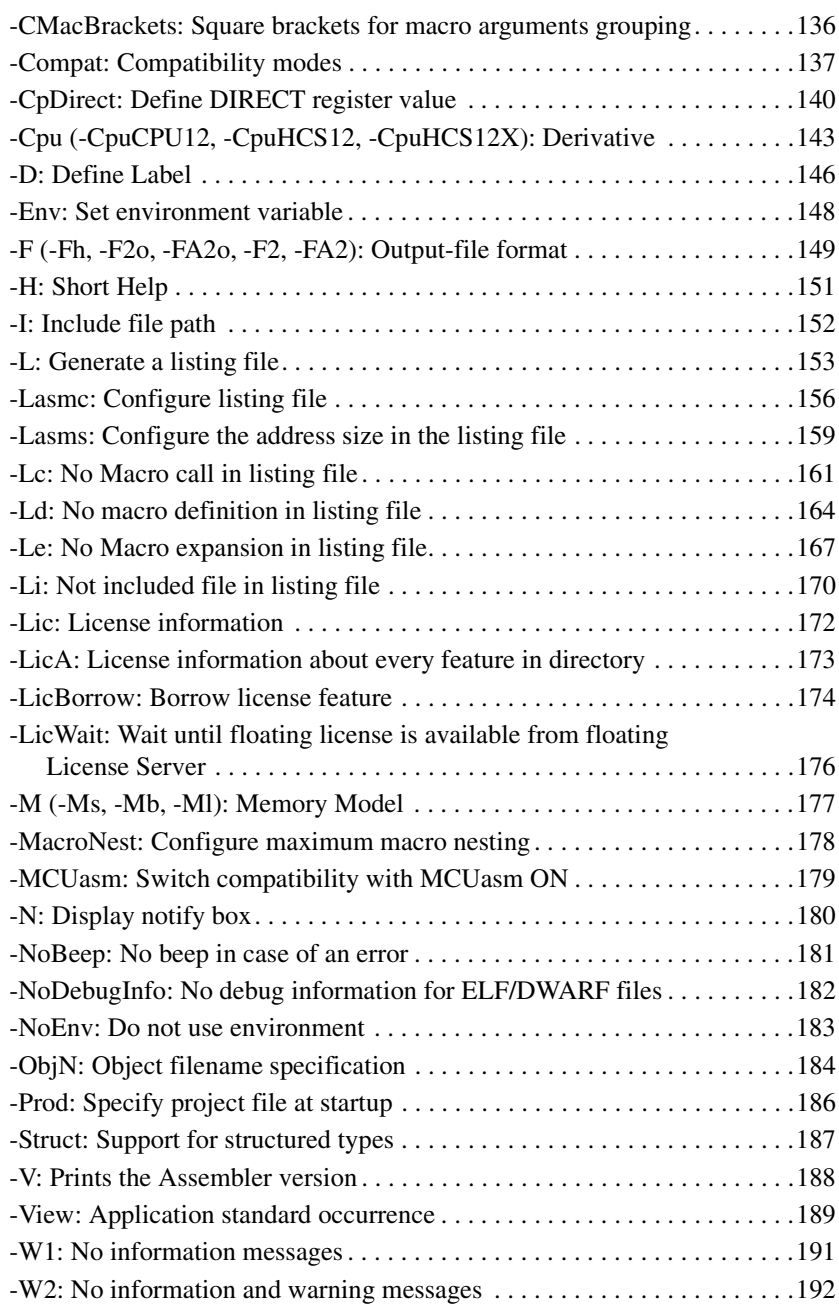

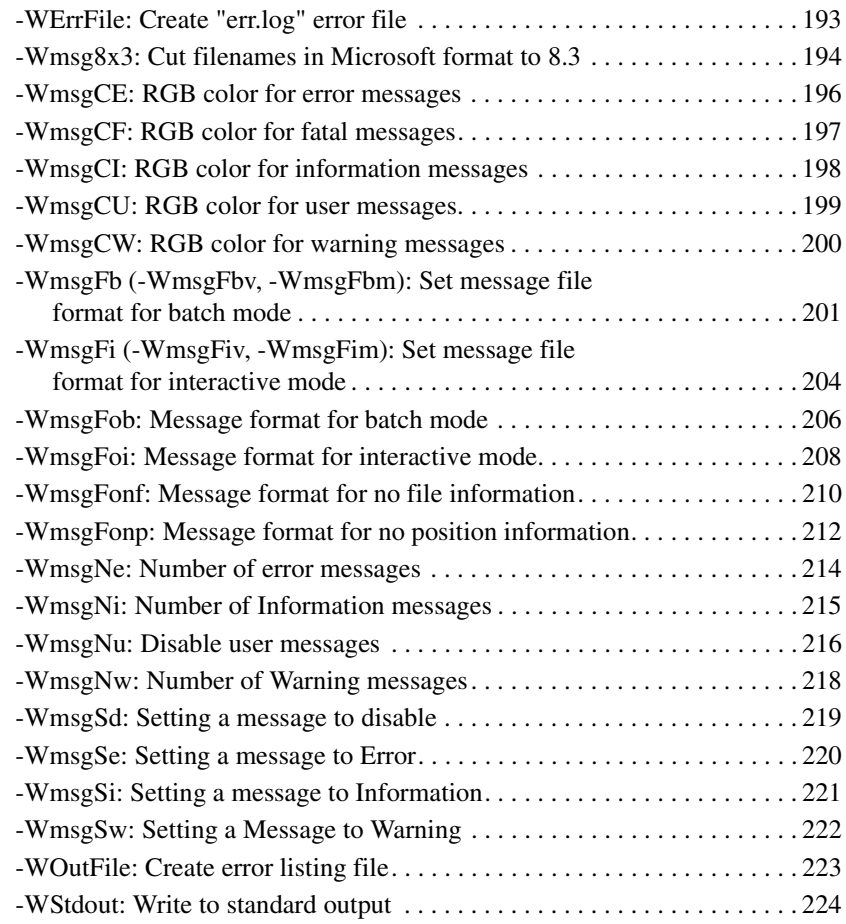

### **[6 Sections 225](#page-226-0)**

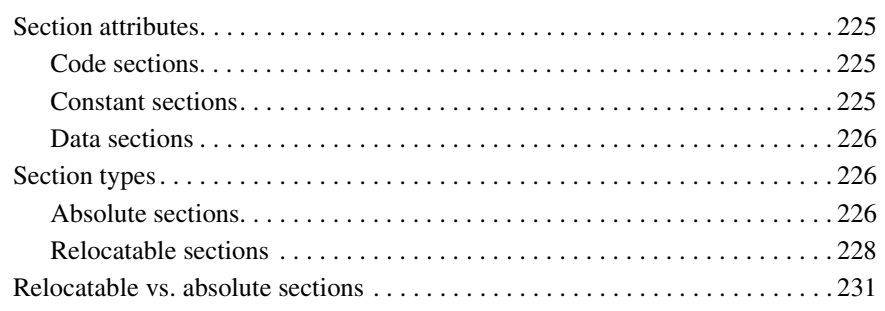

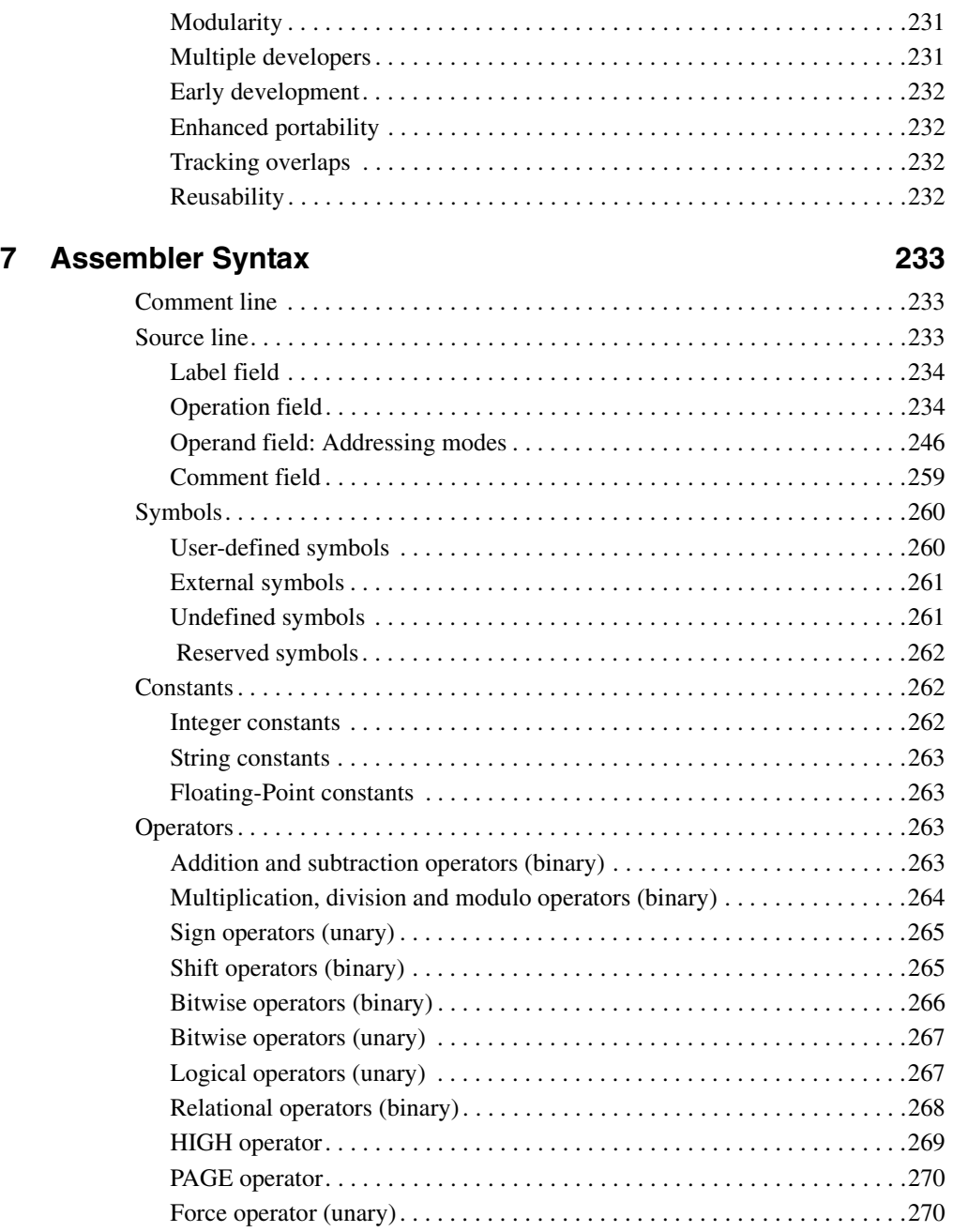

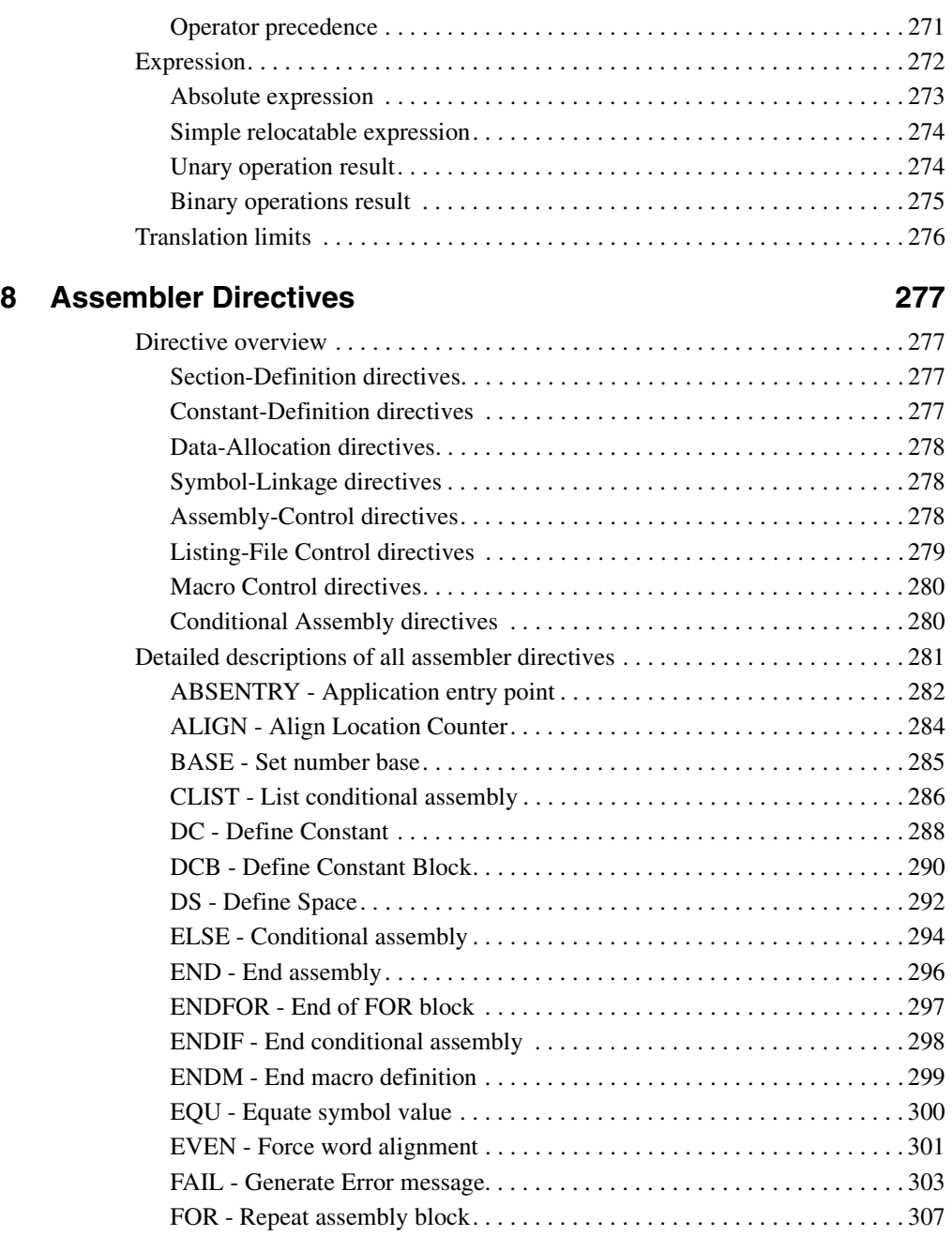

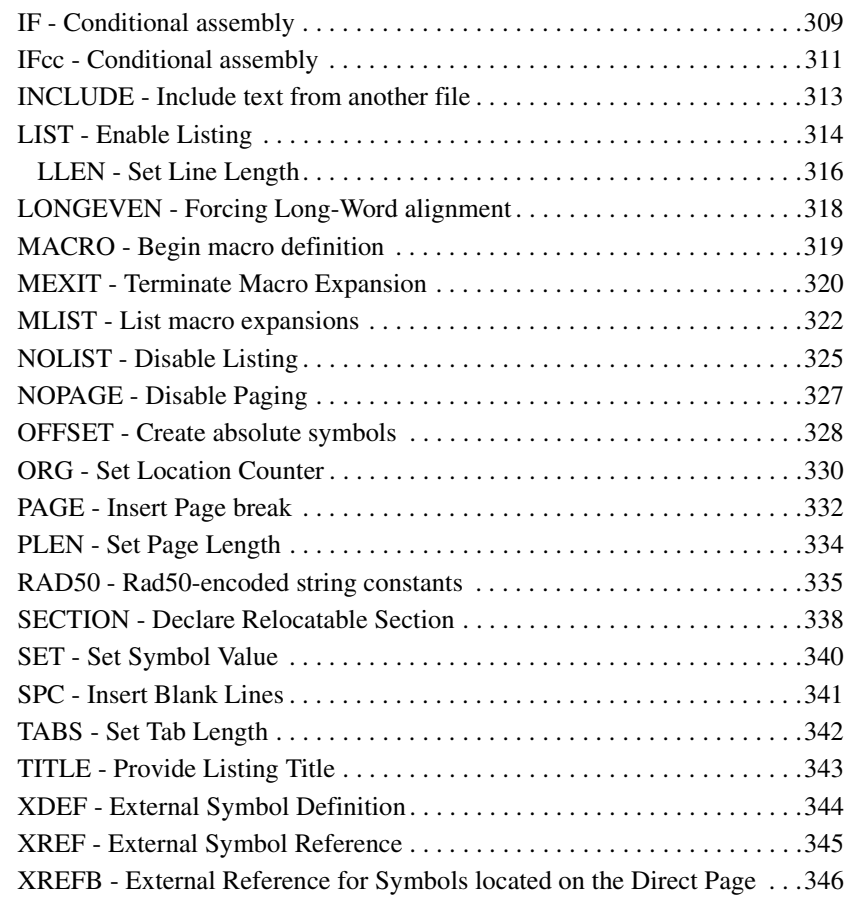

### **[9 Macros 347](#page-348-0)**

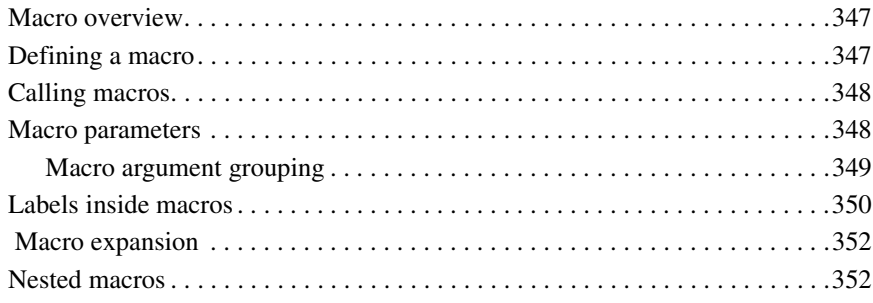

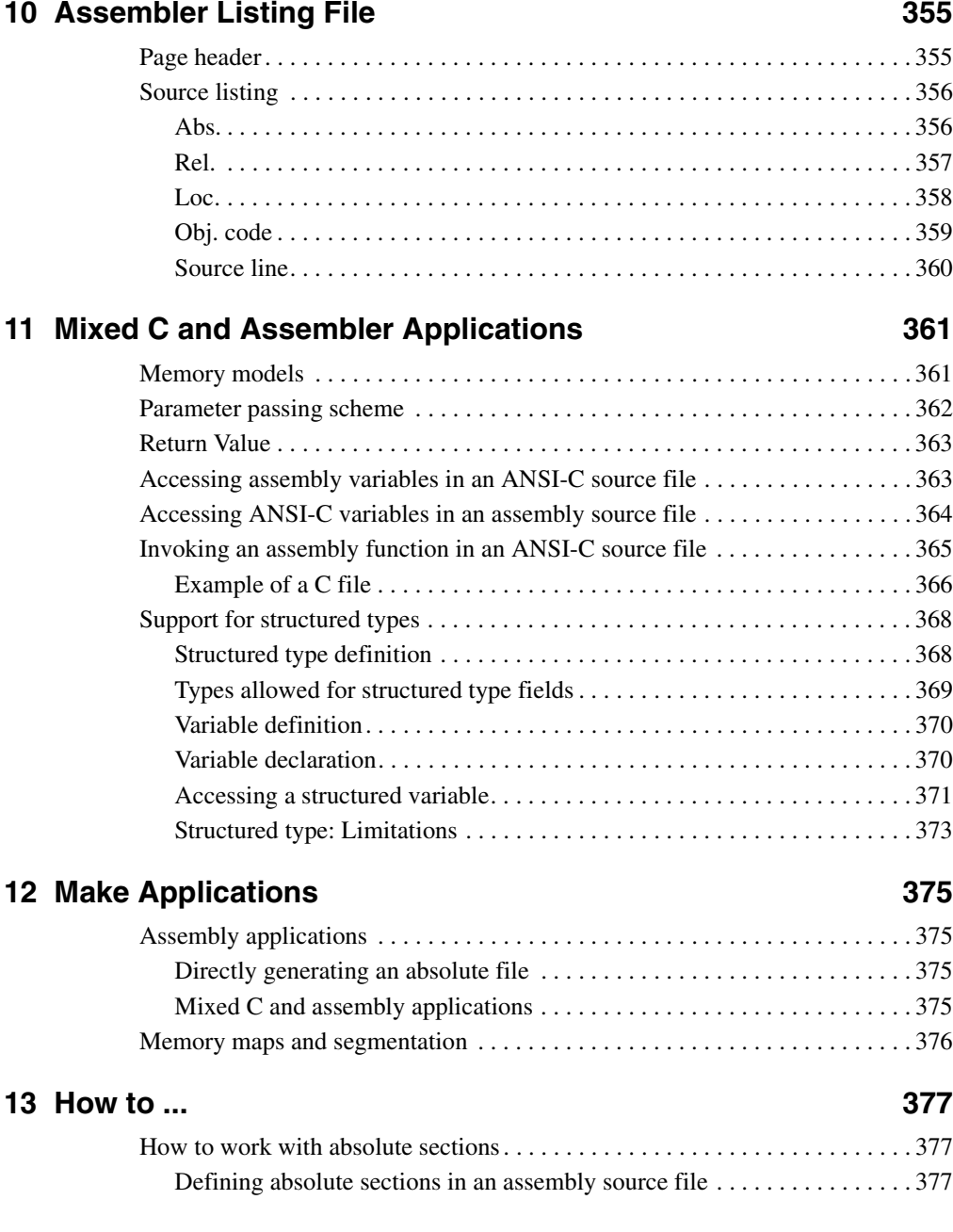

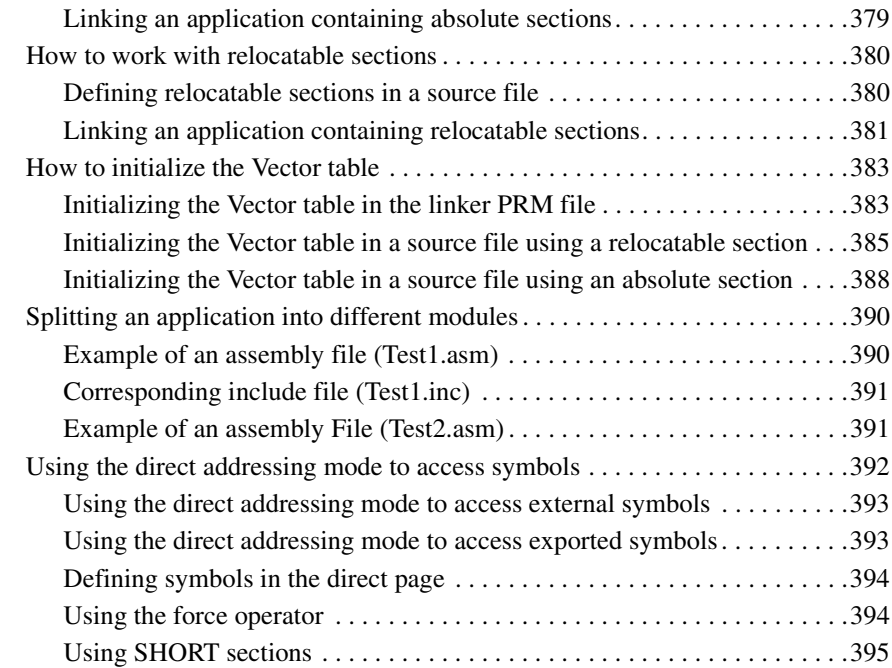

## **[II Appendices](#page-398-0)**

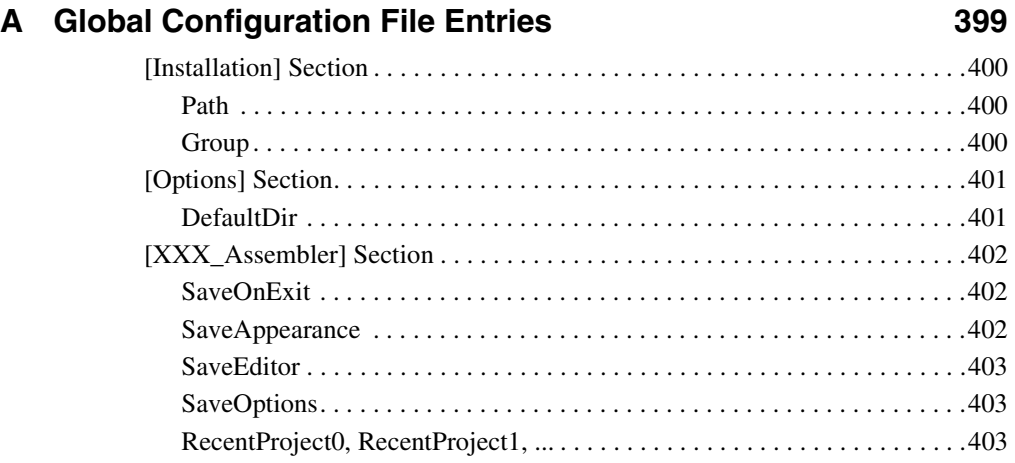

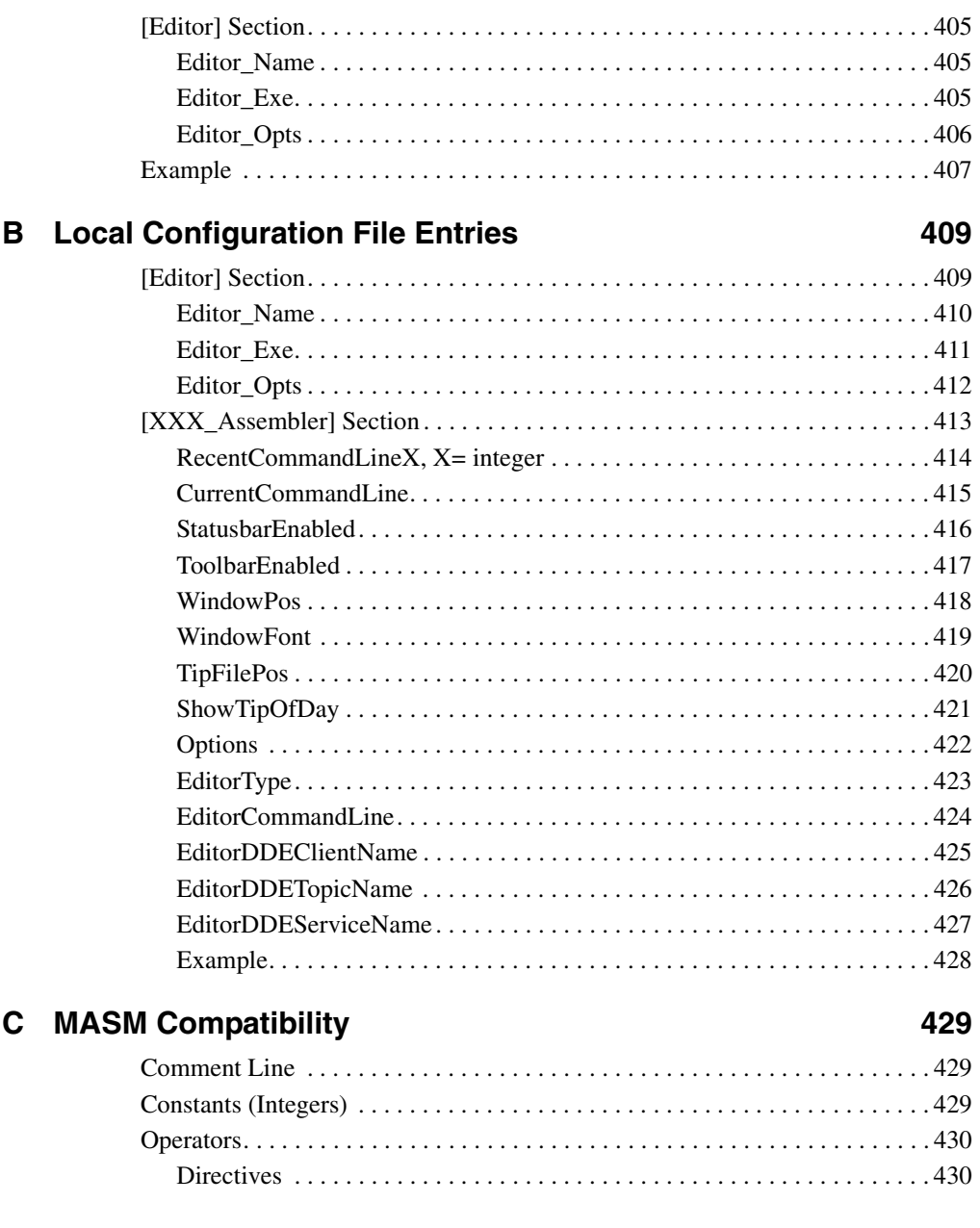

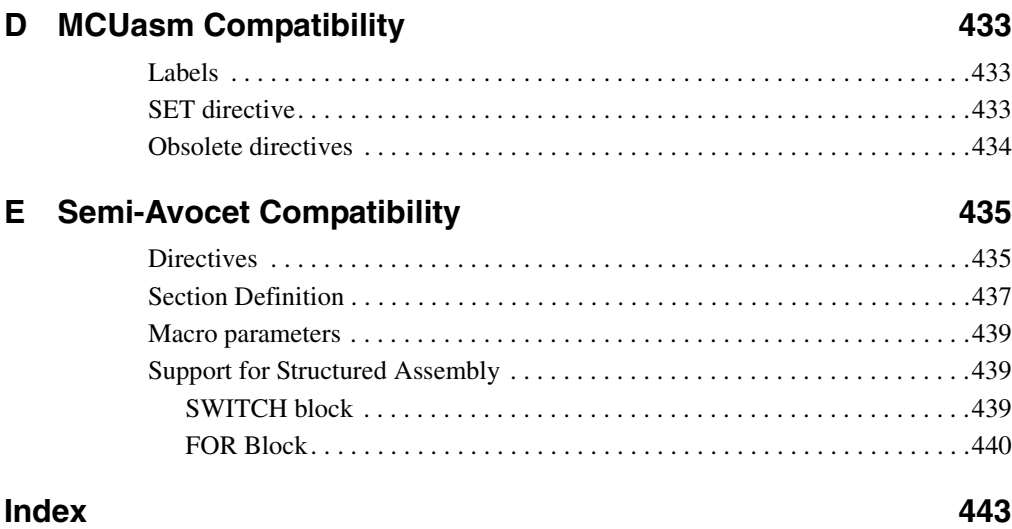

# <span id="page-14-0"></span>**Using the HC(S)12 Assembler**

This document explains how to effectively use the HC(S)12 Macro Assembler.

## <span id="page-14-1"></span>**Highlights**

The major features of the HC(S)12 Assembler are:

- Graphical User Interface
- On-line Help
- 32-bit Application
- Conforms to the Freescale Assembly Language Input Standard

## <span id="page-14-2"></span>**Structure of this document**

This section has the following chapters:

- ["Working with the Assembler" on page 17:](#page-16-2) A tutorial for creating assemblylanguage projects using the CodeWarrior Development Suite or the standalone Build Tools. Both relocatable and absolute assembly projects are created. Also a description of the Assembler's environment that creates and edits assembly source code and assembles the source code into object code which could be further processed by the Linker.
- ["Assembler Graphical User Interface" on page 73](#page-72-2): A description of the Macro Assembler's Graphical User Interface (GUI)
- ["Environment" on page 97:](#page-96-1) A detailed description of the Environment variables used by the Macro Assembler

**I**

- ["Files" on page 119](#page-118-5): A description of the input and output file the Assembles uses or generates.
- ["Assembler Options" on page 123:](#page-124-2) A detailed description of the full set of assembler options
- ["Sections" on page 225:](#page-226-4) A description of the attributes and types of sections
- ["Assembler Syntax" on page 233:](#page-234-3) A detailed description of the input syntax used in assembly input files.
- ["Assembler Directives" on page 277:](#page-278-4) A list of every directive that the Assembler supports
- ["Macros" on page 347](#page-348-3): A description of how to use macros with the Assembler
- ["Assembler Listing File" on page 355:](#page-356-2) A description of the assembler output files
- "Mixed C and Assembler Applications" on page 361</u>: A description of the important issues to be considered when mixing both assembly and C source files in the same project
- ["Make Applications" on page 375:](#page-376-4) A description of special issues for the linker
- ["How to ..." on page 377:](#page-378-3) Examples of assembly source code, linker PRM, and assembler output listings.

In addition to the chapters in this section, there are the following chapters of Appendices

- ["Global Configuration File Entries" on page 399](#page-400-1): Description of the sections and entries that can appear in the global configuration file - mcutools.ini
- ["Local Configuration File Entries" on page 409](#page-410-2): Description of the sections and entries that can appear in the local configuration file -  $project$ . ini
- ["MASM Compatibility" on page 429:](#page-430-3) Description of extensions for compatibility with the MASM Assembler
- ["MCUasm Compatibility" on page 433](#page-434-3): Description of extensions for compatibility with the MCUasm Assembler
- ["Semi-Avocet Compatibility" on page 435](#page-436-2)

**1**

## <span id="page-16-2"></span><span id="page-16-0"></span>**Working with the Assembler**

This chapter is primarily a tutorial for creating and managing  $HC(S)12$  assembly projects with the CodeWarrior Development Studio. In addition, there are instructions to utilize the Assembler and Smart Linker Build Tools in the CodeWarrior Development Studio for assembling and linking assembly projects.

This chapter covers the following topics:

- ["Programming Overview" on page 17](#page-16-1)
- ["Using CodeWarrior to manage an assembly language project" on page 19](#page-18-0)
- ["Analysis of groups and files in the project window" on page 31](#page-30-0)
- ["Writing your assembly source files" on page 33](#page-32-0)
- ["Analyzing the project files" on page 33](#page-32-1)
- ["Assembling your source files" on page 35](#page-34-0)
- ["Linking the application" on page 50](#page-49-0)
- ["Directly generating an ABS file" on page 60](#page-59-0)
- ["Using the Assembler for absolute assembly" on page 65](#page-64-0)

## <span id="page-16-1"></span>**Programming Overview**

In general terms, an embedded systems developer programs small but powerful microprocessors to perform specific tasks. These software programs for controlling the hardware is often referred to as firmware. One such end use for firmware might be controlling small stepper motors in an automobile seat which "remember" their settings for different drivers or passengers.

The developer instructs what the hardware should do with one or more programming languages, which have evolved over time. The three principal languages in use to program embedded microprocessors are C and its variants, various forms of C++, and assembly languages which are specially tailored to types of microcontrollers. C and C++ have been fairly standardized through years of use, whereas assembly languages vary widely and are usually designed by semiconductor manufacturers for specific families or subfamilies of their embedded microprocessors.

Assembly language instructions are considered as being at a lower level (closer to the hardware) than the essentially standardized C instructions. Programming in C may require some additional assembly instructions to be generated over and beyond what an experienced developer could do in straight assembly language to accomplish the same result. As a result, assembly language routines are usually faster to execute than their C counterparts, but may require much more programming effort. Therefore, assemblylanguage programming is usually considered only for those critical applications which

Programming Overview

take advantage of its higher speed. In addition, each chip series usually has its own specialized assembly language which is only applicable for that family (or subfamily) of CPU derivatives.

Higher-level languages like C use compilers to translate the syntax used by the programmer to the machine-language of the microprocessor, whereas assembly language uses assemblers. It is also possible to mix assembly and C source code in a single project. See the [Mixed C and Assembler Applications on page 361](#page-362-2) chapter.

This manual covers the Assembler designed for the Freescale 16-bit HC(S)12 series of microcontrollers. There is a companion manual for this series that covers the HC(S)12 Compiler.

The HC(S)12 Assembler can be used as a transparent, integral part of the CodeWarrior Development Studio. This is the recommended way to get your project up and running in minimal time. Alternatively, the Assembler can also be configured and used as a standalone macro assembler as one of the Build Tool Utilities included with CodeWarrior such as a Linker, Compiler, ROM Burner, Simulator or Debugger, etc.

The typical configuration of an Assembler (or any of the other Build Tool Utilities) is its association with a **[Project directory on page 18](#page-17-0)** and an **External Editor on page 18**. The CodeWarrior Development Studio uses a project directory for storing the files it creates and coordinates the various Build Tools. The Assembler is but one of these tools that the CodeWarrior IDE coordinates. The tools used most frequently within CodeWarrior are its integrated Editor, Compiler, Assembler, Linker, the Simulator/Debugger, and Processor Expert. Most of these "Build Tools" are located in the *prog* subfolder of the CodeWarrior installation. The others are directly integrated into the CodeWarrior IDE.

The textual statements and instructions of the assembly-language syntax are written using editors. CodeWarrior has its own editor, although almost any external text editor can be used for writing assembly code programs. If you have a favorite editor, chances are that it could be configured so as to provide both error and positive feedback from either CodeWarrior or the standalone Assembler (or other Build Tools).

## <span id="page-17-0"></span>**Project directory**

A project directory contains all of the environment files that you need to configure your development environment.

In the process of designing a project, you can either start from scratch by designing your own source-code, configuration  $(* .\text{ini})$ , and various layout files for your project for use with standalone project-building tools. This was how embedded microprocessor projects were developed in the recent past. On the other hand, you can have the CodeWarrior IDE coordinate the Build Tools and transparently manage the entire project. This is recommended because it is far easier and faster than employing standalone tools. However, you can still utilize any of the separate Build Tools in the CodeWarrior Development Studio suite.

## <span id="page-17-1"></span>**External Editor**

CodeWarrior reduces programming effort because its internal editor is configured with the Assembler to enable both positive and error feedback. You can use the *Configuration* dialog box of the standalone Assembler or other standalone Build Tools in the CodeWarrior Development Studio to configure or select your editor. Please refer to the [Editor Settings dialog box on page 81](#page-80-2) section of this manual.

## <span id="page-18-0"></span>**Using CodeWarrior to manage an assembly language project**

CodeWarrior has an integrated New Project Wizard to easily configure and manage the creation of your project. The Wizard will get your project up and running in short order by following a short series of steps to create and coordinate the project and generate the files that are located in the project directory.

This section will create a basic CodeWarrior project that uses HC(S)12 assembly source code exclusively - no C source code. A sample program is included for a project created using the Wizard. For example, the program included for an assembly project calculates the next number in a mathematical Fibonacci series. It is much easier to analyze any program if you already have some familiarity with solving the result in advance. Therefore, the following paragraph describes a Fibonacci series.

In case you did not know, a Fibonacci series is a mathematical infinite series that is very easy to visualize ([Listing 1.1 on page 19](#page-18-2)):

#### <span id="page-18-2"></span>**Listing 1.1 Fibonacci series**

**0, 1, 1, 2, 3, 5, 8, 13, 21, 34, 55, 89,**... to infinity --> **[start] 1st 2nd ... ... 6th Fibonacci term**

> It is simple to calculate the next number in this series. The first calculated result is actually the third number in the series because the first two numbers make up the starting point: **0 and 1**. The next term in a Fibonacci series is the sum of the preceding two terms. The first sum is then:  $0 + 1 = 1$ . The second sum is  $1 + 1 = 2$ . The sixth sum is  $5 + 8 = 13$ . And so on to infinity.

> Let's now rapidly create a project with CodeWarrior and analyze the assembly source and the Linker's parameter files to calculate a Fibonacci series for a particular 16-bit microprocessor in the Freescale HC(S)12 family - in this case, the MC9S12C32.

## <span id="page-18-1"></span>**The New Project Wizard**

Start the HC(S)12 CodeWarrior IDE application. Its path is:

<CodeWarrior installation folder>\bin\IDE.exe

After CodeWarrior opens, close the *Tip of the Day* dialog box (if it opens when CodeWarrior opens) and select from the *File* menu: *File > New...* . The *New* dialog box appears ([Figure 1.1 on page 20](#page-19-0)).

Using CodeWarrior to manage an assembly language project

#### <span id="page-19-0"></span>**Figure 1.1 New dialog box**

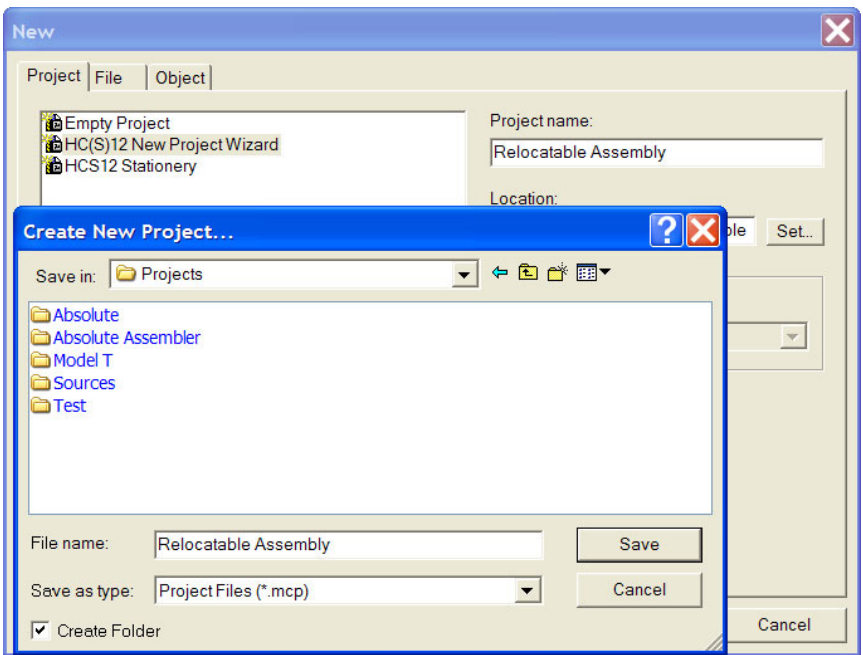

From the default *Project* sheet, select *HC(S)12 New Project Wizard*. Enter a name for your project in the *Project Name:* text box. If you want a different path for your project than the default path displayed in the *Location:* text box, either enter the new path in the text box or press the *Set* button and browse to the new location. Check the *Create Folder* check box, unless you already have an existing project directory. Press *Save* and *OK* to close the dialog boxes. The *New Project Wizard - Page 1* dialog box appears [\(Figure 1.2 on](#page-20-0)  page  $21$ ).

Using CodeWarrior to manage an assembly language project

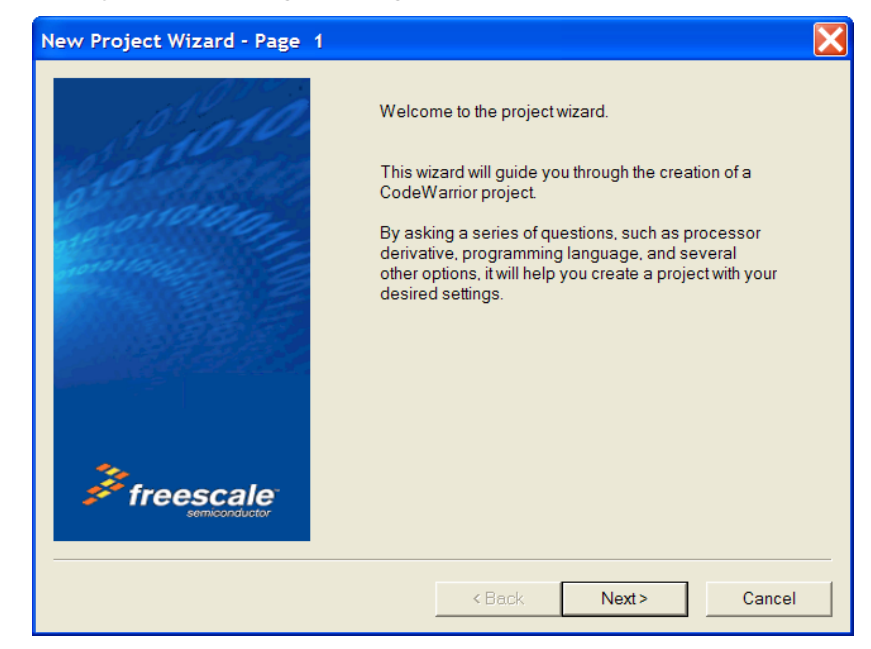

#### <span id="page-20-0"></span>**Figure 1.2 New Project Wizard - Page 1 dialog box**

Press *Next* >. The *New Project Wizard - Page 2* dialog box appears (*Figure 1.3 on*) [page 22](#page-21-0)).

Using CodeWarrior to manage an assembly language project

### <span id="page-21-0"></span>**Figure 1.3 New Project Wizard - Page 2 dialog box**

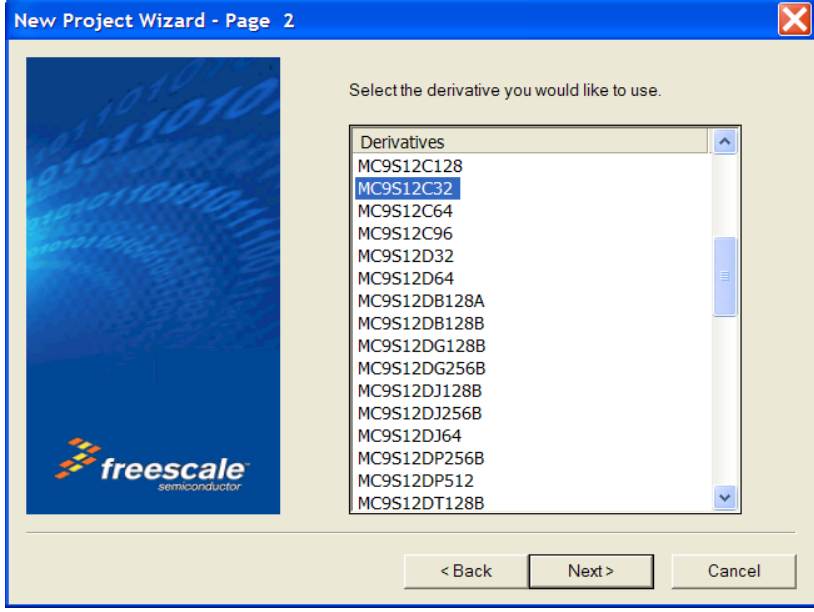

Select the CPU derivative you want for your project. In this case, the *MC9S12C32* is selected. Press *Next >*. The *New Project Wizard - Page 3* dialog box appears [\(Figure](#page-22-0)  [1.4 on page 23\)](#page-22-0).

Using CodeWarrior to manage an assembly language project

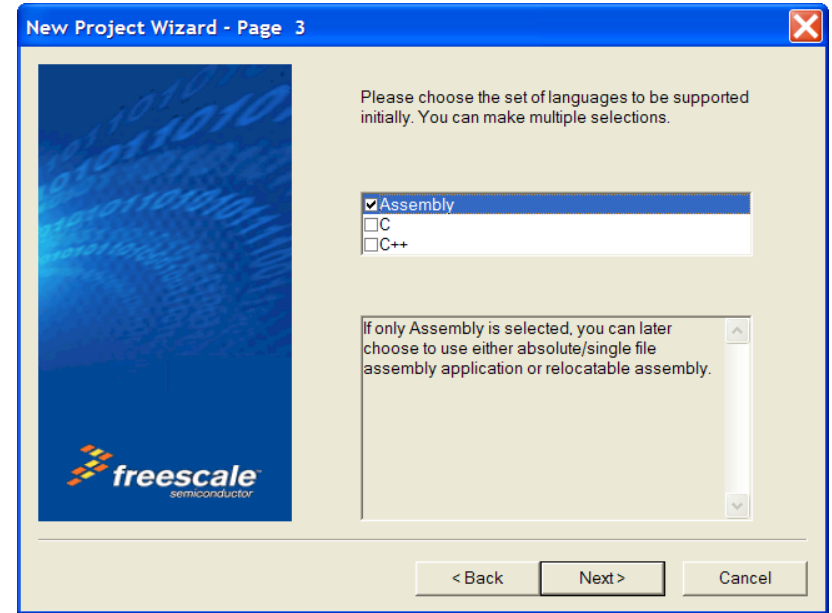

#### <span id="page-22-0"></span>**Figure 1.4 New Project Wizard - Page 3 dialog box**

This is an assembly project, so HC(S)12 Assembly is the language. Check *Assembly* and be sure than *C* and *C++* are unchecked. Press *Next >*. The *New Project Wizard - Page 4* dialog box appears (*Figure 1.5* on page 24).

Using CodeWarrior to manage an assembly language project

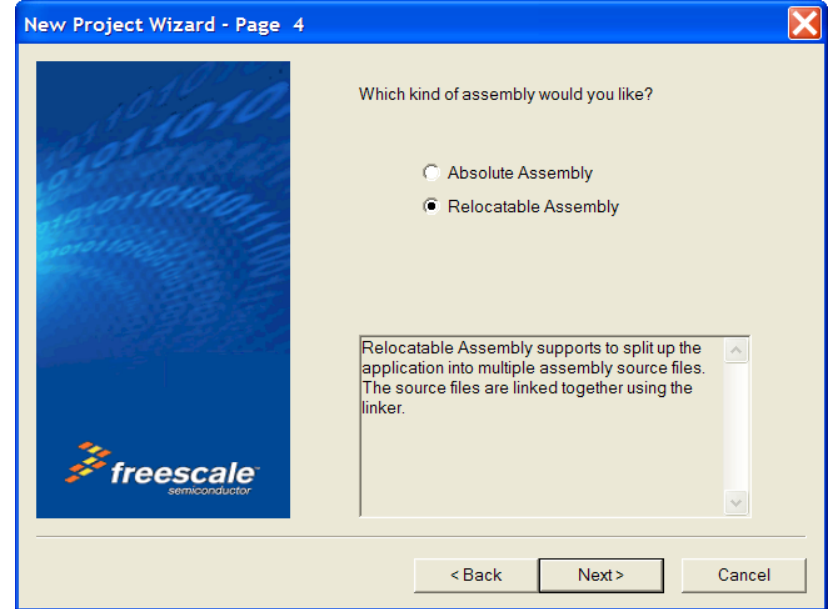

#### <span id="page-23-0"></span>**Figure 1.5 New Project Wizard - Page 4 dialog box**

Select *Relocatable Assembly*. Although this project will only use one \*.asm assembly source code file, it is more flexible to use relocatable assembly in case the project expands to include additional assembly source files. Because this project will use only one  $\star$ .  $\alpha$  asm file, the other option - *Absolute Assembly* - will be covered later in this chapter. The *New Project Wizard - Page 5* dialog box appears (*[Figure 1.6 on page 25](#page-24-0)*).

**NOTE** If an assembly project has two or more assembly source ( $*$ , asm) files, the *Relocatable Assembly* option must be selected.

Using CodeWarrior to manage an assembly language project

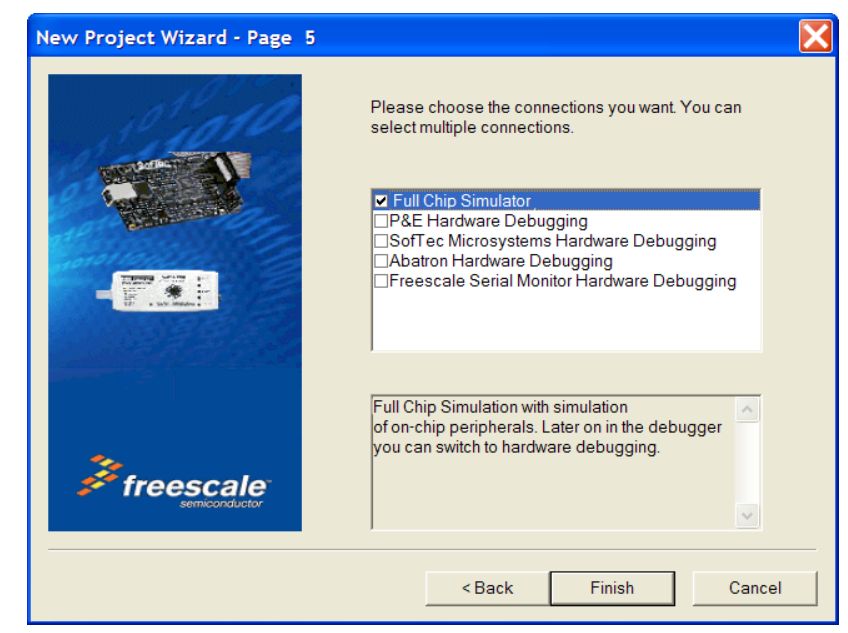

#### <span id="page-24-0"></span>**Figure 1.6 New Project Wizard - Page 5 dialog box**

The default **-** *Full Chip Simulator* **-** is selected. Press *Finish >*. The Wizard now creates the project [\(Figure 1.7 on page 26](#page-25-0)).

Using CodeWarrior to manage an assembly language project

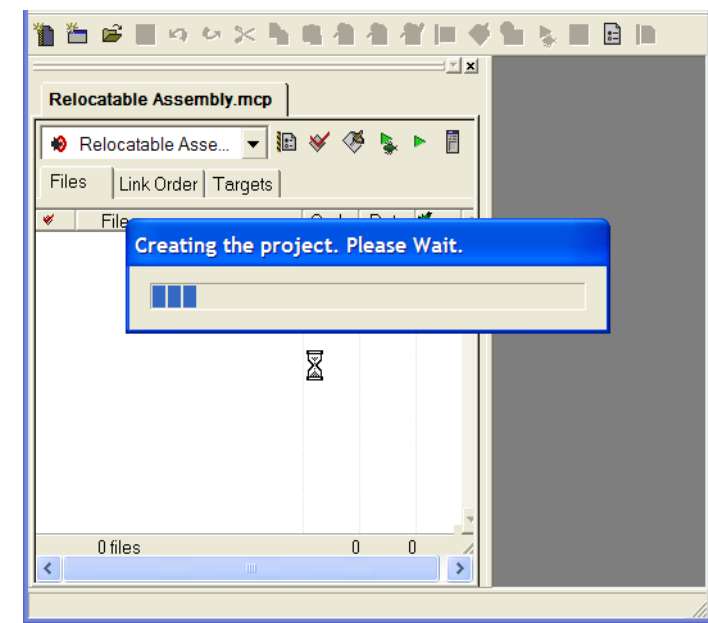

#### <span id="page-25-0"></span>**Figure 1.7 The CodeWarrior project is being created...**

You can (but do it later) safely close the CodeWarrior IDE at any time after this point, and your project will be automatically configured in its previously-saved status when you work on the project later.

Using the New Project Wizard, an HC(S)12 project is set up in a matter of a minute or two. You can add additional components to your project afterwards. A number of files and folders are automatically generated in the root folder that was used in the project-naming process. This folder is referred to in this manual as the project directory. The CodeWarrior project window appears [\(Figure 1.8 on page 27\)](#page-26-0).

Using CodeWarrior to manage an assembly language project

<span id="page-26-0"></span>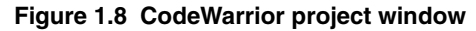

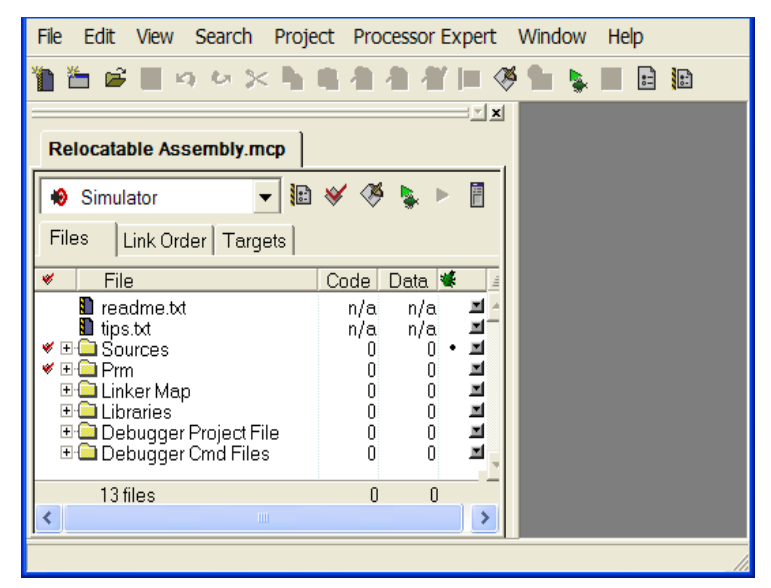

If you expand the six "folder" icons, actually groups of files, by clicking in the CodeWarrior project window, you could view the files that CodeWarrior generated. In general, any folders or files in the project window with red check marks will remain so checked until the files are successfully assembled, compiled, or linked [\(Figure 1.9 on](#page-27-0)  [page 28](#page-27-0)).

Using CodeWarrior to manage an assembly language project

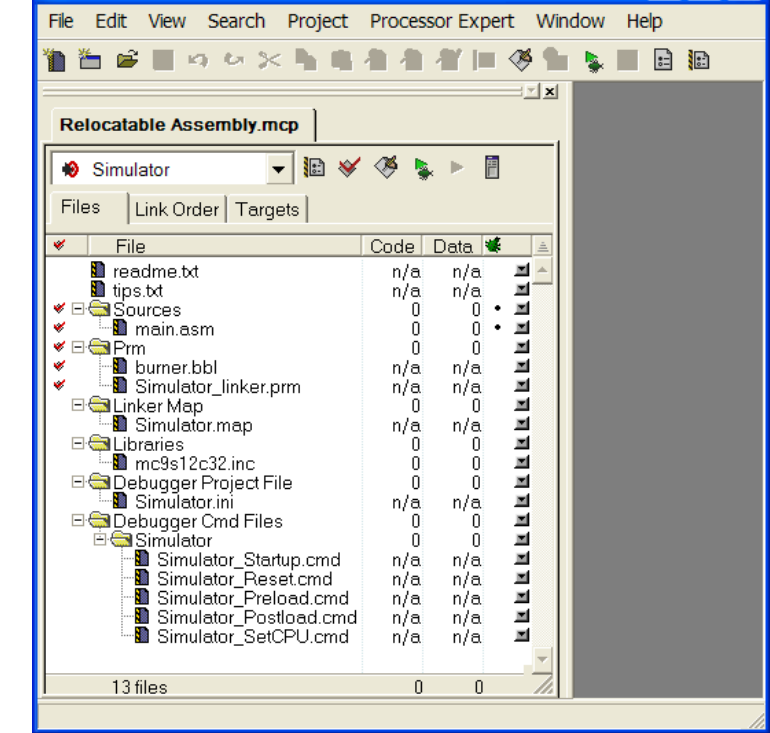

#### <span id="page-27-0"></span>**Figure 1.9 Project window showing the files that CodeWarrior created**

You could use the Windows Explorer to examine the actual folders and files that CodeWarrior generated for your project and displays in the project window above, as in [Figure 1.10 on page 29](#page-28-0). The name and location for the project directory are what you selected when creating the project with the Wizard.

Using CodeWarrior to manage an assembly language project

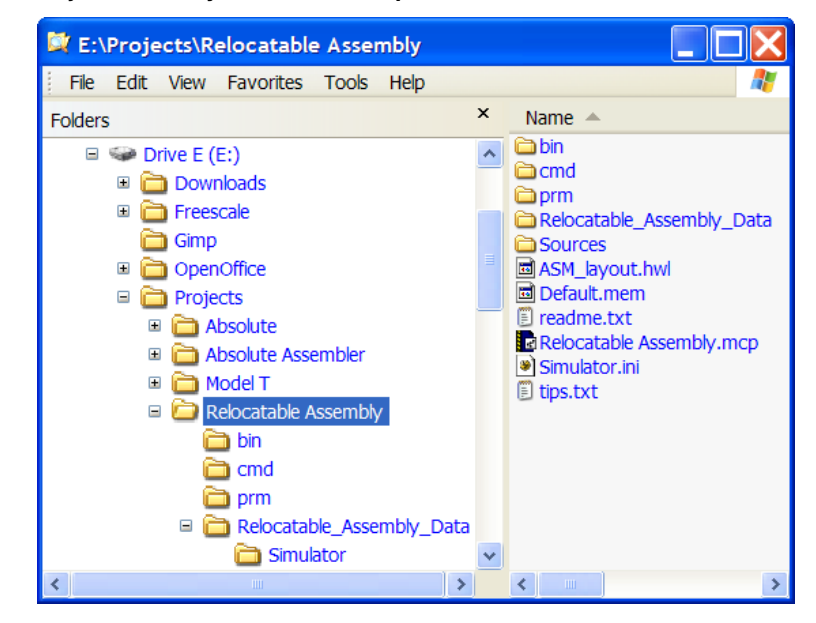

#### <span id="page-28-0"></span>**Figure 1.10 Project directory in Windows Explorer**

The project directory holds a total of five subfolders and 16 files at this point. The major file for any CodeWarrior project is its <project\_name>.mcp file. This is the file to reopen your project.

Return back to the CodeWarrior project window. Double-click on the main.asm file in the Sources group. The editor in CodeWarrior opens the main.asm file (Figure 1.11 on [page 30](#page-29-0)).

Using CodeWarrior to manage an assembly language project

#### <span id="page-29-0"></span>**Figure 1.11 main.asm file in the project window**

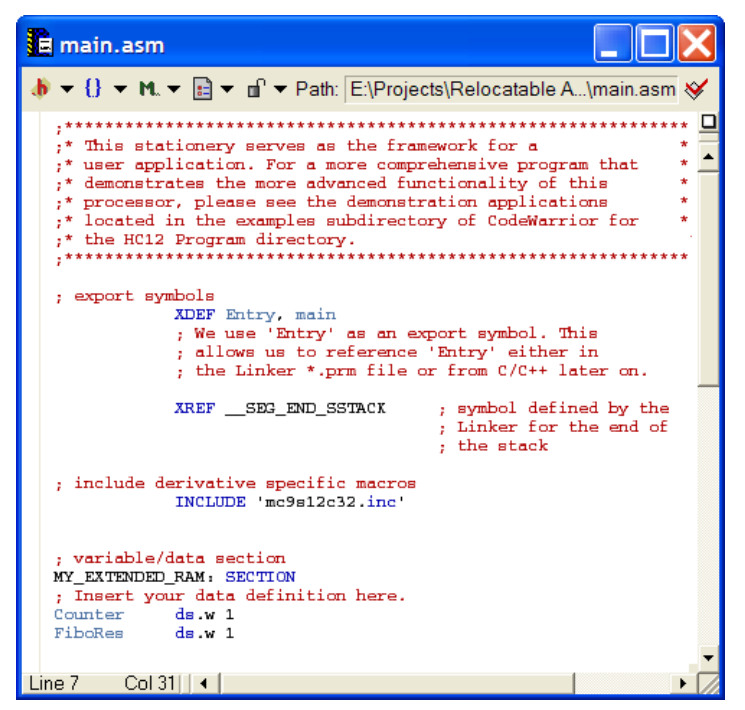

You can use this default main.asm file as a base to later rewrite your own assembly source program. Otherwise, you can import other assembly-code files into the project and instead delete the default main.asm file from the project. For this project, the main.asm file contains the sample Fibonacci program.

As a precaution, you can determine if the project is configured correctly and the source code is free of syntactical errors. It is not necessary that you do so, but you should make (build) the default project that CodeWarrior just created. Either press the *Make* button from the toolbar, or from the Project menu, select (*Project > Make*). All of the red check marks will disappear after a successful building of the project (Figure 1.11).

Analysis of groups and files in the project window

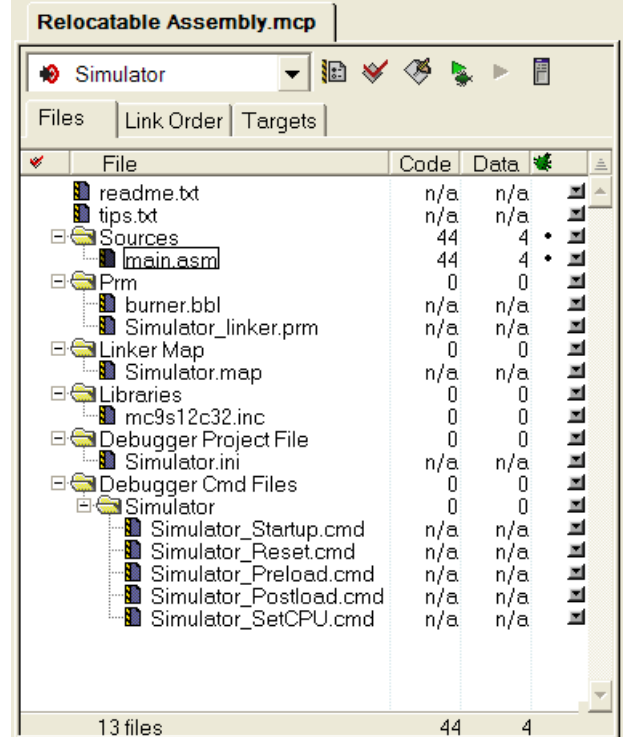

#### **Figure 1.12 Project window after a successful build**

Notice that in the Code and Data columns in the project window show that the code size is 44 bytes and the data size is 4 bytes after assembling the main.asm file. If you checked the project directory after the first successful build (make) of the project with the Windows Explorer, you would see that another subfolder and five additional files were created. The new subfolder - *ObjectCode* - holds an object file for every assembly or  $C/C++$  source code file. In this case, the main.asm.o file was generated.

## <span id="page-30-0"></span>**Analysis of groups and files in the project window**

There are six default groups for this holding this project's files. It really does not matter in which group a file resides as long as that file is somewhere in the project window. A file does not even have to be in any group. The groups do not correspond to any physical folder in the project directory. They are simply present in the project window for

<span id="page-31-0"></span>Analysis of groups and files in the project window

conveniently grouping files anyway you choose. You can add, rename, or delete files or groups, or you can move files or groups anywhere in the project window.

## **CodeWarrior groups**

These groups and their usual functions are:

• Sources

This group contains the assembly source code files.

• Prm

This group holds the burner file and the Linker prm file.

• Linker Map

This group has the Linker Map file.

• Library

This group holds an include file. This project has an include file for the particular CPU derivative. In this case, the MC9S12C32.inc file is for the MC9S12C32 derivative.

• Debugger Project File

This group holds the project.ini file for configuring the debugger.

• Debugger Cmd Files

A group with five debugger command files are located here.

**NOTE** The default configuration of the project by the Wizard does not generate an assembler output listing file for any  $*$  . asm file. However, you can afterwards select the *Generate a listing file* in the assembler options for the Assembler to generate a format-configurable listing file for the assembly source code and include files. Assembler listing files (with  $*$  . 1st file extensions) are usually located in the *bin* subfolder in the project directory when  $*$ , as m files are assembled with this option set.

**TIP** To set up your project for generating assembler output listing files, select: *File > <Target Name> Settings... > Target > Assembler for HC12 > Options > Output*. Check *Generate a listing file*. If you want to format the listing files from the default format, check *Configure listing file* and make the desired formatting options. You can also add these listing files to the project window for easier viewing instead of having to continually hunt for them.

## <span id="page-32-0"></span>**Writing your assembly source files**

Once your project is configured, you can start writing your application's assembly source code and the Linker's PRM file.

**NOTE** You can write an assembly application using one or several assembly units. Each assembly unit performs one particular task. An assembly unit is comprised of an assembly source file and, perhaps, some additional include files. Variables are exported from or imported to the different assembly units so that a variable defined in an assembly unit can be used in another assembly unit. You create the application by linking all of the assembly units.

The usual procedure for writing an assembly source-code file is to use the editor that is integrated into CodeWarrior. You can begin a new file by pressing the *New Text File* icon on the Toolbar to open a new file, write your assembly-source code, and later save it with a \*.asm file extension using the *Save* icon on the Toolbar to name and store it wherever you want it placed - usually in the *Sources* folder.

After the assembly-code file is written, it is added to the project using the *Project* menu. If the source file is still open in the project window, select the *Sources* group icon in the project window, single-click on the file that you are writing, and then select *Project > Add <filename> to Project*. The newly created file is then added to the *Sources* group in the project. If you do not first select the destination group's icon (for example, *Sources*) in the project window, the file will most likely be added to the bottom of the files and groups in the project window, which is OK. You can drag and drop the icon for any file wherever and whenever you want in the project window.

## <span id="page-32-1"></span>**Analyzing the project files**

We will analyze the default main.asm file that was generated when the project was created with the New Project Wizard. [Listing 1.2 on page 33](#page-32-2) is the default main. asm file that is located in the Sources folder created by the New Project Wizard.

#### <span id="page-32-2"></span>**Listing 1.2 main.asm file**

```
;**************************************************************
;* This stationery serves as the framework for a *
;* user application. For a more comprehensive program that *
;* demonstrates the more advanced functionality of this * *<br>* processor, please see the demonstration applications * *
;* processor, please see the demonstration applications * *<br>* located in the examples subdirectory of CodeMarrior for *
;* located in the examples subdirectory of CodeWarrior for *
;* the HC12 Program directory. *
;**************************************************************
; export symbols
              XDEF Entry, main
              ; We use 'Entry' as an export symbol. This
```
*Analyzing the project files*

```
; allows us to reference 'Entry' either in
          ; the Linker *.prm file or from C/C++ later on.
          XREF SEG_END_SSTACK ; symbol defined by the
                                  ; Linker for the end of 
                                  ; the stack
; include derivative specific macros
          INCLUDE 'mc9s12c32.inc'
; variable/data section
MY_EXTENDED_RAM: SECTION
; Insert your data definition here.
Counter ds.w 1<br>FiboRes ds.w 1
FiboRes
; code section
MyCode: SECTION
main:
Entry:
          LDS # SEG END SSTACK ; initialize the stack pointer
          CLI ; enable interrupts
EndlessLoop:
          LDX #1 ; X contains counter
CounterLoop:
          STX Counter : update qlobal.
          BSR CalcFibo
          STD FiboRes ; store result
          LDX Counter
          INX
          CPX #24 ; Larger values cause overflow.
          BNE CounterLoop
          BRA EndlessLoop ; restart
; Function to calculate Fibonacci numbers. Argument is in X.
CalcFibo:
          LDY #$00 ; second last
          LDD #$01 ; last
          ; loop once more (if X was 1, were done already)
          DBEQ X,FiboDone
FiboLoop: ; overwrite second last with new value
```

```
LEAY D,Y
           ; exchange them -> order is correct again
           EXG D,Y
           DBNE X,FiboLoop
FiboDone:
           RTS \qquad \qquad ; Result is in D.
```
When writing your assembly source code, pay special attention to the following:

- Make sure that symbols outside of the current source file (in another source file or in the linker configuration file) that are referenced from the current source file are externally visible. Notice that we have inserted the "XDEF Entry, main" assembly directive where appropriate in the example.
- In order to make debugging from the application easier, we strongly recommend that you define separate sections for code, constant data (defined with DC) and variables (defined with DS). This will mean that the symbols located in the variable or constant data sections can be displayed in the data window component when using the Simulator/Debugger.
- Make sure to initialize the stack pointer when using BSR or JSR instructions in your application. The stack can be initialized in the assembly source code and allocated to RAM memory in the Linker parameter file, if a  $*$  . prm file is used.
- **NOTE** The default assembly project using the New Project Wizard with CodeWarrior initializes the stack pointer automatically with a symbol defined by the Linker for the end of the stack **"**\_\_SEG\_END\_SSTACK".
- **NOTE** An Absolute Assembly project does not require a Linker PRM file as the memory allocation is configured in the projects's  $*$ , asm file instead.

## <span id="page-34-0"></span>**Assembling your source files**

Once an assembly source file is available, you can assemble it. You can either utilize CodeWarrior to assemble the  $*$ , asm files or alternatively you can use the standalone assembler that is located among the other Build Tools in the prog subfolder of the <CodeWarrior installation> folder.

## <span id="page-34-1"></span>**Assembling with CodeWarrior**

CodeWarrior simplifies the assembly of your assembly source code. You can assemble the source code files into its output object  $(*, o)$  files (without linking them) by:

Assembling your source files

- selecting one or more \*.asm files in the project window and then select *Compile* from the *Project* menu (*Project > Compile*). Only \*.asm files that were preselected will generate updated  $\star$ . o object files.
- select *Project > Bring Up To Date*. It is not necessary to preselect any assembly source files when using this command.

The object files are generated and placed into the ObjectCode subfolder in the project directory.

**NOTE** The target name can be changed to whatever you choose in the *Target Settings* (preference) panels. Select *Edit > <target\_name> Settings... > Target > Target Settings* and enter the revised target name into the *Target Name:* text box. The default <*target\_name>* is *Simulator*.

Or, you can assemble all the  $*$ , asm files and link the resulting object files (and any appropriate library files) to generate the executable <target\_name>.abs file by invoking either *Make* or *Debug* from the *Project* menu (*Project > Make* or *Project > Debug*). This results in the generation of the <target\_name>.abs file in the bin subfolder of the project directory.

Two other files generated by CodeWarrior after linking (*Make*) or *Debug* are:

• <target\_name>.map

This Linker map file lists the names, load addresses, and lengths of all segments in your program. In addition, it lists the names and load addresses of any groups in the program, the start address, and messages about any errors the Linker encounters.

• <target\_name>.abs.s19

This is an S-Record File that can be used for programming a ROM memory.

**TIP** The remaining file in the default bin subfolder is the main.dbg file that was generated back when the main.asm file was successfully assembled. This debugging file was generated because a bullet was present in the debugging column in the project window. You can enter (or deselect by subsequently toggling) a debugging bullet by clicking at the intersection of the main.asm file (or whatever other source code file selected for debugging) and the debugging column in the project window.

Whenever the Debugger or Simulator does not show a desired file in its Source window, check first to see if the debugging bullet is present or not in the project window. The bullet must be present for debugging purposes.

**TIP** The New Project Wizard does not generate default assembler-output listing files. If you want such listing files generated, you have to select this option: *Edit > <target\_name> Settings > Target > Assembler for HC12 > Options*. Select the *Output* tab in the *HC12 Assembler Option Settings* dialog box. Check *Generate a listing file* and *Do not print included files in list file*. (You can uncheck
*Do not print included files in list file* if you choose, but be advised that the include files for CPU derivatives are usually quite lengthy.) Now a \*.lst file will be generated or updated in the bin subfolder of the project directory whenever a \*.asm file is assembled.

**TIP** You can also add the \*.lst files to the project window for easier viewing. This way you do not have to continually hunt for them with your editor.

# **Assembling with the Assembler**

It is also possible to use the HC(S)12 Assembler as a standalone assembler. (If you already have an assembled source file and prefer not to use the Assembler but do want to use the Linker, you can skip this section and proceed to <u>"Linking the application" on page 50</u>.)

This tutorial does not create another project with the Build Tools, but instead makes use of a project already created by the CodeWarrior New Project Wizard. CodeWarrior can create, configure, and manage a project much easier and quicker than using the Build Tools. However, the Build Tools could also create and configure an entire project from scratch.

A Build Tool such as the Assembler uses a project directory file for configuring and locating its generated files. The folder that is set up for this purpose is referred to by a Build Tool as the "current directory."

Start the Assembler. You can do this by opening the  $abc12$ . exe file in the prog folder in the HC12 CodeWarrior installation. The Assembler opens [\(Figure 1.13 on page 38\)](#page-37-0).

Assembling your source files

#### <span id="page-37-0"></span>**Figure 1.13 HC12 Assembler opens...**

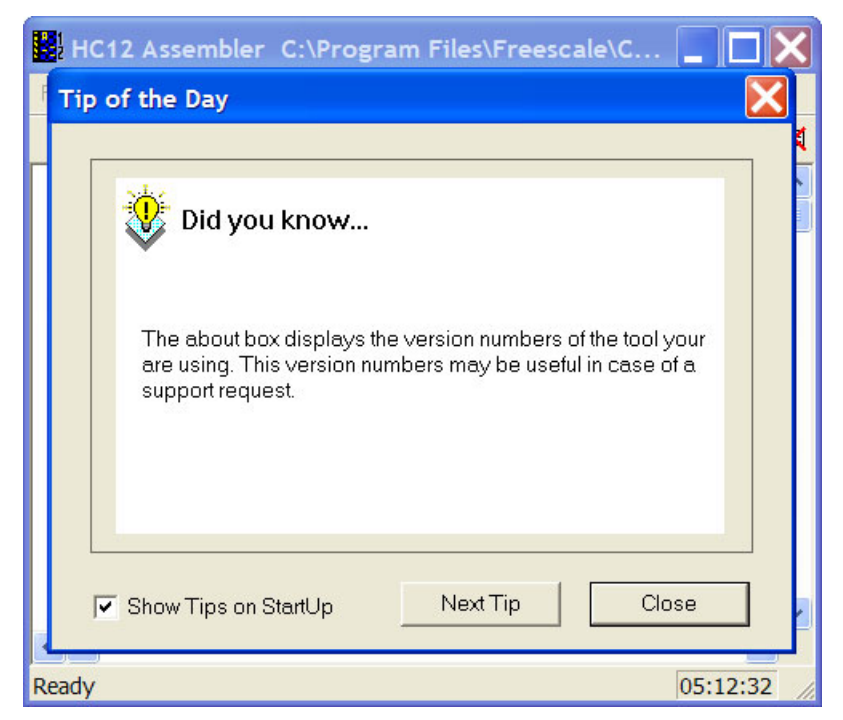

Read any of the Tips if you choose to and then press *Close* to close the *Tip of the Day* dialog box.

## **Configuring the Assembler**

A Build Tool, such as the Assembler, requires information from configuration files. There are two types of configuration data:

• Global

This data is common to all Build Tools and projects. There may be common data for each Build Tool (Assembler, Compiler, Linker, ...) such as listing the most recent projects, etc. All tools may store some global data in the mcutools.ini file. The tool first searches for this file in the directory of the tool itself (path of the executable). If there is no mcutools.ini file in this directory, the tool looks for an mcutools.ini file located in the MS WINDOWS installation directory (e.g. C:\WINDOWS). See [Listing 1.3 on page 39](#page-38-0).

Assembling your source files

#### <span id="page-38-0"></span>**Listing 1.3 Typical locations for a global configuration file**

\CW installation directory\prog\mcutools.ini - #1 priority C:\mcutools.ini - used if there is no mcutools.ini file above

> For information about entries for the global configuration file, see [Global Configuration File Entries on page 399](#page-400-0) in the Appendices.

• Local

This file could be used by any Build Tool for a particular project. For information about entries for the local configuration file, see [Local Configuration File Entries on](#page-410-0)  [page 409](#page-410-0) in the Appendices.

After opening the assembler, you would load the configuration file for your project if it already had one. In this case, you will create a new configuration file and save it so that whenever the project is reopened, its previously saved configuration state will be used. From the *File* menu, select *New / Default Configuration*. The *HC12 Assembler Default Configuration* dialog box appears (*Figure 1.14* on page 39)

#### <span id="page-38-1"></span>**Figure 1.14 HC12 Assembler Default Configuration dialog box**

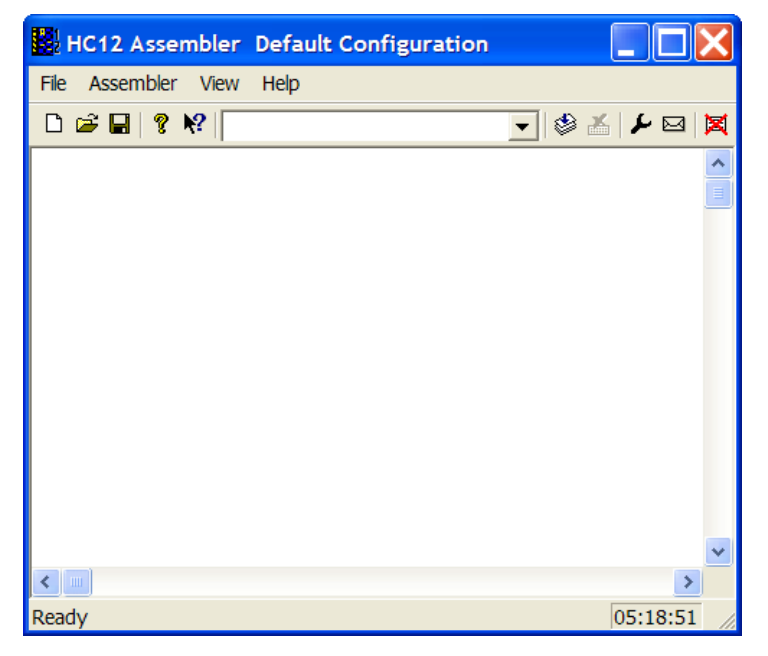

Now let's save this configuration in a newly created folder that will become the project directory. From the *File* menu, select *Save Configuration*. A *Saving Configuration as...*

Assembling your source files

dialog box appears. Navigate to the folder of your choice and create and name a folder and filename for the configuration file ([Figure 1.15 on page 40\)](#page-39-0).

#### <span id="page-39-0"></span>**Figure 1.15 Loading configuration dialog box**

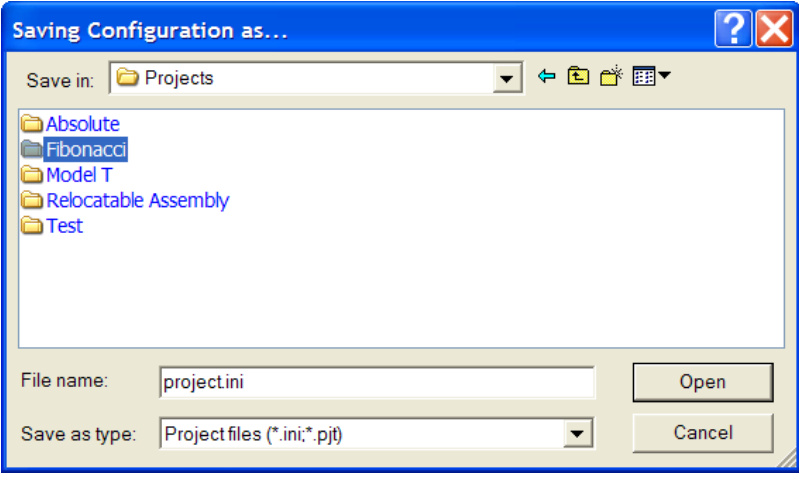

Press *Open*. The current directory for the HC(S)12 Assembler changes to your project directory ([Figure 1.16 on page 40\)](#page-39-1).

<span id="page-39-1"></span>**Figure 1.16 Assembler's current directory switches to your project directory...**

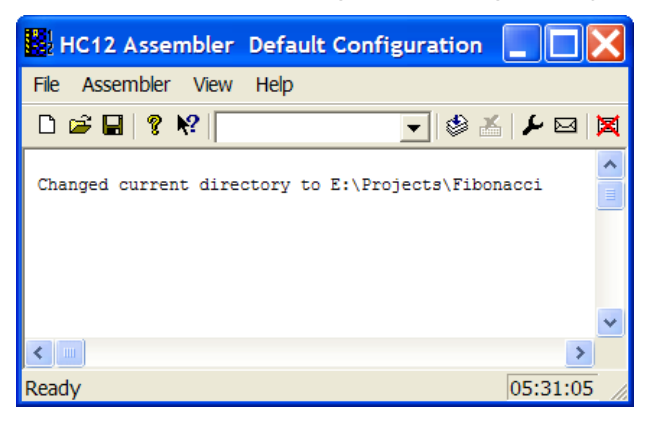

If you were to examine the project directory with the Windows Explorer at this point, it would only contain the *<project\_name>.ini* configuration file that you just created. Any options added to or deleted from your project by any Build Tool would be placed into or deleted from this configuration file in the appropriate section for each Build Tool.

Assembling your source files

You now set the object-file format that you intend to use (HIWARE or ELF/DWARF). Select the menu entry *Assembler > Options*. The Assembler displays the *HC12 Assembler Option Settings* dialog box (*Figure 1.17* on page 41).

<span id="page-40-0"></span>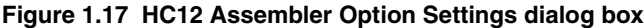

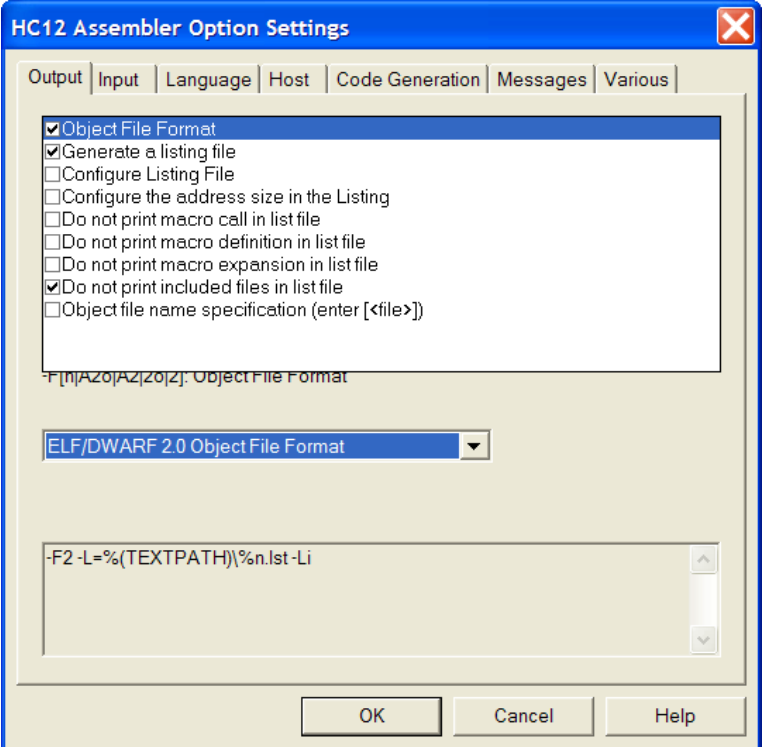

In the *Output* panel, select the check boxes labeled *Generate a listing file* and *Object File Format*. For the *Object File Format*, select the *ELF/DWARF 2.0 Object File Format* in the pull-down menu. The listing file would be much shorter if the *Do not print included files in list file* check box is checked, so you may want to select that option also. Press *OK* to close the *HC12 Assembler Option Settings* dialog box.

Save the changes to the configuration by:

- selecting *File > Save Configuration (Ctrl + S)* or
- pressing the *Save* button on the toolbar.

Assembling your source files

## **Input Files**

Now that the project's configuration is set, you can assemble an assembly-code file. However, the project does not contain any source-code files at this point. You could create assembly \* . asm and include \* . inc files from scratch for this project. However, for simplicity's sake, you can copy and paste the Sources folder from the previous CodeWarrior project into the project directory (Figure 1.18 on page 42).

#### <span id="page-41-1"></span>Figure 1.18 Project files

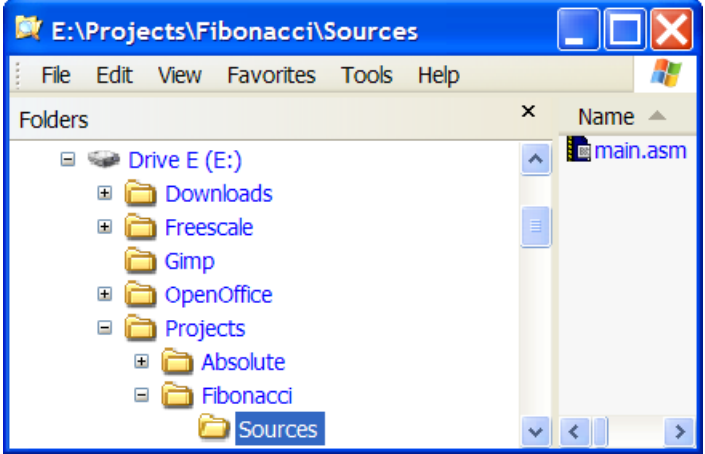

Now there are two files in the project:

- the project.ini configuration file and
- main.asm in the Sources folder:

The contents of the main. asm file are displayed in *Listing 1.4 on page 42*.

#### <span id="page-41-0"></span>Listing 1.4 main.asm file

```
;* This stationery serves as the framework for a
;* user application. For a more comprehensive program that
;* demonstrates the more advanced functionality of this
;* processor, please see the demonstration applications
;* located in the examples subdirectory of CodeWarrior for
                                              \star;* the HC12 Program directory.
; export symbols
        XDEF Entry, main
```
Assembling your source files

; We use 'Entry' as an export symbol. This ; allows us to reference 'Entry' either in ; the Linker \*.prm file or from C/C++ later on. XREF \_\_SEG\_END\_SSTACK ; symbol defined by the ; Linker for the end of ; the stack ; include derivative specific macros INCLUDE 'mc9s12c32.inc' ; variable/data section MY\_EXTENDED\_RAM: SECTION ; Insert your data definition here. Counter ds.w 1 FiboRes ds.w 1 ; code section MyCode: SECTION main: Entry: LDS #\_\_SEG\_END\_SSTACK ; initialize the stack pointer CLI ; enable interrupts EndlessLoop: LDX #1  $\cdot$  X contains counter CounterLoop: STX Counter ; update global. BSR CalcFibo STD FiboRes : store result LDX Counter INX CPX #24 ; Larger values cause overflow. BNE CounterLoop BRA EndlessLoop ; restart

### **Assembling the Assembly source-code files**

Let's assemble the main.asm file. From the *File* menu, select *Assemble*. The *Select File to Assemble* dialog box appears ([Figure 1.19 on page 44\)](#page-43-0).

Assembling your source files

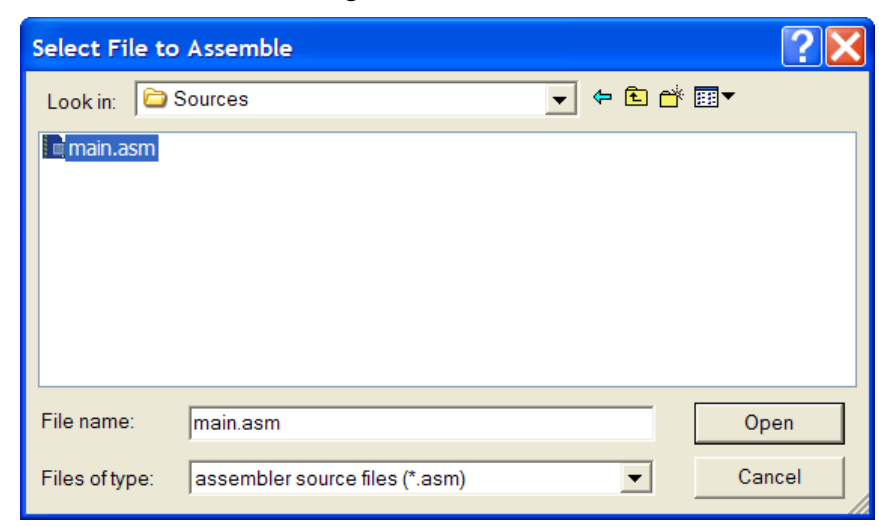

#### <span id="page-43-0"></span>**Figure 1.19 Select File to Assemble dialog box**

Browse to the *Sources* folder in the project directory and select the main. asm file. Press *Open* and the main.asm file should start assembling ([Figure 1.20 on page 44\)](#page-43-1).

<span id="page-43-1"></span>**Figure 1.20 Results of assembling the main.asm file...**

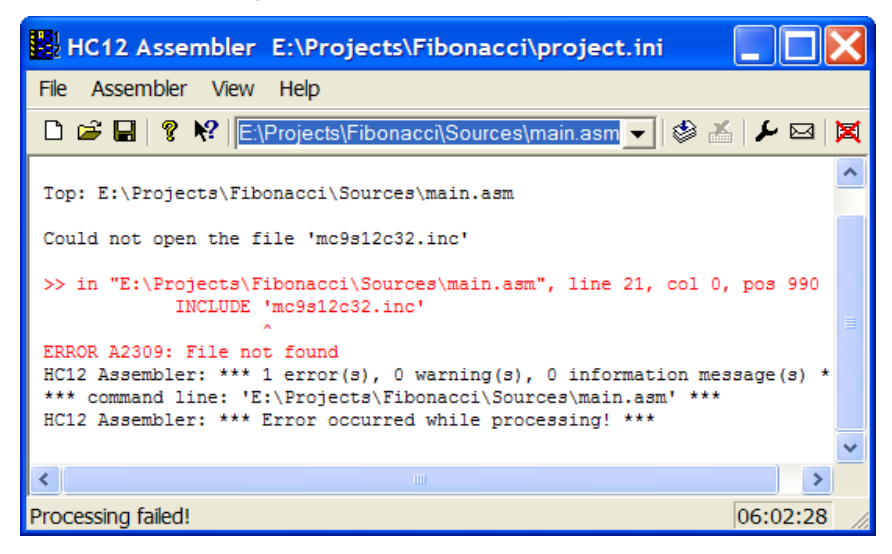

Assembling your source files

The project window provides positive information about the assembly process or generates error messages if the assembly was unsuccessful. In this case an error message is generated. - the *A2309 File not found* message. If you right-click on the text about the error message, a context menu appears [\(Figure 1.21 on page 45\)](#page-44-0).

#### <span id="page-44-0"></span>**Figure 1.21 Context menu**

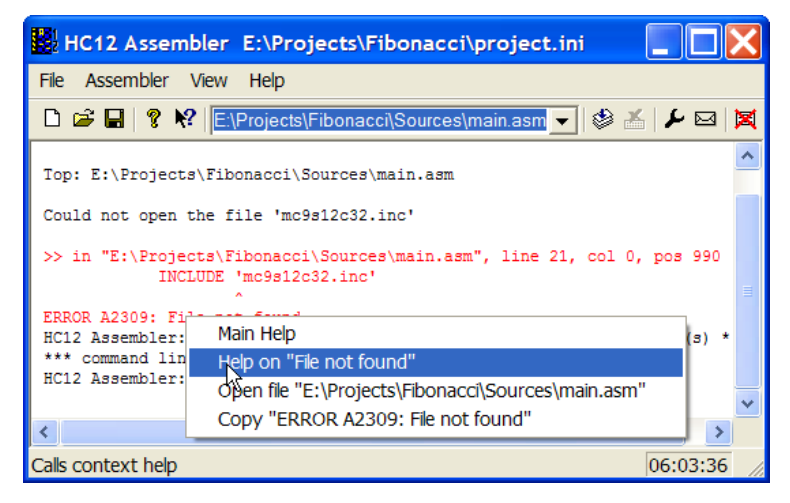

Select *Help on "file not found"* and Help for the A2309 error message appears (Figure 1.22 on page  $46$ ).

Assembling your source files

#### <span id="page-45-0"></span>**Figure 1.22 A2309 error message help**

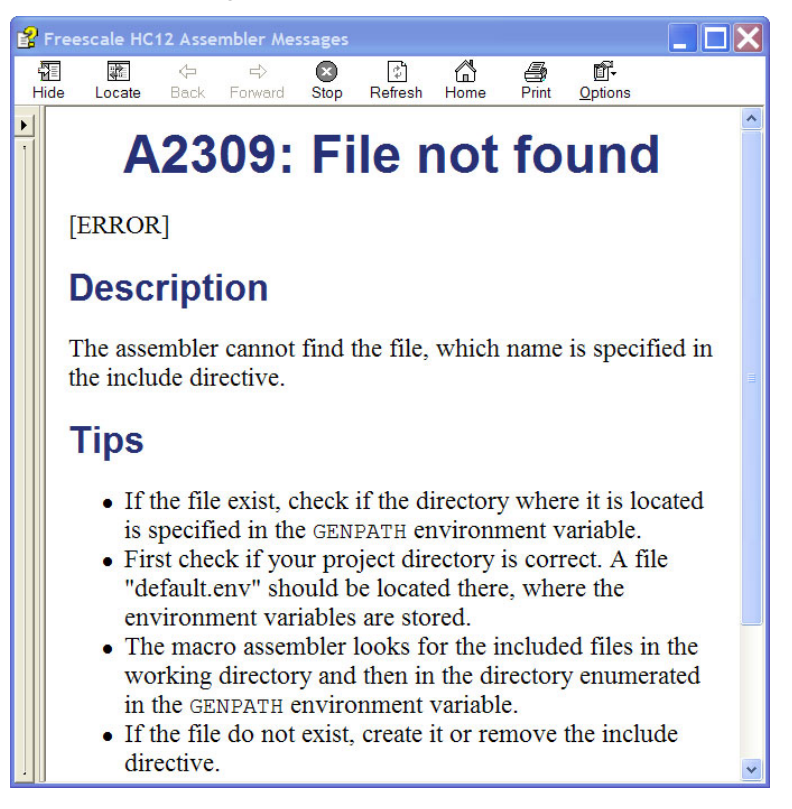

You know that the file exists because it is included in the Sources folder that you imported into the project directory. The help message for the A2309 error states that the Assembler looks for this "missing" include file first in the current directory and then in the directory specified by the GENPATH environment variable. This implies that the GENPATH environment variable should specify the location of the derivative.inc include file.

**NOTE** If you read the main.asm file, you could have anticipated this on account of this statement on line 21: INCLUDE 'mc9s12c32.inc'.

To fix this, select *File > Configuration*. The *Configuration* dialog box appears ([Figure 1.23 on page 47](#page-46-0)).

Assembling your source files

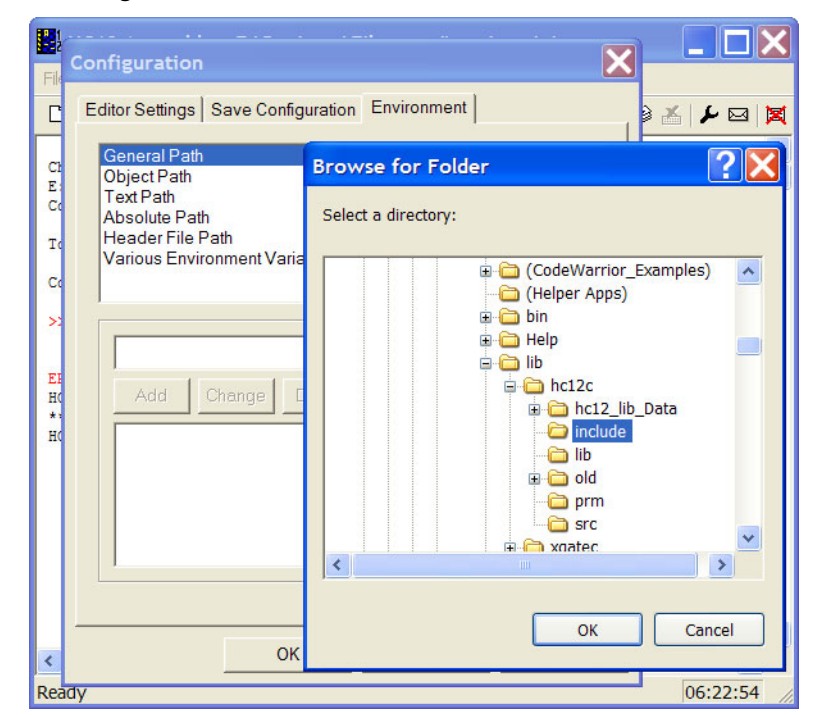

#### <span id="page-46-0"></span>**Figure 1.23 Browsing for the Sources folder**

Select the *Environment* tab and then *General Path*. Press the "*...*" button and navigate in the *Browse for Folder* dialog box for the folder that contains the missing file - the include subfolder in the CodeWarrior installation's lib folder. Press *OK* to close the *Browse for Folder* dialog box. The *Configuration* dialog box is now again active (Figure 1.24 on page  $48$ ).

Assembling your source files

#### <span id="page-47-0"></span>**Figure 1.24 Adding a GENPATH**

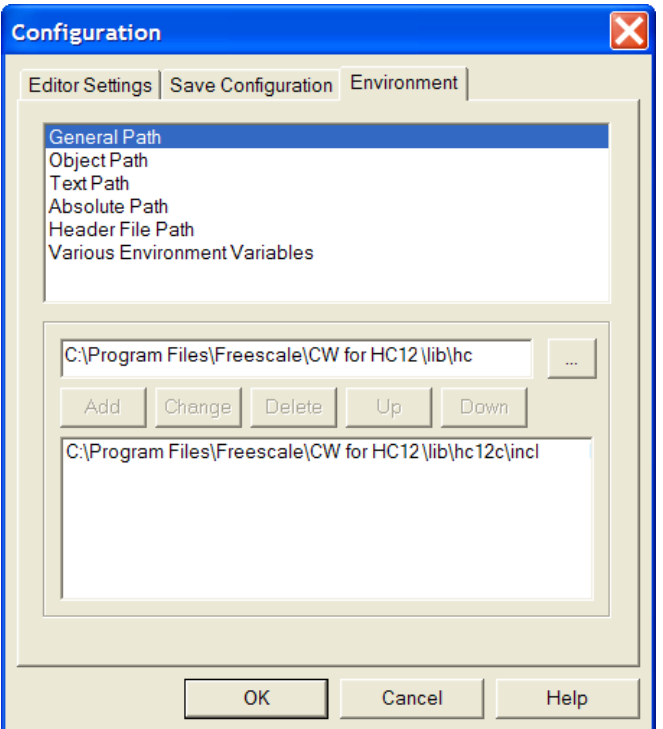

Press the *Add* button, and the path to the mc9s12c32.inc file

"*{Compiler}\lib\hc12c\include*" now appears in the lower panel. Press *OK*. An asterisk now appears in the Title bar, so save the change to the configuration by pressing the *Save* button or by selecting *File > Save Configuration*. The asterisk disappears when the file is saved.

**TIP** You can clear the messages in the Assembler window at any time by selecting *View > Log > Clear Log*.

Now that you have supplied the path to the derivative.inc file, let's attempt again to assemble the main.asm file.

Select *File > Assemble* and again navigate to the main.asm file and press *Open*.

After the GENPATH is set up for the include file, you can try to assemble the main.asm file again ( $Figure 1.25$  on page 49).

Assembling your source files

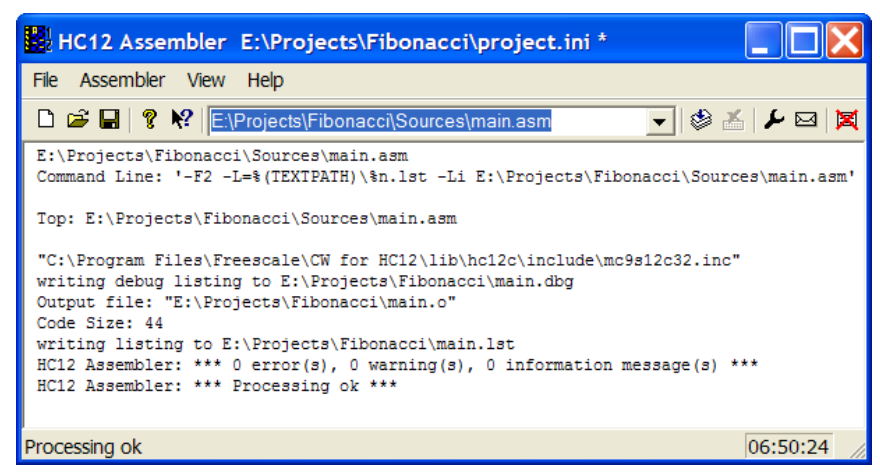

<span id="page-48-0"></span>**Figure 1.25 Successful assembly - main.o object file created**

The Macro Assembler indicates successful assembling and indicated that the Code Size is 44 bytes. The message "\*\*\*  $0$  error(s), "indicates that the main.asm file assembled without errors. Do not forget to save the configuration one additional time.

The Macro Assembler generated a main.dbg file (for use with the simulator/debugger), a main.o object file (for further processing with the Linker), and a main.lst output listing file in the project directory. The binary object file has the same name as the input module, but with the '\*.o' extension - main.o. The debug file has the same name as the input module, but with the '\*.dbg' extension - main.dbg. The assembly output file is similarly named - main.lst. The ERR.TXT file was generated as a result of the first failed attempt to assemble the main.asm file without the correct path to the \*.inc file ([Figure 1.26 on page 50](#page-49-1)).

Linking the application

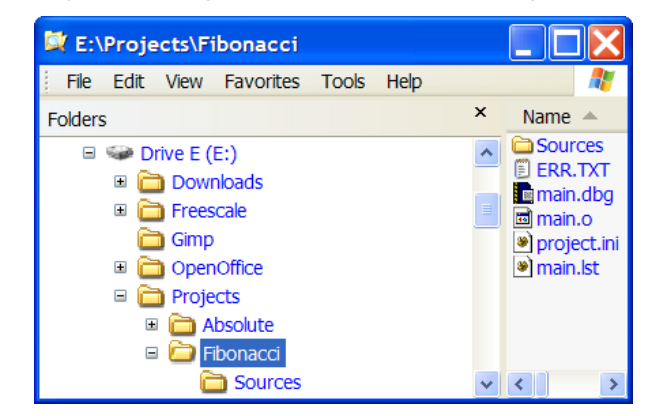

<span id="page-49-1"></span>**Figure 1.26 Project directory after a successful assembly**

The haphazard running of this project was intentionally designed to fail in order to illustrate what would occur if the path of any include file is not properly configured. Be aware that include files may be included by either  $*$  asm or  $*$ . inc files. In addition, remember that the lib folder in the CodeWarrior installation contains several derivativespecific include and prm files available for inclusion into your projects.

So in the future, read through the  $\star$ , asm files before assembling and set up whatever paths are required for any include  $(* . inc)$  files. If there were more than one  $* .asm$  file in the project, you could select any or all of them, and the selected  $*$ . asm files would be assembled simultaneously.

# <span id="page-49-0"></span>**Linking the application**

Once the object files are available you can link your application. The linker organizes the code and data sections into ROM and RAM memory areas according to the project's linker parameter (PRM) file. The Linker's input files are object-code files from the assembler or compiler, library files, and the Linker PRM file.

# **Linking with CodeWarrior**

If you are using CodeWarrior to manage your project, a pre-configured PRM file for a particular derivative is already set up  $(Listing\ 1.5\ on\ page\ 50)$ .

#### <span id="page-49-2"></span>**Listing 1.5 Linker PRM file for the MC9S12C32 derivative**

```
/* This is a linker parameter file for the MC9S12C32 */
NAMES END /* CodeWarrior will pass all the needed files to the 
   linker by command line. But you may add your own files here too. */
```
SEGMENTS /\* All RAM/ROM areas of the device are listed. Used in

```
PLACEMENT below. */
   RAM = READ WRITE 0 \times 0800 TO 0 \times 0FFF;
    /* unbanked FLASH ROM */
   ROM 4000 = READ_ONLY 0x4000 TO 0x7FFF;
   ROM C000 = READ ONLY 0xC000 TO 0xFEFF;
   /* banked FLASH ROM */
/* PAGE_3E = READ_ONLY 0x3E8000 TO 0x3EBFFF; not used: equivalent
  to ROM_4000 */
/* PAGE_3F = READ_ONLY 0x3F8000 TO 0x3FBFFF; not used: equivalent 
 to ROM_C000 */
// OSVECTORS = READ_ONLY 0xFF8A TO 0xFFFF; /* OSEK interrupt vectors
                                          (use your vector.o) */
END
PLACEMENT /* All predefined and user segments are placed into the 
           SEGMENTS defined above. */
   PRESTART, /* Used in HIWARE format: jump to
                              _Startup at the code start */
   STARTUP, \frac{1}{10} /* startup data structures */
   ROM VAR, \frac{1}{2} /* constant variables */
   STRINGS, \frac{1}{3} /* string literals */<br>VIRTUAL TABLE SEGMENT, /* C++ virtual table
                          \frac{1}{2} C++ virtual table segment */
  //.ostext, /* OSEK */
   NON_BANKED, /* runtime routines which must not be
                              banked */
   DEFAULT_ROM,
   COPY /* copy down information: how to
                              initialize variables */
                           /* In case you want to use ROM_4000
                              here as well, make sure
                              that all files (incl. library
                              files) are compiled with the
                              option: -OnB=b */
                               INTO ROM_C000/*, ROM_4000*/;
  //.stackstart, /* eventually used for OSEK kernel
                              awareness: Main-Stack Start */
    .stack, /* allocate stack first to avoid
                              overwriting variables on overflow */
  //.stackend, /* eventually used for OSEK kernel
                              awareness: Main-Stack End */
   DEFAULT_RAM INTO RAM;
  //.vectors INTO OSVECTORS; /* OSEK */
END
ENTRIES /* keep the following unreferenced variables */
```
/\* OSEK: always allocate the vector table and all dependent objects \*/ //\_vectab OsBuildNumber \_OsOrtiStackStart \_OsOrtiStart

Linking the application

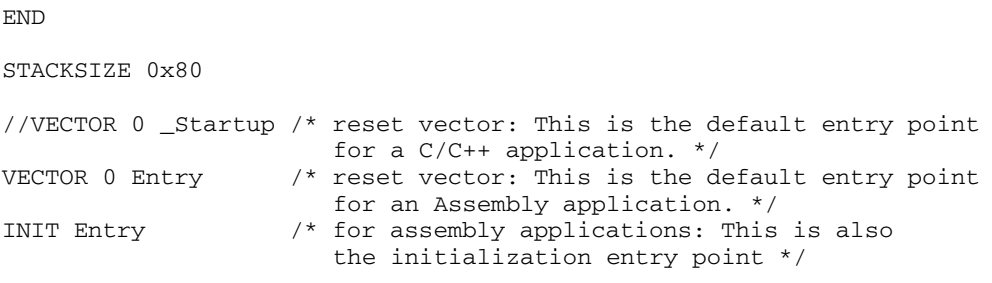

#### **NOTE** A number of entries in the PRM file in [Listing 1.5 on page 50](#page-49-2) are "commentedout" by the CodeWarrior IDE because they would not be utilized in this simple relocatable assembly project.

The Linker PRM file allocates memory for the stack and the sections named in the assembly source-code files. If the sections in the source code are not specifically referenced in the PLACEMENT section, then these sections are included in DEFAULT\_ROM or DEFAULT\_RAM. You may use a different PRM file in place of the default PRM file that was generated by the New Project Wizard.

The *Linker for HC12* preference panel controls which PRM file is used for your CodeWarrior project. The default PRM file for a CodeWarrior project is the PRM file in the project window. Let's see what other options exist for the PRM file. From the *Edit* menu, select *<target\_name> Settings... > Target > Linker for HC12*. The *Linker for HC12* preference panel appears [\(Figure 1.27 on page 53](#page-52-0)).

Linking the application

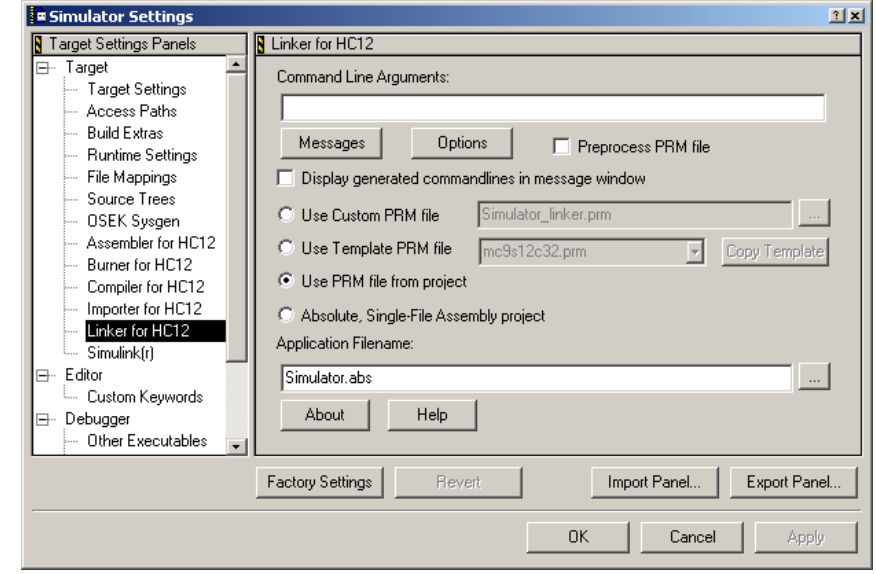

#### <span id="page-52-0"></span>**Figure 1.27 Linker for HC12 preference panel**

There are three radio buttons for selecting the PRM file and another for selecting an absolute, single-file assembly project:

- *Use Custom PRM file* (exists for backward compatibility)
- *Use Template PRM file* (exists for backward compatibility)
- *Use PRM file from project* the default, or
- *Absolute, Single-File Assembly project*.

In case you want to change the filename of the application, you can determine the filename and its path with the *Application Filename:* text box. See the Smart Linker section of the "Build Tools" manual for details.

The 'STACKSIZE' entry is used to set the stack size. The size of the stack for this project is 80 bytes. The Entry symbol is used for both the entry point of the application and for the initialization entry point.

## **Linking the object-code files**

You can run this relocatable assembly project from the Project menu: Select *Project > Make* or *Project > Debug*. The Linker generates a \*.abs file and a \*.abs.s19 standard S-Record File in the bin subfolder of the project directory. You can use the S-Record File for programming a ROM memory ([Figure 1.28 on page 54\)](#page-53-0).

Linking the application

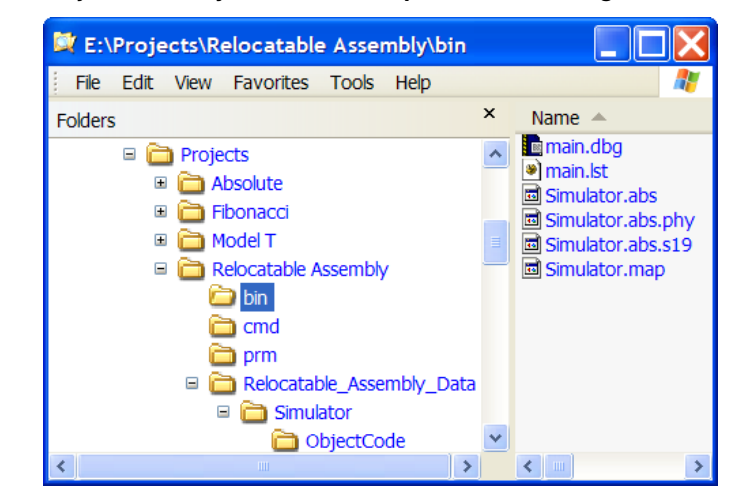

#### <span id="page-53-0"></span>**Figure 1.28 Project directory in Windows Explorer after linking**

The *Full Chip Simulation* option in CodeWarrior was selected when the project was created, so if *Project > Debug* is selected, the debugger opens and you can follow each assembly-code instruction during the execution of the program with the Simulator. You can single-step the simulator through the program's assembly-source instructions from the *Run* menu in the Simulator (*Run > Assembly Step* or *Ctrl+F11*).

## **Linking with the Linker**

If you are using the standalone Linker, you will use a PRM file for the Linker to allocate memory.

- Start your editor and create the project's linker parameter file. You can modify a \*.prm file from another project and rename it as <target\_name>.prm.
- Store the PRM file in a convenient location. A good spot would be directly into the project directory.
- In the  $\langle \text{target name} \rangle$ , prm file, add the name of the executable ( $*$ , abs) file, say <target\_name>.abs. In addition, you can also modify the start and end addresses for the ROM and RAM memory areas. The module's Fibonacci.prm file **—** a PRM file for an MC9S12C32 from another CodeWarrior project was adapted **—** is shown in [Listing 1.6 on page 54](#page-53-1).

#### <span id="page-53-1"></span>**Listing 1.6 Layout of a PRM file for the Linker - Fibonacci.prm**

```
/* This is a linker parameter file for the MC9S12C32 */
LINK Fibonacci.abs
NAMES main.o /* filenames of the object files to be linked */
```

```
END
SEGMENTS /* All RAM/ROM areas of the device are listed. Used in
           PLACEMENT below. */
   RAM = READ_WRITE 0x0800 TO 0x0FFF;
   /* unbanked FLASH ROM */
   ROM 4000 = READ_ONLY 0x4000 TO 0x7FFF;
   ROM C000 = READ ONLY 0xC000 TO 0xFEFF;
END
PLACEMENT /* All predefined and user segments are placed into the 
           SEGMENTS defined above. */
   ROM_VAR, \frac{1}{2} /* constant variables */
   NON_BANKED, /* runtime routines which must not be
                             banked */
   DEFAULT_ROM INTO ROM_C000/*, ROM_4000*/;
   .stack, /* allocate stack first to avoid
                             overwriting variables on overflow */
   DEFAULT RAM INTO RAM;
END
STACKSIZE 0x100
VECTOR 0 Entry \frac{1}{x} reset vector: This is the default entry point
                     for an Assembly application. */
INIT Entry /* for assembly applications: This is also
                     the initialization entry point */
```
**NOTE** If you are adapting a PRM file from a CodeWarrior project, most of what you need to do is add object filenames that are to be linked in the LINK portion and NAMES portion.

**NOTE** The default size for the stack using the CodeWarrior New Project Wizard for the MC9S12C32 is 256 bytes: (STACKSIZE 0x100). This command and SEG END SSTACK in the assembly code file determine the size and placement of the stack in RAM: MyCode: SECTION main: Entry: LDS #\_\_SEG\_END\_SSTACK ; initialize the stack ptr

Linking the application

The commands in the linker parameter file are described in the Linker portion of the Build Tools manual.

• Start the Linker.

The Smart Linker tool is located in the prog folder in the CodeWarrior installation: proj\linker.exe

- Press *Close* to close the *Tip of the Day* dialog box.
- Load the project's configuration file. Use the same  $\langle \text{project} \rangle$ . ini that the Assembler used for its configuration - the project.ini file in the project directory:

*File > Load Configuration* and navigate to the project's configuration file ([Figure 1.29 on page 56](#page-55-0)).

#### <span id="page-55-0"></span>**Figure 1.29 HC(S)12 Linker**

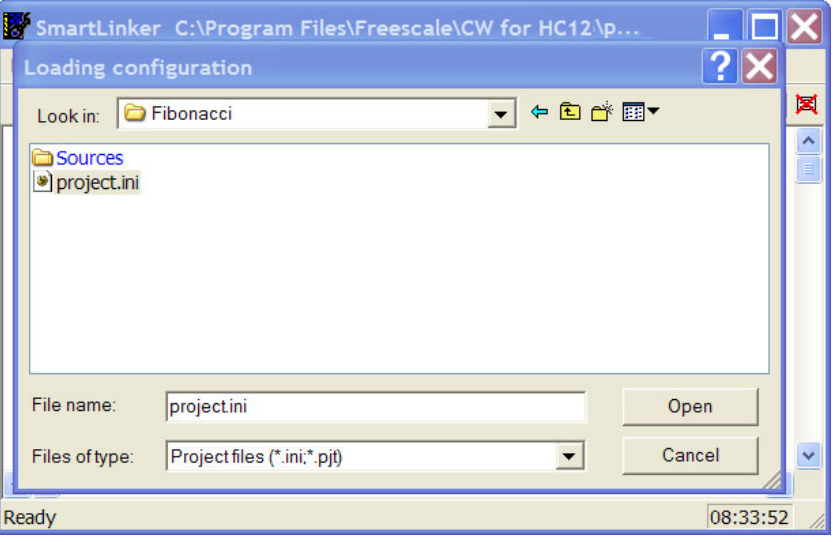

• Press *Open* to load the configuration file. The project directory is now the current directory for the Linker. You can press the *Save* button to save the configuration if you choose. From the *File* menu in the Smart Linker, select *Link*: (*File > Link* ([Figure 1.30 on page 57](#page-56-0)).

#### **Working with the Assembler** Linking the application

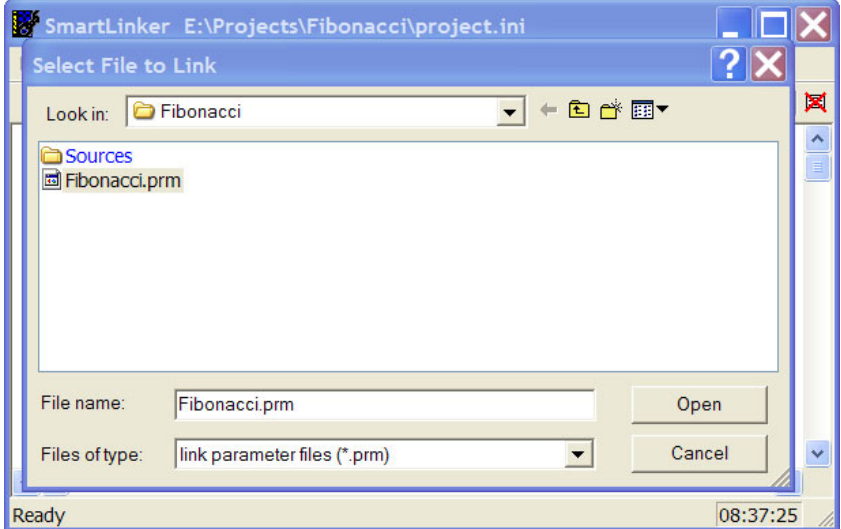

### <span id="page-56-0"></span>**Figure 1.30 Select File to Link dialog box**

• Browse to locate the PRM file for your project. Select the PRM file. Press *Open*. The Smart Linker links the object-code files in the NAMES section to produce the executable \*.abs file as specified in the LINK portion of the Linker PRM file ([Figure 1.31 on page 58](#page-57-0)).

Linking the application

#### <span id="page-57-0"></span>**Figure 1.31 Linker main window after linking**

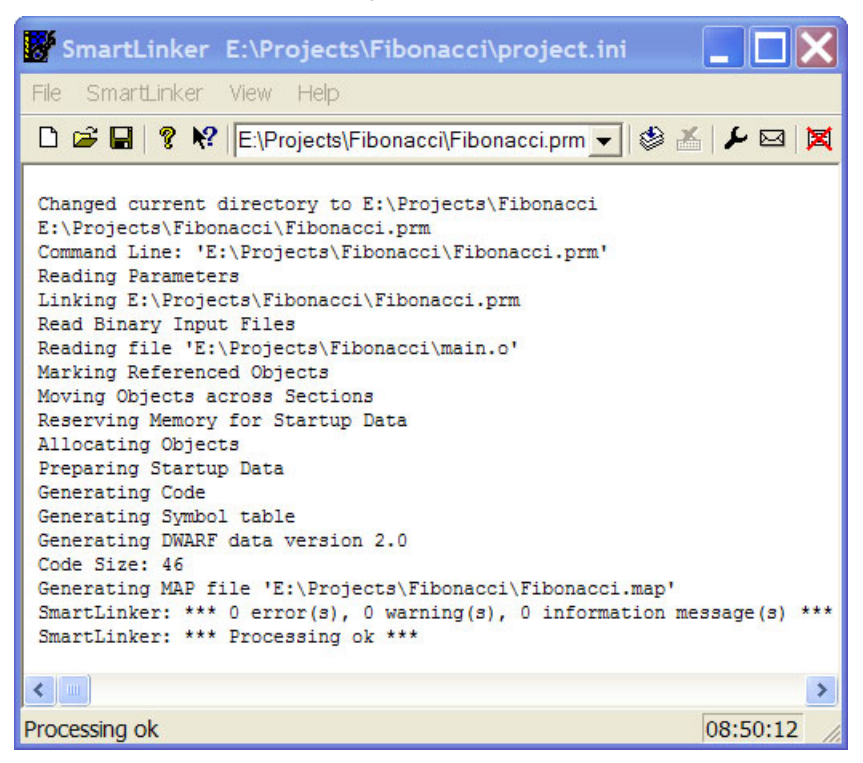

The messages in the linker's project window indicate:

- The current directory for the Linker is the project directory, E:\Projects\Fibonacci
- The Fibonacci.prm file was used to name the executable file, which object files were linked, and how the RAM and ROM memory areas are to be allocated for the relocatable sections. The Reset and application entry points were also specified in this file.
- There was one object-code file, main.o.
- The output format was DWARF 2.0.
- The Code Size was 46 bytes.
- A Linker Map file was generated Fibonacci.map.
- No errors or warnings occurred and no information messages were issued.

The Simulator/Debugger Build Tool, hiwave.exe, located in the prog folder in the CodeWarrior installation could be used to simulate the Fibonacci program in the main.asm source-code file. The Simulator Build Tool can be operated in this manner:

- Start the Simulator.
- Load the absolute executable file:
	- *File > Load Application...* and browse to the appropriate \*.abs file, or
	- Select the given path to the executable file, if it is appropriate as in this case ([Figure 1.32 on page 59](#page-58-0)):

E:\Projects\Fibonacci\Fibonacci.abs

#### <span id="page-58-0"></span>**Figure 1.32 HC(S)12 Simulator: Select the executable file**

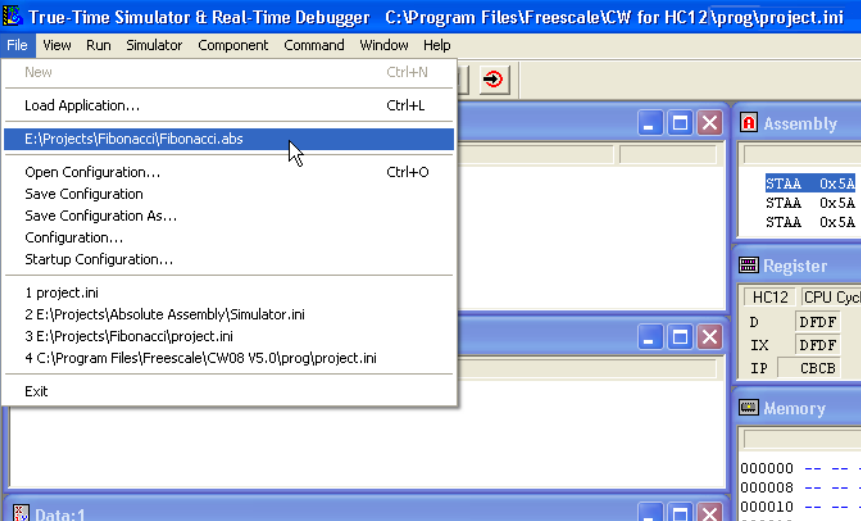

• Assembly-Step [\(Figure 1.33 on page 60](#page-59-0)) through the program source code (or do something else...).

Directly generating an ABS file

#### <span id="page-59-0"></span>**Figure 1.33 Assembly Stepping...**

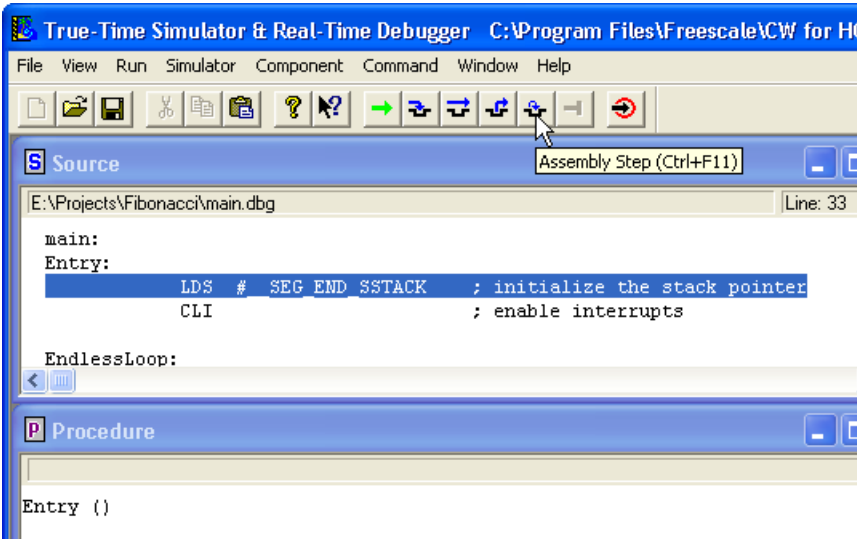

# **Directly generating an ABS file**

You can also use CodeWarrior or the standalone assembler to generate an ABS file directly from your assembly source file. The Assembler may also be configured to generate an S-Record File at the same time. You can use the S-Record File for programming ROM memory.

When you use CodeWarrior or the standalone Assembler to directly generate an ABS file, there is no linker involved. This means that the source code for the application must be implemented in a single assembly unit and must contain only absolute sections.

# **Using CodeWarrior to generate an ABS file**

You can use the Wizard to produce an absolute assembly project. To do so, you follow the same steps in creating a relocatable-assembly project given earlier. There are some differences:

- No PRM file is required, so no PRM file will be included in the Prm group in the project window.
- The memory area allocations are determined directly in the single  $\star$  . As assembly source-code file.

Start the CodeWarrior New Project Wizard and create an assembler project in the usual manner. Confer ["The New Project Wizard" on page 19](#page-18-0) if you need assistance in creating a

Directly generating an ABS file

CodeWarrior project. However in the *New Project Wizard - Page 4* dialog box, *Absolute Assembly* is selected. That is the only difference between relocatable and absolute assembly using the New Project Wizard [\(Figure 1.34 on page 61](#page-60-0)).

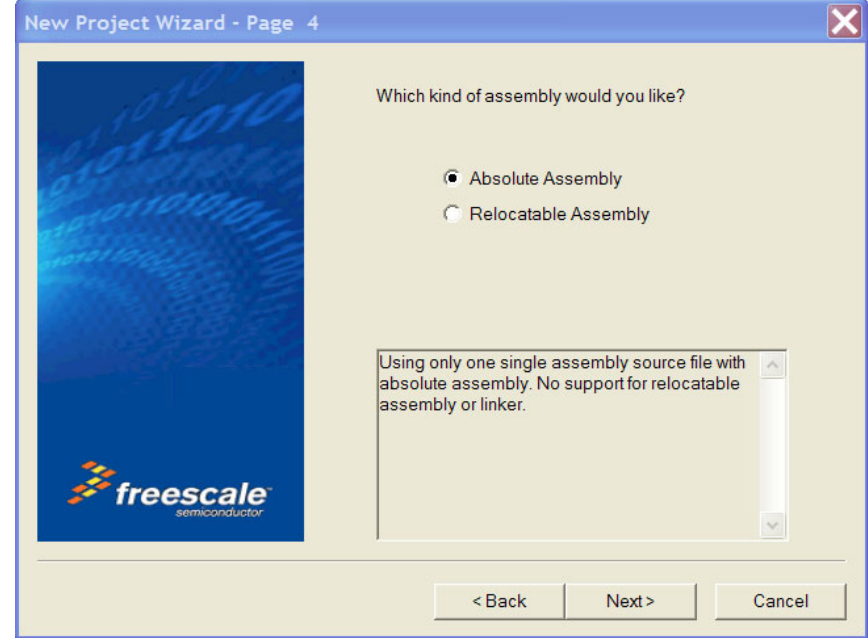

#### <span id="page-60-0"></span>**Figure 1.34 New Project Wizard - Page 4 dialog box**

## **The single absolute-assembly main.asm file**

Only one \*.asm assembly source-code file can be used in an absolute-assembly project. The main.asm source code file differs slightly from a file used in relocatable assembly ([Listing 1.7 on page 62\)](#page-61-0).

**CAUTION** We strongly recommend that you use separate sections for code, (variable) data, and constants. All sections used in the assembler application must be absolute and defined using the ORG directive. The addresses for constant or code sections have to be located in the ROM memory area, while the data sections have to be located in a RAM area (according to the memory map of the hardware that you intend to use). The programmer is responsible for making sure that no section overlaps occur.

Directly generating an ABS file

<span id="page-61-0"></span>Listing 1.7 main.asm file - absolute assembly

```
;* This stationery serves as the framework for a
;* user application (single file, absolute assembly application) *
;* For a more comprehensive program that
;* demonstrates the more advanced functionality of this
;* processor, please see the demonstration applications
                                                            \star\star;* located in the examples subdirectory of the
;* CodeWarrior for the HC12 Program directory
                                                            \ddot{\phantom{0}}; export symbols
           XDEF Entry
                               ; export 'Entry' symbol
           ABSENTRY Entry
                               ; for absolute assembly: Mark this
                               ; as the application entry point.
; include derivative specific macros
           INCLUDE 'mc9s12c32.inc'
               $4000; absolute address to place my code/constant
ROMStart
          EOU
; variable/data section
                             ; Insert here your data definition.
          ORG RAMStart
Counter
          DS.W 1
          DS.W 1
FiboRes
; code section
           ORG
                ROMStart
Entry:
                #RAMEnd+1
                               ; initialize the stack pointer
           LDS
           CLI
                               ; enable interrupts
mainLoop:
                               ; X contains counter
           LDX
               #1
counterLoop:
           STX
               Counter
                               ; update global.
           BSR
                CalcFibo
           STD
               FiboRes
                               ; store result
           LDX
                Counter
           INX
                #24CPX
                               ; larger values cause overflow.
           BNE
               counterLoop
           BRA
                mainLoop
                               ; restart.
CalcFibo: ; Function to calculate Fibonacci numbers. Argument is in X
           LDY
                #$00
                               ; second last
           LDD
                #$01
                               ; last
```
Directly generating an ABS file

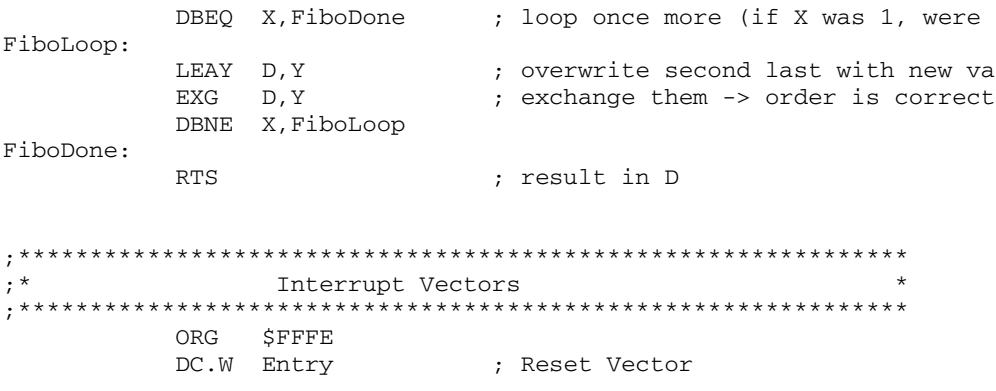

Pay special attention to the following points:

• The Reset vector is usually initialized in the assembly source file with the application entry point. An absolute section containing the application's entry point address is created at the Reset vector address. To set the entry point of the application at address \$FFFE on the Entry symbol, the following code is used (Listing 1.9 on page  $63$ :

#### Listing 1.8 Using ORG to set the Reset vector

**ORG SFFFE** DC.W Entry ; Reset Vector

• The ABSENTRY directive is used to write the address of the application entry point in the generated absolute file. To set the entry point of the application on the Entry label in the absolute file, the following code is used (Listing 1.9 on page 63).

#### <span id="page-62-0"></span>Listing 1.9 Using ABSENTRY to enter the entry-point address

ABSENTRY Entry

### **Assembling main.asm**

From the *Project* menu, select *Bring Up To Date* or select the main. asm file in the project window and select *Compile*. If the project's preferences are set to create an assembler output listing file, this will generate a listing file as shown in Listing 1.10 on page 64.

Directly generating an ABS file

#### <span id="page-63-0"></span>Listing 1.10 Assembler output listing file of main.asm

Freescale HC12-Assembler (c) Copyright Freescale 1987-2005 Abs. Rel. Loc Obj. code Source line ---- ----\_\_\_\_\_\_\_\_\_\_\_\_\_\_\_\_\_ -----------\*\*\*\*\*\*\*\*\*\*\*\*\*\*\*\*\*\*\*\*\*\*\*\*\*\*\*\*\*\*\*\*\*\*\*\*\*  $1$  $\overline{1}$  $\overline{2}$  $\overline{2}$ ;\* This stationery serves as the fram  $\mathcal{E}$ 3 ;\* user application (single file, abs  $\overline{4}$  $\overline{4}$ ;\* For a more comprehensive program t  $\overline{5}$  $-5$ ;\* demonstrates the more advanced fun 6 6 ;\* processor, please see the demonstr  $7\overline{ }$  $\overline{7}$ ;\* located in the examples subdirecto 8 :\* Freescale CodeWarrior for the HC1 - 8 \*\*\*\*\*\*\*\*\*\*\*\*\*\*\*\*\*\*\*\*\*\*\*\*\*\*\*\*\*\*\*\*\*\*\*\* 9 - 9  $10<sup>1</sup>$  $10$  $11$  $11$ ; export symbols 12 12 XDEF Entry  $, e$ 13 ABSENTRY Entry  $\cdot$  ; f 13  $14$  $14$  $: a$ 15 15 16 16 ; include derivative specific macros  $17$ 17 INCLUDE 'mc9s12c32.inc' 5396 18 0000 4000 5397 19 ROMStart EOU  $$4000$  ; absolute a 20 5398 5399 21 ; variable/data section 22 5400 ORG RAMStart  $\mathbb{R}^n$  ,  $\mathbb{R}^n$  ,  $\mathbb{R}^n$ 5401 23 a000800  $DS.W 1$ Counter 5402 24 a000802 FiboRes DS.W 1 5403 25  $26$ 5404 5405 27 ; code section 5406 28 ORG ROMStart 5407 29 Entry: 5408 30 a004000 CF10 00 LDS #RAMEnd+1 ; i 5409 31 a004003 10EF  $CLI$  $\cdot$ 5410 32 mainLoop: 5411 33 a004005 CE00 01 LDX #1  $; X$ 5412 34 counterLoop: 35 a004008 7E08 00 5413 STX Counter ; u 5414 36 a00400B 070E BSR CalcFibo 5415 37 a00400D 7C08 02 STD FiboRes  $; s$ 38 a004010 FE08 00 5416 LDX Counter 5417 39 a004013 08 INX 5418 40 a004014 8E00 18 CPX  $#24$ ;  $\;$  L

Using the Assembler for absolute assembly

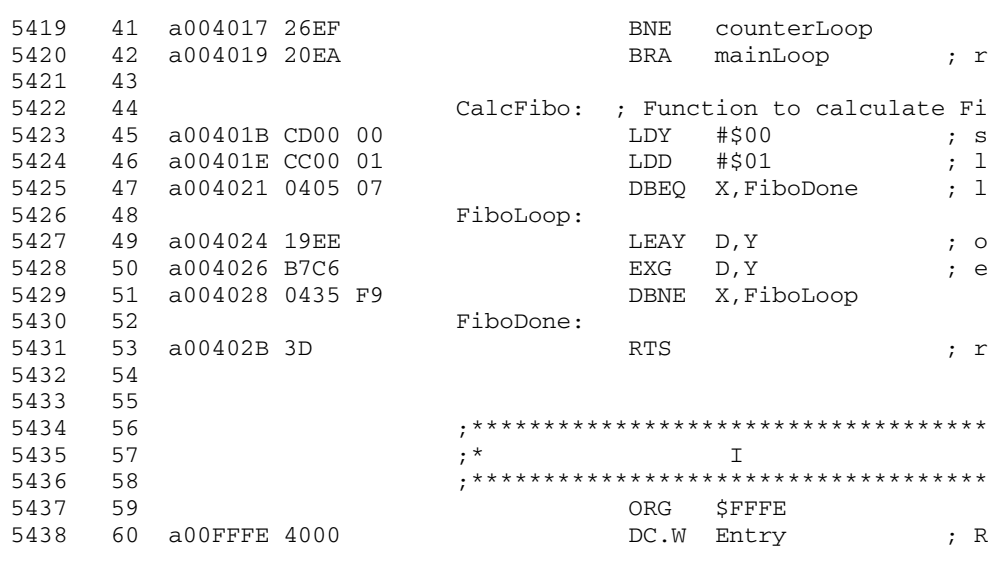

However, using the *Bring Up To Date* or *Compile* commands will not produce an executable ( $*$ , abs) output file. From the *Project* menu, select either Make or Debug (*Project* > Make or *Project* > Debug) to generate the  $*$ , abs executable and \*, abs. s19 files in the bin subfolder. Be advised that it is not necessary to use the Compile or Bring Up To Date commands used earlier to produce an assembler output listing file because using either the Make or Debug command also performs that functionality.

If you want to analyze the logic of the Fibonacci program, you can use the Simulator/ Debugger and assemble-step it through the program. If you select  $Project > Debug$ , the Simulator opens and you can follow the execution of the program while assemblestepping the Simulator either from the Run menu in the Simulator (Run > Assembly Step or  $\overline{C}$ *trl* + *F11*).

## Using the Assembler for absolute assembly

Create a new configuration *project.ini* file and directory for the absolute assembly project using the standalone Assembler Build Tool. This section does not go into the detail that was done for the relocatable assembly section. Use an absolute assembly source file of the type listed in **Listing 1.11** on page  $65$ .

#### <span id="page-64-0"></span>Listing 1.11 Main.asm file for absolute assembly

```
;* This stationery serves as the framework for a
;* user application (single file, absolute assembly application) *
```
Using the Assembler for absolute assembly

; export symbols XDEF Entry ; export 'Entry' symbol<br>ABSENTRY Entry ; for absolute assembly ; for absolute assembly: Mark this ; as the application entry point. ; include derivative specific macros - RAMStart and RAMEnd data INCLUDE 'mc9s12c32.inc' ROMStart EQU \$4000 ; absolute address to place my code/constants ; variable/data section ORG RAMStart ; Insert here your data definition. Counter DS.W 1 FiboRes DS.W 1 ; code section ORG ROMStart Entry: LDS #RAMEnd+1 ; initialize the stack pointer to ; highest absolute RAM address CLI ; enable interrupts mainLoop: LDX #1 ; X contains counter counterLoop: STX Counter ; update global. BSR CalcFibo STD FiboRes ; store result LDX Counter INX CPX #24 ; larger values cause overflow. BNE counterLoop BRA mainLoop ; restart. CalcFibo: ; Function to calculate Fibonacci numbers. Argument is in X LDY #\$00 ; second last LDD #\$01 ; last DBEQ X, FiboDone ; loop once more (if X was 1, were FiboLoop: LEAY D, Y ; overwrite second last with new va EXG D, Y ; exchange them -> order is correct DBNE X,FiboLoop FiboDone: RTS ; result in D ;\*\*\*\*\*\*\*\*\*\*\*\*\*\*\*\*\*\*\*\*\*\*\*\*\*\*\*\*\*\*\*\*\*\*\*\*\*\*\*\*\*\*\*\*\*\*\*\*\*\*\*\*\*\*\*\*\*\*\*\*\*\*

Using the Assembler for absolute assembly

```
; *Interrupt Vectors
                                                                    \star;*********************************
                   $FFFE
             ORG
             DC.W Entry
                                     ; Reset Vector
```
Store the absolute-assembly form of main. asm in a new project directory.

- Start the Assembler. You can do this by opening the ahc12. exe file in the prog folder in the HC(S)12 CodeWarrior installation. The Assembler opens. Close the  $Tip$ of the Day dialog box if this dialog box is open.
- Create a new project.ini configuration file (File > New / Default Configuration and store it in the project directory ( $File > Save$  Configuration As.... This makes the project directory the current directory for the Assembler (Figure 1.35 on page 67).

#### <span id="page-66-0"></span>Figure 1.35 Creating a new absolute assembly project

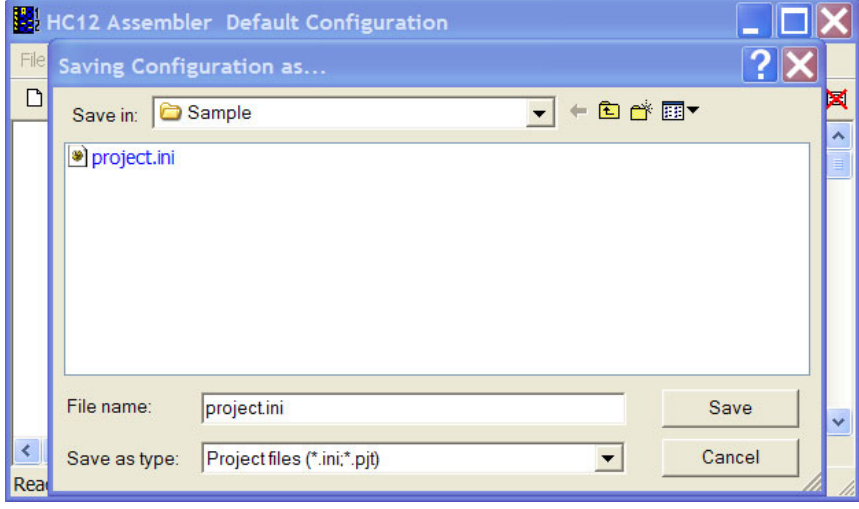

• Select Assembler > Options. The HC12 Assembler Option Settings dialog box appears (*Figure 1.36 on page 68*).

Using the Assembler for absolute assembly

<span id="page-67-0"></span>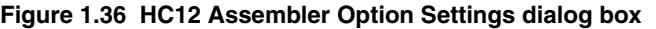

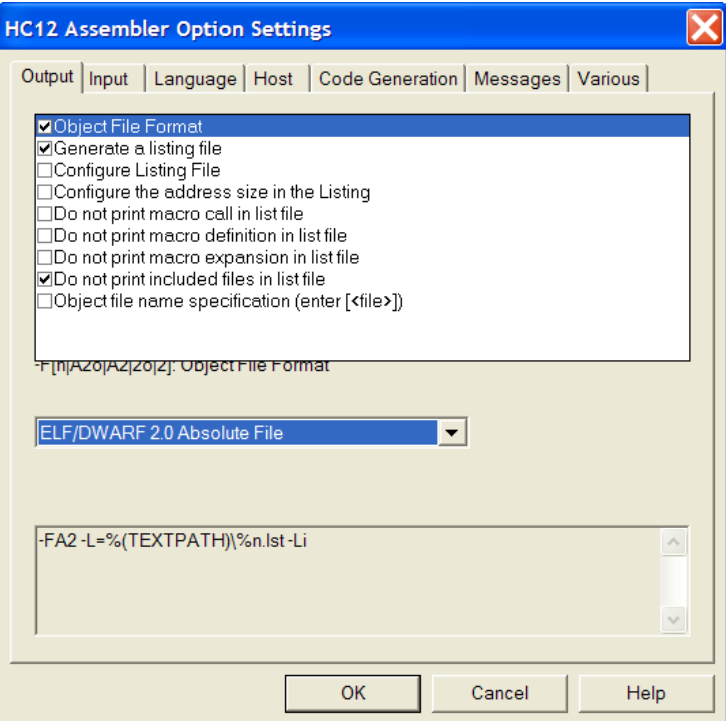

- In the *Output* panel, select the check box in front of *Object File Format*. The Assembler displays more information at the bottom of the dialog box. Select the *ELF/DWARF 2.0 Absolute File* radio button. The assembler options for generating a listing file can also be set at this point, if desired. Click *OK*.
- Select the assembly source-code file that will be assembled: *Select File > Assemble*. The *Select File to Assemble* dialog box appears (*Figure 1.37 on page 69*).

Using the Assembler for absolute assembly

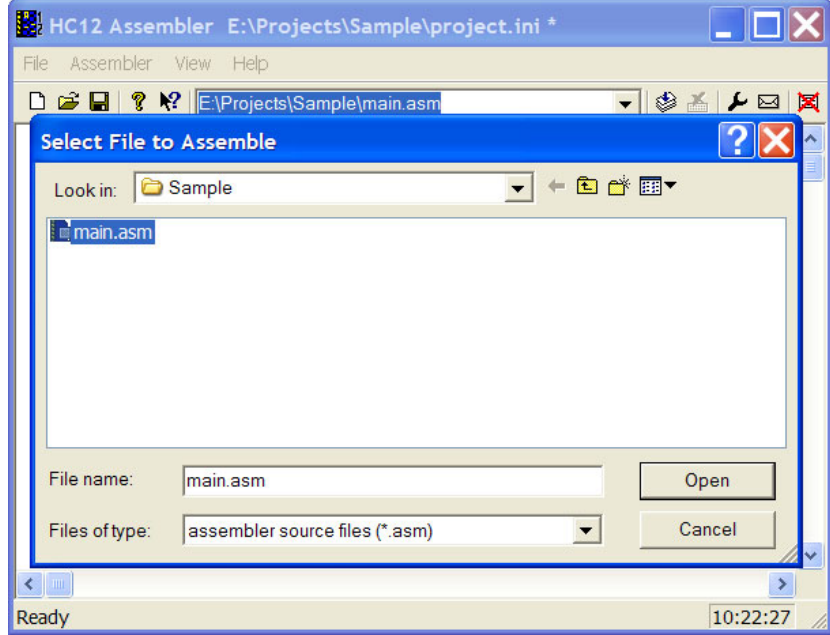

### <span id="page-68-0"></span>**Figure 1.37 Select File to Assemble dialog box**

• Browse to the assembly source-code file. Click *Open*. The Assembler now assembles the source code. Error-message [\(Figure 1.38 on page 70](#page-69-0)) or positive feedback about the assembly process is created in the assembler main window.

Using the Assembler for absolute assembly

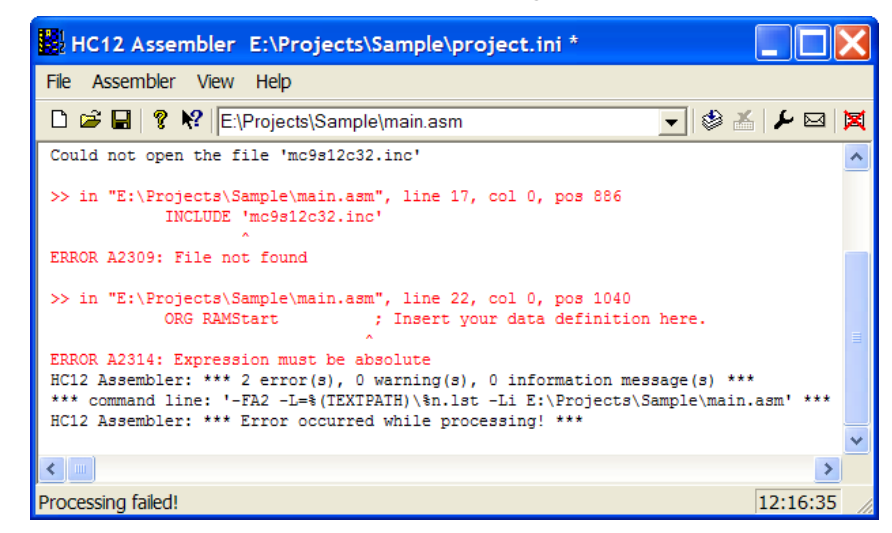

#### <span id="page-69-0"></span>**Figure 1.38 "ERROR A2309: File not found" error message**

Make sure that the GENPATH configuration is set  $(Figure 1.39$  on page 71) for the include file used by the main.asm file in this project in the event an error message for a missing file appears, as above.

Using the Assembler for absolute assembly

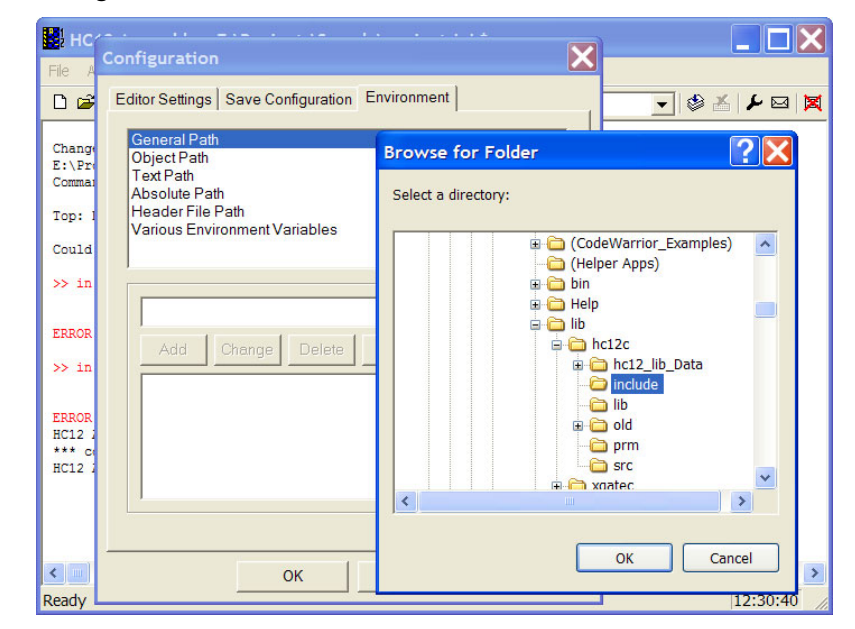

#### <span id="page-70-0"></span>**Figure 1.39 Adding a GENPATH for the include file**

Confer ["Adding a GENPATH" on page 48](#page-47-0) for instructions for setting a GENPATH. (*File > Configuration... > Environment > General Path* and browse for the missing include file.) After setting a GENPATH to the folder of the include file, try assembling again.

*Select File > Assemble* and browse for the \*.asm file and press *Open* for the assembly command. This time, it should assemble correctly (*Figure 1.40 on page 72*).

Using the Assembler for absolute assembly

#### <span id="page-71-0"></span>**Figure 1.40 Successful absolute assembly**

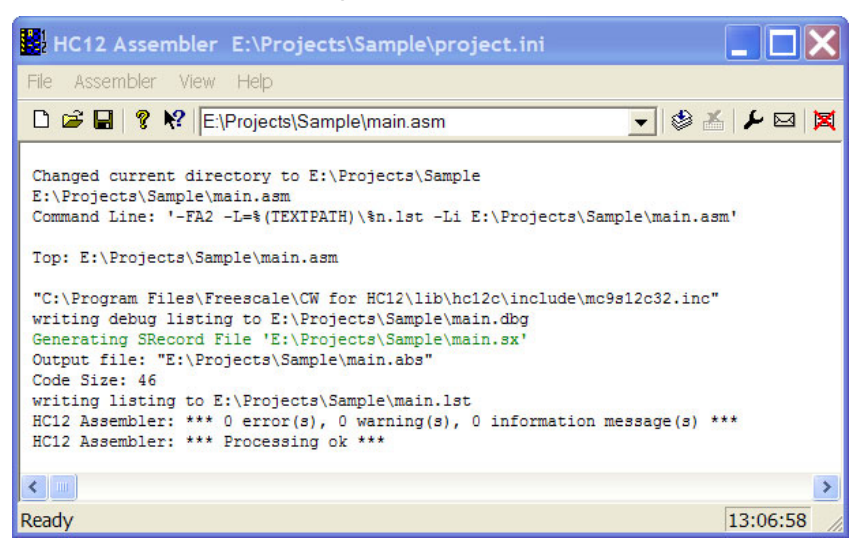

The messages indicate that:

- An assembly source code (main.asm) file and an MC68HC908GP32.inc file were read as input.
- A debugging (main.dbg) file was generated in the project directory.
- An S-Record File was created, main.sx. This file can be used to program ROM memory.
- An absolute executable file was generated, main.abs.
- The Code Size was 46 bytes.

The main.abs file can also be used as input to the Simulator/Debugger - another Build Tool in the CodeWarrior Development Studio, with which you can follow the execution of your program.
The Macro Assembler runs under *Windows 9X*, *Windows NT, 2000, XP, 2003, and compatible operating systems*.

This chapter covers the following topics:

- [Starting the Assembler on page 73](#page-72-0)
- [Assembler main window on page 74](#page-73-1)
- [Editor Settings dialog box on page 81](#page-80-0)
- [Save Configuration dialog box on page 87](#page-86-0)
- [Option Settings dialog box on page 89](#page-88-0)
- [Message Settings dialog box on page 89](#page-88-1)
- [About... dialog box on page 92](#page-91-0)
- [Specifying the input file on page 92](#page-91-1)
- [Message/Error feedback on page 93](#page-92-0)

# <span id="page-72-0"></span>**Starting the Assembler**

When you start the Assembler, the Assembler displays a standard *Tip of the Day* ([Figure 2.1 on page 74\)](#page-73-0) window containing news and tips about the Assembler.

Assembler main window

#### <span id="page-73-0"></span>**Figure 2.1 Tip of the Day dialog box**

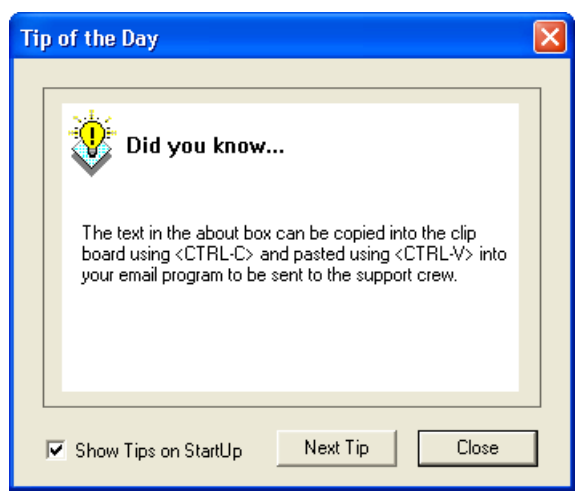

Click *Next Tip* to see the next piece of information about the Assembler.

Click *Close* to close the *Tip of the Day* dialog box.

If you do not want the Assembler to automatically open the standard *Tip of the Day* window when the Assembler is started, uncheck *Show Tips on StartUp*.

If you want the Assembler to automatically open the standard *Tip of the Day* window at Assembler start up, choose *Help > Tip of the Day...*. The Assembler displays the *Tip of the Day* dialog box. Check the *Show Tips on StartUp* check box.

## <span id="page-73-1"></span>**Assembler main window**

This window is only visible on the screen when you do not specify any filename when you start the Assembler.

The assembler window consists of a window title, a menu bar, a toolbar, a content area, and a status bar (*Figure 2.2 on page 75*).

Assembler main window

#### <span id="page-74-0"></span>**Figure 2.2 Assembler main window**

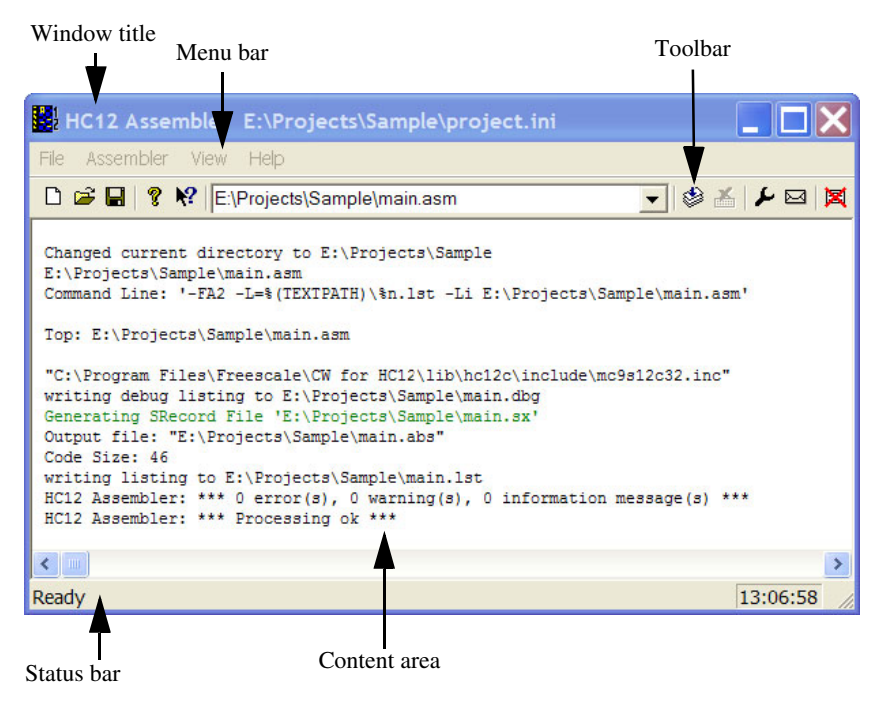

## **Window title**

The window title displays the Assembler name and the project name. If a project is not loaded, the Assembler displays "Default Configuration" in the window title. An asterisk (\*) after the configuration name indicates that some settings have changed. The Assembler adds an asterisk (\*) whenever an option, the editor configuration, or the window appearance changes.

## **Content area**

The Assembler displays logging information about the assembly session in the content area. This logging information consists of:

- the name of the file being assembled,
- the whole name (including full path specifications) of the files processed (main assembly file and all included files),
- the list of any error, warning, and information messages generated, and

Assembler main window

• the size of the code (in bytes) generated during the assembly session.

When a file is dropped into the assembly window content area, the Assembler either loads the corresponding file as a configuration file or the Assembler assembles the file. The Assembler loads the file as a configuration if the file has the  $\star$ . ini extension. If the file does not end with the \*.ini extension, the Assembler assembles the file using the current option settings.

All text in the assembler window content area can have context information consisting of two items:

- a filename including a position inside of a file and
- a message number.

File context information is available for all output lines where a filename is displayed. There are two ways to open the file specified in the file-context information in the editor specified in the editor configuration:

- If a file context is available for a line, double-click on a line containing file-context information.
- Click with the right mouse on the line and select "*Open ...*". This entry is only available if a file context is available ([Figure 2.3 on page 76](#page-75-0)).

<span id="page-75-0"></span>**Figure 2.3 Right-context Help**

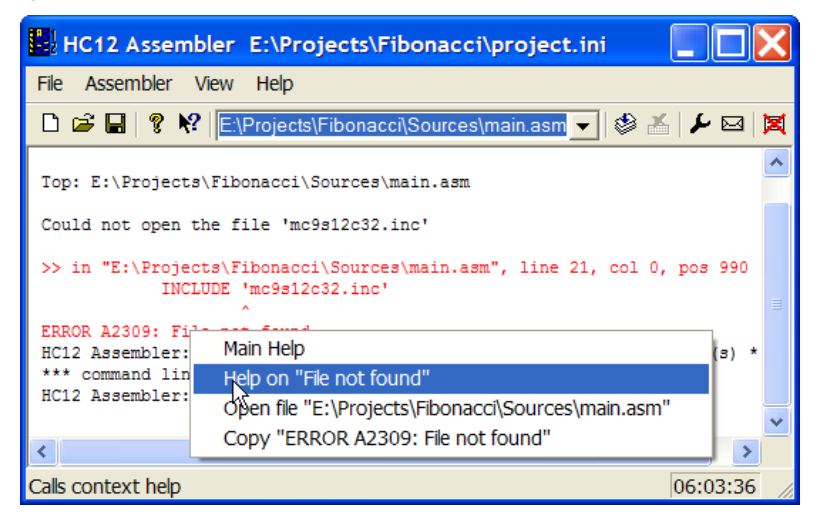

If the Assembler cannot open a file even though a context menu entry is present, then the editor configuration information is incorrect (see the [on page 81Editor Settings dialog](#page-80-0)  [box on page 81](#page-80-0) section below).

The message number is available for any message output. There are three ways to open the corresponding entry in the help file:

Assembler main window

- Select one line of the message and press the F1 key. If the selected line does not have a message number, the main help is displayed.
- Press  $Shift-FI$  and then click on the message text. If the point clicked does not have a message number, the main help is displayed.
- Click the right mouse button on the message text and select *Help on ...*. This entry is only available if a message number is available.

## **Toolbar**

[Figure 2.4 on page 77](#page-76-0) displays the elements of the Toolbar.

#### <span id="page-76-0"></span>**Figure 2.4 Toolbar**

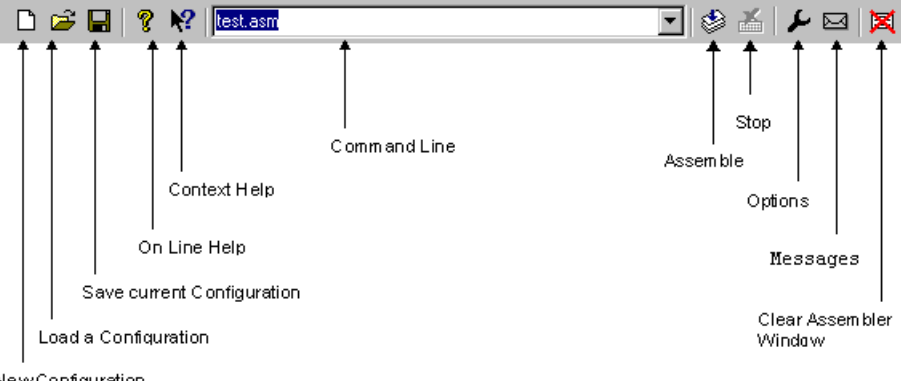

NewConfiguration

The three buttons on the left hand side of the toolbar correspond to the menu items of the *File* menu. You can use the *New*  $\bigcap$ , *Load,*  $\bigcup$  and *Save*  $\bigcap$  buttons to reset, load and save configuration files for the Macro Assembler.

The *Help* button **2** and the *Context Help* button **1** allow you to open the *Help* file or the *Context Help*.

When pressing  $\mathbf{R}$  the buttons above, the mouse cursor changes to a question mark beside an arrow. The Assembler opens Help for the next item on which you click. You can get specific Help on menus, toolbar buttons, or on the window area by using this *Context Help*.

The editable combo box contains a list of the last commands which were executed. After a command line has been selected or entered in this combo box, click the *Assemble* button to execute this command. The *Stop* button becomes enabled whenever some file is assembled. When the *Stop* button is pressed, the assembler stops the assembly process.

Assembler main window

Pressing the *Options Dialog Box* button  $\triangleright$  opens the *Option Settings* dialog box. Pressing the *Message Dialog Box* button  $\Box$  opens the *Message Settings* dialog box. Pressing the *Clear* button  $\mathbb{R}$  clears the assembler window's content area.

## **Status bar**

[Figure 2.5 on page 78](#page-77-2) displays the elements of the Status bar.

#### <span id="page-77-2"></span>**Figure 2.5 Status bar**

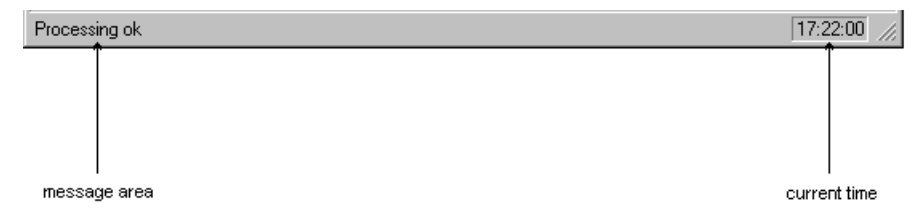

When pointing to a button in the tool bar or a menu entry, the message area displays the function of the button or menu entry to which you are pointing.

## **Assembler menu bar**

The following menus are available in the menu bar [\(Table 2.1 on page 78](#page-77-1)):

#### <span id="page-77-1"></span>**Table 2.1 Menu bar options**

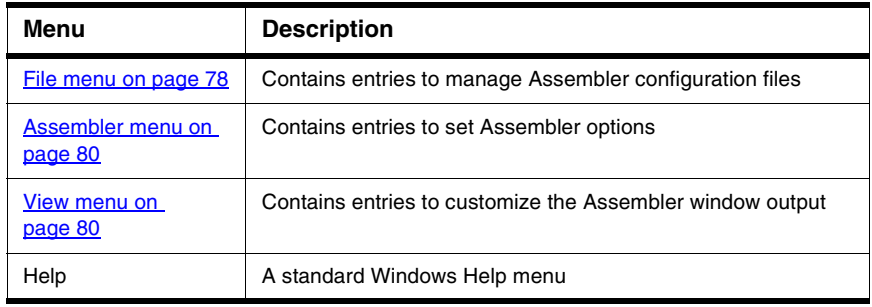

## <span id="page-77-0"></span>**File menu**

With the file menu, Assembler configuration files can be saved or loaded. An Assembler configuration file contains the following information:

Assembler main window

- the assembler option settings specified in the assembler dialog boxes,
- the list of the last command line which was executed and the current command line.
- the window position, size, and font,
- the editor currently associated with the Assembler. This editor may be specifically associated with the Assembler or globally defined for all *Tools.* (See [Editor Settings](#page-80-0)  [dialog box on page 81.](#page-80-0)),
- the *Tips of the Day* settings, including its startup configuration, and what is the current entry, and
- Configuration files are text files which have the standard  $*$ . ini extension. You can define as many configuration files as required for the project and can switch among the different configuration files using the *File > Load Configuration, File | Save Configuration* menu entries, or the corresponding toolbar buttons.

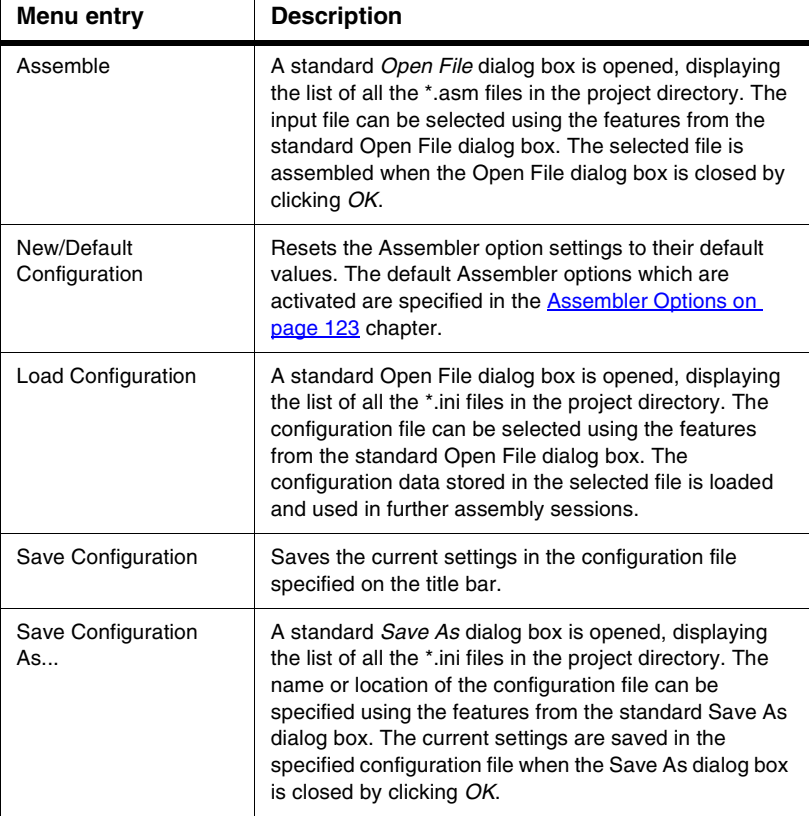

#### **Table 2.2 File menu options**

Assembler main window

#### **Table 2.2 File menu options (continued)**

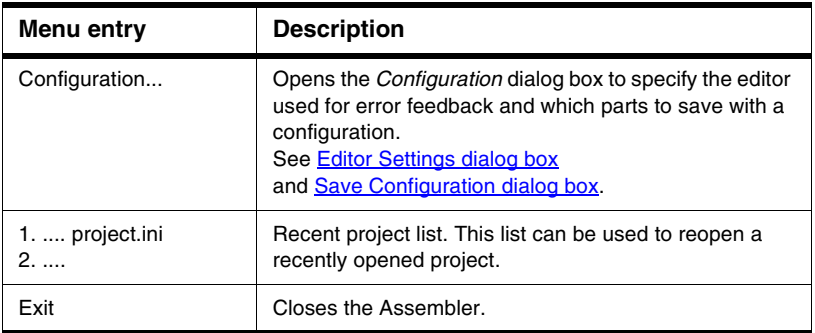

## <span id="page-79-0"></span>**Assembler menu**

The Assembler menu ([Table 2.3 on page 80\)](#page-79-2) allows you to customize the Assembler. You can graphically set or reset the Assembler options or to stop the assembling process.

#### <span id="page-79-2"></span>**Table 2.3 Assembler menu options**

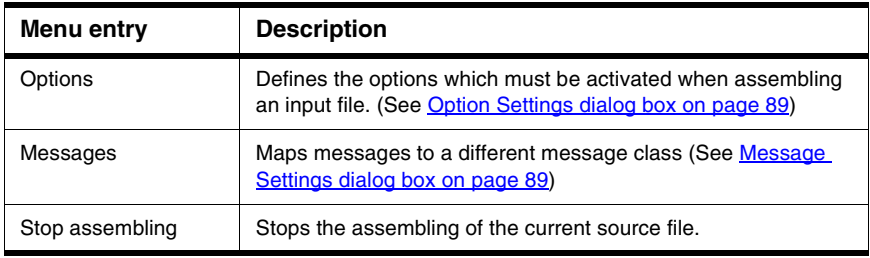

## <span id="page-79-1"></span>**View menu**

The View menu (**Table 2.4 on page 80**) lets you customize the assembler window. You can specify if the status bar or the toolbar must be displayed or be hidden. You can also define the font used in the window or clear the window.

#### <span id="page-79-3"></span>**Table 2.4 View menu options**

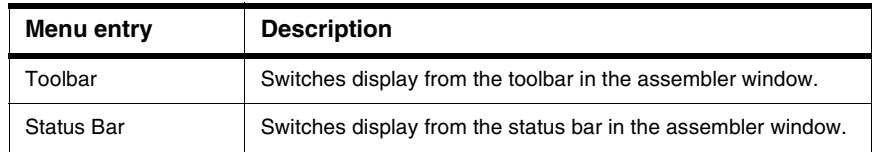

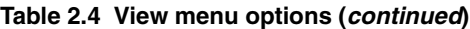

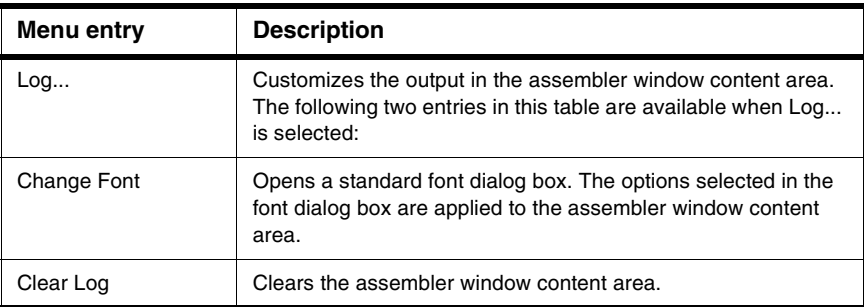

# <span id="page-80-0"></span>**Editor Settings dialog box**

The Editor Setting dialog box has a main selection entry. Depending on the main type of editor selected, the content below changes.

These are the following main entries:

## **Global Editor (shared by all tools and projects)**

This entry ([Figure 2.6 on page 82\)](#page-81-0) is shared by all tools (Compiler/Linker/Assembler/...) for all projects. This setting is stored in the [Editor] section of the mcutools.ini global initialization file. Some [Modifiers on page 86](#page-85-0) can be specified in the editor command line.

Editor Settings dialog box

#### <span id="page-81-0"></span>**Figure 2.6 Global Editor Configuration**

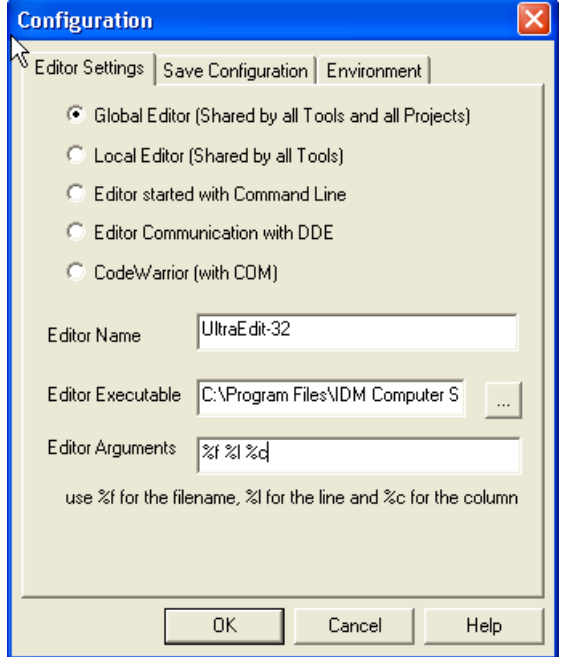

## **Local Editor (shared by all tools)**

This entry ([Figure 2.7 on page 83\)](#page-82-0) is shared by all tools (Compiler/Linker/Assembler/...) for the current project. This setting is stored in the [Editor] section of the local initialization file, usually project.ini in the current directory. Some Modifiers on [page 86](#page-85-0) can be specified in the editor command line.

The global or local editor configuration affects other tools besides the Assembler. It is recommended to close other tools while modifying these topics.

<span id="page-82-0"></span>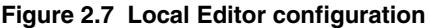

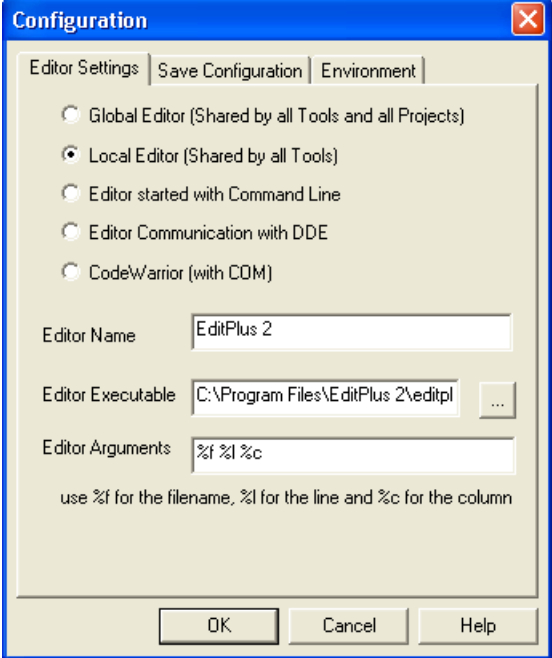

## **Editor started with the command line**

When this editor type is selected, a separate editor is associated with the Assembler for error feedback. The editor configured in the shell is not used for error feedback.

Enter the command which should be used to start the editor.

The format from the editor command depends on the syntax which should be used to start the editor. Modifiers can be specified in the editor command line to refer to a filename and line and column position numbers. (See the **Modifiers on page 86** section below.)

Editor Settings dialog box

#### **Figure 2.8 Command-Line Editor configuration**

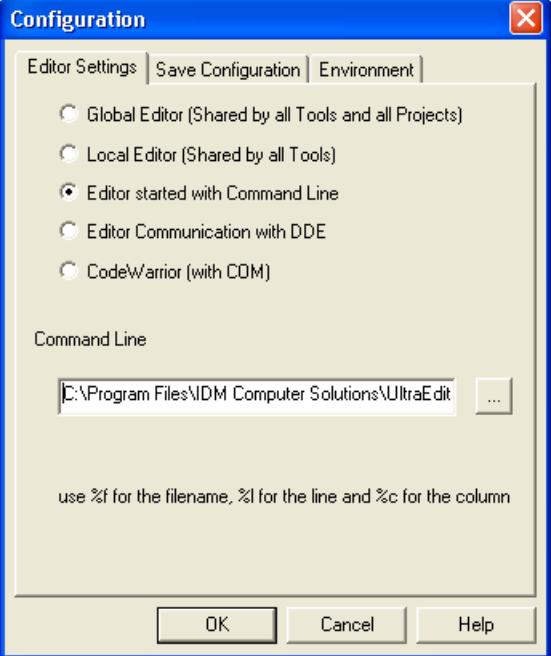

## **Examples of configuring a command-line editor**

The following cases portray the syntax used for configuring two external editors. [Listing 2.1 on page 84](#page-83-0) can be used for the *CodeWright* editor (with an adapted path to the cw32.exe file). For *WinEdit* 32 bit version, use the configuration in [Listing 2.2 on](#page-83-1)  [page 84](#page-83-1) (with an adapted path to the winedit.exe file.

#### <span id="page-83-0"></span>**Listing 2.1 CodeWright editor configuration**

C:\cw32\cw32.exe %f -g%l

#### <span id="page-83-1"></span>**Listing 2.2 WinEdit editor configuration**

```
C:\WinEdit32\WinEdit.exe %f /#:%l
```
## **Editor started with DDE**

Enter the service, topic and client name to be used for a DDE (Dynamic Data Exchange) connection to the editor. All entries can have modifiers for the filename and line number, as explained in the [Modifiers on page 86](#page-85-0) section. See [Figure 2.9 on page 85.](#page-84-1)

#### <span id="page-84-1"></span>**Figure 2.9 DDE Editor configuration**

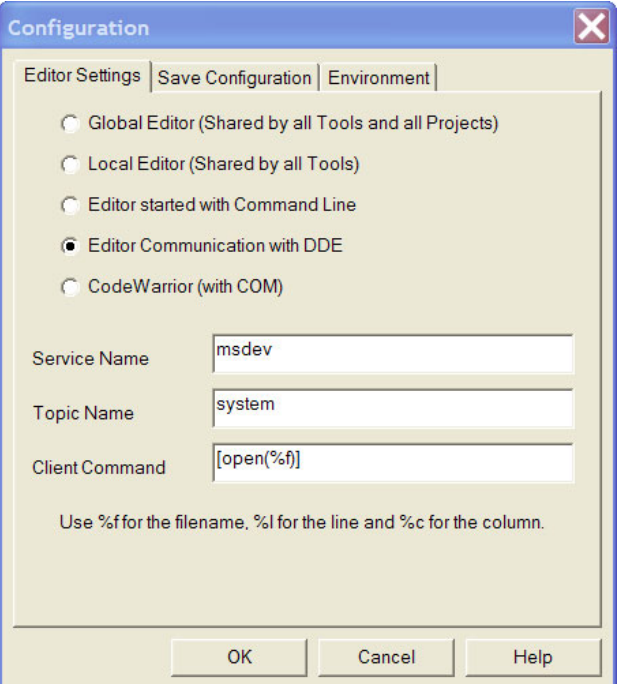

For the Microsoft Developer Studio, use the following settings (*[Listing 2.3 on page 85](#page-84-0)*):

#### <span id="page-84-0"></span>**Listing 2.3 Microsoft Developer Studio configuration settings**

Service Name: "msdev" Topic Name: "system" Client Command: "[open(%f)]" Editor Settings dialog box

# **CodeWarrior with COM**

If CodeWarrior with COM is enabled, the CodeWarrior IDE (registered as a COM server by the installation script) is used as the editor [\(Figure 2.10 on page 86](#page-85-1)).

<span id="page-85-1"></span>**Figure 2.10 COM Editor Configuration**

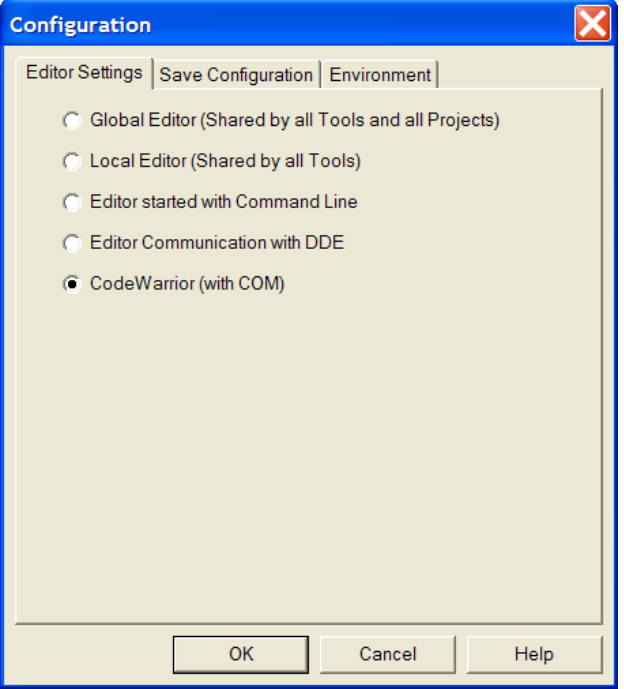

# <span id="page-85-0"></span>**Modifiers**

The configurations may contain some modifiers to tell the editor which file to open and at which line and column.

- The  $\text{\$f}$  modifier refers to the name of the file (including path and extension) where the error has been detected.
- The %l modifier refers to the line number where the message has been detected.
- The %c modifier refers to the column number where the message has been detected.

**CAUTION** Be careful. The %l modifier can only be used with an editor which can be started with a line number as a parameter. This is not the case for WinEdit

Save Configuration dialog box

version 3.1 or lower or for the Notepad. When you work with such an editor, you can start it with the filename as a parameter and then select the menu entry '*Go to*' to jump on the line where the message has been detected. *In that case the editor command looks like:* C:\WINAPPS\WINEDIT\Winedit.exe %f *Please check your editor's manual to define the command line which should be used to start the editor.*

## <span id="page-86-0"></span>**Save Configuration dialog box**

The second index of the configuration dialog box contains all options for the save operation.

In the *Save Configuration* index, there are four check boxes where you can choose which items to save into a project file when the configuration is saved.

This dialog box has the following configurations:

- *Options*: This item is related to the option and message settings. If this check box is set, the current option and message settings are stored in the project file when the configuration is saved. By disabling this check box, changes done to the option and message settings are not saved, and the previous settings remain valid.
- *Editor Configuration*: This item is related to the editor settings. If you set this check box, the current editor settings are stored in the project file when the configuration is saved. If you disable this check box, the previous settings remain valid.
- *Appearance*: This item is related to many parts like the window position (only loaded at startup time) and the command-line content and history. If you set this check box, these settings are stored in the project file when the current configuration is saved. If you disable this check box, the previous settings remain valid.
- *Environment Variables*: With this set, the environment variable changes done in the Environment property panel are also saved.
- **NOTE** By disabling selective options, only some parts of a configuration file can be written. For example, when the best assembler options are found, the save option mark can be removed. Then future save commands will not modify the options any longer.
	- *Save on Exit:* If this option is set, the Assembler writes the configuration on exit. The Assembler does not prompt you to confirm this operation. If this option is not set, the assembler does not write the configuration at exit, even if options or other parts of the configuration have changed. No confirmation will appear in any case when closing the assembler.

**NOTE** Almost all settings are stored in the project configuration file. The only exceptions are:

Save Configuration dialog box

- The recently used configuration list.
- All settings in the Save Configuration dialog box.
- **NOTE** The configurations of the Assembler can, and in fact are intended to, coexist in the same file as the project configuration of other tools and the IDF. When an editor is configured by the shell, the assembler can read this content out of the project file, if present. The default project configuration filename is project.ini. The assembler automatically opens an existing project.ini in the current directory at startup. Also when using the [-Prod: Specify project file at startup on page 185](#page-187-0) assembler option at startup or loading the configuration manually, a different name other than project.ini can be chosen.

## **Environment Configuration dialog box**

The third page of the dialog is used to configure the environment. The content of the dialog is read from the actual project file out of the [Environment Variables] section.

The following variables are available:

- General Path: GENPATH
- Object Path: OBJPATH
- Text Path: TEXTPATH
- Absolute Path: ABSPATH
- Header File Path: LIBPATH

Various Environment Variables: other variables not covered by the above list.

The following buttons are available:

- Add: Adds a new line or entry
- Change: Changes a line or entry
- Delete: Deletes a line or entry
- Up: Moves a line or entry up
- Down: Moves a line or entry down

Note that the variables are written to the project file only if you press the Save Button (or using *File -> Save Configuration* or *CTRL-S*). In addition, it can be specified in the Save Configuration dialog box if the environment is written to the project file or not.

# <span id="page-88-0"></span>**Option Settings dialog box**

This dialog box allows you to set/reset assembler options. The options available are arranged into different groups, and a sheet is available for each of these groups. The content of the list box depends on the selected sheet ([Table 2.5 on page 89](#page-88-2)):

| Group           | <b>Description</b>                                                                                |
|-----------------|---------------------------------------------------------------------------------------------------|
| Output          | Lists options related to the output files generation (which kind<br>of file should be generated). |
| Input           | Lists options related to the input files.                                                         |
| Language        | Lists options related to the programming language (ANSI-C,<br>$C_{++}, $                          |
| Host            | Lists options related to the host.                                                                |
| Code Generation | Lists options related to code generation (memory models, ).                                       |
| Messages        | Lists options controlling the generation of error messages.                                       |
| Various         | Lists various additional options (options used for compatibility,<br>).                           |

<span id="page-88-2"></span>**Table 2.5 Option Settings options**

An assembler option is set when the check box in front of it is checked. To obtain more detailed information about a specific option, select it and press the F1 key or the *Help* button. To select an option, click once on the option text. The option text is then displayed inverted.

When the dialog box is opened and no option is selected, pressing the F1 key or the *Help* button shows the help about this dialog box.

The available options are listed in the **Assembler Options on page 123** chapter.

# <span id="page-88-1"></span>**Message Settings dialog box**

You can use the Message Settings dialog box to map messages to a different message class.

Some buttons in the dialog box may be disabled. For example, if an option cannot be moved to an information message, the '*Move to: Information*' button is disabled. The following buttons are available in the dialog box ([Table 2.6 on page 90](#page-89-0)):

Message Settings dialog box

<span id="page-89-0"></span>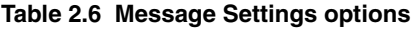

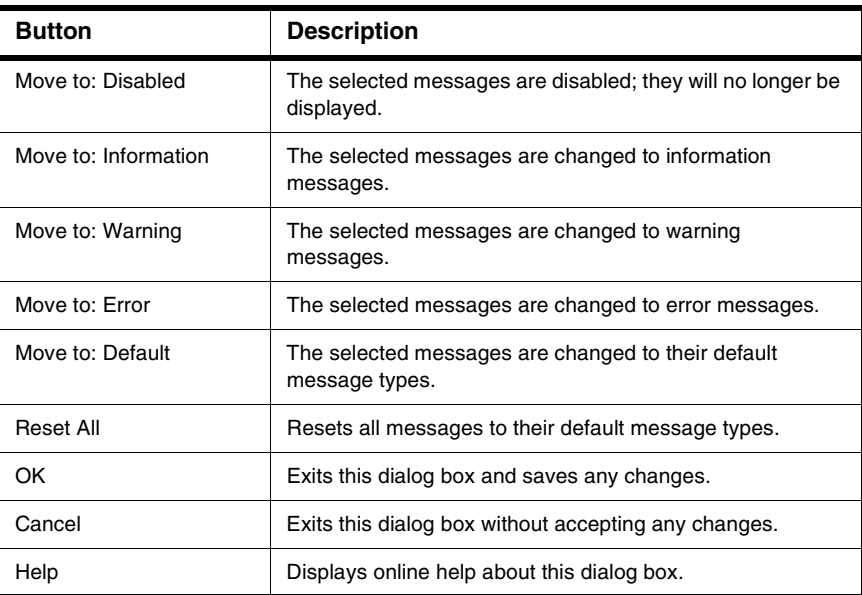

A panel is available for each error message class and the content of the list box depends on the selected panel [\(Table 2.7 on page 90\)](#page-89-1):

#### <span id="page-89-1"></span>**Table 2.7 Types of message groups**

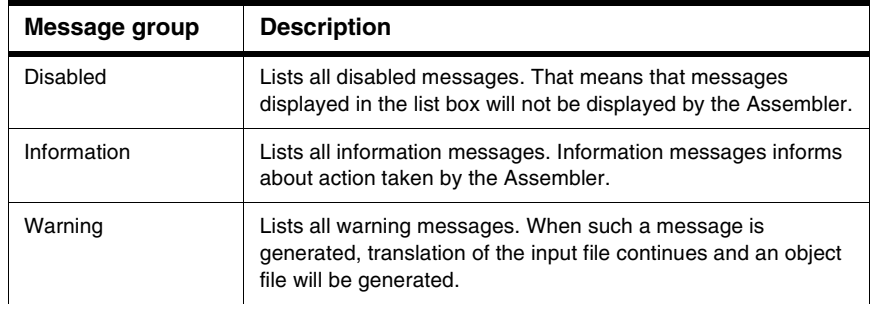

Message Settings dialog box

| Message group | <b>Description</b>                                                                                                    |
|---------------|----------------------------------------------------------------------------------------------------|
| Error         | Lists all error messages. When such a message is generated,<br>translation of the input file continues, but no object file will be<br>generated.                                                         |
| Fatal         | Lists all fatal error messages. When such a message is<br>generated, translation of the input file stops immediately. Fatal<br>messages cannot be changed. They are only listed to call<br>context help. |

**Table 2.7 Types of message groups (continued)**

Each message has its own character ('A' for Assembler message) followed by a 4- or 5-digit number. This number allows an easy search for the message on-line help.

## **Changing the class associated with a message**

You can configure your own mapping of messages to the different classes. To do this, use one of the buttons located on the right hand of the dialog box. Each button refers to a message class. To change the class associated with a message, you have to select the message in the list box and then click the button associated with the class where you want to move the message.

#### **Example**:

To define the warning '*A2336: Value too big*' as an error message:

- Click the *Warning* sheet to display the list of all warning messages in the list box.
- Click on the string '*A2336: Value too big*' in the list box to select the message.
- Click *Error* to define this message as an error message.

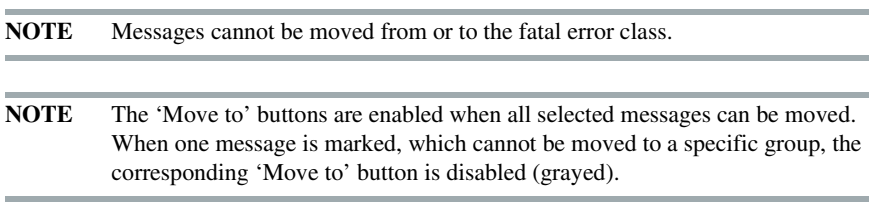

If you want to validate the modification you have performed in the error message mapping, close the 'Message settings' dialog box with the '*OK*' button. If you close it using the '*Cancel*' button, the previous message mapping remains valid.

About... dialog box

# <span id="page-91-0"></span>**About... dialog box**

The About... dialog box can be opened with the menu Help->About. The About... dialog box contains much information including the current directory and the versions of subparts of the Assembler. The main Assembler version is displayed separately on top of the dialog box.

With the '*Extended Information*' button it is possible to get license information about all software components in the same directory of the executable.

Click on *OK* to close this dialog box.

# <span id="page-91-1"></span>**Specifying the input file**

There are different ways to specify the input file which must be assembled. During assembling of a source file, the options are set according to the configuration performed by the user in the different dialog boxes and according to the options specified on the command line.

Before starting to assemble a file, make sure you have associated a working directory with your assembler.

## **Use the command line in the toolbar to assemble**

You can use the command line to assemble a new file or to reassemble a previously created file.

## **Assembling a new file**

A new filename and additional assembler options can be entered in the command line. The specified file is assembled when you press the *Assemble* button in the tool bar or when you press the enter key.

**NOTE** During assembling, the subversions of the sub parts cannot be requested. They are only displayed if the Assembler is not processing files.

## **Assembling a file which has already been assembled**

The commands executed previously can be displayed using the arrow on the right side of the command line. A command is selected by clicking on it. It appears in the command line. The specified file will be processed when the button *Assemble* in the tool bar is selected.

## **Use the File > Assemble... entry**

When the menu entry *File | Assemble...* is selected a standard file *Open File* dialog box is opened, displaying the list of all the  $\star$ . asm files in the project directory. You can browse to get the name of the file that you want to assemble. Select the desired file and click *Open* in the *Open File* dialog box to assemble the selected file.

# **Use Drag and Drop**

A filename can be dragged from an external software (for example the *File Manager*/ *Explorer*) and dropped into the assembler window. The dropped file will be assembled when the mouse button is released in the assembler window. If a file being dragged has the \*.ini extension, it is considered to be a configuration and it is immediately loaded and not assembled. To assemble a source file with the \*.ini extension, use one of the other methods.

# <span id="page-92-0"></span>**Message/Error feedback**

After assembly, there are several ways to check where different errors or warnings have been detected. The default format of the error message is as [Listing 2.4 on page 93](#page-92-1).

<span id="page-92-1"></span>**Listing 2.4 Default configuration of an error message**

```
>> <FileName>, line <line number>, col <column number>, pos <absolute 
position in file>
<Portion of code generating the problem>
<message class><message number>: <Message string>
```
Message/Error feedback

A typical error message is like the one in [Listing 2.5 on page 94](#page-93-0).

#### <span id="page-93-0"></span>**Listing 2.5 Error message example**

```
>> in "C:\Freescale\demo\fiboerr.asm", line 18, col 0, pos 722
          DC label
                \hat{\phantom{1}}
```
ERROR A1104: Undeclared user defined symbol: label

For different message formats, see the following Assembler options:

- -WmsgFi (-WmsgFiv, -WmsgFim): Set message file format for interactive mode on [page 203,](#page-205-0)
- [-WmsgFob: Message format for batch mode on page 205,](#page-207-0)
- [-WmsgFoi: Message format for interactive mode on page 207](#page-209-0),
- [-WmsgFonf: Message format for no file information on page 209](#page-211-0), and
- [-WmsgFonp: Message format for no position information on page 211.](#page-213-0)

## **Use information from the assembler window**

Once a file has been assembled, the assembler window content area displays the list of all the errors or warnings detected.

The user can use his usual editor to open the source file and correct the errors.

## **Use a user-defined editor**

The editor for *Error Feedback* can be configured using the *Configuration* dialog box. Error feedback is performed differently, depending on whether or not the editor can be started with a line number.

## **Line number can be specified on the command line**

Editors like *UltraEdit-32*, *WinEdit* (*v95* or higher), or *CodeWright* can be started with a line number in the command line. When these editors have been correctly configured, they can be started automatically by double clicking on an error message. The configured editor will be started, the file where the error occurs is automatically opened and the cursor is placed on the line where the error was detected.

## **Line number cannot be specified on the command line**

Editors like *WinEdit v31* or lower, *Notepad*, or *Wordpad* cannot be started with a line number in the command line. When these editors have been correctly configured, they can be started automatically by double clicking on an error message. The configured editor will be started, and the file is automatically opened where the error occurs. To scroll to the position where the error was detected, you have to:

- Activate the assembler again.
- Click the line on which the message was generated. This line is highlighted on the screen.
- Copy the line in the clipboard by pressing  $CTRL + C$ .
- Activate the editor again.
- Select *Search > Find*; the standard *Find* dialog box is opened.
- Paste the contents of the clipboard in the Edit box pressing  $CTRL + V$ .
- Click *Forward* to jump to the position where the error was detected.

# **Environment**

This part describes the environment variables used by the Assembler. Some of those environment variables are also used by other tools (e.g., Linker or Compiler), so consult also the respective documentation.

There are three ways to specify an environment:

1) The current project file with the Environment Variables section. This file may be specified on Tool startup using the [-Prod: Specify project file at startup on page 185](#page-187-0) assembler option. This is the recommended method and is also supported by the IDE.

2) An optional 'default.env' file in the current directory. This file is supported for compatibility reasons with earlier versions. The name of this file may be specified using the [ENVIRONMENT: Environment file specification on page 108](#page-107-0) environment variable. Using the default.env file is not recommended.

3) Setting environment variables on system level (DOS level). This is also not recommended.

Various parameters of the Assembler may be set in an environment using so-called environment variables. The syntax is always the same ([Listing 3.1 on page 97\)](#page-96-0).

#### <span id="page-96-0"></span>**Listing 3.1 Syntax for setting environment variables**

Parameter: KeyName"="ParamDef.

[Listing 3.2 on page 97](#page-96-1) is a typical example of setting an environment variable.

#### <span id="page-96-1"></span>**Listing 3.2 Setting the GENPATH environment variable**

```
GENPATH=C:\INSTALL\LIB;D:\PROJECTS\TESTS;/usr/local/lib;
/home/me/my_project
```
These parameters may be defined in several ways:

- Using system environment variables supported by your operating system.
- Putting the definitions in a file called default.env (.hidefaults for UNIX) in the default directory.
- Putting the definitions in a file given by the value of the ENVIRONMENT system environment variable.

Current directory

**NOTE** The default directory mentioned above can be set via the DEFAULTDIR system environment variable.

When looking for an environment variable, all programs first search the system environment, then the default.env (.hidefaults for UNIX) file and finally the global environment file given by ENVIRONMENT. If no definition can be found, a default value is assumed.

**NOTE** The environment may also be changed using the -Env: Set environment [variable on page 148](#page-149-0) assembler option.

# <span id="page-97-0"></span>**Current directory**

The most important environment for all tools is the current directory. The current directory is the base search directory where the tool starts to search for files (e.g., for the default.env or .hidefaults)

Normally, the current directory of a launched tool is determined by the operating system or by the program that launches another one (e.g., Make Utility, ...).

For the UNIX operating system, the current directory for an executable is also the current directory from where the binary file has been started.

For MS Windows-based operating systems, the current directory definition is quite complex:

- If the tool is launched using the File Manager/Explorer, the current directory is the location of the launched executable tool.
- If the tool is launched using an icon on the Desktop, the current directory is the one specified and associated with the Icon in its properties.
- If the tool is launched by dragging a file on the icon of the executable tool on the desktop, the directory on the desktop is the current directory.
- If the tool is launched by another launching tool with its own current directory specification (e.g., an editor as a Make utility, ...), the current directory is the one specified by the launching tool.
- When a local project file is loaded, the current directory is set to the directory which contains the local project file. Changing the current project file also changes the current directory if the other project file is in a different directory. Note that browsing for an assembly source file does not change the current directory.

To overwrite this behavior, the [DEFAULTDIR: Default current directory on page 107](#page-106-0) system environment variable may be used.

The current directory is displayed among other information with the  $-V$ : Prints the [Assembler version on page 187](#page-189-0) assembler option and in the *About...* box.

# **Environment macros**

It is possible to use macros (*Listing 3.3 on page 99*) in your environment settings.

#### <span id="page-98-0"></span>**Listing 3.3 Using a macro for setting environment variables**

```
MyVAR=C:\test
TEXTPATH=$(MyVAR)\txt
OBJPATH=${MyVAR}\obj
```
In the example in [Listing 3.3 on page 99,](#page-98-0) TEXTPATH is expanded to 'C: \test\txt', and OBJPATH is expanded to 'C: \test\obj'.

From the example above, you can see that you either can use  $\frac{1}{2}$  () or  $\frac{1}{2}$ . However, the variable referenced has to be defined somewhere.

In addition, the following special variables in [Listing 3.4 on page 99](#page-98-1) are allowed. Note that they are case-sensitive and always surrounded by {}. Also the variable content contains a directory separator '\' as well.

#### <span id="page-98-1"></span>**Listing 3.4 Special variables used with macros for setting environment variables**

#### {Compiler}

This is the path of the directory one level higher than the directory for executable tool. That is, if the executable is 'C:\Freescale\prog\linker.exe', then the variable is 'C:\Freescale\'. Note that {Compiler} is also used for the Assembler.

{Project}

Path of the directory containing the current project file. For example, if the current project file is  $'C: \demol{proc}ict.ini', the variable contains 'C: \demol{?}.$ 

{System}

This is the path were your Windows O/S is installed, e.g., 'C: \WINNT\'.

# <span id="page-98-2"></span>**Global initialization file - mcutools.ini (PC only)**

All tools may store some global data into the mcutools.ini file.The tool first searches for this file in the directory of the tool itself (path of the executable tool). If there is no mcutools.ini file in this directory, the tool looks for an mcutools.ini file located in the *MS Windows* installation directory (e.g., C:\WINDOWS).

[Listing 3.5 on page 100](#page-99-0) shows two typical locations used for the mcutools.ini files.

#### <span id="page-99-0"></span>**Listing 3.5 Usual locations for the mcutools.ini files**

C:\WINDOWS\mcutools.ini D:\INSTALL\prog\mcutools.ini

> If a tool is started in the D: \INSTALL\prog\ directory, the initialization file located in the same directory as the tool is used  $(D:\INTALL\prog\met{outools.ini}).$

But if the tool is started outside of the  $D: \INTALL\propto$  directory, the initialization file in the *Windows* directory is used (C:\WINDOWS\mcutools.ini).

# **Local configuration file (usually project.ini)**

The Assembler does not change the default.env file in any way. The Assembler only reads the contents. All the configuration properties are stored in the configuration file. The same configuration file can and is intended to be used by different applications (Assembler, Linker, etc.).

The processor name is encoded into the section name, so that the Assembler for different processors can use the same file without any overlapping. Different versions of the same Assembler are using the same entries. This usually only leads to a potential problem when options only available in one version are stored in the configuration file. In such situations, two files must be maintained for the different Assembler versions. If no incompatible options are enabled when the file is last saved, the same file can be used for both Assembler versions.

The current directory is always the directory that holds the configuration file. If a configuration file in a different directory is loaded, then the current directory also changes. When the current directory changes, the whole default.env file is also reloaded. When a configuration file is loaded or stored, the options located in the **ASMOPTIONS:** [Default assembler options on page 105](#page-104-0) environment variable are reloaded and added to the project's options.

This behavior has to be noticed when in different directories different default.env files exist which contain incompatible options in their ASMOPTIONS environment variables. When a project is loaded using the first  $\text{default}$ ,  $\text{env}$  file, its ASMOPTIONS options are added to the configuration file. If this configuration is then stored in a different directory, where a  $\text{default}$ . env file exists with these incompatible options, the Assembler adds the options and remarks the inconsistency. Then a message box appears to inform the user that those options from the  $default$ .  $env$  file were not added. In such a situation, the user can either remove the options from the configuration file with the advanced option dialog box or he can remove the option from the  $\text{default}$ . env file with the shell or a text editor depending upon which options should be used in the future.

At startup, the configuration stored in the project.ini file located in the current directory is loaded.

[Local Configuration File Entries on page 409](#page-410-0) documents the sections and entries you can put in a project.ini file.

## **Paths**

Most environment variables contain path lists telling where to look for files. A path list is a list of directory names separated by semicolons following the syntax in [Listing 3.6 on](#page-100-0)  [page 101.](#page-100-0)

<span id="page-100-0"></span>**Listing 3.6 Syntax used for setting path lists of environment variables**

```
PathList=DirSpec{";"DirSpec}
DirSpec=["*"]DirectoryName
```
[Listing 3.7 on page 101](#page-100-1) is a typical example of setting an environment variable.

#### <span id="page-100-1"></span>**Listing 3.7 Setting the paths for the GENPATH environment variable**

```
GENPATH=C:\INSTALL\LIB;D:\PROJECTS\TESTS;/usr/local/Freescale/lib;/
home/me/my_project
```
If a directory name is preceded by an asterisk  $(*)$ , the programs recursively search that whole directory tree for a file, not just the given directory itself. The directories are searched in the order they appear in the path list. [Listing 3.8 on page 101](#page-100-2) shows the use of an asterisk  $(*)$  for recursively searching the entire C drive for a configuration file with a \INSTALL\LIB path.

#### <span id="page-100-2"></span>**Listing 3.8 Recursive search for a configuration file**

```
LIBPATH=*C:\INSTALL\LIB
```
**NOTE** Some DOS/UNIX environment variables (like GENPATH, LIBPATH, etc.) are used. For further details refer to [GENPATH=.\; TEXTFILE=.\txt Environment](#page-102-0)  [variable details on page 103.](#page-102-0)

We strongly recommend working with the Shell and setting the environment by means of a default.env file in your project directory. (This 'project dir' can be set in the

Shell's 'Configure' dialog box). Doing it this way, you can have different projects in different directories, each with its own environment.

**NOTE** When starting the Assembler from an external editor, do *not* set the DEFAULTDIR system environment variable. If you do so and this variable does not contain the project directory given in the editor's project configuration, files might not be placed where you expect them to be!

 A synonym also exists for some environment variables. Those synonyms may be used for older releases of the Assembler, but they are deprecated and thus they will be removed in the future.

# **Line continuation**

It is possible to specify an environment variable in an environment file  $(d$ e $f$ ault.env or. hidefaults) over multiple lines using the line continuation character  $\vee$ ([Listing 3.9 on page 102](#page-101-0)):

#### <span id="page-101-0"></span>**Listing 3.9 Using multiple lines for an environment variable**

```
ASMOPTIONS=\
           -W2\lambda-WmsgNe=10
```
[Listing 3.9 on page 102](#page-101-0) is the same as the alternate source code in [Listing 3.10 on](#page-101-1)  [page 102.](#page-101-1)

#### <span id="page-101-1"></span>**Listing 3.10 Alternate form of [Listing 3.9 on page 102](#page-101-0)**

```
ASMOPTIONS=-W2 -WmsgNe=10
```
But this feature may be dangerous when used together with paths ([Listing 3.11 on](#page-101-2)  [page 102\)](#page-101-2).

#### <span id="page-101-2"></span>**Listing 3.11 A path is included by the line continuation character**

```
GENPATH=.\
TEXTFILE=.\txt
```
will result in

GENPATH=.TEXTFILE=.\txt

In order to avoid such problems, we recommend that you use a semicolon'; ' at the end of a path if there is a backslash  $\sqrt{ }$  at the end [\(Listing 3.12 on page 103\)](#page-102-2).

#### <span id="page-102-2"></span>**Listing 3.12 Recommended style whenever a backslash is present**

<span id="page-102-0"></span>GENPATH= $.\, \backslash \,$ ; TEXTFILE=.\txt Environment variable details

> The remainder of this section is devoted to describing each of the environment variables available for the Assembler. The environment variables are listed in alphabetical order and each is divided into several sections [\(Table 3.1 on page 103](#page-102-1)).

<span id="page-102-1"></span>**Table 3.1 Topics used for describing environment variables**

| Topic                         | <b>Description</b>                                                                                                    |
|-------------------------------|----------------------------------------------------------------------------------------------------|
| Tools                         | Lists tools which are using this variable.                                                                                                    |
| Synonym (where one<br>exists) | A synonym exists for some environment variables. These<br>synonyms may be used for older releases of the Assembler but<br>they are deprecated and they will be removed in the future. A<br>synonym has lower precedence than the environment variable. |
| Syntax                        | Specifies the syntax of the option in an EBNF format.                                                                                                    |
| Arguments                     | Describes and lists optional and required arguments for the<br>variable.                                                                                                    |
| Default (if one exists)       | Shows the default setting for the variable if one exists.                                                                                                    |
| Description                   | Provides a detailed description of the option and its usage.                                                                                                    |
| Example                       | Gives an example of usage and effects of the variable where<br>possible. An example shows an entry in the default.env for the<br>PC or in the .hidefaults for UNIX.                                                                                    |
| See also (if needed)          | Names related sections.                                                                                                    |

## **ABSPATH: Absolute file path**

#### **Tools**

Compiler, Assembler, Linker, Decoder, or Debugger

#### **Syntax**

ABSPATH={<path>}

#### **Arguments**

<path>: Paths separated by semicolons, without spaces

#### **Description**

This environment variable is only relevant when absolute files are directly generated by the Macro Assembler instead of relocatable object files. When this environment variable is defined, the Assembler will store the absolute files it produces in the first directory specified there. If ABSPATH is not set, the generated absolute files will be stored in the directory where the source file was found.

#### **Example**

ABSPATH=\sources\bin;..\..\headers;\usr\local\bin

### <span id="page-104-0"></span>**ASMOPTIONS: Default assembler options**

#### **Tools**

Assembler

#### **Syntax**

ASMOPTIONS={<option>}

#### **Arguments**

<option>: Assembler command-line option

#### **Description**

If this environment variable is set, the Assembler appends its contents to its command line each time a file is assembled. It can be used to globally specify certain options that should always be set, so you do not have to specify them each time a file is assembled.

Options enumerated there must be valid assembler options and are separated by space characters.

#### **Example**

ASMOPTIONS=-W2 -L

#### **See also**

[Assembler Options on page 123](#page-124-0)

## **COPYRIGHT: Copyright entry in object file**

#### **Tools**

Compiler, Assembler, Linker, or Librarian

#### **Syntax**

COPYRIGHT=<copyright>

#### **Arguments**

<copyright>: copyright entry

#### **Description**

Each object file contains an entry for a copyright string. This information may be retrieved from the object files using the Decoder.

#### **Example**

COPYRIGHT=Copyright

#### **See also**

#### **Environment variables**:

- [USERNAME: User Name in object file on page 118](#page-117-0)
- **INCLUDETIME:** Creation time in the object file on page 113

## <span id="page-106-0"></span>**DEFAULTDIR: Default current directory**

#### **Tools**

Compiler, Assembler, Linker, Decoder, Debugger, Librarian, or Maker

#### **Syntax**

DEFAULTDIR=<directory>

#### **Arguments**

<directory>: Directory to be the default current directory

#### **Description**

The default directory for all tools may be specified with this environment variable. Each of the tools indicated above will take the directory specified as its current directory instead of the one defined by the operating system or launching tool (e.g., editor).

**NOTE** This is an environment variable on the system level (global environment variable). It cannot be specified in a default environment file (default.env or.hidefaults).

#### **Example**

DEFAULTDIR=C:\INSTALL\PROJECT

#### **See also**

["Current directory" on page 98](#page-97-0)

["Global initialization file - mcutools.ini \(PC only\)" on page 99](#page-98-2)

## <span id="page-107-0"></span>**ENVIRONMENT: Environment file specification**

#### **Tools**

Compiler, Assembler, Linker, Decoder, Debugger, Librarian, or Maker

#### **Synonym**

HIENVIRONMENT

#### **Syntax**

ENVIRONMENT=<file>

#### **Arguments**

<file>: filename with path specification, without spaces

#### **Description**

This variable has to be specified on the system level. Normally the Assembler looks in the current directory for an environment file named default.env (.hidefaults on UNIX). Using ENVIRONMENT (e.g., set in the autoexec.bat (DOS) or .cshrc (UNIX)), a different filename may be specified.

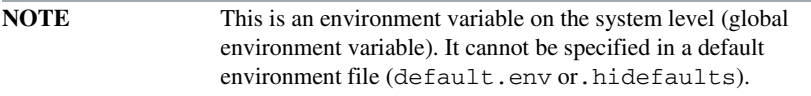

#### **Example**

ENVIRONMENT=\Freescale\prog\global.env
### <span id="page-108-1"></span>**ERRORFILE: Filename specification error**

#### **Tools**

Compiler, Assembler, or Linker

#### **Syntax**

ERRORFILE=<filename>

#### **Arguments**

<filename>: Filename with possible format specifiers

#### **Default**

EDOUT

#### **Description**

The ERRORFILE environment variable specifies the name for the error file (used by the Compiler or Assembler).

Possible format specifiers are:

- '%n': Substitute with the filename, without the path.
- '%p': Substitute with the path of the source file.
- '%f': Substitute with the full filename, i.e., with the path and name (the same as '%p%n').

In case of an improper error filename, a notification box is shown.

#### **Examples**

[Listing 3.13 on page 109](#page-108-0) lists all errors into the MyErrors.err file in the current directory.

#### <span id="page-108-0"></span>**Listing 3.13 Naming an error file**

ERRORFILE=MyErrors.err

[Listing 3.14 on page 110](#page-109-0) lists all errors into the errors file in the  $\times$ directory.

#### <span id="page-109-0"></span>**Listing 3.14 Naming an error file in a specific directory**

ERRORFILE=\tmp\errors

[Listing 3.15 on page 110](#page-109-1) lists all errors into a file with the same name as the source file, but with extension  $*$ , err, into the same directory as the source file, e.g., if we compile a file \sources\test.c, an error list file \sources\test.err will be generated.

#### <span id="page-109-1"></span>**Listing 3.15 Naming an error file as source filename**

```
ERRORFILE=%f.err
```
For a test.c source file, a \dir1\test.err error list file will be generated [\(Listing 3.16 on page 110\)](#page-109-2).

#### <span id="page-109-2"></span>**Listing 3.16 Naming an error file as source filename in a specific directory**

```
ERRORFILE=\dir1\%n.err
```
For a \dir1\dir2\test.c source file, a \dir1\dir2\errors.txt error list file will be generated ([Listing 3.17 on page 110](#page-109-3)).

#### <span id="page-109-3"></span>**Listing 3.17 Naming an error file as a source filename with full path**

```
ERRORFILE=%p\errors.txt
```
If the ERRORFILE environment variable is not set, errors are written to the default error file. The default error filename depends on the way the Assembler is started.

If a filename is provided on the assembler command line, the errors are written to the EDOUT file in the project directory.

If no filename is provided on the assembler command line, the errors are written to the err.txt file in the project directory.

Another example [\(Listing 3.18 on page 111](#page-110-0)) shows the usage of this variable to support correct error feedback with the WinEdit Editor which looks for an error file called EDOUT:

#### <span id="page-110-0"></span>**Listing 3.18 Configuring error feedback with WinEdit**

Installation directory: E:\INSTALL\prog Project sources:  $D: \SRC$ Common Sources for projects: E:\CLIB

```
Entry in default.env (D:\SRC\default.env):
ERRORFILE=E:\INSTALL\prog\EDOUT
```

```
Entry in WinEdit.ini (in Windows directory):
OUTPUT=E:\INSTALL\prog\EDOUT
```
**NOTE** Be careful to set this variable if the WinEdit Editor is used, otherwise the editor cannot find the EDOUT file.

### <span id="page-111-0"></span>**GENPATH: Search path for input file**

#### **Tools**

Compiler, Assembler, Linker, Decoder, or Debugger

#### **Synonym**

HIPATH

#### **Syntax**

```
GENPATH={<path>}
```
#### **Arguments**

<path>: Paths separated by semicolons, without spaces.

#### **Description**

The Macro Assembler will look for the sources and included files first in the project directory, then in the directories listed in the GENPATH environment variable.

**NOTE** If a directory specification in this environment variables starts with an asterisk (\*), the whole directory tree is searched recursive depth first, i.e., all subdirectories and *their* subdirectories and so on are searched. Within one level in the tree, the search order of the subdirectories is indeterminate.

#### **Example**

GENPATH=\sources\include;..\..\headers;\usr\local\lib

### <span id="page-112-0"></span>**INCLUDETIME: Creation time in the object file**

#### **Tools**

Compiler, Assembler, Linker, or Librarian

#### **Syntax**

INCLUDETIME=(ON|OFF)

#### **Arguments**

ON: Include time information into the object file.

OFF: Do not include time information into the object file.

#### **Default**

ON

-

#### **Description**

Normally each object file created contains a time stamp indicating the creation time and data as strings. So whenever a new file is created by one of the tools, the new file gets a new time stamp entry.

This behavior may be undesired if for SQA reasons a binary file compare has to be performed. Even if the information in two object files is the same, the files do not match exactly because the time stamps are not the same. To avoid such problems this variable may be set to OFF. In this case the time stamp strings in the object file for date and time are "none" in the object file.

The time stamp may be retrieved from the object files using the Decoder.

#### **Example**

INCLUDETIME=OFF

#### **See also**

#### **Environment variables**:

- [COPYRIGHT: Copyright entry in object file on page 106](#page-105-0)
- [USERNAME: User Name in object file on page 118](#page-117-0)

### <span id="page-113-0"></span>**OBJPATH: Object file path**

#### **Tools**

Compiler, Assembler, Linker, or Decoder

#### **Syntax**

OBJPATH={<path>}

#### **Arguments**

<path>: Paths separated by semicolons, without spaces

#### **Description**

This environment variable is only relevant when object files are generated by the Macro Assembler. When this environment variable is defined, the Assembler will store the object files it produces in the first directory specified in path. If OBJPATH is not set, the generated object files will be stored in the directory the source file was found.

#### **Example**

OBJPATH=\sources\bin;..\..\headers;\usr\local\bin

### **SRECORD: S-Record type**

#### **Tools**

Assembler, Linker, or Burner

#### **Syntax**

SRECORD=<RecordType>

#### **Arguments**

<RecordType>: Forces the type for the S-Record File which must be generated. This parameter may take the value 'S1', 'S2', or 'S3'.

#### **Description**

This environment variable is only relevant when absolute files are directly generated by the Macro Assembler instead of object files. When this environment variable is defined, the Assembler will generate an S-Record File containing records from the specified type (S1 records when S1 is specified, S2 records when S2 is specified, and S3 records when S3 is specified).

**NOTE** If the SRECORD environment variable is set, it is the user's responsibility to specify the appropriate S-Record File type. If you specify S1 while your code is loaded above 0xFFFF, the S-Record File generated will not be correct because the addresses will all be truncated to 2-byte values.

When this variable is not set, the type of S-Record File generated will depend on the size of the address, which must be loaded there. If the address can be coded on 2 bytes, an S1 record is generated. If the address is coded on 3 bytes, an S2 record is generated. Otherwise, an S3 record is generated.

#### **Example**

SRECORD=S2

### <span id="page-115-0"></span>**TEXTPATH: Text file path**

#### **Tools**

Compiler, Assembler, Linker, or Decoder

#### **Syntax**

TEXTPATH={<path>}

#### **Arguments**

<path>: Paths separated by semicolons, without spaces.

#### **Description**

When this environment variable is defined, the Assembler will store the listing files it produces in the first directory specified in path. If TEXTPATH is not set, the generated listing files will be stored in the directory the source file was found.

#### **Example**

TEXTPATH=\sources\txt;..\..\headers;\usr\local\txt

### **TMP: Temporary directory**

#### **Tools**

Compiler, Assembler, Linker, Debugger, or Librarian

#### **Syntax**

TMP=<directory>

#### **Arguments**

<directory>: Directory to be used for temporary files

#### **Description**

If a temporary file has to be created, normally the ANSI function tmpnam() is used. This library function stores the temporary files created in the directory specified by this environment variable. If the variable is empty or does not exist, the current directory is used. Check this variable if you get an error message "*Cannot create temporary file*".

**NOTE** TMP is an environment variable on the system level (global environment variable). It *CANNOT* be specified in a default environment file (default.env or .hidefaults).

#### **Example**

TMP=C:\TEMP

#### **See also**

[Current directory on page 98](#page-97-0)

### <span id="page-117-0"></span>**USERNAME: User Name in object file**

#### **Tools**

Compiler, Assembler, Linker, or Librarian

#### **Syntax**

USERNAME=<user>

#### **Arguments**

<user>: Name of user

#### **Description**

Each object file contains an entry identifying the user who created the object file. This information may be retrieved from the object files using the decoder.

#### **Example**

USERNAME=PowerUser

#### **See also**

#### **Environment variables**:

- [COPYRIGHT: Copyright entry in object file on page 106](#page-105-0)
- **INCLUDETIME:** Creation time in the object file on page 113

# **Files**

This chapter covers:

- ["Input files" on page 119](#page-118-2)
- ["Output files" on page 119](#page-118-3)
- ["File Processing" on page 122](#page-121-0)

# <span id="page-118-2"></span>**Input files**

Input files to the Assembler:

- [Source files on page 119](#page-118-0)
- [Include files on page 119](#page-118-1)

### <span id="page-118-0"></span>**Source files**

The Macro Assembler takes any file as input. It does not require the filename to have a special extension. However, we suggest that all your source filenames have the  $\star$ .  $a$ sm extension and all included files have the \*.inc*.*extension. Source files will be searched first in the project directory and then in the directories enumerated in [GENPATH: Search](#page-111-0)  [path for input file on page 112](#page-111-0)

# <span id="page-118-1"></span>**Include files**

The search for include files is governed by the GENPATH environment variable. Include files are searched for first in the project directory, then in the directories given in the GENPATH environment variable. The project directory is set via the Shell, the Program Manager, or the [DEFAULTDIR: Default current directory on page 107](#page-106-0) environment variable.

# <span id="page-118-3"></span>**Output files**

Output files from the Assembler:

- [Object files on page 120](#page-119-0)
- [Absolute files on page 120](#page-119-1)
- [S-Record Files on page 120](#page-119-2)
- [Listing files on page 121](#page-120-0)
- [Debug listing files on page 121](#page-120-1)
- [Error listing file on page 121](#page-120-2)

# <span id="page-119-0"></span>**Object files**

After a successful assembling session, the Macro Assembler generates an object file containing the target code as well as some debugging information. This file is written to the directory given in the [OBJPATH: Object file path on page 114](#page-113-0) environment variable. If that variable contains more than one path, the object file is written in the first directory given; if this variable is not set at all, the object file is written in the directory the source file was found. Object files always get the  $*$  o extension.

## <span id="page-119-1"></span>**Absolute files**

When an application is encoded in a single module and all the sections are absolute sections, the user can decide to generate directly an absolute file instead of an object file. This file is written to the directory given in the **ABSPATH**: Absolute file path on page 104 environment variable. If that variable contains more than one path, the absolute file is written in the first directory given; if this variable is not set at all, the absolute file is written in the directory the source file was found. Absolute files always get the  $\star$ . abs extension.

# <span id="page-119-2"></span>**S-Record Files**

When an application is encoded in a single module and all the sections are absolute sections, the user can decide to generate directly an ELF absolute file instead of an object file. In that case a S-Record File is generated at the same time. This file can be burnt into a ROM. It contains information stored in all the READ ONLY sections in the application. The extension for the generated S-Record File depends on the setting from the SRECORD variable.

- If SRECORD = S1, the S-Record File gets the  $\star$ . s1 extension.
- If SRECORD = S2, the S-Record File gets the  $\star$ . s2 extension.
- If SRECORD =  $S3$ , the S-Record File gets the  $*$ .  $S3$  extension.
- If SRECORD is not set, the S-Record File gets the  $*$ .  $sx$  extension.

This file is written to the directory given in the ABSPATH environment variable. If that variable contains more than one path, the S-Record File is written in the first directory given; if this variable is not set at all, the S-Record File is written in the directory the source file was found.

## <span id="page-120-0"></span>**Listing files**

After successful assembling session, the Macro Assembler generates a listing file containing each assembly instruction with their associated hexadecimal code. This file is always generated when the [-L: Generate a listing file on page 153](#page-154-0) assembler option is activated (even when the Macro Assembler generates directly an absolute file). This file is written to the directory given in the [TEXTPATH: Text file path on](#page-115-0)  [page 116.](#page-115-0)environment variable. If that variable contains more than one path, the listing file is written in the first directory given; if this variable is not set at all, the listing file is written in the directory the source file was found. Listing files always get the \*.lst extension. The format of the listing file is described in the [Assembler Listing File on page 355](#page-356-0) chapter.

# <span id="page-120-1"></span>**Debug listing files**

After successful assembling session, the Macro Assembler generates a debug listing file, which will be used to debug the application. This file is always generated, even when the Macro Assembler directly generates an absolute file. The debug listing file is a duplicate from the source, where all the macros are expanded and the include files merged. This file is written to the directory given in the [OBJPATH: Object file path on page 114](#page-113-0) environment variable. If that variable contains more than one path, the debug listing file is written in the first directory given; if this variable is not set at all, the debug listing file is written in the directory the source file was found. Debug listing files always get the \*.dbg extension.

# <span id="page-120-2"></span>**Error listing file**

If the Macro Assembler detects any errors, it does not create an object file but does create an error listing file. This file is generated in the directory the source file was found (see [ERRORFILE: Filename specification error on page 109](#page-108-1).

If the Assembler's window is open, it displays the full path of all include files read. After successful assembling, the number of code bytes generated is displayed, too. In case of an error, the position and filename where the error occurs is displayed in the assembler window.

If the Assembler is started from the *IDE* (with '%f' given on the command line), this error file is not produced. Instead, it writes the error messages in a special Microsoft default format in a file called EDOUT. Use *WinEdit*'s *Next Error* or CodeWright's *Find Next Error* command to see both error positions and the error messages.

### **Interactive mode (Assembler window open)**

If ERRORFILE is set, the Assembler creates a message file named as specified in this environment variable.

If ERRORFILE is not set, a default file named err.txt is generated in the current directory.

### **Batch mode (Assembler window not open)**

If ERRORFILE is set, the Assembler creates a message file named as specified in this environment variable.

If ERRORFILE is not set, a default file named EDOUT is generated in the current directory.

# <span id="page-121-0"></span>**File Processing**

[Figure 4.1 on page 122](#page-122-0) shows how the Assembler locates its input and output files.

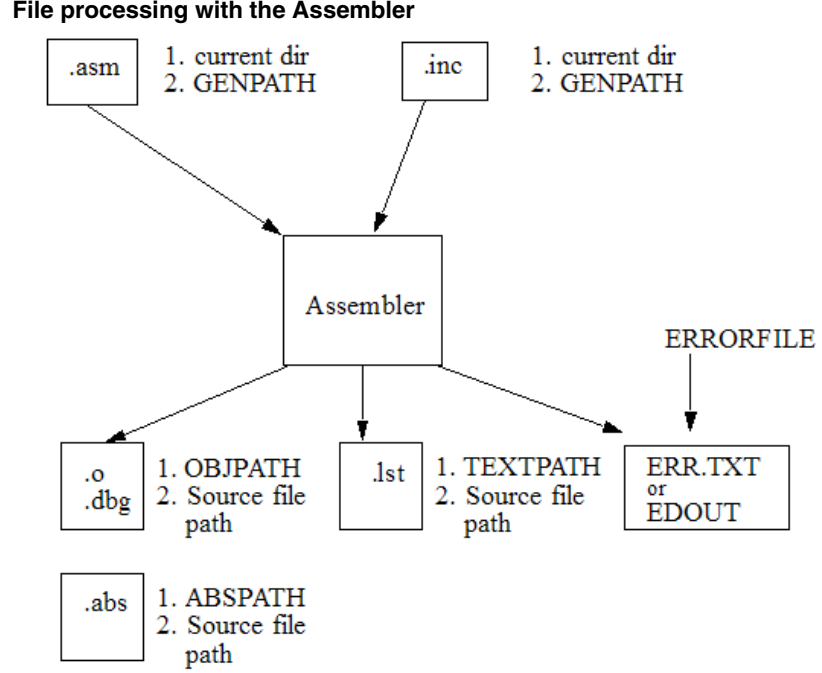

<span id="page-122-0"></span>**Figure 4.1 File processing with the Assembler**

# **Assembler Options**

# **Types of assembler options**

The Assembler offers a number of assembler options that you can use to control the Assembler's operation. Options are composed of a dash/minus(-) followed by one or more letters or digits. Anything not starting with a dash/minus is supposed to be the name of a source file to be assembled. Assembler options may be specified on the command line or in the [ASMOPTIONS: Default assembler options on page 105](#page-104-0) [\(Table 5.1 on page 123\)](#page-124-0) environment variable. Typically, each Assembler option is specified only once per assembling session.

Command-line options are not case-sensitive. For example, "-Li" is the same as "-li". It is possible to coalescing options in the same group, i.e., one might also write " $-Lci$ " instead of " $-Lci$ ". However such a usage is not recommended as it make the command line less readable and it does also create the danger of name conflicts. For example " $-Li$  -Lc" is not the same as " $-Lic$ " because this is recognized as a separate, independent option on its own.

**NOTE** It is not possible to coalesce options in different groups, e.g., "-Lc -W1" *cannot* be abbreviated by the terms "-LC1" or "-LCW1".

#### <span id="page-124-0"></span>**Table 5.1 ASMOPTIONS environment variable**

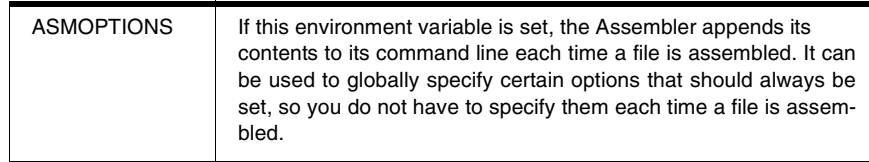

Assembler options [\(Table 5.2 on page 124\)](#page-125-0) are grouped by:

Output, Input, Language, Host, Code Generation, Messages, and Various.

#### <span id="page-125-0"></span>**Table 5.2 Assembler option categories**

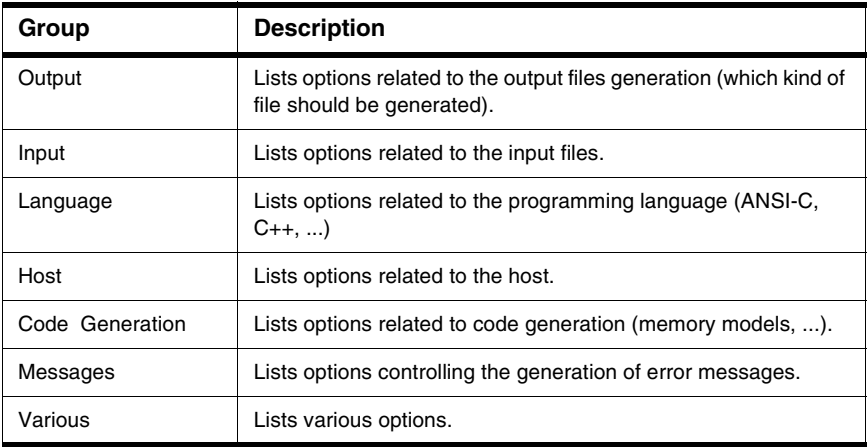

The group corresponds to the property sheets of the graphical option settings.

Each option has also a scope [\(Table 5.3 on page 124\)](#page-125-1).

<span id="page-125-1"></span>**Table 5.3 Scopes for assembler options** 

| <b>Scope</b>  | <b>Description</b>                                                                                                    |
|---------------|----------------------------------------------------------------------------------------------------|
| Application   | This option has to be set for all files (assembly units) of an<br>application. A typical example is an option to set the memory model.<br>Mixing object files will have unpredictable results. |
| Assembly Unit | This option can be set for each assembling unit for an application<br>differently. Mixing objects in an application is possible.                                                               |
| <b>None</b>   | The scope option is not related to a specific code part. A typical<br>example are options for the message management.                                                                          |

The options available are arranged into different groups, and a tab selection is available for each of these groups. The content of the list box depends upon the tab that is selected.

# **Assembler Option details**

The remainder of this section is devoted to describing each of the assembler options available for the Assembler. The options are listed in alphabetical order and each is divided into several sections [\(Table 5.4 on page 125\)](#page-126-0).

<span id="page-126-0"></span>**Table 5.4 Assembler option details**

| <b>Topic</b>            | <b>Description</b>                                                                                                    |
|-------------------------|----------------------------------------------------------------------------------------------------|
| Group                   | Output, Input, Language, Host, Code Generation, Messages, or Various.                                                                                                    |
| Scope                   | Application, Assembly Unit, Function, or None.                                                                                                    |
| Syntax                  | Specifies the syntax of the option in an EBNF format.                                                                                                    |
| Arguments               | Describes and lists optional and required arguments for the option.                                                                                                    |
| Default                 | Shows the default setting for the option.                                                                                                    |
| Description             | Provides a detailed description of the option and how to use it.                                                                                                    |
| Example                 | Gives an example of usage, and effects of the option where possible.<br>Assembler settings, source code and/or Linker PRM files are displayed<br>where applicable. The examples shows an entry in the $\text{default} \cdot \text{env}$<br>for the PC or in the . hidefaults for UNIX. |
| See also (if<br>needed) | Names related options.                                                                                                    |

### **Using special modifiers**

With some options it is possible to use special modifiers. However, some modifiers may not make sense for all options. This section describes those modifiers.

The following modifiers are supported ([Table 5.5 on page 125\)](#page-126-1).

<span id="page-126-1"></span>**Table 5.5 Special modifiers for assembler options**

| <b>Modifier</b> | <b>Description</b>             |
|-----------------|--------------------------------|
| %p              | Path including file separator  |
| %N              | Filename in strict 8.3 format  |
| %n              | Filename without its extension |
| %E              | Extension in strict 8.3 format |

Assembler Option details

| <b>Modifier</b> | <b>Description</b>                                                                 |
|-----------------|------------------------------------------------------------------------------------|
| %e              | Extension                                                                          |
| %f              | Path + filename without its extension                                              |
| $\%$            | A double quote (") if the filename, the path or the extension contains a<br>space  |
| $\%$            | A single quote (') if the filename, the path, or the extension contains a<br>space |
| $%$ (ENV)       | Replaces it with the contents of an environment variable                           |
| $\%$ %          | Generates a single '%'                                                             |

**Table 5.5 Special modifiers for assembler options (continued)**

### **Examples using special modifiers**

The assumed path and filename (filename base for the modifiers) used for the examples [Listing 5.2 on page 126](#page-127-1) through [Listing 5.13 on page 128](#page-129-0) is displayed in [Listing 5.1 on](#page-127-0)  [page 126.](#page-127-0)

#### <span id="page-127-0"></span>**Listing 5.1 Example filename and path used for the following examples**

C:\Freescale\my demo\TheWholeThing.myExt

Using the %p modifier as in [Listing 5.2 on page 126](#page-127-1) shows the path with a file separator but without the filename.

#### <span id="page-127-1"></span>**Listing 5.2 %p gives the path only with the final file separator**

C:\Freescale\my demo\

Using the %N modifier only displays the filename in 8.3 format but without the file extension (Listing  $5.3$  on page 126).

#### <span id="page-127-2"></span>**Listing 5.3 %N results in the filename in 8.3 format (only the first 8 characters)**

TheWhole

The %n modifier returns the entire filename but with no file extension [\(Listing 5.4 on](#page-128-0)  [page 127.](#page-128-0)

#### <span id="page-128-0"></span>**Listing 5.4 %n returns just the filename without the file extension**

TheWholeThing

Using  $E$  as a modifier returns the first three characters in the file extension (Listing [5.5 on page 127](#page-128-1)).

#### <span id="page-128-1"></span>**Listing 5.5 %E gives the file extension in 8.3 format (only the first 3 characters)**

myE

If you want the entire file extension, use the %e modifier ([Listing 5.6 on page 127\)](#page-128-2).

#### <span id="page-128-2"></span>**Listing 5.6 %e is used for returning the whole extension**

myExt

The %f modifier returns the path and the filename but without the file extension ([Listing 5.7 on page 127](#page-128-3)).

#### <span id="page-128-3"></span>**Listing 5.7 %f gives the path plus the filename (no file extension)**

```
C:\Freescale\my demo\TheWholeThing
```
The path in [Listing 5.1 on page 126](#page-127-0) contains a space, therefore using  $\frac{1}{2}$  or  $\frac{1}{2}$  is recommended ([Listing 5.8 on page 127](#page-128-4) or [Listing 5.9 on page 127](#page-128-5)).

#### <span id="page-128-4"></span>**Listing 5.8 Use %"%f%" in case there is a space in its path, filename, or extension**

```
"C:\Freescale\my demo\TheWholeThing"
```
#### <span id="page-128-5"></span>**Listing 5.9 Use %'%f%' where there is a space in its path, filename, or extension**

'C:\Freescale\my demo\TheWholeThing'

Using %(envVariable) an environment variable may be used. A file separator following %(envVariable) is ignored if the environment variable is empty or does not exist. If TEXTPATH is set as in  $Listing 5.10$  on page 128, then  $\T{EXTPATH}\m{m}$ file.txt is expressed as in [Listing 5.11 on page 128](#page-129-2).

#### <span id="page-129-1"></span>**Listing 5.10 Example for setting TEXTPATH**

```
TEXTPATH=C:\Freescale\txt
```
#### <span id="page-129-2"></span>**Listing 5.11 \$(TEXTPATH)\myfile.txt where TEXTPATH is defined**

C:\Freescale\txt\myfile.txt

However, if TEXTPATH does not exist or is empty, then \$(TEXTPATH)\myfile.txt is expressed as in **Listing 5.12** on page 128).

#### <span id="page-129-4"></span>**Listing 5.12 \$(TEXTPATH)\myfile.txt where TEXTPATH does not exist**

myfile.txt

It is also possible to display the percent sign by using  $\%$ %.  $\%$ e%% allows the expression of a percent sign after the extension as in [Listing 5.13 on page 128](#page-129-0).

#### <span id="page-129-0"></span>**Listing 5.13 %% allows a percent sign to be expressed**

myExt%

### **List of assembler options**

The following table lists each command line option you can use with the Assember ([Table 5.6 on page 128](#page-129-3))

#### <span id="page-129-3"></span>**Table 5.6 Assembler options**

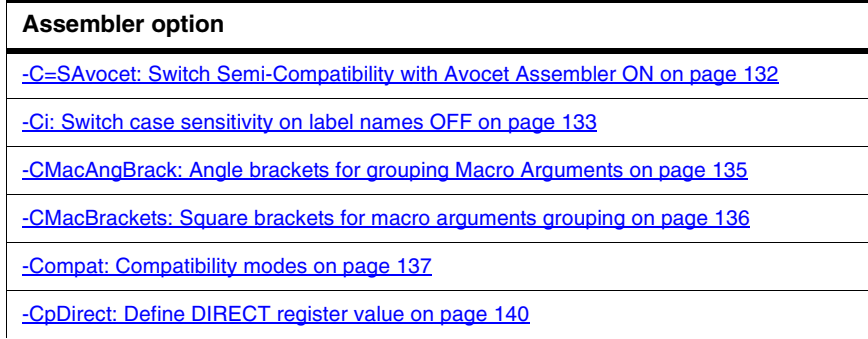

#### **Table 5.6 Assembler options (continued)**

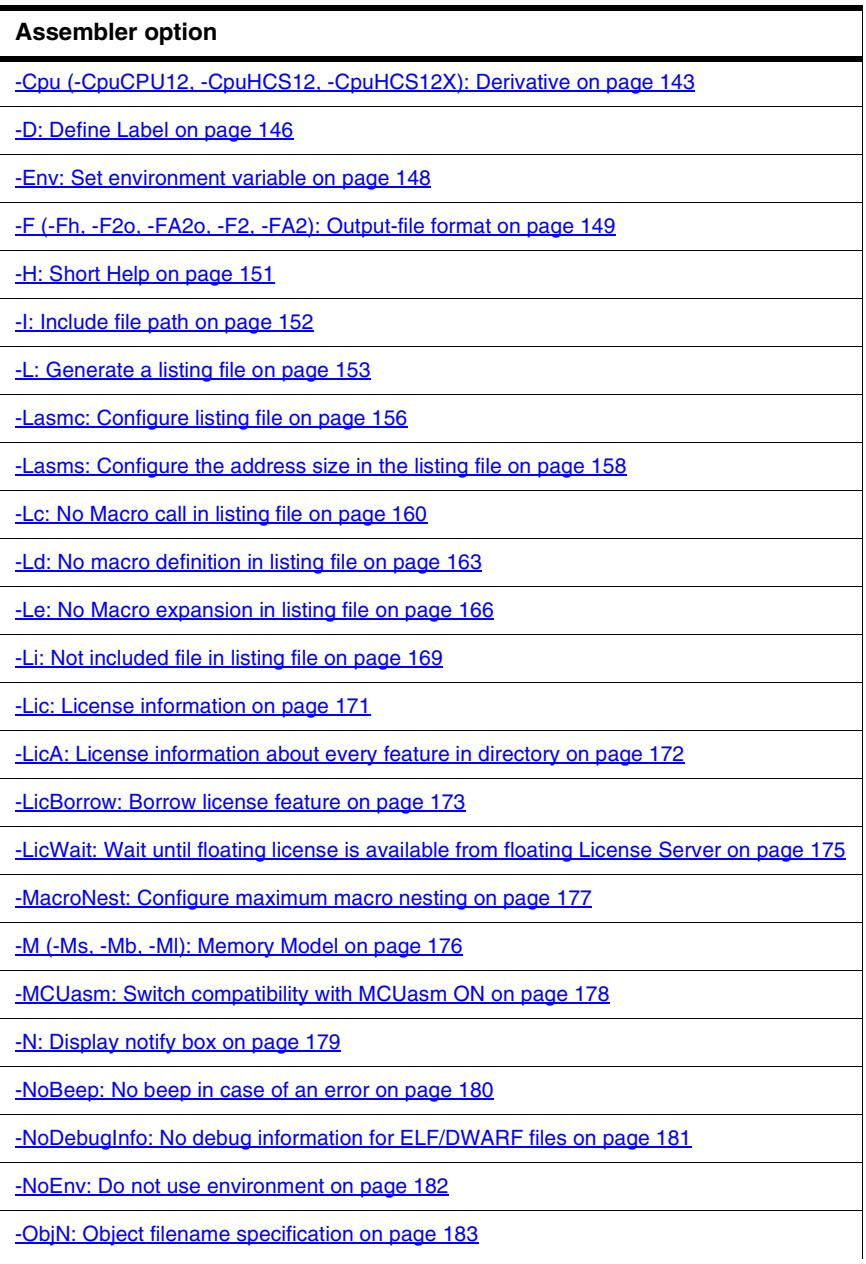

List of assembler options

#### **Table 5.6 Assembler options (continued)**

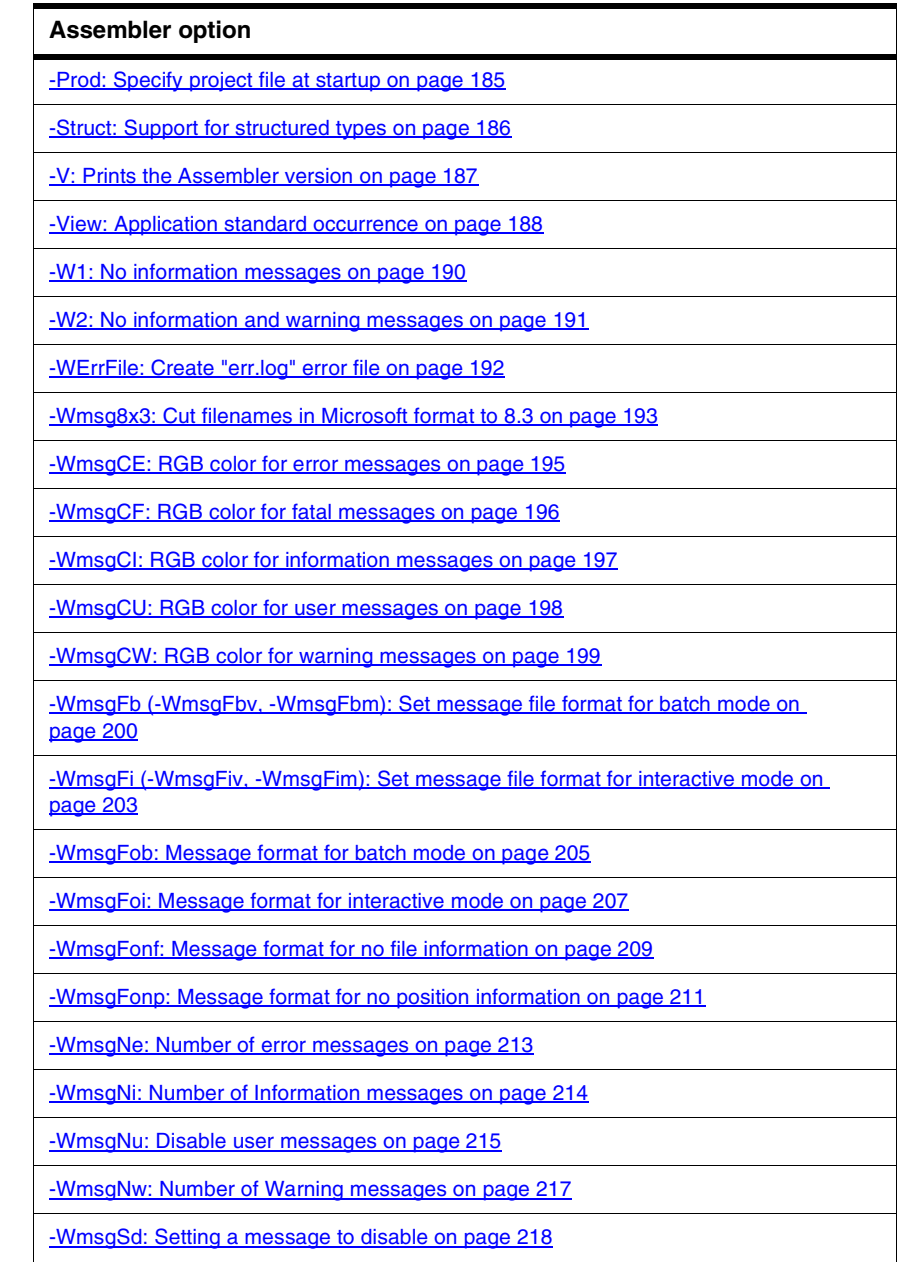

#### **Table 5.6 Assembler options (continued)**

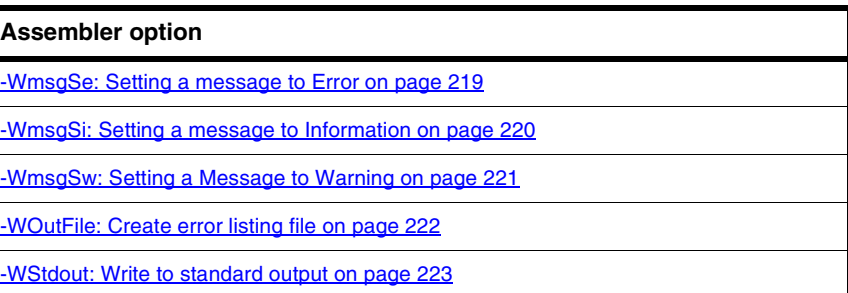

# **Detailed listing of all assembler options**

The remainder of the chapter is a detailed listing of all assembler options arranged in alphabetical order.

### <span id="page-133-0"></span>**-C=SAvocet: Switch Semi-Compatibility with Avocet Assembler ON**

#### **Group**

Various

#### **Scope**

Assembly Unit

#### **Syntax**

-C=SAvocet

#### **Arguments**

None

#### **Default**

none.

#### **Description**

This switches ON compatibility mode with the Avocet Assembler. Additional features supported when this option is activated are enumerated in the ["Semi-](#page-436-0)[Avocet Compatibility" on page 435](#page-436-0).

#### **Example**

ASMOPTIONS=-C=SAvocet

#### **See also**

[Semi-Avocet Compatibility on page 435](#page-436-0)

### <span id="page-134-0"></span>**-Ci: Switch case sensitivity on label names OFF**

#### **Group**

Input

#### **Scope**

Assembly Unit

#### **Syntax**

 $-Ci$ 

#### **Arguments**

None

#### **Default**

None

#### **Description**

This option turns off case sensitivity on label names. When this option is activated, the Assembler ignores case sensitivity for label names. If the Assembler generates object files but not absolute files directly (-FA2 assembler option), the case of exported or imported labels must still match.

#### **Example**

When case sensitivity on label names is switched off, the Assembler will not generate an error message for the assembly source code in **Listing 5.14 on** [page 134.](#page-135-0)

<span id="page-135-0"></span>**Listing 5.14 Example assembly source code**

ORG \$200 entry: NOP BRA Entry

> The instruction 'BRA Entry' branches on the 'entry' label. The default setting for case sensitivity is ON, which means that the Assembler interprets the labels 'Entry' and 'entry' as two distinct labels.

#### **See also**

[-F \(-Fh, -F2o, -FA2o, -F2, -FA2\): Output-file format on page 149](#page-150-0)

# <span id="page-136-0"></span>**-CMacAngBrack: Angle brackets for grouping Macro Arguments**

#### **Group**

Language

#### **Scope**

Application

#### **Syntax**

-CMacAngBrack(ON|OFF)

#### **Arguments**

ON or OFF

#### **Default**

None

#### **Description**

This option controls whether the  $\langle \rangle$  > syntax for macro invocation argument grouping is available. When it is disabled, the Assembler does not recognize the special meaning for < in the macro invocation context. There are cases where the angle brackets are ambiguous. New code should use the [? ?] syntax instead.

#### **See also**

[Macro argument grouping on page 349](#page-350-0)

[-CMacBrackets: Square brackets for macro arguments grouping on page 136](#page-137-0)

### <span id="page-137-0"></span>**-CMacBrackets: Square brackets for macro arguments grouping**

#### **Group**

Language

#### **Scope**

Application

#### **Syntax**

-CMacBrackets(ON|OFF)

#### **Arguments**

ON or OFF

#### **Default**

ON

#### **Description**

This option control whether the [? ?] syntax for macro invocation argument grouping is available. When it is disabled, the Assembler does not recognize the special meaning for [? in the macro invocation context.

#### **See also**

[Macro argument grouping on page 349](#page-350-0)

[-CMacAngBrack: Angle brackets for grouping Macro Arguments on page 135](#page-136-0)

### <span id="page-138-0"></span>**-Compat: Compatibility modes**

#### **Group**

Language

#### **Scope**

Application

#### **Syntax**

 $-{\rm Compat}$  [={!|=|c|s|f|\$|a|b}

#### **Arguments**

See below.

#### **Default**

None

#### **Description**

This option controls some compatibility enhancements of the Assembler. The goal is not to provide 100% compatibility with any other Assembler but to make it possible to reuse as much as possible. The various suboptions control different parts of the assembly:

 $\bullet$  =: Operator ! = means equal

The Assembler takes the default value of the != operator as *not equal*, as it is in the C language. For compatibility, this behavior can be changed to *equal* with this option. Because the danger of this option for existing code, a message is issued for every != which is treated as *equal*.

• : Support additional ! operators

The following additional operators are defined when this option is used:

- !^: exponentiation
- !m: modulo
- !@: signed greater or equal
- !g: signed greater
- !%: signed less or equal

Detailed listing of all assembler options

- $-$ ! t: signed less than
- !\$: unsigned greater or equal
- !S: unsigned greater
- !&: unsigned less or equal
- !l: unsigned less
- !n: one complement
- !w: low operator
- !h: high operator

**NOTE** The default values for the following ! operators are defined: !.: binary AND

- !x: exclusive OR
- !+: binary OR
- c: Alternate comment rules

With this suboption, comments implicitly start when a space is present after the argument list. A special character is not necessary. Be careful with spaces when this option is given because part of the intended arguments may be taken as a comment. However, to avoid accidental comments, the Assembler issues a warning if such a comment does not start with a "\*" or a ";".

#### **Examples**

– [Listing 5.15 on page 138](#page-139-0) demonstrates that when -Compat=c, comments can start with an asterisk, \*.

#### <span id="page-139-0"></span>**Listing 5.15 Comments starting with an asterisk (\*)**

```
NOP * Anything following an asterisk is a comment.
```
– When the  $-{\rm Compact} = {\rm c}$  assembler option is used, the first DC. B directive in [Listing 5.16 on page 138](#page-139-1) has " $+ 1$ , 1" as a comment. A warning is issued because the "comment" does not start with a ";" or a "\*". With - Compat=c, this code generates a warning and three bytes with constant values 1, 2, and 1. Without it, this code generates four 8-bit constants of 2, 1, 2, and 1.

#### <span id="page-139-1"></span>**Listing 5.16 Implicit comment start after a space**

 DC.B 1 + 1 , 1 DC.B 1+1,1

• s: Symbol prefixes

With this suboption, some compatibility prefixes for symbols are supported. With this option, the Assembler accepts "pgz:" and "byte:" prefixed for symbols in XDEFs and XREFs. They correspond to XREF. B or XDEF. B with the same symbols without the prefix.

• f: Ignore FF character at line start

With this suboption, an otherwise improper character recognized from the line-feed character is ignored.

• \$: Support the \$ character in symbols

With this suboption, the Assembler supports to start identifiers with a  $\frac{1}{5}$  sign.

• a: Add some additional directives

With this suboption, some additional directives are added for enhanced compatibility.

The Assembler actually supports a SECT directive as an alias of the usual [SECTION - Declare Relocatable Section on page 338](#page-339-0) assembly directive. The SECT directive takes the section name as its first argument.

• b: support the FOR directive

With this suboption, the Assembler supports a FOR - Repeat assembly block on [page 307](#page-308-0) assembly directive to generate repeated patterns more easily without having to use recursive macros.

### <span id="page-141-0"></span>**-CpDirect: Define DIRECT register value**

#### **Group**

Code Generation

#### **Scope**

Application

#### **Syntax**

-CpDirect<num>

<num> is the start address of the memory window.

#### **Arguments**

<num>

#### **Default**

-CpDirect0x0000

#### **Description**

For the HC12 or HCS12 families, all direct accesses were accessing the address range from 0x0000 to 0x00FF. In this range, a resource which is frequently used could be mapped to benefit from the shorter direct-addressing mode compared to the extended- addressing mode.

For the HCS12X, the mapping of RAM, registers, and EEPROM is no longer supported. Instead, the direct accesses can now be configured to map to any boundary in memory which is a multiple of 256 bytes.

Because of this change, the Assembler does need to know which part of the address space is accessible through with the direct-addressing mode.

With the -CpDirect0 assembler option, the generated code is as for the HC12 or HCS12.

**NOTE** This optimization is only useful for if the address is known. Variables allocated in a SHORT section are not affected by this option.

#### **Example**

Consider the following code in **Listing 5.17** on page 141:

#### <span id="page-142-0"></span>**Listing 5.17 Example assembly code**

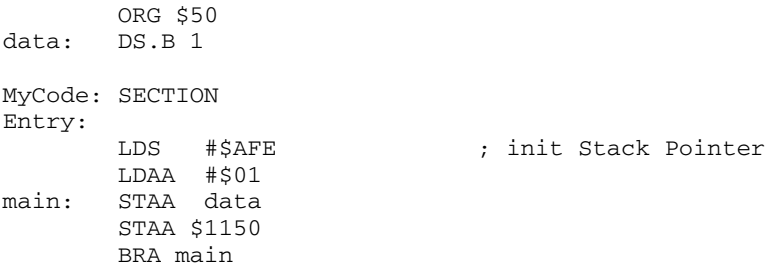

By default, or with -CpDirect0x0000 option, the following assembler listing is generated [\(Listing 5.18 on page 141\)](#page-142-1):

#### <span id="page-142-1"></span>**Listing 5.18 Default assembler output listing or when using the -CpDirect0x0000 option**

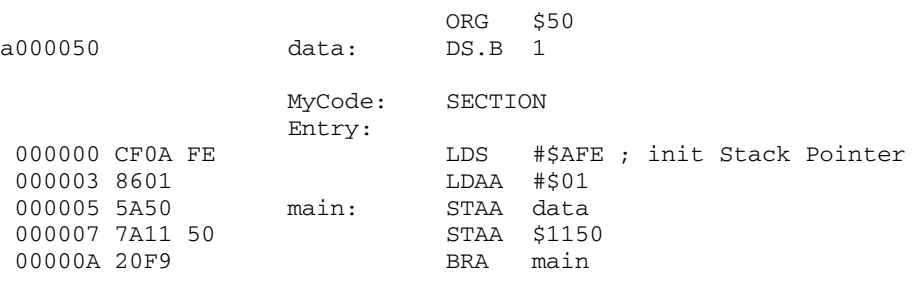

When using the  $\text{-CpDirect0x1100}$  option (with the DIRECT page register contains  $0x11$ , the assembler output listing  $(Listing 5.19)$  on page 141) is generated.

#### <span id="page-142-2"></span>**Listing 5.19 Assembler output listing when using the -CpDirect0x1100 option**

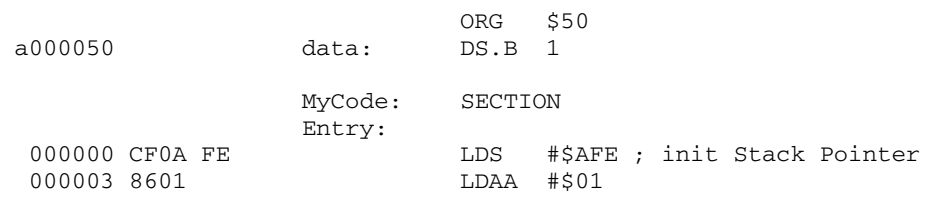

#### **Assembler Options**

Detailed listing of all assembler options

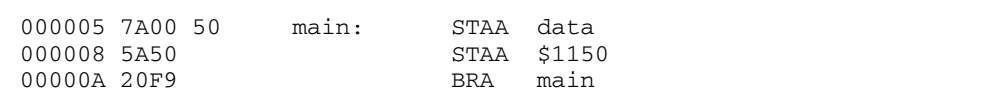
# **-Cpu (-CpuCPU12, -CpuHCS12, -CpuHCS12X): Derivative**

# **Group**

Code Generation

# **Scope**

Application

# **Syntax**

-Cpu{CPU12|HCS12|HCS12X}

# **Arguments**

None

# **Default**

-CpuCPU12

# **Description**

This option controls whether code for an HC12, an HCS12, or for an HCS12X is produced.

The instruction formats for the CPU12 and the HCS12 are very similar; these two options do only differ in the PCR-relative MOVB/MOVW instructions.

In the CPU12 (or default) mode, the Assembler adapts the offsets according to the CPU12 Reference Manual, paragraph 3.9.1 Move Instructions. In the HCS12 mode, it does not.

In the HCS12X mode, the Assembler supports the additional HCS12X instructions. For the MOVB and MOVW instructions, it also supports their additional addressing modes.

# **Examples**

Consider the source code in [Listing 5.20 on page 144:](#page-145-0)

Detailed listing of all assembler options

#### <span id="page-145-0"></span>**Listing 5.20 Example assembly code**

One: DC 1 CopyOne: MOVB One, PCR, \$1000

> Using the default or with -CpuCPU12 assembler option, the Assembler generates the output listing in [Listing 5.21 on page 144](#page-145-1):

#### <span id="page-145-1"></span>**Listing 5.21 Assembler output listing when using the default or the -CpuCPU12 option**

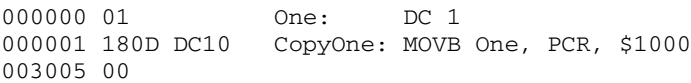

With the -CpuHCS12 or the -CpuHCS12X option, the Assembler generates the output listing in [Listing 5.22 on page 144:](#page-145-2)

#### <span id="page-145-2"></span>**Listing 5.22 Assembler output listing when using the -CpuHCS12 or the -CpuHCS12X option**

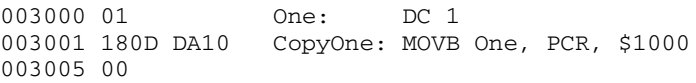

The difference is that for the CPU12 the Assembler adapts the offset to One according to the MOVB IDX/EXT case by -2, so the resulting code is \$DC for the IDX encoding. For the HCS12, this is not done, so the IDX encodes it as \$DA.

- **NOTE** PC-relative MOVB/MOVW instructions (e.g., "MOVB 1, PC, 2, PC") are not adapted. Only PCR-relative move instructions (MOVB 1, PCR, 2, PCR) are adapted.
	- To assemble HCS12X code, specify the -CpuHCS12X option.

Consider the source code in [Listing 5.23 on page 145:](#page-146-0)

## <span id="page-146-0"></span>**Listing 5.23 Example assembly code**

GLDAA \$1234 MOVB \$1234,X,\$5678,Y ANDX \$CDEF

> When using the -CpuHCS12X option, the Assembler generates the output listing in [Listing 5.24 on page 145:](#page-146-1)

# <span id="page-146-1"></span>**Listing 5.24 Assembler output listing when using the -CpuHCS12X option**

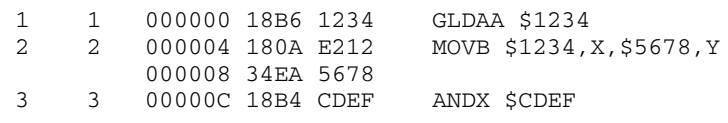

# **See also**

CPU12 Reference Manual, paragraph 3.9.1 Move Instructions

# **-D: Define Label**

#### **Group**

Input

#### **Scope**

Assembly Unit

## **Syntax**

-D<LabelName>[=<Value>]

## **Arguments**

<LabelName>: Name of label. <Value>: Value for label. 0 if not present.

# **Default**

 $0$  for  $V$ alue.

# **Description**

This option behaves as if a "Label: EQU Value" would be at the start of the main source file. When no explicit value is given, 0 is used as the default.

This option can be used to build different versions with one common source file.

# **Example**

Conditional inclusion of a copyright notice. See [Listing 5.25 on page 146](#page-147-0) and [Listing 5.26 on page 147.](#page-148-0)

#### <span id="page-147-0"></span>**Listing 5.25 Source code that conditionally includes a copyright notice**

YearAsString: MACRO

```
DC.B $30+(\1 /1000)%10
 DC.B $30+(\1 / 100)%10
 DC.B $30+(\1 / 10) \$10
 DC.B $30+(\1 / 1) \$10
 ENDM
```

```
 ifdef ADD_COPYRIGHT
 ORG $1000
 DC.B "Copyright by "
 DC.B "John Doe"
 ifdef YEAR
 DC.B " 2005-"
 YearAsString YEAR
 endif
 DC.B 0
 endif
```
When assembled with the "-dADD\_COPYRIGHT -dYEAR=2005" option, the assembler output listing file in [Listing 5.26 on page 147](#page-148-0) is generated:

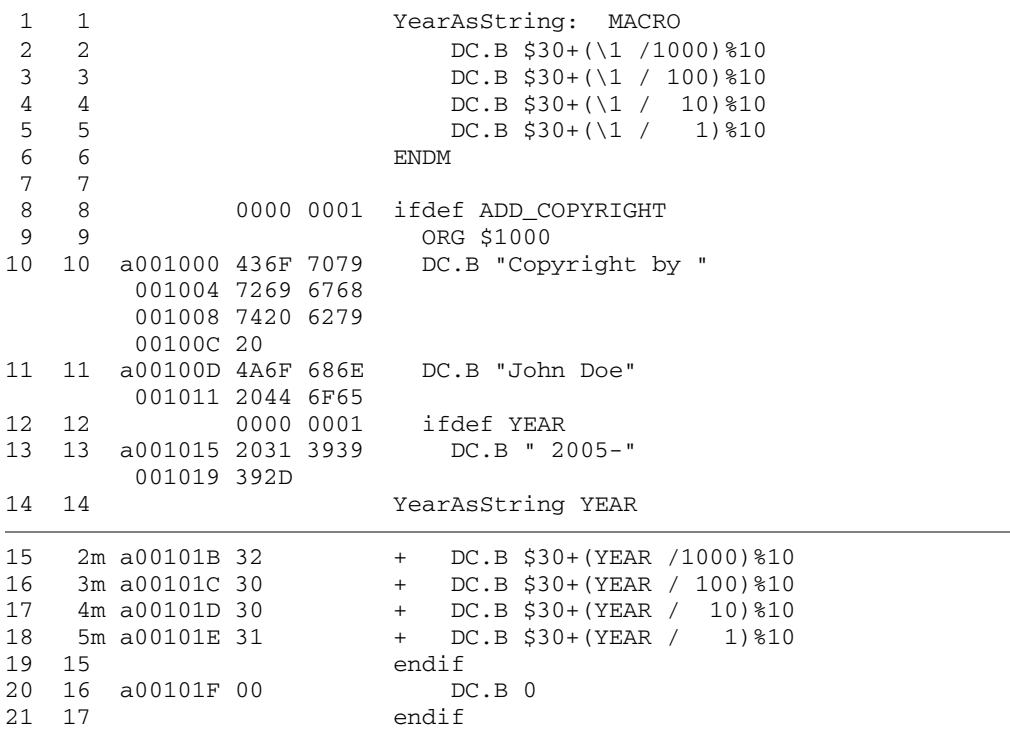

## <span id="page-148-0"></span>**Listing 5.26 Generated listing file**

# **-Env: Set environment variable**

## **Group**

Host

# **Scope**

Assembly Unit

# **Syntax**

-Env<EnvironmentVariable>=<VariableSetting>

# **Arguments**

<EnvironmentVariable>: Environment variable to be set <VariableSetting>: Setting of the environment variable

# **Default**

None

# **Description**

This option sets an environment variable.

# **Example**

ASMOPTIONS=-EnvOBJPATH=\sources\obj

This is the same as:

OBJPATH=\sources\obj

in the default.env file.

# **See also**

["GENPATH=.\; TEXTFILE=.\txt Environment variable details" on page 103](#page-102-0)

# **-F (-Fh, -F2o, -FA2o, -F2, -FA2): Output-file format**

# **Group**

**Output** 

## **Scope**

Application

# **Syntax**

-F(h|2o|A2o|2|A2)

# **Arguments**

h: HIWARE object-file format; this is the default

2o: Compatible ELF/DWARF 2.0 object-file format

A2o: Compatible ELF/DWARF 2.0 absolute-file format

2: ELF/DWARF 2.0 object-file format

A2: ELF/DWARF 2.0 absolute-file format

# **Default**

 $-F2$ 

# **Description**

Defines the format for the output file generated by the Assembler.

Use the -Fh option to use a proprietary (HIWARE) object-file format.

With the  $-F2$  option set, the Assembler produces an ELF/DWARF object file. This object-file format may also be supported by other Compiler or Assembler vendors.

With the  $-FA2$  option set, the Assembler produces an ELF/DWARF absolute file. This file format may also be supported by other Compiler or Assembler vendors.

Note that the ELF/DWARF 2.0 file format has been updated in the current version of the Assembler. If you are using HI-WAVE version 5.2 (or an earlier version), -F2o or -FA2o must be used to generate the ELF/DWARF 2.0 object files which can be loaded in the debugger.

Detailed listing of all assembler options

# **Example**

ASMOPTIONS=-F2

# **-H: Short Help**

## **Group**

Various

#### **Scope**

None

### **Syntax**

 $-H$ 

## **Arguments**

None

# **Default**

None

# **Description**

The -H option causes the Assembler to display a short list (i.e., help list) of available options within the assembler window. Options are grouped into Output, Input, Language, Host, Code Generation, Messages, and Various.

No other option or source files should be specified when the -H option is invoked.

# **Example**

[Listing 5.27 on page 151](#page-152-0) is a portion of the list produced by the -H option:

# <span id="page-152-0"></span>**Listing 5.27 Example help list**

```
...
MESSAGE:
-N Show notification box in case of errors
-NoBeep No beep in case of an error
-W1 Do not print INFORMATION messages
-W2 Do not print INFORMATION or WARNING messages
-WErrFile Create "err.log" Error File
...
```
# **-I: Include file path**

# **Group**

Input

# **Scope**

None

# **Syntax**

-I<path>

# **Arguments**

<path>: File path to be used for includes

# **Default**

None

# **Description**

With the  $-I$  option it is possible to specify a file path used for include files.

# **Example**

-Id:\mySources\include

# <span id="page-154-0"></span>**-L: Generate a listing file**

# **Group**

Output

# **Scope**

Assembly unit

# **Syntax**

 $-L$ [=<dest>]

# **Arguments**

<dest>: the name of the listing file to be generated.

It may contain special modifiers (see ["Using special modifiers" on page 125](#page-126-0)).

# **Default**

No generated listing file

# **Description**

Switches on the generation of the listing file. If dest is not specified, the listing file will have the same name as the source file, but with extension \*.lst. The listing file contains macro definition, invocation, and expansion lines as well as expanded include files.

# **Example**

ASMOPTIONS=-L

In the following example of assembly code  $(Listing 5.28$  on page 154), the cpChar macro accepts two parameters. The macro copies the value of the first parameter to the second one.

When the  $-L$  option is specified, the portion of assembly source code in [Listing 5.28 on page 154,](#page-155-2) together with the code from an include file [\(Listing](#page-155-0)  [5.29 on page 154\)](#page-155-0) generates the output listing in [Listing 5.30 on page 154](#page-155-1).

Detailed listing of all assembler options

#### <span id="page-155-2"></span>**Listing 5.28 Example assembly source code**

```
XDEF Start
MyData: SECTION
char1: DS.B 1
char2: DS.B 1
        INCLUDE "macro.inc"
CodeSec: SECTION
Start:
        cpChar char1, char2
        NOP
```
#### <span id="page-155-0"></span>**Listing 5.29 Example source code from an include file**

```
cpChar: MACRO
        LDAA \1
        STAA \2
        ENDM
```
#### <span id="page-155-1"></span>**Listing 5.30 Assembly output listing**

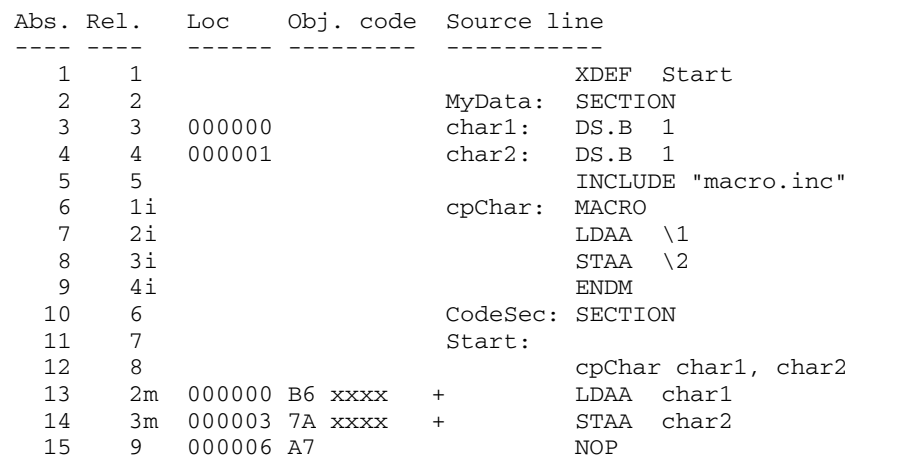

The Assembler stores the content of included files in the listing file. The Assembler also stores macro definitions, invocations, and expansions in the listing file.

For a detailed description of the listing file, see the **Assembler Listing File on** [page 355](#page-356-0) chapter.

# **See also**

- [-Lasmc: Configure listing file on page 156](#page-157-0)
- [-Lasms: Configure the address size in the listing file on page 158](#page-160-0)
- [-Lc: No Macro call in listing file on page 160](#page-162-0)
- [-Ld: No macro definition in listing file on page 163](#page-165-0)
- [-Le: No Macro expansion in listing file on page 166](#page-168-0)
- [-Li: Not included file in listing file on page 169](#page-171-0)

# <span id="page-157-0"></span>**-Lasmc: Configure listing file**

### **Group**

Output

# **Scope**

Assembly unit

# **Syntax**

 $-Lasmc = {s|r|m|1|k|i|c|a}$ 

# **Arguments**

- s Do not write the source column
- r Do not write the relative column (Rel.)
- m Do not write the macro mark
- l Do not write the address (Loc)
- k Do not write the location type
- i Do not write the include mark column
- c Do not write the object code
- a Do not write the absolute column (Abs.)

# **Default**

Write all columns.

# **Description**

The default-configured listing file shows a lot of information. With this option, the output can be reduced to columns which are of interest. This option configures which columns are printed in a listing file. To configure which lines to print, see the [-Lc: No Macro call in listing file on page 160,](#page-162-0) [-Ld: No macro definition in](#page-165-0)  [listing file on page 163,](#page-165-0) [-Le: No Macro expansion in listing file on page 166](#page-168-0), and [-](#page-171-0) [Li: Not included file in listing file on page 169](#page-171-0) assembler options.

## **Examples**

For the following assembly source code, the Assembler generates the defaultconfigured output listing [\(Listing 5.31 on page 157\)](#page-158-0):

DC.B "Hello World" DC.B 0

#### <span id="page-158-0"></span>**Listing 5.31 Example assembler output listing**

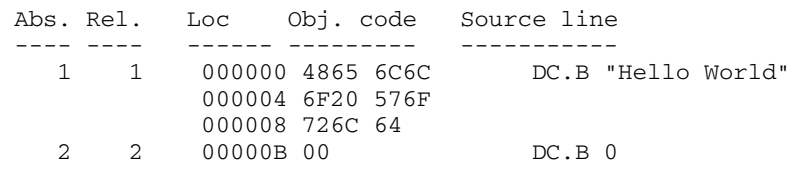

In order to get this output without the source file line numbers and other irrelevant parts for this simple DC.B example, the following option is added: "-Lasmc=ramki". This generates the output listing in [Listing 5.32 on page 157](#page-158-1):

### <span id="page-158-1"></span>**Listing 5.32 Example output listing**

```
Loc Obj. code Source line
------ --------- -----------
000000 4865 6C6C DC.B "Hello World"
000004 6F20 576F
000008 726C 64
00000B 00 DC.B 0
```
For a detailed description of the listing file, see the **Assembler Listing File on** [page 355](#page-356-0) chapter.

#### **See also**

- [-L: Generate a listing file on page 153](#page-154-0)
- [-Lc: No Macro call in listing file on page 160](#page-162-0)
- [-Ld: No macro definition in listing file on page 163](#page-165-0)
- [-Le: No Macro expansion in listing file on page 166](#page-168-0)
- [-Li: Not included file in listing file on page 169](#page-171-0)

Detailed listing of all assembler options

• [-Lasms: Configure the address size in the listing file on page 158](#page-160-0)

# <span id="page-160-0"></span>**-Lasms: Configure the address size in the listing file**

# **Group**

Output

# **Scope**

Assembly unit

# **Syntax**

 $-Lams(1|2|3|4)$ 

# **Arguments**

- 1 The address size is xx
- 2 The address size is xxxx
- 3 The address size is xxxxxx
- 4 The address size is xxxxxxxx

# **Default**

-Lasms3

# **Description**

The default-configured listing file shows a lot of information. With this option, the size of the address column can be reduced to the size of interest. To configure which columns are printed, see the [-Lasmc: Configure listing file on page 156](#page-157-0) option. To configure which lines to print, see the following assembler options:

- [-Lc: No Macro call in listing file on page 160,](#page-162-0)
- [-Ld: No macro definition in listing file on page 163](#page-165-0),
- [-Le: No Macro expansion in listing file on page 166,](#page-168-0) and
- [-Li: Not included file in listing file on page 169](#page-171-0).

# **Example**

For the following instruction:

NOP

the Assembler generates this default-configured output listing [\(Listing 5.33 on](#page-161-1)  [page 159\)](#page-161-1):

<span id="page-161-1"></span>**Listing 5.33 Example assembler output listing**

 Abs. Rel. Loc Obj. code Source line ---- ---- ------ --------- ----------- 1 1 000000 XX NOP

> In order to change the size of the address column the following option is added: "-Lasms1". This changes the address size to two digits [\(Listing 5.34 on](#page-161-0)  [page 159\)](#page-161-0).

<span id="page-161-0"></span>**Listing 5.34 Example assembler output listing configured with -Lasms1**

|  | Abs. Rel. Loc Obj. code Source line |  |      |
|--|-------------------------------------|--|------|
|  |                                     |  |      |
|  | 1 1 00 XX                           |  | NOP. |

# **See also**

[Assembler Listing File on page 355](#page-356-0) chapter

- [-Lasmc: Configure listing file on page 156](#page-157-0)
- - L: Generate a listing file on page 153
- [-Lc: No Macro call in listing file on page 160](#page-162-0)
- [-Ld: No macro definition in listing file on page 163](#page-165-0)
- [-Le: No Macro expansion in listing file on page 166](#page-168-0)
- [-Li: Not included file in listing file on page 169](#page-171-0)

# <span id="page-162-0"></span>**-Lc: No Macro call in listing file**

## **Group**

Output

### **Scope**

Assembly unit

## **Syntax**

 $-Lc$ 

## **Arguments**

None

## **Default**

None

# **Description**

Switches on the generation of the listing file, but macro invocations are not present in the listing file. The listing file contains macro definition and expansion lines as well as expanded include files.

# **Example**

ASMOPTIONS=-Lc

In the following example of assembly code, the cpChar macro accept two parameters. The macro copies the value of the first parameter to the second one.

When the -Lc option is specified, the following portion of assembly source code in [Listing 5.35 on page 160:](#page-162-1)

#### <span id="page-162-1"></span>**Listing 5.35 Example assembly source code**

```
XDEF Start
MyData: SECTION
char1: DS.B 1
char2: DS.B 1
        INCLUDE "macro.inc"
CodeSec: SECTION
```
## **Assembler Options**

Detailed listing of all assembler options

#### Start:

cpChar char1, char2 NOP

> along with additional source code ([Listing 5.36 on page 161](#page-163-1)) from the macro.inc include file generates the following output in the assembly listing file (Listing  $5.37$  on page  $161$ ):

#### <span id="page-163-1"></span>**Listing 5.36 Example source code from the macro.inc file**

cpChar: MACRO LDAA \1 STAA \2 ENDM

#### <span id="page-163-0"></span>**Listing 5.37 Output assembly listing**

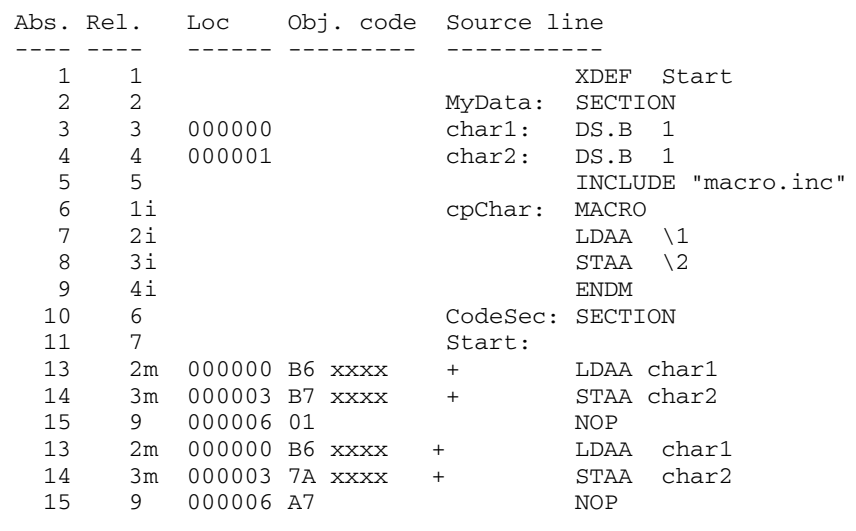

The Assembler stores the content of included files in the listing file. The Assembler also stores macro definitions, invocations, and expansions in the listing file.

The listing file does not contain the line of source code that invoked the macro.

For a detailed description of the listing file, see the [Assembler Listing File on](#page-356-0)  [page 355](#page-356-0) chapter.

# **See also**

- [-L: Generate a listing file on page 153](#page-154-0)
- [-Ld: No macro definition in listing file on page 163](#page-165-0)
- [-Le: No Macro expansion in listing file on page 166](#page-168-0)
- [-Li: Not included file in listing file on page 169](#page-171-0)

# <span id="page-165-0"></span>**-Ld: No macro definition in listing file**

#### **Group**

Output

# **Scope**

Assembly unit

#### **Syntax**

-Ld

#### **Arguments**

None

### **Default**

None

# **Description**

Instructs the Assembler to generate a listing file but not including any macro definitions. The listing file contains macro invocation and expansion lines as well as expanded include files.

# **Example**

ASMOPTIONS=-Ld

In the following example of assembly code, the cpChar macro accepts two parameters. The macro copies the value of the first parameter to the second one.

When the  $-Ld$  option is specified, the assembly source code in Listing 5.38 on [page 163](#page-165-1) along with additional source code [\(Listing 5.39 on page 164](#page-166-0)) from the macro.inc file generates an assembler output listing [\(Listing 5.40 on page 164\)](#page-166-1) file:

#### <span id="page-165-1"></span>**Listing 5.38 Example assembly source code**

XDEF Start MyData: SECTION char1: DS.B 1 char2: DS.B 1

```
INCLUDE "macro.inc"
CodeSec: SECTION
Start:
         cpChar char1, char2
         NOP
```
<span id="page-166-0"></span>**Listing 5.39 Example source code from an include file**

cpChar: MACRO LDAA \1 STAA \2 ENDM

#### <span id="page-166-1"></span>**Listing 5.40 Example assembler output listing**

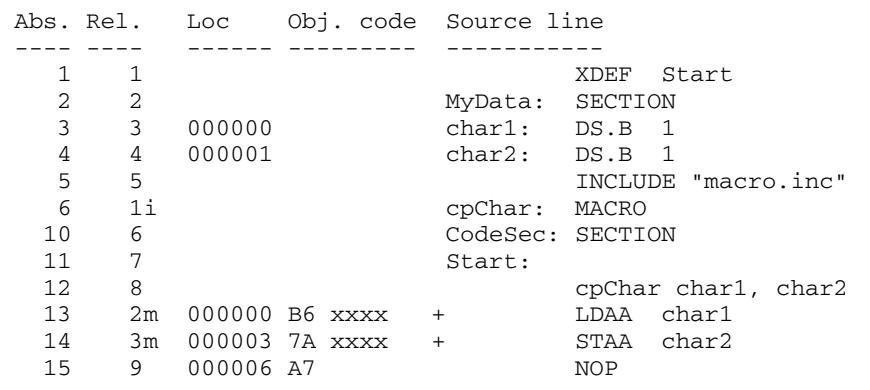

The Assembler stores that content of included files in the listing file. The Assembler also stores macro invocation and expansion in the listing file.

The listing file does not contain the source code from the macro definition.

For a detailed description of the listing file, see the **Assembler Listing File on** [page 355](#page-356-0) chapter.

Detailed listing of all assembler options

# **See also**

- [-L: Generate a listing file on page 153](#page-154-0)
- [-Lc: No Macro call in listing file on page 160](#page-162-0)
- [-Le: No Macro expansion in listing file on page 166](#page-168-0)
- [-Li: Not included file in listing file on page 169](#page-171-0)

# <span id="page-168-0"></span>**-Le: No Macro expansion in listing file**

## **Group**

Output

### **Scope**

Assembly unit

## **Syntax**

-Le

## **Arguments**

None

## **Default**

None

# **Description**

Switches on the generation of the listing file, but macro expansions are not present in the listing file. The listing file contains macro definition and invocation lines as well as expanded include files.

# **Example**

ASMOPTIONS=-Le

In the following example of assembly code, the cpChar macro accepts two parameters. The macro copies the value of the first parameter to the second one.

When the -Le option is specified, the assembly code in **Listing 5.41** on page 166 along with additional source code (Listing  $5.42$  on page 167) from the macro. inc file generates an assembly output listing file (Listing 5.43 on [page 167\)](#page-169-1):

## <span id="page-168-1"></span>**Listing 5.41 Example assembly source code**

XDEF Start MyData: SECTION char1: DS.B 1 char2: DS.B 1

## **Assembler Options**

Detailed listing of all assembler options

```
INCLUDE "macro.inc"
CodeSec: SECTION
Start:
         cpChar char1, char2
         NOP
```
#### <span id="page-169-0"></span>**Listing 5.42 Example source code from an included file**

cpChar: MACRO LDAA \1 STAA \2 ENDM

#### <span id="page-169-1"></span>**Listing 5.43 Example assembler output listing**

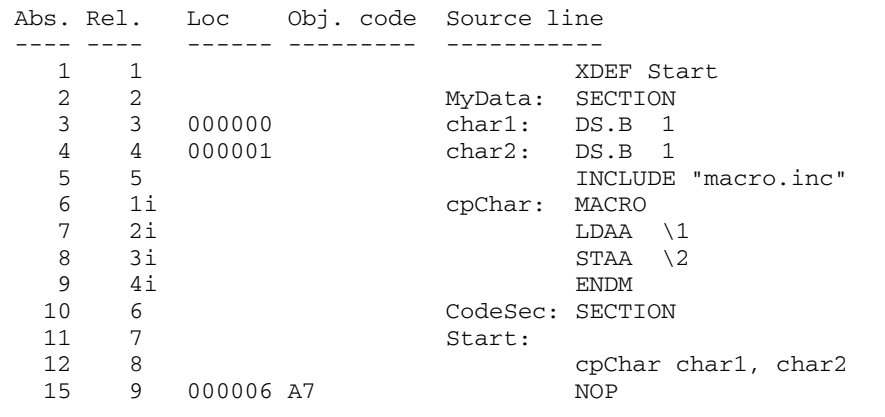

The Assembler stores the content of included files in the listing file. The Assembler also stores the macro definition and invocation in the listing file.

The Assembler does not store the macro expansion lines in the listing file.

For a detailed description of the listing file, see the **Assembler Listing File on** [page 355](#page-356-0) chapter.

# **See also**

- [-L: Generate a listing file on page 153](#page-154-0)
- [-Lc: No Macro call in listing file on page 160](#page-162-0)
- [-Ld: No macro definition in listing file on page 163](#page-165-0)
- [-Li: Not included file in listing file on page 169](#page-171-0)

# <span id="page-171-0"></span>**-Li: Not included file in listing file**

#### **Group**

Output

## **Scope**

Assembly unit

#### **Syntax**

-Li

#### **Arguments**

None

#### **Default**

None

# **Description**

Switches on the generation of the listing file, but include files are not expanded in the listing file. The listing file contains macro definition, invocation, and expansion lines.

# **Example**

ASMOPTIONS=-Li

In the following example of assembly code, the cpChar macro accepts two parameters. The macro copies the value of the first parameter to the second one.

When  $-Li$  option is specified, the assembly source code in Listing 5.44 on [page 169](#page-171-1) along with additional source code [\(Listing 5.45 on page 170](#page-172-0)) from the macro.inc file generates the following output in the assembly listing file:

#### <span id="page-171-1"></span>**Listing 5.44 Example assembly source code**

```
XDEF Start
MyData: SECTION
char1: DS.B 1
char2: DS.B 1
        INCLUDE "macro.inc"
```
CodeSec: SECTION Start: cpChar char1, char2 NOP

#### <span id="page-172-0"></span>**Listing 5.45 Example source code in an include file**

cpChar: MACRO LDAA \1 STAA \2 ENDM

#### **Listing 5.46 Example assembler output listing**

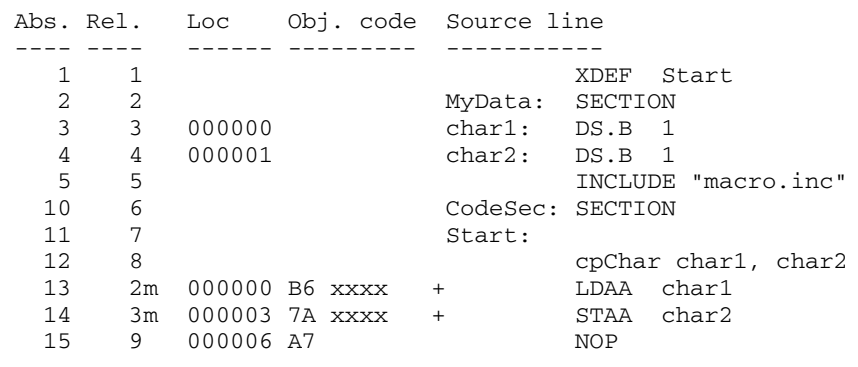

The Assembler stores the macro definition, invocation, and expansion in the listing file. The Assembler does not store the content of included files in the listing file.

For a detailed description of the listing file, see the **Assembler Listing File on** [page 355](#page-356-0) chapter.

#### **See also**

- [-L: Generate a listing file on page 153](#page-154-0)
- [-Lc: No Macro call in listing file on page 160](#page-162-0)
- [-Ld: No macro definition in listing file on page 163](#page-165-0)
- [-Le: No Macro expansion in listing file on page 166](#page-168-0)

# <span id="page-173-0"></span>**-Lic: License information**

#### **Group**

Various

#### **Scope**

None

#### **Syntax**

-Lic

#### **Arguments**

None

#### **Default**

None

#### **Description**

The -Lic option prints the current license information (e.g., if it is a demo version or a full version). This information is also displayed in the *About...* dialog box.

# **Example**

ASMOPTIONS=-Lic

#### **See also**

- [-LicA: License information about every feature in directory on page 172](#page-174-0)
- [-LicBorrow: Borrow license feature on page 173](#page-175-0)
- -LicWait: Wait until floating license is available from floating License [Server on page 175](#page-177-0)

# <span id="page-174-0"></span>**-LicA: License information about every feature in directory**

## **Group**

Various

## **Scope**

None

#### **Syntax**

-LicA

# **Arguments**

None

## **Default**

None

# **Description**

The -LicA option prints the license information of every tool or DLL in the directory where the executable is (e.g., if tool or feature is a demo version or a full version). Because the option has to analyze every single file in the directory, this may take a long time.

# **Example**

ASMOPTIONS=-LicA

# **See also**

- [-Lic: License information on page 171](#page-173-0)
- [-LicBorrow: Borrow license feature on page 173](#page-175-0)
- [-LicWait: Wait until floating license is available from floating License](#page-177-0)  [Server on page 175](#page-177-0)

# <span id="page-175-0"></span>**-LicBorrow: Borrow license feature**

#### **Group**

Host

## **Scope**

None

# **Syntax**

-LicBorrow<feature>[;<version>]:<Date>

# **Arguments**

```
<feature>: the feature name to be borrowed (e.g., HI100100).
<version>: optional version of the feature to be borrowed (e.g., 3.000).
\langle date>: date with optional time until when the feature shall be borrowed (e.g.,
15-Mar-2005:18:35).
```
# **Default**

None

# **Defines**

None

# **Pragmas**

None

# **Description**

This option lets you borrow a license feature until a given date/time. Borrowing allows you to use a floating license even if disconnected from the floating license server.

You need to specify the feature name and the date until you want to borrow the feature. If the feature you want to borrow is a feature belonging to the tool where you use this option, then you do not need to specify the version of the feature (because the tool is aware of the version). However, if you want to borrow any feature, you need to specify the feature's version number.

You can check the status of currently borrowed features in the tool's About... box.

**NOTE** You only can borrow features if you have a floating license and if your floating license is enabled for borrowing. See the provided FLEXlm documentation about details on borrowing.

# **Example**

-LicBorrowHI100100;3.000:12-Mar-2005:18:25

# **See also**

- [-Lic: License information on page 171](#page-173-0)
- [-LicA: License information about every feature in directory on page 172](#page-174-0)
- [-LicWait: Wait until floating license is available from floating License](#page-177-0)  [Server on page 175](#page-177-0)

# <span id="page-177-0"></span>**-LicWait: Wait until floating license is available from floating**

# **License Server**

**Group**

Host

**Scope**

None

# **Syntax**

-LicWait

# **Arguments**

None

## **Default**

None

# **Description**

If a license is not available from the floating license server, then the default condition is that the application will immediately return. With the -LicWait assembler option set, the application will wait (blocking) until a license is available from the floating license server.

# **Example**

ASMOPTIONS=-LicWait

# **See also**

- [-Lic: License information on page 171](#page-173-0)
- [-LicA: License information about every feature in directory on page 172](#page-174-0)
- [-LicBorrow: Borrow license feature on page 173](#page-175-0)

# **-M (-Ms, -Mb, -Ml): Memory Model**

# **Group**

Code Generation

# **Scope**

Application

# **Syntax**

 $-M(s|b|1)$ 

# **Arguments**

- s: small memory model
- b: banked memory model
- l: large memory model.

# **Default**

 $-Ms$ 

# **Description**

The Assembler for the MC68HC(S)12 supports three different memory models. The default is the small memory model, which corresponds to the normal setup, i.e., a 64kB code-address space. If you use some code memory expansion scheme, you may use banded memory model. The large memory model is used when using both a code and data memory expansion scheme.

Memory models are interesting when mixing ANSI-C and assembler files. For compatibility reasons, the different files must use the identical memory model.

# **Example**

ASMOPTIONS=-Ms

# **-MacroNest: Configure maximum macro nesting**

### **Group**

Language

## **Scope**

Assembly Unit

# **Syntax**

-MacroNest<Value>

# **Arguments**

<Value>: max. allowed nesting level

# **Default**

3000

# **Description**

This option controls how deep macros calls can be nested. Its main purpose is to avoid endless recursive macro invocations. When the nesting level is reached, then the message A

# **Example**

See the description of message A1004 for an example.

# **See also**

Message A1004 (available in the online help)
# **-MCUasm: Switch compatibility with MCUasm ON**

# **Group**

Various

## **Scope**

Assembly Unit

# **Syntax**

-MCUasm

# **Arguments**

None

# **Default**

None

# **Description**

This switches ON compatibility mode with the MCUasm Assembler. Additional features supported, when this option is activated are enumerated in [MCUasm](#page-434-0)  [Compatibility on page 433](#page-434-0).

# **Example**

ASMOPTIONS=-MCUasm

# <span id="page-181-0"></span>**-N: Display notify box**

#### **Group**

Messages

#### **Scope**

Assembly Unit

#### **Syntax**

 $-N$ 

## **Arguments**

None

#### **Default**

None

## **Description**

Makes the Assembler display an alert box if there was an error during assembling. This is useful when running a makefile (please see the manual about *Build Tools*) because the Assembler waits for the user to acknowledge the message, thus suspending makefile processing. (The 'N' stands for "Notify".)

This feature is useful for halting and aborting a build using the Make Utility.

## **Example**

ASMOPTIONS=-N

If an error occurs during assembling , an alert dialog box will be opened.

# **-NoBeep: No beep in case of an error**

# **Group**

Messages

#### **Scope**

Assembly Unit

# **Syntax**

-NoBeep

# **Arguments**

None

# **Default**

None

# **Description**

Normally there is a 'beep' notification at the end of processing if there was an error. To have a silent error behavior, this 'beep' may be switched off using this option.

# **Example**

ASMOPTIONS=-NoBeep

# **-NoDebugInfo: No debug information for ELF/DWARF files**

# **Group**

Language

# **Scope**

Assembly Unit

## **Syntax**

-NoDebugInfo

## **Arguments**

None

# **Default**

None

## **Description**

By default, the Assembler produces debugging info for the produced ELF/ DWARF files. This can be switched off with this option.

# **Example**

ASMOPTIONS=-NoDebugInfo

# **-NoEnv: Do not use environment**

# **Group**

Startup (This option cannot be specified interactively.)

#### **Scope**

Assembly Unit

# **Syntax**

-NoEnv

# **Arguments**

None

## **Default**

None

# **Description**

This option can only be specified at the command line while starting the application. It cannot be specified in any other circumstances, including the default.env file, the command line or whatever.

When this option is given, the application does not use any environment (default.env, project.ini or tips file).

## **Example**

xx.exe -NoEnv

(Use the actual executable name instead of  $"xx"$ )

#### **See also**

[Environment on page 97](#page-96-0)

# **-ObjN: Object filename specification**

#### **Group**

**Output** 

#### **Scope**

Assembly Unit

## **Syntax**

-ObjN<FileName>

## **Arguments**

<FileName>: Name of the binary output file generated.

# **Default**

-ObjN%n.o when generating a relocatable file or -ObjN%n.abs when generating an absolute file.

# **Description**

Normally, the object file has the same name than the processed source file, but with the ". o" extension when relocatable code is generated or the ". abs" extension when absolute code is generated. This option allows a flexible way to define the output filename. The modifier  $"\$ n" can also be used. It is replaced with the source filename. If  $\le$  file> in this option contains a path (absolute or relative), the OBJPATH environment variable is ignored.

# **Example**

For ASMOPTIONS=-ObjNa.out, the resulting object file will be "a.out". If the OBJPATH environment variable is set to " $\src\obj$ ", the object file will be "\src\obj\a.out".

For fibo.c -ObjN%n.obj, the resulting object file will be "fibo.obj".

For myfile.c -ObjN..\objects\\_%n.obj, the object file will be named relative to the current directory to "..\objects\\_myfile.obj. Note that the environment variable OBJPATH is ignored, because <file> contains a path.

**See also**

[OBJPATH: Object file path on page 114](#page-113-0)

# **-Prod: Specify project file at startup**

#### **Group**

None (This option cannot be specified interactively.)

#### **Scope**

None

#### **Syntax**

-Prod=<file>

#### **Arguments**

<file>: name of a project or project directory

#### **Default**

None

## **Description**

This option can only be specified at the command line while starting the application. It cannot be specified in any other circumstances, including the default.env file, the command line or whatever.

When this option is given, the application opens the file as configuration file. When the filename does only contain a directory, the default name project.ini is appended. When the loading fails, a message box appears.

## **Example**

assembler.exe -Prod=project.ini

(Use the Assembler executable name instead of "assembler".)

## **See also**

[Environment on page 97](#page-96-0)

# **-Struct: Support for structured types**

# **Group**

Input

## **Scope**

Assembly Unit

# **Syntax**

-Struct

# **Arguments**

None

# **Default**

None

# **Description**

When this option is activated, the Macro Assembler also support the definition and usage of structured types. This is interesting for application containing both ANSI-C and Assembly modules.

# **Example**

ASMOPTIONS=-Struct

## **See also**

[Mixed C and Assembler Applications on page 361](#page-362-0)

# **-V: Prints the Assembler version**

#### **Group**

Various

#### **Scope**

None

#### **Syntax**

 $-V$ 

#### **Arguments**

None

#### **Default**

None

## **Description**

Prints the Assembler version and the current directory.

**NOTE** Use this option to determine the current directory of the Assembler.

## **Example**

-V produces the following listing ([Listing 5.47 on page 187](#page-189-0)):

#### <span id="page-189-0"></span>**Listing 5.47 Example of a version listing**

```
Command Line '-v'
Assembler V-5.0.8, Jul 7 2005
Directory: C:\Freescale\demo
Common Module V-5.0.7, Date Jul 7 2005
User Interface Module, V-5.0.17, Date Jul 7 2005
Assembler Kernel, V-5.0.13, Date Jul 7 2005
Assembler Target, V-5.0.8, Date Jul 7 2005
```
# **-View: Application standard occurrence**

# **Group**

Host

## **Scope**

Assembly Unit

# **Syntax**

-View<kind>

# **Arguments**

<kind> is one of:

- Window: Application window has the default window size.
- Min: Application window is minimized.
- Max: Application window is maximized.
- Hidden: Application window is not visible (only if there are arguments).

# **Default**

Application is started with arguments: Minimized.

Application is started without arguments: Window.

# **Description**

Normally, the application (e.g., Assembler, Linker, Compiler, ...) is started with a normal window if no arguments are given. If the application is started with arguments (e.g., from the Maker to assemble, compile, or link a file), then the application is running minimized to allow for batch processing. However, the application's window behavior may be specified with the View option.

Using -ViewWindow, the application is visible with its normal window. Using -ViewMin the application is visible iconified (in the task bar). Using -ViewMax, the application is visible maximized (filling the whole screen). Using -ViewHidden, the application processes arguments (e.g., files to be compiled or linked) completely invisible in the background (no window or icon visible in the task bar). However, for example, if you are using the -N: Display notify box on [page 179](#page-181-0) assembler option, a dialog box is still possible.

Detailed listing of all assembler options

# **Example**

C:\Freescale\prog\linker.exe -ViewHidden fibo.prm

# **-W1: No information messages**

# **Group**

Messages

# **Scope**

Assembly Unit

## **Syntax**

 $-W1$ 

# **Arguments**

None

# **Default**

None

# **Description**

Inhibits the Assembler's printing INFORMATION messages. Only WARNING and ERROR messages are written to the error listing file and to the assembler window.

# **Example**

ASMOPTIONS=-W1

# **-W2: No information and warning messages**

# **Group**

Messages

## **Scope**

Assembly Unit

#### **Syntax**

 $-W2$ 

#### **Arguments**

None

# **Default**

None

# **Description**

Suppresses all messages of INFORMATION or WARNING types. Only ERROR messages are written to the error listing file and to the assembler window.

# **Example**

ASMOPTIONS=-W2

# **-WErrFile: Create "err.log" error file**

# **Group**

Messages

#### **Scope**

Assembly Unit

#### **Syntax**

-WErrFile(On|Off)

## **Arguments**

None

# **Default**

An err.log file is created or deleted.

# **Description**

The error feedback from the Assembler to called tools is now done with a return code. In 16-bit Windows environments this was not possible. So in case of an error, an "err.log" file with the numbers of written errors was used to signal any errors. To indicate no errors, the "err.log"file would be deleted. Using UNIX or WIN32, a return code is now available. Therefore, this file is no longer needed when only UNIX or WIN32 applications are involved. To use a 16-bit Maker with this tool, an error file must be created in order to signal any error.

# **Example**

• -WErrFileOn

err.log is created or deleted when the application is finished.

• -WErrFileOff

existing err.log is not modified.

## **See also**

[-WStdout: Write to standard output on page 223](#page-225-0) [-WOutFile: Create error listing file on page 222](#page-224-0)

# **-Wmsg8x3: Cut filenames in Microsoft format to 8.3**

#### **Group**

Messages

#### **Scope**

Assembly Unit

#### **Syntax**

-Wmsg8x3

#### **Arguments**

None

#### **Default**

None

#### **Description**

Some editors (e.g., early versions of WinEdit) are expecting the filename in the Microsoft message format in a strict 8.3 format. That means the filename can have at most 8 characters with not more than a 3-character extension. Using Win95, WinNT, or a newer Windows O/S, longer file names are possible. With this option the filename in the Microsoft message is truncated to the 8.3 format.

#### **Example**

x:\mysourcefile.c(3): INFORMATION C2901: Unrolling loop

With the -Wmsg8x3 option set, the above message will be

x:\mysource.c(3): INFORMATION C2901: Unrolling loop

# **See also**

- -WmsgFb (-WmsgFbv, -WmsgFbm): Set message file format for batch mode on [page 200](#page-202-0)
- [-WmsgFi \(-WmsgFiv, -WmsgFim\): Set message file format for interactive](#page-205-0)  [mode on page 203](#page-205-0)
- [-WmsgFoi: Message format for interactive mode on page 207](#page-209-0)
- - WmsgFob: Message format for batch mode on page 205
- [-WmsgFonp: Message format for no position information on page 211](#page-213-0)

# **-WmsgCE: RGB color for error messages**

#### **Group**

Messages

## **Scope**

Compilation Unit

# **Syntax**

-WmsgCE<RGB>

# **Arguments**

<RGB>: 24-bit RGB (red green blue) value.

# **Default**

-WmsgCE16711680 (rFF g00 b00, red)

# **Description**

It is possible to change the error message color with this option. The value to be specified has to be an RGB (Red-Green-Blue) value and has to be specified in decimal.

# **Example**

-WmsgCE255 changes the error messages to blue.

# **-WmsgCF: RGB color for fatal messages**

# **Group**

Messages

## **Scope**

Compilation Unit

# **Syntax**

-WmsgCF<RGB>

# **Arguments**

<RGB>: 24-bit RGB (red green blue) value.

# **Default**

-WmsgCF8388608 (r80 g00 b00, dark red)

# **Description**

It is possible to change the fatal message color with this option. The value to be specified has to be an RGB (Red-Green-Blue) value and has to be specified in decimal.

# **Example**

-WmsgCF255 changes the fatal messages to blue.

# **-WmsgCI: RGB color for information messages**

## **Group**

Messages

## **Scope**

Compilation Unit

# **Syntax**

-WmsgCI<RGB>

# **Arguments**

<RGB>: 24-bit RGB (red green blue) value.

# **Default**

-WmsgCI32768 (r00 g80 b00, green)

# **Description**

It is possible to change the information message color with this option. The value to be specified has to be an RGB (Red-Green-Blue) value and has to be specified in decimal.

# **Example**

-WmsgCI255 changes the information messages to blue.

# **-WmsgCU: RGB color for user messages**

# **Group**

Messages

## **Scope**

Compilation Unit

# **Syntax**

-WmsgCU<RGB>

# **Arguments**

<RGB>: 24-bit RGB (red green blue) value.

# **Default**

-WmsgCU0 (r00 g00 b00, black)

# **Description**

It is possible to change the user message color with this option. The value to be specified has to be an RGB (Red-Green-Blue) value and has to be specified in decimal.

# **Example**

-WmsgCU255 changes the user messages to blue.

# **-WmsgCW: RGB color for warning messages**

#### **Group**

Messages

## **Scope**

Compilation Unit

# **Syntax**

-WmsgCW<RGB>

# **Arguments**

<RGB>: 24-bit RGB (red green blue) value.

# **Default**

-WmsgCW255 (r00 g00 bFF, blue)

# **Description**

It is possible to change the warning message color with this option. The value to be specified has to be an RGB (Red-Green-Blue) value and has to be specified in decimal.

# **Example**

-WmsgCW0 changes the warning messages to black.

# <span id="page-202-0"></span>**-WmsgFb (-WmsgFbv, -WmsgFbm): Set message file format for batch mode**

# **Group**

Messages

## **Scope**

Assembly Unit

## **Syntax**

 $-WmsqFb[v|m]$ 

# **Arguments**

v: Verbose format

m: Microsoft format

# **Default**

-WmsgFbm

# **Description**

The Assembler can be started with additional arguments (e.g., files to be assembled together with assembler options). If the Assembler has been started with arguments (e.g., from the *Make tool*), the Assembler works in the batch mode. That is, no assembler window is visible and the Assembler terminates after job completion.

If the Assembler is in batch mode, the Assembler messages are written to a file and are not visible on the screen. This file only contains assembler messages (see examples below).

The Assembler uses a *Microsoft* message format as the default to write the assembler messages (errors, warnings, or information messages) if the Assembler is in the batch mode.

With this option, the default format may be changed from the *Microsoft* format (with only line information) to a more verbose error format with line, column, and source information.

#### **Example**

Assume that the assembly source code in [Listing 5.48 on page 201](#page-203-1) is to be assembled in the batch mode.

<span id="page-203-1"></span>**Listing 5.48 Example assembly source code**

```
var1: equ 5
var2: equ 5
 if (var1=var2)
   NOP
  endif
endif
```
The Assembler generates the error output [\(Listing 5.49 on page 201\)](#page-203-2) in the assembler window if it is running in batch mode:

#### <span id="page-203-2"></span>**Listing 5.49 Example error listing in the Microsoft (default) format for batch mode**

```
X:\TW2.ASM(12):ERROR: Conditional else not allowed here.
```
If the format is set to verbose, more information is stored in the file [\(Listing](#page-203-0)  [5.50 on page 201\)](#page-203-0):

#### <span id="page-203-0"></span>**Listing 5.50 Example error listing in the verbose format for batch mode**

```
ASMOPTIONS=-WmsgFbv
\gg in "C:\tw2.asm", line 6, col 0, pos 81
  endif
\hat{ }ERROR A1001: Conditional else not allowed here
```
## **See also**

[ERRORFILE: Filename specification error on page 109](#page-108-0)

- [-WmsgFi \(-WmsgFiv, -WmsgFim\): Set message file format for interactive](#page-205-0)  [mode on page 203](#page-205-0)
- [-WmsgFob: Message format for batch mode on page 205](#page-207-0)
- [-WmsgFoi: Message format for interactive mode on page 207](#page-209-0)
- [-WmsgFonf: Message format for no file information on page 209](#page-211-0)

• [-WmsgFonp: Message format for no position information on page 211](#page-213-0)

# <span id="page-205-0"></span>**-WmsgFi (-WmsgFiv, -WmsgFim): Set message file format for interactive mode**

#### **Group**

Messages

#### **Scope**

Assembly Unit

## **Syntax**

-WmsgFi[v|m]

## **Arguments**

v: Verbose format

m: Microsoft format

## **Default**

-WmsgFiv

## **Description**

If the Assembler is started without additional arguments (e.g., files to be assembled together with Assembler options), the Assembler is in the interactive mode (that is, a window is visible).

While in interactive mode, the Assembler uses the default verbose error file format to write the assembler messages (errors, warnings, information messages).

Using this option, the default format may be changed from verbose (with source, line and column information) to the *Microsoft* format (which displays only line information).

**NOTE** Using the Microsoft format may speed up the assembly process because the Assembler has to write less information to the screen.

# **Example**

If the Assembler is running in interactive mode, the default error output is shown in the assembler window as in [Listing 5.52 on page 204](#page-206-0).

```
Listing 5.51 Example error listing in the default mode for interactive mode
```

```
>> in "X:\TWE.ASM", line 12, col 0, pos 215
          endif
          endif
\hat{\phantom{1}}ERROR A1001: Conditional else not allowed here
```
Setting the format to Microsoft, less information is displayed ([Listing 5.52 on page 204](#page-206-0)):

# <span id="page-206-0"></span>**Listing 5.52 Example error listing in MIcrosoft format for interactive mode**

```
ASMOPTIONS=-WmsgFim
X:\TWE.ASM(12): ERROR: conditional else not allowed here
```
# **See also**

## [ERRORFILE: Filename specification error on page 109](#page-108-0)

- -WmsgFb (-WmsgFbv, -WmsgFbm): Set message file format for batch mode on [page 200](#page-202-0)
- [-WmsgFob: Message format for batch mode on page 205](#page-207-0)
- [-WmsgFoi: Message format for interactive mode on page 207](#page-209-0)
- - WmsgFonf: Message format for no file information on page 209
- - WmsgFonp: Message format for no position information on page 211

# <span id="page-207-0"></span>**-WmsgFob: Message format for batch mode**

#### **Group**

Messages

#### **Scope**

Assembly Unit

#### **Syntax**

-WmsgFob<string>

#### **Arguments**

<string>: format string (see [Listing 5.53 on page 205](#page-207-1))

## **Default**

-WmsgFob"%f%e(%l): %K %d: %m\n"

# **Description**

With this option it is possible to modify the default message format in the batch mode. The formats in **Listing 5.53** on page 205 are supported (assumed that the source file is x:\Freescale\sourcefile.asmx).

<span id="page-207-1"></span>**Listing 5.53 Supported formats for messages in the batch node**

|               | Format Description  | Example                 |
|---------------|---------------------|-------------------------|
| ိန္း          | Source Extract      |                         |
| 8p            | Path                | $x:\$ Freescale\        |
| %f            | Path and name       | x:\Freescale\sourcefile |
| %n            | Filename            | sourcefile              |
| %e            | Extension           | .asmx                   |
| 8N            | File (8 chars)      | sourcefi                |
| %E            | Extension (3 chars) | .asm                    |
| 81            | Line                | 3                       |
| $\varepsilon$ | Column              | 47                      |
| 80            | Pos                 | 1234                    |
| %K            | Uppercase kind      | <b>ERROR</b>            |
| %k            | Lowercase kind      | error                   |
| %d            | Number              | A1051                   |

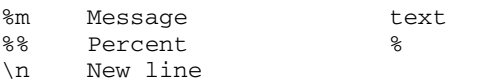

**Example**

ASMOPTIONS=-WmsgFob"%f%e(%l): %k %d: %m\n"

produces a message displayed in [Listing 5.54 on page 206](#page-208-0) using the format. The options are set for producing the path of a file with its filename, extension, and line.

#### <span id="page-208-0"></span>**Listing 5.54 Message format in batch mode**

```
x:\Freescale\sourcefile.asmx(3): error A1051: Right
 parenthesis expected
```
#### **See also**

- - WmsgFb (-WmsgFbv, -WmsgFbm): Set message file format for batch mode on [page 200](#page-202-0)
- [-WmsgFi \(-WmsgFiv, -WmsgFim\): Set message file format for interactive](#page-205-0)  [mode on page 203](#page-205-0)
- [-WmsgFoi: Message format for interactive mode on page 207](#page-209-0)
- [-WmsgFonf: Message format for no file information on page 209](#page-211-0)
- [-WmsgFonp: Message format for no position information on page 211](#page-213-0)

# <span id="page-209-0"></span>**-WmsgFoi: Message format for interactive mode**

#### **Group**

Messages

## **Scope**

Assembly Unit

## **Syntax**

-WmsgFoi<string>

## **Arguments**

<string>: format string (see [Listing 5.55 on page 207](#page-209-1))

# **Default**

-WmsgFoi"\n>> in \"%f%e\", line %l, col %c, pos %o\n%s\n%K %d: %m\n"

# **Description**

With this option it is possible modify the default message format in interactive mode. The formats in [Listing 5.55 on page 207](#page-209-1) are supported (supposed that the source file is x:\Freescale\sourcefile.asmx):

## <span id="page-209-1"></span>**Listing 5.55 Supported formats for the interactive mode**

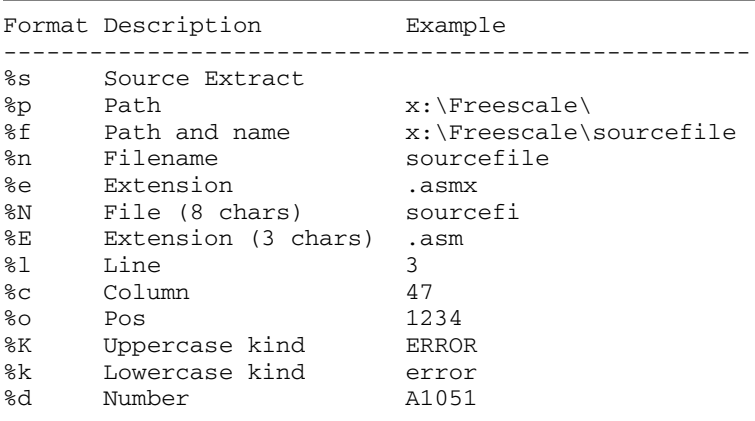

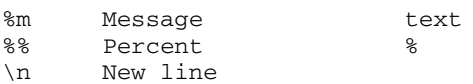

# **Example**

ASMOPTIONS=-WmsgFoi"%f%e(%l): %k %d: %m\n"

produces a message in following format [\(Listing 5.56 on page 208\)](#page-210-0):

#### <span id="page-210-0"></span>**Listing 5.56 Message format for interactive mode**

```
x:\Freescale\sourcefile.asmx(3): error A1051: Right parenthesis 
expected
```
#### **See also**

[ERRORFILE: Filename specification error on page 109](#page-108-0) environment variable

- -WmsgFb (-WmsgFbv, -WmsgFbm): Set message file format for batch mode on [page 200](#page-202-0)
- - WmsgFi (-WmsgFiv, -WmsgFim): Set message file format for interactive [mode on page 203](#page-205-0)
- [-WmsgFob: Message format for batch mode on page 205](#page-207-0)
- [-WmsgFonf: Message format for no file information on page 209](#page-211-0)
- - WmsgFonp: Message format for no position information on page 211

# <span id="page-211-0"></span>**-WmsgFonf: Message format for no file information**

#### **Group**

Messages

#### **Scope**

Assembly Unit

#### **Syntax**

-WmsgFonf<string>

#### **Arguments**

<string>: format string (see below)

## **Default**

-WmsgFonf"%K %d: %m\n"

# **Description**

Sometimes there is no file information available for a message (e.g., if a message not related to a specific file). Then this message format string is used. The formats in **Listing 5.57** on page 209 are supported:

#### <span id="page-211-1"></span>**Listing 5.57 Supported formats for the "no file information option"**

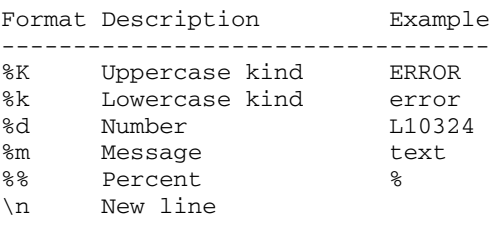

## **Example**

ASMOPTIONS=-WmsgFonf"%k %d: %m\n"

produces a message in following format:

information L10324: Linking successful

#### **See also**

[ERRORFILE: Filename specification error on page 109](#page-108-0) environment variable

- [-WmsgFb \(-WmsgFbv, -WmsgFbm\): Set message file format for batch mode on](#page-202-0)  [page 200](#page-202-0)
- - WmsgFi (-WmsgFiv, -WmsgFim): Set message file format for interactive [mode on page 203](#page-205-0)
- [-WmsgFob: Message format for batch mode on page 205](#page-207-0)
- [-WmsgFoi: Message format for interactive mode on page 207](#page-209-0)
- [-WmsgFonp: Message format for no position information on page 211](#page-213-0)

# <span id="page-213-0"></span>**-WmsgFonp: Message format for no position information**

#### **Group**

Messages

## **Scope**

Assembly Unit

## **Syntax**

-WmsgFonp<string>

# **Arguments**

<string>: format string (see below)

# **Default**

-WmsgFonp"%f%e: %K %d: %m\n"

# **Description**

Sometimes there is no position information available for a message (e.g., if a message not related to a certain position). Then this message format string is used. The formats in  $Listing 5.58$  on page  $211$  are supported (supposed that the source file is x:\Freescale\sourcefile.asmx)

## <span id="page-213-1"></span>**Listing 5.58 Supported formats for the "no position information" option**

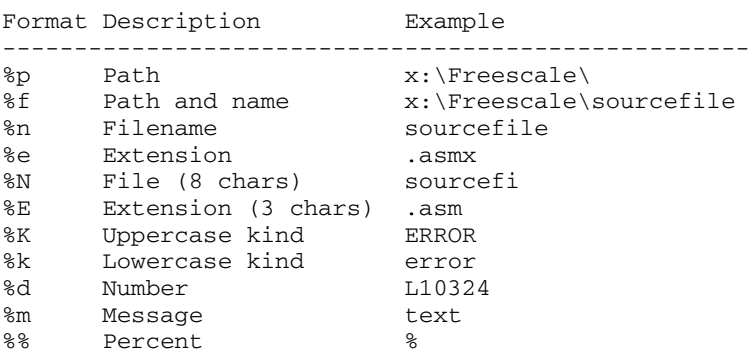

\n New line

# **Example**

ASMOPTIONS=-WmsgFonf"%k %d: %m\n"

produces a message in following format:

information L10324: Linking successful

# **See also**

[ERRORFILE: Filename specification error on page 109](#page-108-0) environment variable

- -WmsgFb (-WmsgFbv, -WmsgFbm): Set message file format for batch mode on [page 200](#page-202-0)
- [-WmsgFi \(-WmsgFiv, -WmsgFim\): Set message file format for interactive](#page-205-0)  [mode on page 203](#page-205-0)
- - WmsgFob: Message format for batch mode on page 205
- [-WmsgFoi: Message format for interactive mode on page 207](#page-209-0)
- [-WmsgFonf: Message format for no file information on page 209](#page-211-0)

# **-WmsgNe: Number of error messages**

#### **Group**

Messages

# **Scope**

Assembly Unit

## **Syntax**

-WmsgNe<number>

## **Arguments**

<number>: Maximum number of error messages.

# **Default**

50

# **Description**

With this option the amount of error messages can be reported until the Assembler stops assembling. Note that subsequent error messages which depends on a previous one may be confusing.

# **Example**

ASMOPTIONS=-WmsgNe2

The Assembler stops assembling after two error messages.

## **See also**

- <u>[-WmsgNi: Number of Information messages on page 214](#page-216-0)</u>
- - WmsgNw: Number of Warning messages on page 217
### <span id="page-216-0"></span>**-WmsgNi: Number of Information messages**

#### **Group**

Messages

#### **Scope**

Assembly Unit

#### **Syntax**

-WmsgNi<number>

#### **Arguments**

<number>: Maximum number of information messages.

#### **Default**

50

#### **Description**

With this option the maximum number of information messages can be set.

#### **Example**

ASMOPTIONS=-WmsgNi10

Only ten information messages are logged.

#### **See also**

- - <u>WmsgNe: Number of error messages on page 213</u>
- [-WmsgNw: Number of Warning messages on page 217](#page-219-0)

### **-WmsgNu: Disable user messages**

#### **Group**

Messages

#### **Scope**

None

#### **Syntax**

 $-WmsgNu$   $=$  {a | b | c | d } ]

#### **Arguments**

a: Disable messages about include files

- b: Disable messages about reading files
- c: Disable messages about generated files
- d: Disable messages about processing statistics
- e: Disable informal messages

#### **Default**

None

#### **Description**

The application produces some messages which are not in the normal message categories (WARNING, INFORMATION, ERROR, or FATAL). With this option such messages can be disabled. The purpose for this option is to reduce the amount of messages and to simplify the error parsing of other tools.

• a

The application provides information about all included files. With this suboption this option can be disabled.

• b

With this suboption messages about reading files e.g., the files used as input can be disabled.

 $\bullet$  c

Disables messages informing about generated files.

• d

At the end of the assembly, the application may provide information about statistics, e.g., code size, RAM/ROM usage, and so on. With this suboption this option can be disabled.

• e

 With this option, informal messages (e.g., memory model, floating point format, ...) can be disabled.

**NOTE** Depending on the application, not all suboptions may make sense. In that case, they are just ignored for compatibility.

#### **Example**

-WmsgNu=c

### <span id="page-219-0"></span>**-WmsgNw: Number of Warning messages**

#### **Group**

Messages

#### **Scope**

Assembly Unit

#### **Syntax**

-WmsgNw<number>

#### **Arguments**

<number>: Maximum number of warning messages.

#### **Default**

50

#### **Description**

With this option the maximum number of warning messages can be set.

#### **Example**

```
ASMOPTIONS=-WmsgNw15
```
Only 15 warning messages are logged.

#### **See also**

- - WmsgNe: Number of error messages on page 213
- - WmsgNi: Number of Information messages on page 214

## <span id="page-220-0"></span>**-WmsgSd: Setting a message to disable**

#### **Group**

Messages

#### **Scope**

Assembly Unit

#### **Syntax**

-WmsgSd<number>

#### **Arguments**

<number>: Message number to be disabled, e.g., 1801

#### **Default**

None

#### **Description**

With this option a message can be disabled so it does not appear in the error output.

#### **Example**

-WmsgSd1801

#### **See also**

- - WmsgSe: Setting a message to Error on page 219
- - WmsgSi: Setting a message to Information on page 220
- [-WmsgSw: Setting a Message to Warning on page 221](#page-223-0)

### <span id="page-221-0"></span>**-WmsgSe: Setting a message to Error**

#### **Group**

Messages

#### **Scope**

Assembly Unit

#### **Syntax**

-WmsgSe<number>

#### **Arguments**

<number>: Message number to be an error, e.g., 1853

#### **Default**

None

#### **Description**

Allows changing a message to an error message.

#### **Example**

-WmsgSe1853

#### **See also**

- - WmsgSd: Setting a message to disable on page 218
- - WmsgSi: Setting a message to Information on page 220
- - WmsgSw: Setting a Message to Warning on page 221

### <span id="page-222-0"></span>**-WmsgSi: Setting a message to Information**

#### **Group**

Messages

#### **Scope**

Assembly Unit

#### **Syntax**

-WmsgSi<number>

#### **Arguments**

<number>: Message number to be an information, e.g., 1853

#### **Default**

None

#### **Description**

With this option a message can be set to an information message.

#### **Example**

-WmsgSi1853

#### **See also**

- - WmsgSd: Setting a message to disable on page 218
- - WmsgSe: Setting a message to Error on page 219
- - WmsgSw: Setting a Message to Warning on page 221

### <span id="page-223-0"></span>**-WmsgSw: Setting a Message to Warning**

#### **Group**

Messages

#### **Scope**

Assembly Unit

#### **Syntax**

-WmsgSw<number>

#### **Arguments**

<number>: Error number to be a warning, e.g., 2901

#### **Default**

None

#### **Description**

With this option a message can be set to a warning message.

#### **Example**

-WmsgSw2901

#### **See also**

- - WmsgSd: Setting a message to disable on page 218
- - WmsgSe: Setting a message to Error on page 219
- - WmsgSi: Setting a message to Information on page 220

### <span id="page-224-0"></span>**-WOutFile: Create error listing file**

#### **Group**

Messages

#### **Scope**

Assembly Unit

#### **Syntax**

-WOutFile(On|Off)

#### **Arguments**

none.

#### **Default**

Error listing file is created.

#### **Description**

This option controls if a error listing file should be created at all. The error listing file contains a list of all messages and errors which are created during a assembly process. Since the text error feedback can now also be handled with pipes to the calling application, it is possible to obtain this feedback without an explicit file. The name of the listing file is controlled by the environment variable [ERRORFILE: Filename specification error on page 109](#page-108-0).

#### **Example**

-WOutFileOn

The error file is created as specified with ERRORFILE.

```
-WErrFileOff
```
No error file is created.

#### **See also**

- [-WErrFile: Create "err.log" error file on page 192](#page-194-0)
- [-WStdout: Write to standard output on page 223](#page-225-0)

### <span id="page-225-0"></span>**-WStdout: Write to standard output**

#### **Group**

Messages

#### **Scope**

Assembly Unit

#### **Syntax**

-WStdout(On|Off)

#### **Arguments**

None

#### **Default**

output is written to stdout

#### **Description**

With Windows applications, the usual standard streams are available. But text written into them does not appear anywhere unless explicitly requested by the calling application. With this option is can be controlled if the text to error file should also be written into stdout.

#### **Example**

-WStdoutOn

All messages are written to stdout.

-WErrFileOff

Nothing is written to stdout.

#### **See also**

- [-WErrFile: Create "err.log" error file on page 192](#page-194-0)
- - WOutFile: Create error listing file on page 222

# **Sections**

Sections are portions of code or data that cannot be split into smaller elements. Each section has a name, a type, and some attributes.

Each assembly source file contains at least one section. The number of sections in an assembly source file is only limited by the amount of memory available on the system at assembly time. If several sections with the same name are detected inside of a single source file, the code is concatenated into one large section.

Sections from different modules, but with the same name, will be combined into a single section at linking time.

Sections are defined through [Section attributes on page 225](#page-226-0) and [Section types on](#page-227-0)  [page 226.](#page-227-0) The last part of the chapter deals with the merits of using relocatable sections. (See ["Relocatable vs. absolute sections" on page 231.](#page-232-0))

# <span id="page-226-0"></span>**Section attributes**

An attribute is associated with each section according to its content. A section may be:

- a data section,
- a constant data section, or
- a code section.

# **Code sections**

A section containing at least one instruction is considered to be a code section. Code sections are always allocated in the target processor's ROM area.

Code sections should not contain any variable definitions (variables defined using the DS directive). You do not have any write access on variables defined in a code section. In addition, variables in code sections cannot be displayed in the debugger as data.

# **Constant sections**

A section containing only constant data definition (variables defined using the DC or DCB directives) is considered to be a constant section. Constant sections should be allocated in the target processor's ROM area, otherwise they cannot be initialized at application loading time.

# **Data sections**

A section containing only variables (variables defined using the DS directive) is considered to be a data section. Data sections are always allocated in the target processor's RAM area.

**NOTE** A section containing variables (DS) and constants (DC) or code is not a data section. The default for such a section with mixed DC and code content is to put that content into ROM.

We strongly recommend that you use separate sections for the definition of variables and constant variables. This will prevent problems in the initialization of constant variables.

# <span id="page-227-0"></span>**Section types**

First of all, you should decide whether to use relocatable or absolute code in your application. The Assembler allows the mixing of absolute and relocatable sections in a single application and also in a single source file. The main difference between absolute and relocatable sections is the way symbol addresses are determined.

This section covers these two types of sections:

- [Absolute sections on page 226](#page-227-1)
- [Relocatable sections on page 228](#page-229-0)

# <span id="page-227-1"></span>**Absolute sections**

The starting address of an absolute section is known at assembly time. An absolute section is defined through the [ORG - Set Location Counter on page 330](#page-331-0) assembler directive. The operand specified in the ORG directive determines the start address of the absolute section. See **Listing 6.1** on page 226 for an example of constructing absolute sections using the ORG assembler directive.

#### <span id="page-227-2"></span>**Listing 6.1 Example source code using ORG for absolute sections**

```
XDEF entry
     ORG $A00 ; Absolute constant data section.
cst1: DC.B $A6
cst2: DC.B $BC
...
     ORG $800 ; Absolute data section.
var: DS.B 1
     ORG $C00 ; Absolute code section.
```

```
entry:
     LDAA cst1 ; Loads value in cst1
     ADDA cst2 ; Adds value in cst2
     STAA var ; Stores into var
     BRA entry
```
In the previous example, two bytes of storage are allocated starting at address \$A00. The *constant* variable - cst1 - will be allocated one byte at address \$8000 and another constant - cst2 - will be allocated one byte at address \$8001. All subsequent instructions or data allocation directives will be located in this absolute section until another section is specified using the ORG or SECTION directives.

When using absolute sections, it is the user's responsibility to ensure that there is no overlap between the different absolute sections defined in the application. In the previous example, the programmer should ensure that the size of the section starting at address \$8000 is not bigger than \$10 bytes, otherwise the section starting at \$8000 and the section starting at \$8010 will overlap.

Even applications containing only absolute sections must be linked. In that case, there should not be any overlap between the address ranges from the absolute sections defined in the assembly file and the address ranges defined in the linker parameter (PRM) file.

The PRM file used to link the example above, can be defined as in [Listing 6.2 on page 227.](#page-228-0)

#### <span id="page-228-0"></span>**Listing 6.2 Example PRM file for [Listing 6.1 on page 226](#page-227-2)**

```
LINK test.abs /* Name of the executable file generated. */
NAMES test.o \prime* Name of the object file in the application */
END
SECTIONS
/* READ_ONLY memory area. There should be no overlap between this
  memory area and the absolute sections defined in the assembly
  source file. */
 MY_ROM = READ_ONLY 0x8000 TO 0xFDFF;
/* READ WRITE memory area. There should be no overlap between this
  memory area and the absolute sections defined in the assembly
  source file. */
 MY\_RAM = READ_WRITE 0x0100 TO 0x023F;
END
PLACEMENT
/* Relocatable variable sections are allocated in MY_RAM. */
 DEFAULT_RAM, SSTACK INTO MY_RAM;
/* Relocatable code and constant sections are allocated in MY ROM. */DEFAULT ROM INTO MY ROM;
END
```
#### **Sections**

Section types

```
STACKSTOP $014F /* Initializes the stack pointer */
INIT entry /* entry is the entry point to the application. */VECTOR ADDRESS 0xFFFE entry /* Initialization for Reset vector.*/
```
The linker PRM file contains at least:

- The name of the absolute file (LINK command).
- The name of the object file which should be linked (NAMES command).
- The specification of a memory area where the sections containing variables must be allocated. At least the predefined DEFAULT\_RAM (or its ELF alias '.data') section must be placed there. For applications containing only absolute sections, nothing will be allocated (SECTIONS and PLACEMENT commands).
- The specification of a memory area where the sections containing code or constants must be allocated. At least the predefined section DEFAULT\_ROM (or its ELF alias '.data') must be placed there. For applications containing only absolute sections, nothing will be allocated (SECTIONS and PLACEMENT commands).
- The specification of the application entry point (INIT command)
- The definition of the reset vector (VECTOR ADDRESS command)

# <span id="page-229-0"></span>**Relocatable sections**

The starting address of a relocatable section is evaluated at linking time according to the information stored in the linker parameter file. A relocatable section is defined through the [SECTION - Declare Relocatable Section on page 338](#page-339-0) assembler directive. See [Listing](#page-229-1)  [6.3 on page 228](#page-229-1) for an example using the SECTION directive.

#### <span id="page-229-1"></span>**Listing 6.3 Example source code using SECTION for relocatable sections**

```
XDEF entry
constSec: SECTION ; Relocatable constant data section.
cst1: DC.B $A6
cst2: DC.B $BC
...
dataSec: SECTION ; Relocatable data section.
var: DS.B 1
codeSec: SECTION ; Relocatable code section.
entry:
        LDAA cst1 ; Loads value into cst1
         ADDA cst2 ; Adds value in cst2
         STAA var ; Stores into var
         BRA entry
```
In the previous example, two bytes of storage are allocated in the const Sec section. The constant cst1 is allocated at the start of the section at address \$A00 and another constant cst2 is allocated at an offset of 1 byte from the beginning of the section. All subsequent instructions or data allocation directives will be located in the relocatable const Sec section until another section is specified using the ORG or SECTION directives.

When using relocatable sections, the user does not need to care about overlapping sections. The linker will assign a start address to each section according to the input from the linker parameter file.

The user can decide to define only one memory area for the code and constant sections and another one for the variable sections or to split the sections over several memory areas.

### **Example: Defining one RAM and one ROM area.**

When all constant and code sections as well as data sections can be allocated consecutively, the PRM file used to assemble the example above can be defined as in [Listing 6.4 on page 229](#page-230-0).

#### <span id="page-230-0"></span>**Listing 6.4 PRM file for [Listing 6.3 on page 228](#page-229-1) defining one RAM area and one ROM area**

```
LINK test.abs /* Name of the executable file generated. */NAMES
  test.o /* Name of the object file in the application. */
END
SECTIONS
/* READ_ONLY memory area. */
 MY_ROM = READ_ONLY 0x0B00 TO 0x0BFF;
/* READ WRITE memory area. */MY_RAM = READ_WRITE 0x0800 TO 0x08FF;
END
PLACEMENT
/* Relocatable variable sections are allocated in MY_RAM. */
  DEFAULT RAM INTO MY RAM;
/* Relocatable code and constant sections are allocated in MY_ROM. */
 DEFAULT_ROM INTO MY_ROM;
END
INIT entry \rightarrow /* Application entry point. \rightarrow /
VECTOR ADDRESS 0xFFFE entry /* Initialization of the reset vector. */
```
The linker PRM file contains at least:

- The name of the absolute file (LINK command).
- The name of the object files which should be linked (NAMES command).

#### **Sections**

Section types

- The specification of a memory area where the sections containing variables must be allocated. At least the predefined DEFAULT\_RAM section (or its ELF alias '.data') must be placed there (SECTIONS and PLACEMENT commands).
- The specification of a memory area where the sections containing code or constants must be allocated. At least, the predefined DEFAULT\_ROM section (or its ELF alias '.text') must be placed there (SECTIONS and PLACEMENT commands).
- Constants sections should be defined in the ROM memory area in the PLACEMENT section (otherwise, they are allocated in RAM).
- The specification of the application entry point (INIT command).
- The definition of the reset vector (VECTOR ADDRESS command).

According to the PRM file above,

- the dataSec section will be allocated starting at  $0 \times 0800$ .
- the const Sec section will be allocated starting at  $0 \times 0B00$ .
- the codeSec section will be allocated next to the constSec section.

### **Example: Defining multiple RAM and ROM areas**

When all constant and code sections as well as data sections cannot be allocated consecutively, the PRM file used to link the example above can be defined as in [Listing 6.5 on page 230](#page-231-0):

#### <span id="page-231-0"></span>**Listing 6.5 PRM file for [Listing 6.3 on page 228](#page-229-1) defining multiple RAM and ROM areas**

```
LINK test.abs /* Name of the executable file generated. */NAMES
 test.o /* Name of the object file in the application. */
END
SECTIONS
  /* Two READ_ONLY memory areas */
 ROM_AREA_1= READ_ONLY 0x8000 TO 0x800F;
 ROM AREA 2= READ ONLY 0x8010 TO 0xFDFF;
/* Three READ_WRITE memory areas */
 RAM AREA_1= READ_WRITE 0x0040 TO 0x00FF; /* zero-page memory area */
 RAM_AREA_2= READ_WRITE 0x0100 TO 0x01FF;
END
PLACEMENT
/* Relocatable variable sections are allocated in MY_RAM. */
 dataSec INTO RAM AREA 2;
 DEFAULT_RAM INTO RAM_AREA_1;
/* Relocatable code and constant sections are allocated in MY_ROM. */
 constSec INTO ROM AREA 2;
 codeSec, DEFAULT_ROM INTO ROM_AREA_1;
END
INIT entry \frac{1}{2} /* Application's entry point.
```
VECTOR 0 entry /\* Initialization of the reset vector. \*/

The linker PRM file contains at least:

- The name of the absolute file (LINK command).
- The name of the object files which should be linked (NAMES command).
- The specification of memory areas where the sections containing variables must be allocated. At least, the predefined DEFAULT\_RAM section (or its ELF alias '.data') must be placed there (SECTIONS and PLACEMENT commands).
- The specification of memory areas where the sections containing code or constants must be allocated. At least the predefined DEFAULT\_ROM section (or its ELF alias '.text') must be placed there (SECTIONS and PLACEMENT commands).
- The specification of the application entry point (INIT command)
- The definition of the reset vector (VECTOR command)

According to the PRM file in [Listing 6.5 on page 230](#page-231-0),

- the dataSec section is allocated starting at 0x0100.
- the const Sec section is allocated starting at  $0 \times 8000$ .
- the codeSec section is allocated starting at 0x8010.
- 64 bytes of RAM are allocated in the stack starting at 0x0200.

# <span id="page-232-0"></span>**Relocatable vs. absolute sections**

Generally, we recommend developing applications using relocatable sections. Relocatable sections offer several advantages.

# **Modularity**

An application is more modular when programming can be divided into smaller units called sections. The sections themselves can be distributed among different source files.

# **Multiple developers**

When an application is split over different files, multiple developers can be involved in the development of the application. To avoid major problems when merging the different files, attention must be paid to the following items:

- An include file must be available for each assembly source file, containing XREF directives for each exported variable, constant and function. In addition, the interface to the function should be described there (parameter passing rules as well as the function return value).
- When accessing variables, constants, or functions from another module, the corresponding include file must be included.
- Variables or constants defined by another developer must always be referenced by their names.
- Before invoking a function implemented in another file, the developer should respect the function interface, i.e., the parameters are passed as expected and the return value is retrieved correctly.

# **Early development**

The application can be developed before the application memory map is known. Often the application's definitive memory map can only be determined once the size required for code and data can be evaluated. The size required for code or data can only be quantified once the major part of the application is implemented. When absolute sections are used, defining the definitive memory map is an iterative process of mapping and remapping the code. The assembly files must be edited, assembled, and linked several times. When relocatable sections are used, this can be achieved by editing the PRM file and linking the application.

# **Enhanced portability**

As the memory map is not the same for each derivative (MCU), using relocatable sections allow easy porting of the code for another MCU. When porting relocatable code to another target you only need to link the application again with the appropriate memory map.

# **Tracking overlaps**

When using absolute sections, the programmer must ensure that there is no overlap between the sections. When using relocatable sections, the programmer does not need to be concerned about any section overlapping another. The labels' offsets are all evaluated relatively to the beginning of the section. Absolute addresses are determined and assigned by the linker.

# **Reusability**

When using relocatable sections, code implemented to handle a specific I/O device (serial communication device), can be reused in another application without any modification.

# **Assembler Syntax**

An assembler source program is a sequence of source statements. Each source statement is coded on one line of text and can be a:

- [Comment line on page 233](#page-234-0) or a
- [Source line on page 233.](#page-234-1)

# <span id="page-234-0"></span>**Comment line**

A comment can occupy an entire line to explain the purpose and usage of a block of statements or to describe an algorithm. A comment line contains a semicolon followed by a text ([Listing 7.1 on page 233](#page-234-2)). Comments are included in the assembly listing, but are not significant to the Assembler.

An empty line is also considered to be a comment line.

#### <span id="page-234-2"></span>**Listing 7.1 Examples of comments**

; This is a comment line followed by an empty line and non comments

```
... (non comments)
```
# <span id="page-234-1"></span>**Source line**

Each source statement includes one or more of the following four fields:

- a **Label field on page 234**,
- an [Operation field on page 234,](#page-235-1)
- one or several operands, or
- a comment.

Characters on the source line may be either upper or lower case. Directives and instructions are case-insensitive, whereas symbols are case-sensitive unless the assembler option for case insensitivity on label names [\(-Ci: Switch case sensitivity on label names](#page-134-0)  [OFF on page 133\)](#page-134-0) is activated.

# <span id="page-235-0"></span>**Label field**

The label field is the first field in a source line. A label is a symbol followed by a colon. Labels can include letters  $(A', "Z' or 'a', "z")$ , underscores, periods and numbers. The first character must not be a number.

**NOTE** For compatibility with other macro assembler vendors, an identifier starting on column 1 is considered to be a label, even when it is not terminated by a colon. When the [-MCUasm: Switch compatibility with MCUasm ON on page 178](#page-180-0) assembler option is activated, you *MUST* terminate labels with a colon. The Assembler produces an error message when a label is not followed by a colon.

Labels are required on assembler directives that define the value of a symbol (SET or EQU). For these directives, labels are assigned the value corresponding to the expression in the operand field.

Labels specified in front of another directive, instruction or comment are assigned the value of the location counter in the current section.

- **NOTE** When the Macro Assembler expands a macro it generates internal symbols starting with an underscore '\_'. Therefore, to avoid potential conflicts, user defined symbols should not begin with an underscore
- **NOTE** For the Macro Assembler, a . B or . W at the end of a label has a specific meaning. Therefore, to avoid potential conflicts, user- defined symbols should not end with .B or .W.

# <span id="page-235-1"></span>**Operation field**

The operation field follows the label field and is separated from it by a white space. The operation field must not begin in the first column. An entry in the operation field is one of the following:

- an instruction's mnemonic an abbreviated, case-insensitive name for a member in the [Instruction Set on page 234](#page-235-2)
- a [Directive on page 246](#page-247-0) name, or
- a [Macro on page 246](#page-247-1) name.

## <span id="page-235-2"></span>**Instruction Set**

Executable instructions for the M68HC12 processor are defined in the "CPU Reference Manual CPU12RM/AD"

 (http://www.freescale.com/files/microcontrollers/doc/ref\_manual/CPU12RM.pdf). The instructions for the HCS12X processor are defined in the "CPU Reference Manual S12XCPUV1"

(http://www.freescale.com/files/microcontrollers/doc/ref\_manual/S12XCPUV1.pdf).

[Table 7.1 on page 235](#page-236-0) presents an overview of the instructions available:

<span id="page-236-0"></span>**Table 7.1 HC12, HCS12, and HCS12X Instruction set**

| <b>Instruction</b> | <b>Description</b>                  |
|--------------------|-------------------------------------|
| ABA                | Add accumulator A and B             |
| <b>ABX</b>         | Add accumulator B and register X    |
| <b>ABY</b>         | Add accumulator B and register Y    |
| <b>ADCA</b>        | Add with Carry to accumulator A     |
| <b>ADCB</b>        | Add with Carry to accumulator B     |
| ADDA               | Add without carry to accumulator A  |
| ADDB               | Add without carry to accumulator B  |
| ADDD               | Add without carry to accumulator D  |
| <b>ADDX</b>        | Add without Carry to register X     |
| <b>ADDY</b>        | Add without Carry to register Y     |
| ADDED              | Add with Carry to accumulator D     |
| <b>ADEX</b>        | Add with Carry to register X        |
| <b>ADEY</b>        | Add with Carry to register Y        |
| ANDA               | Logical AND with accumulator A      |
| ANDB               | Logical AND with accumulator B      |
| <b>ANDCC</b>       | Logical AND with CCR                |
| <b>ANDX</b>        | Logical AND with register X         |
| ANDY               | Logical AND with register Y         |
| <b>ASL</b>         | Arithmetic Shift Left in memory     |
| <b>ASLA</b>        | Arithmetic Shift Left accumulator A |
| <b>ASLB</b>        | Arithmetic Shift Left accumulator B |

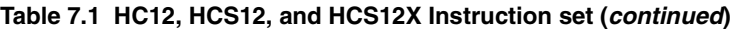

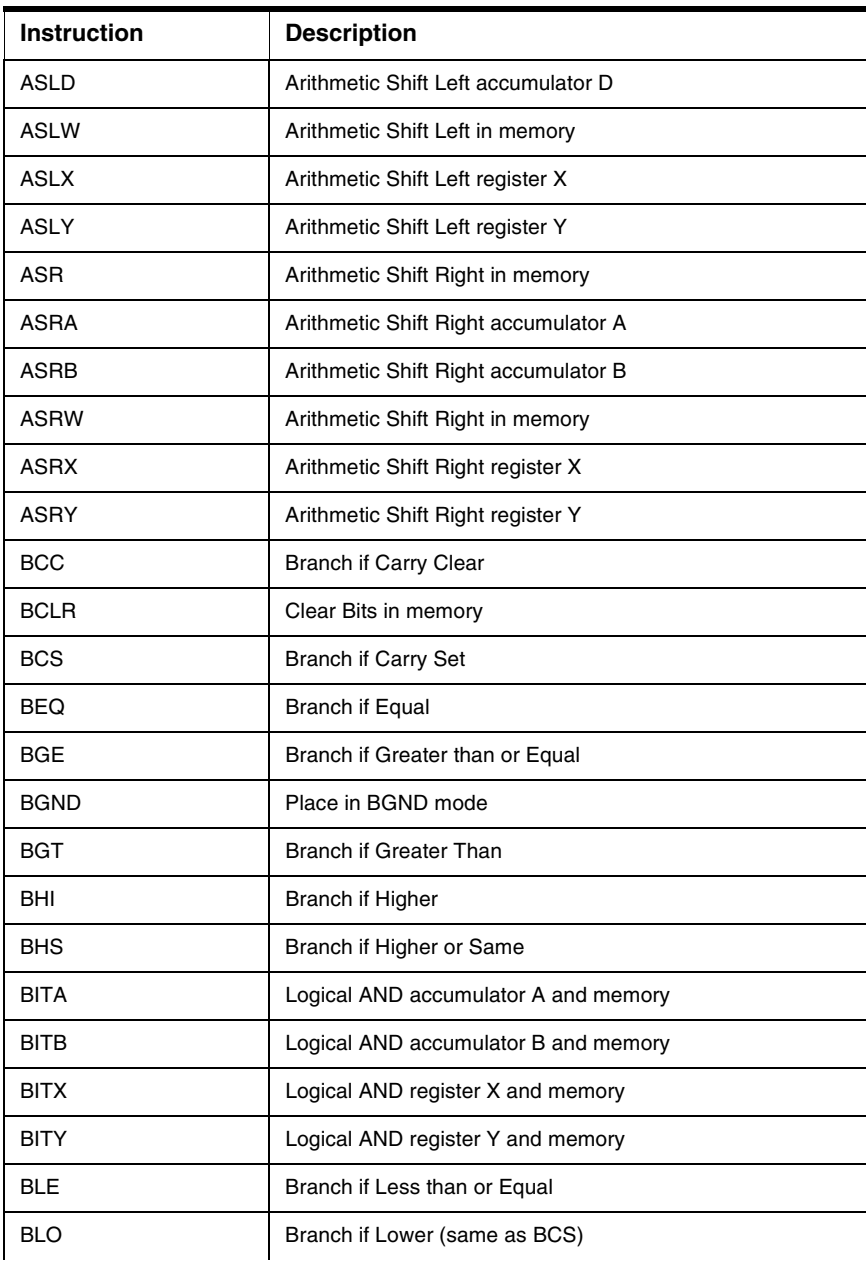

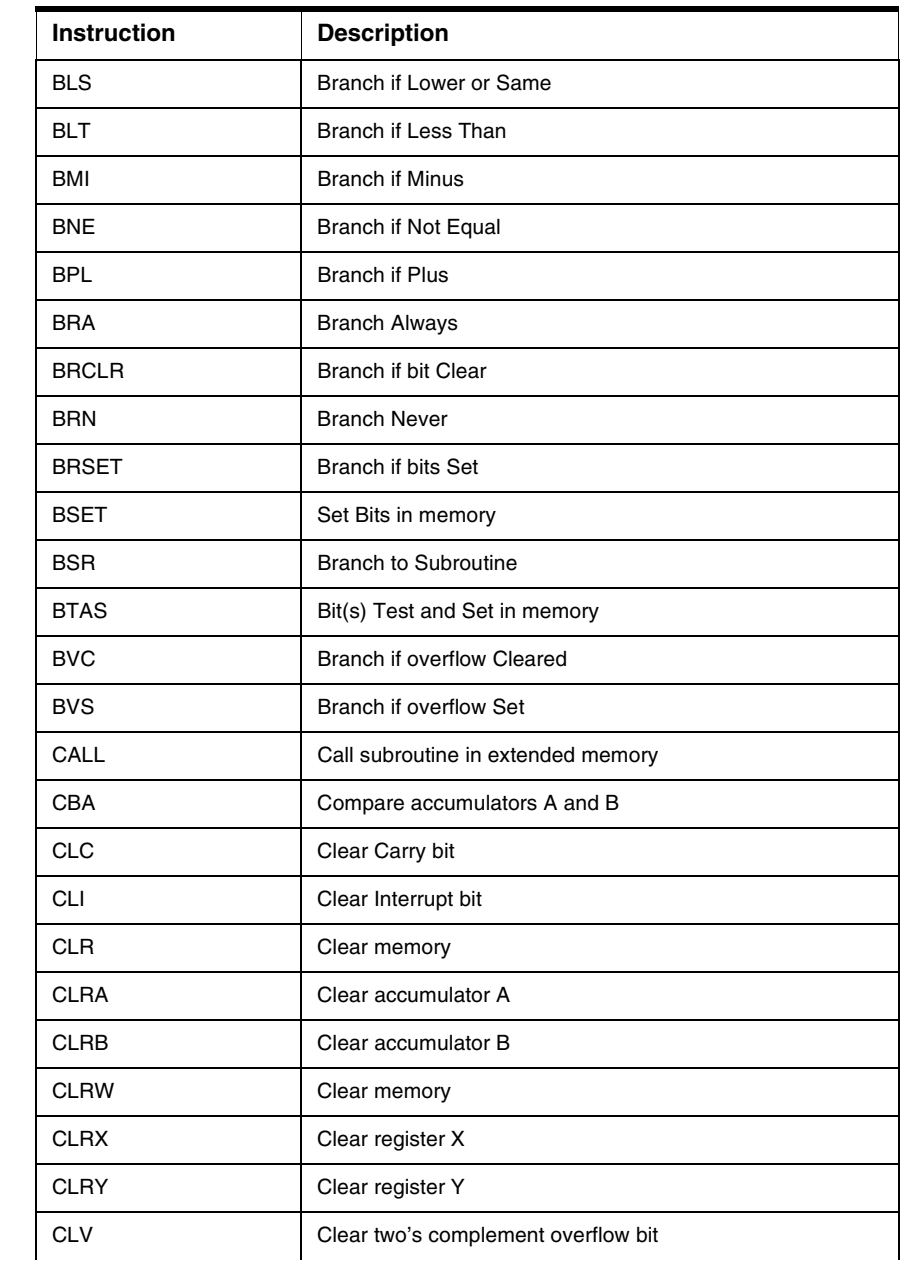

Source line

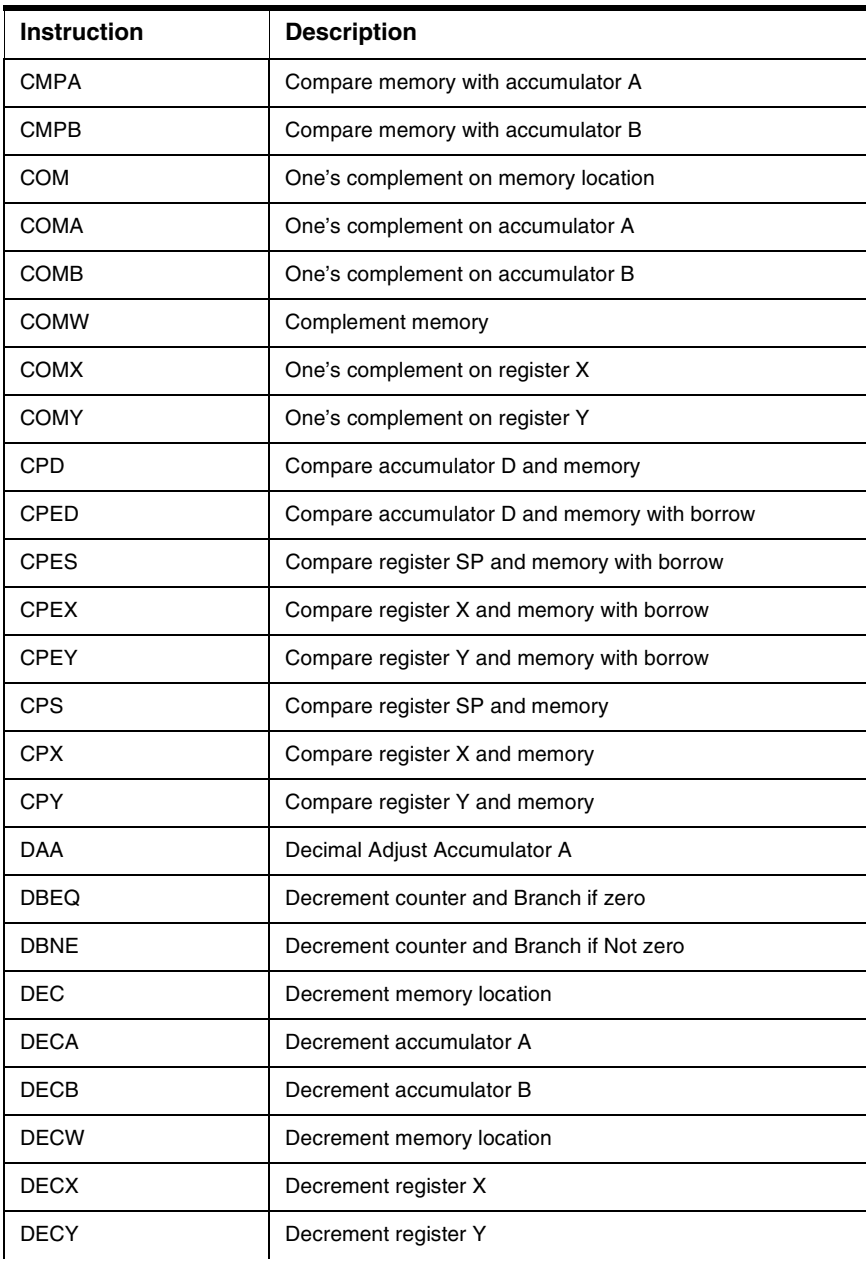

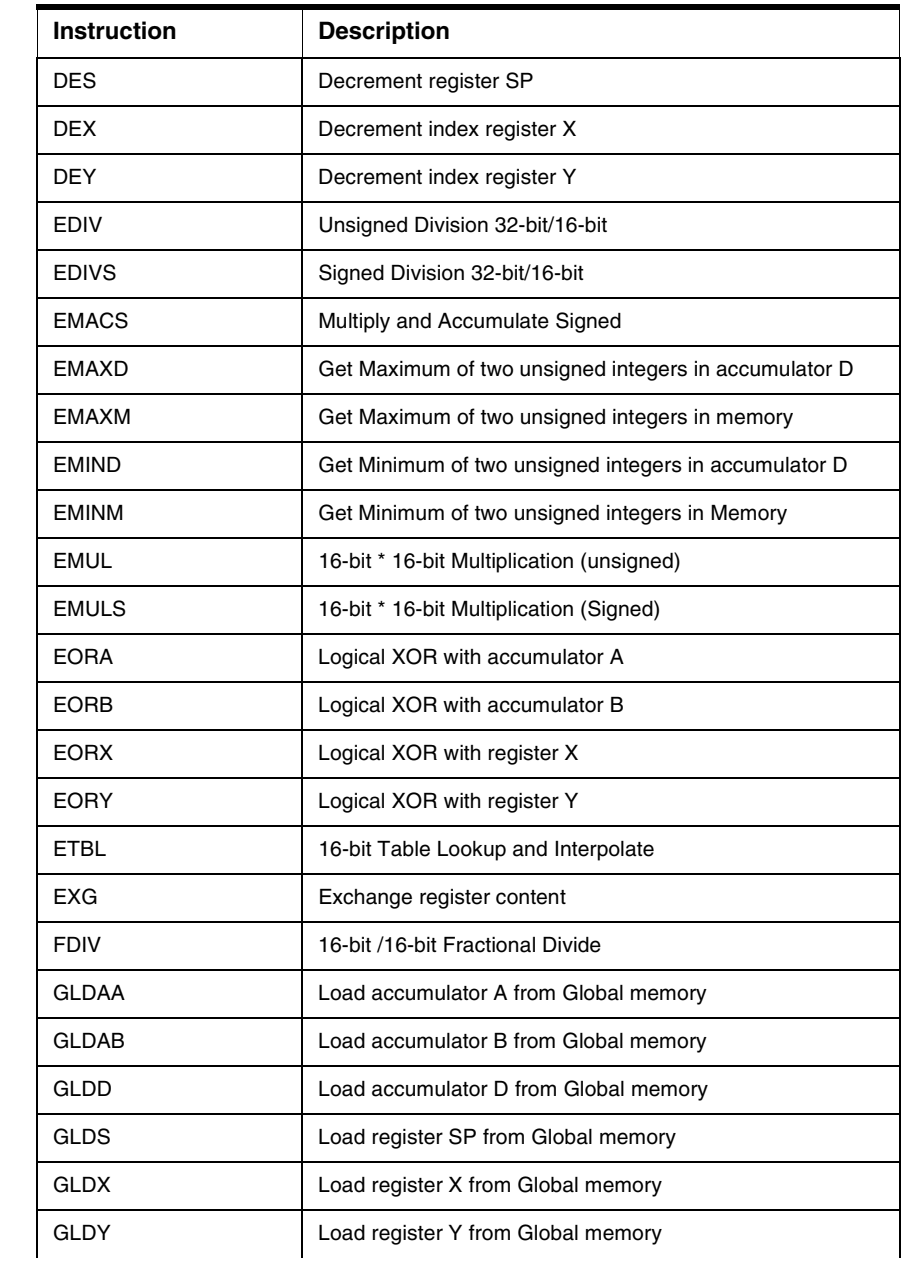

Source line

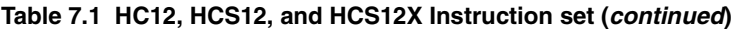

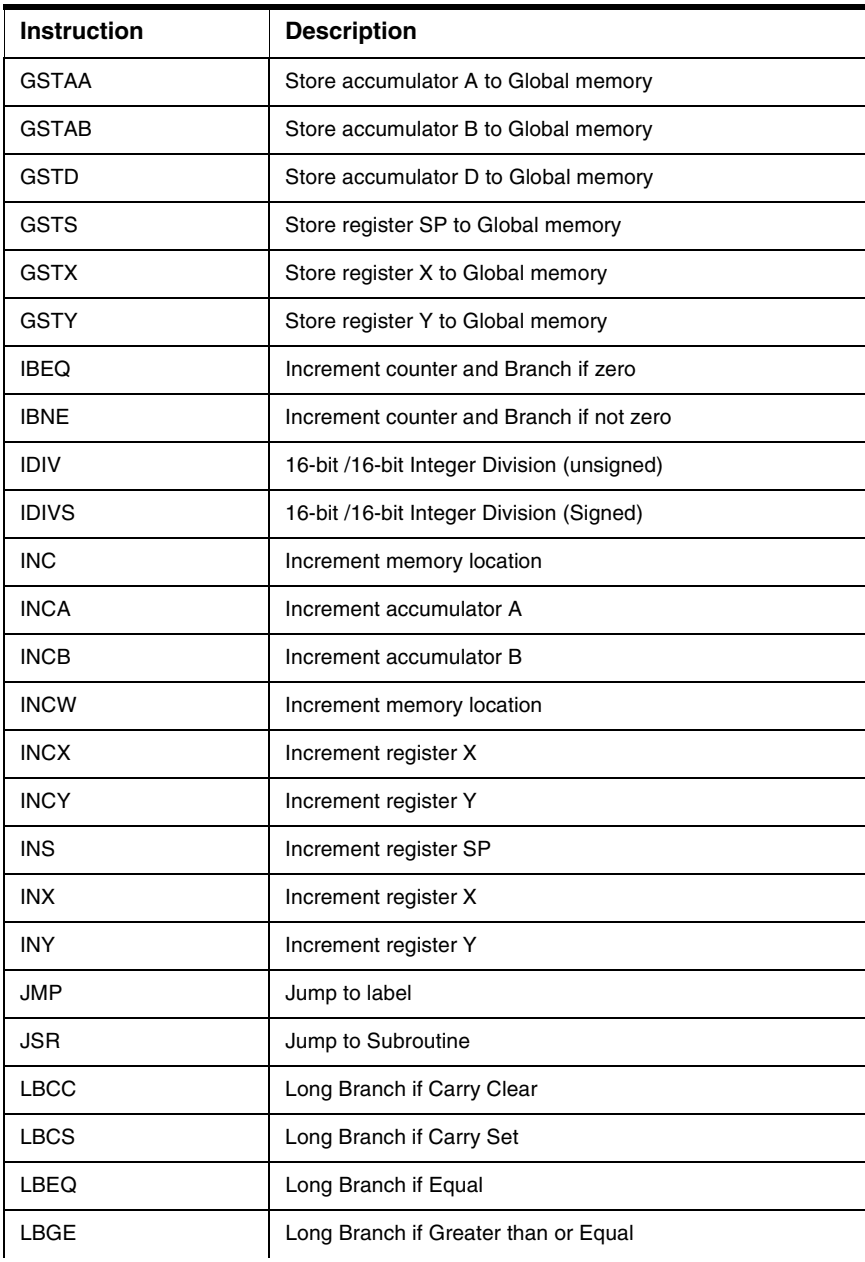

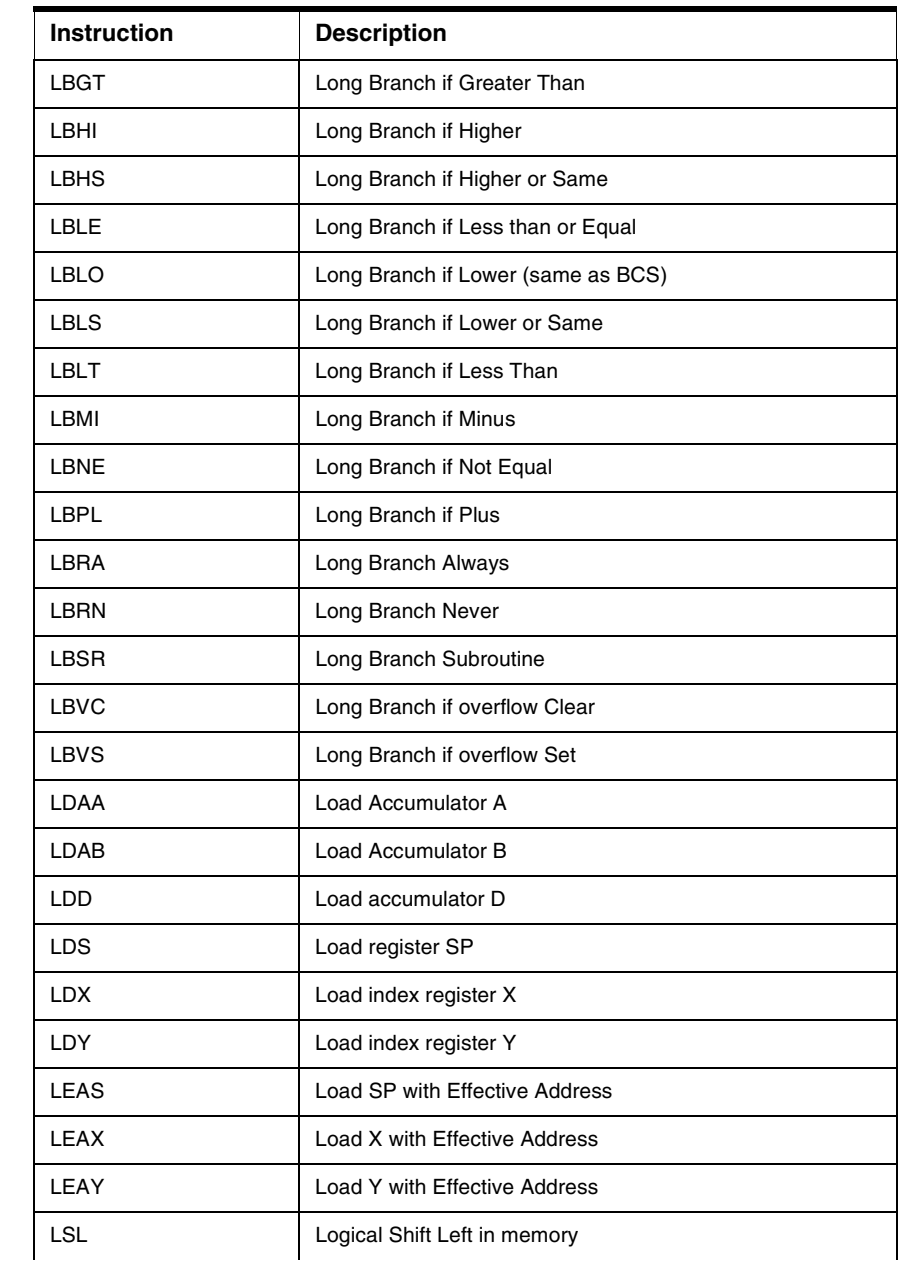

Source line

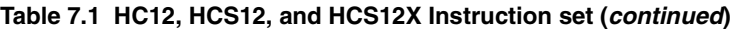

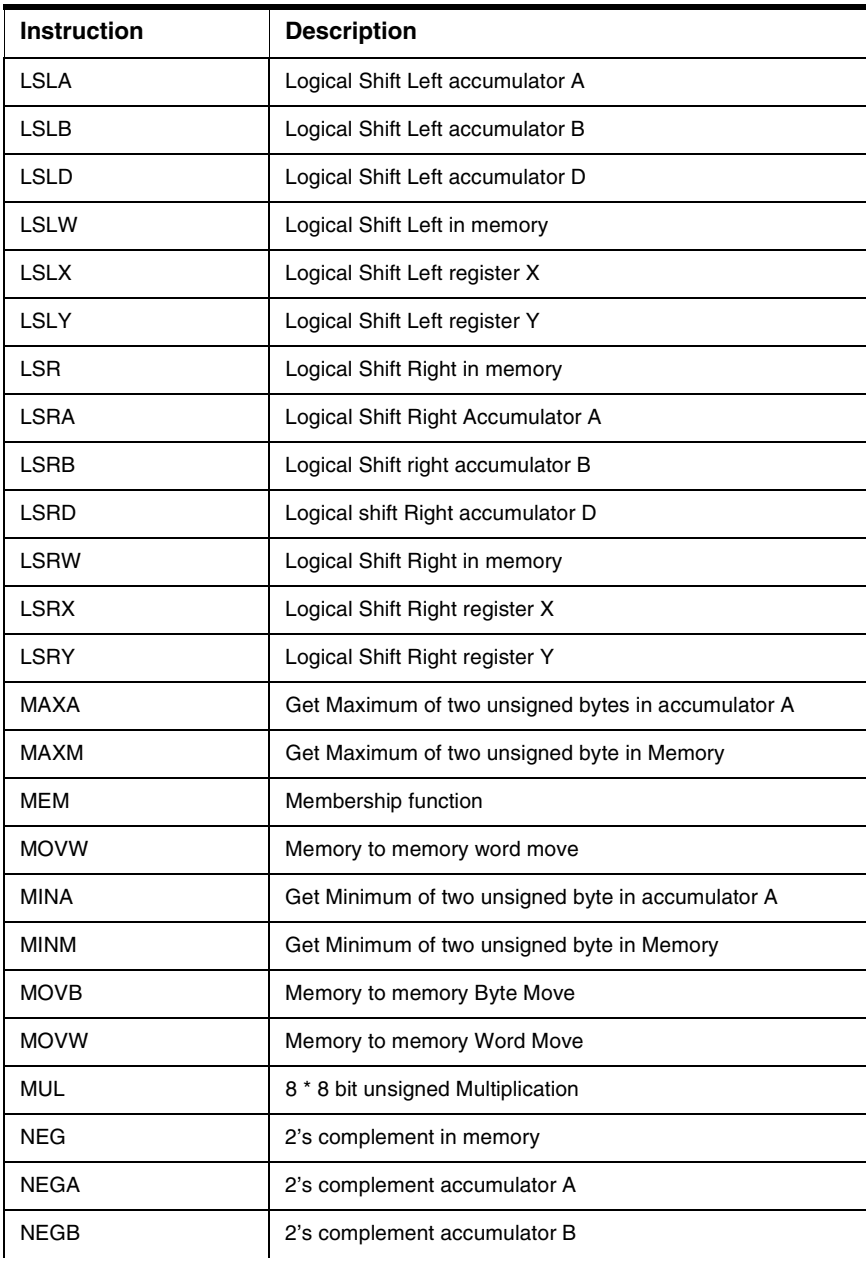

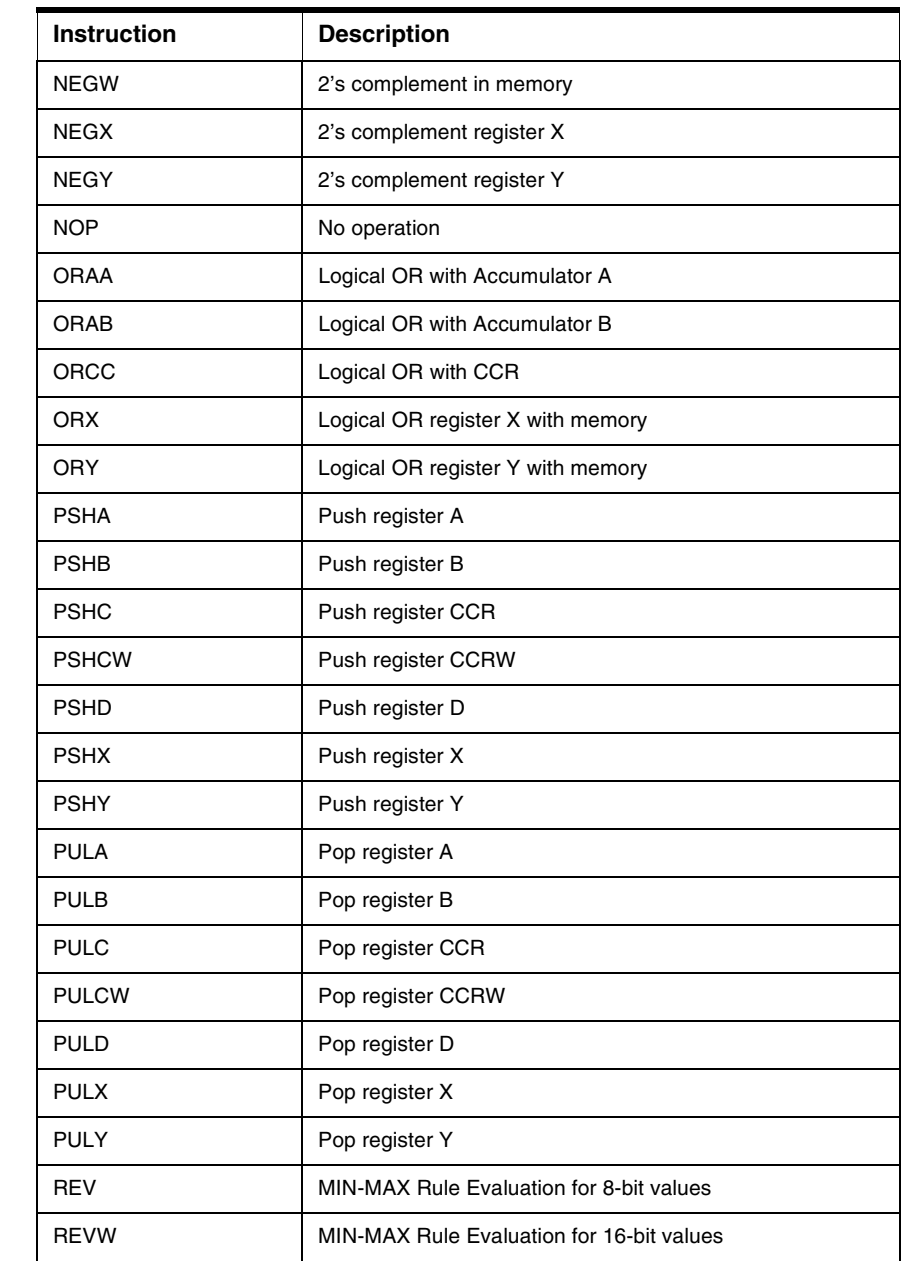

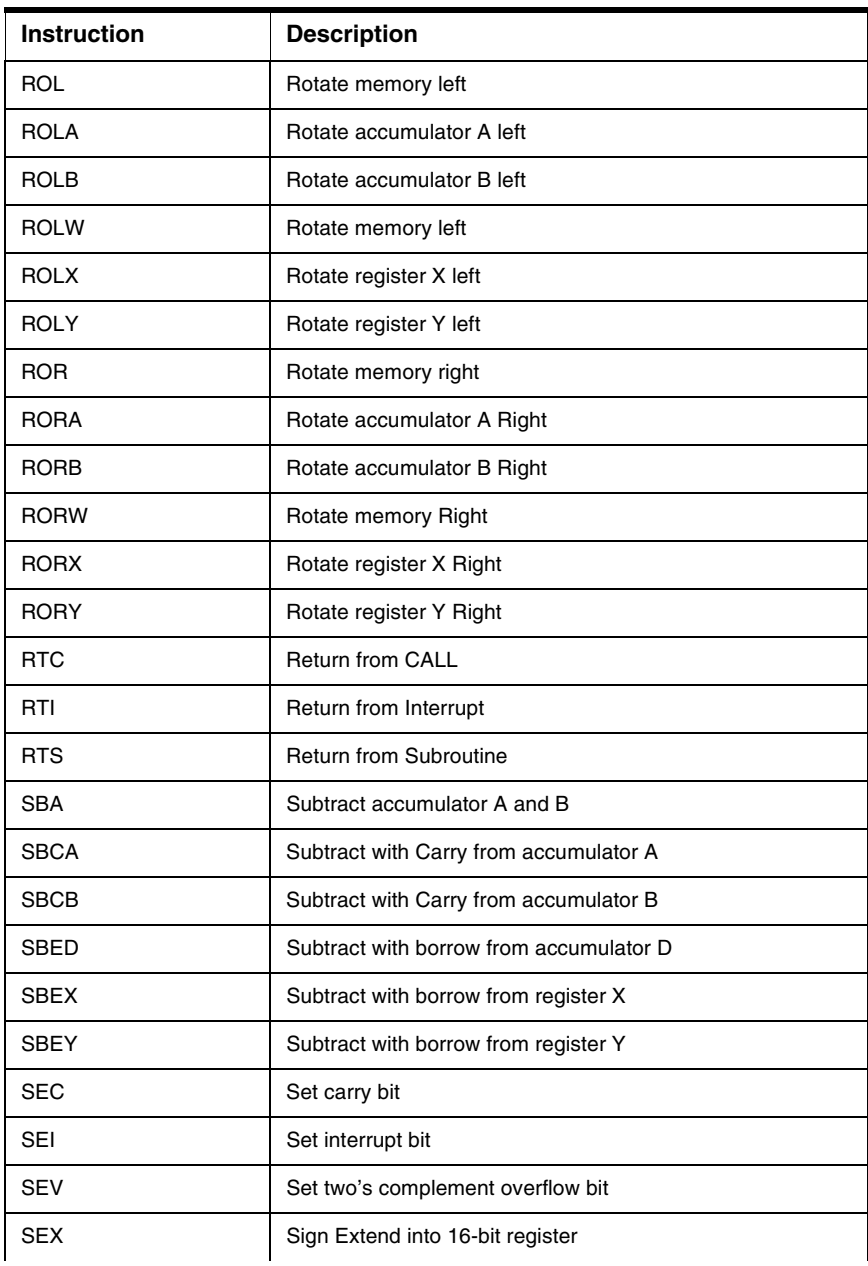

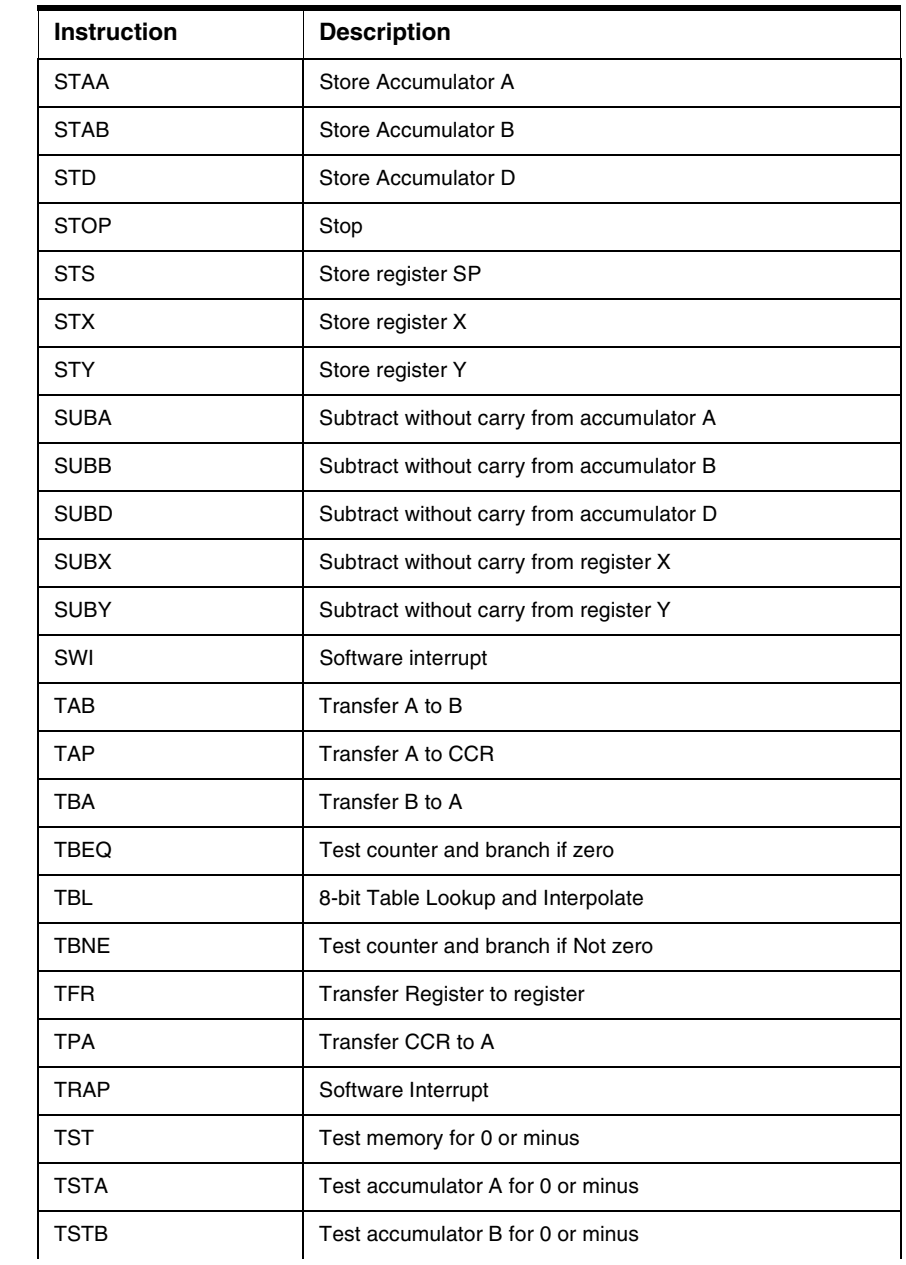

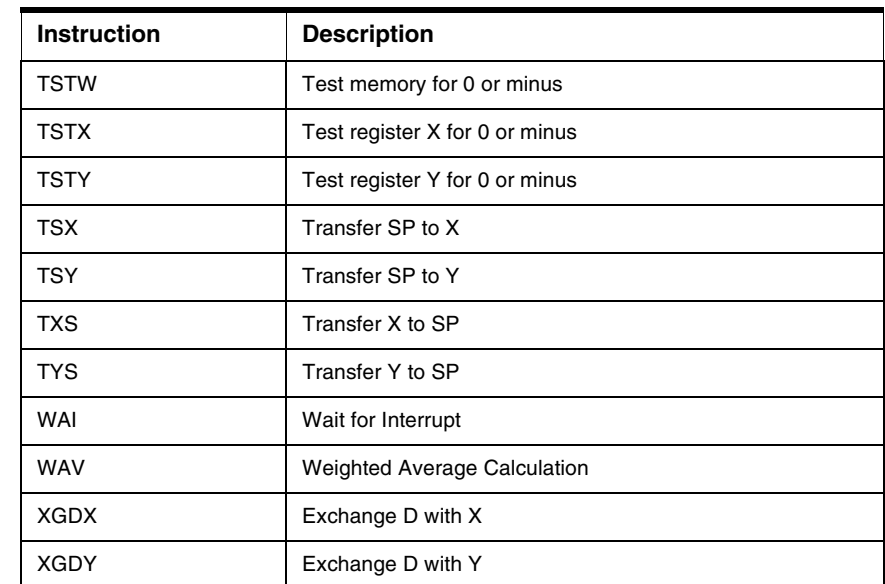

### <span id="page-247-0"></span>**Directive**

Assembler directives are described in the ["Assembler Directives" on page 277](#page-278-0) chapter of this manual.

## <span id="page-247-1"></span>**Macro**

A user-defined macro can be invoked in the assembler source program. This results in the expansion of the code defined in the macro. Defining and using macros are described in the ["Macros" on page 347](#page-348-0) chapter in this manual.

# **Operand field: Addressing modes**

The operand fields, when present, follow the operation field and are separated from it by a white space. When two or more operand subfields appear within a statement, a comma must separate them.

The addressing mode notations in **Table 7.2 on page 247** are allowed in the operand field:

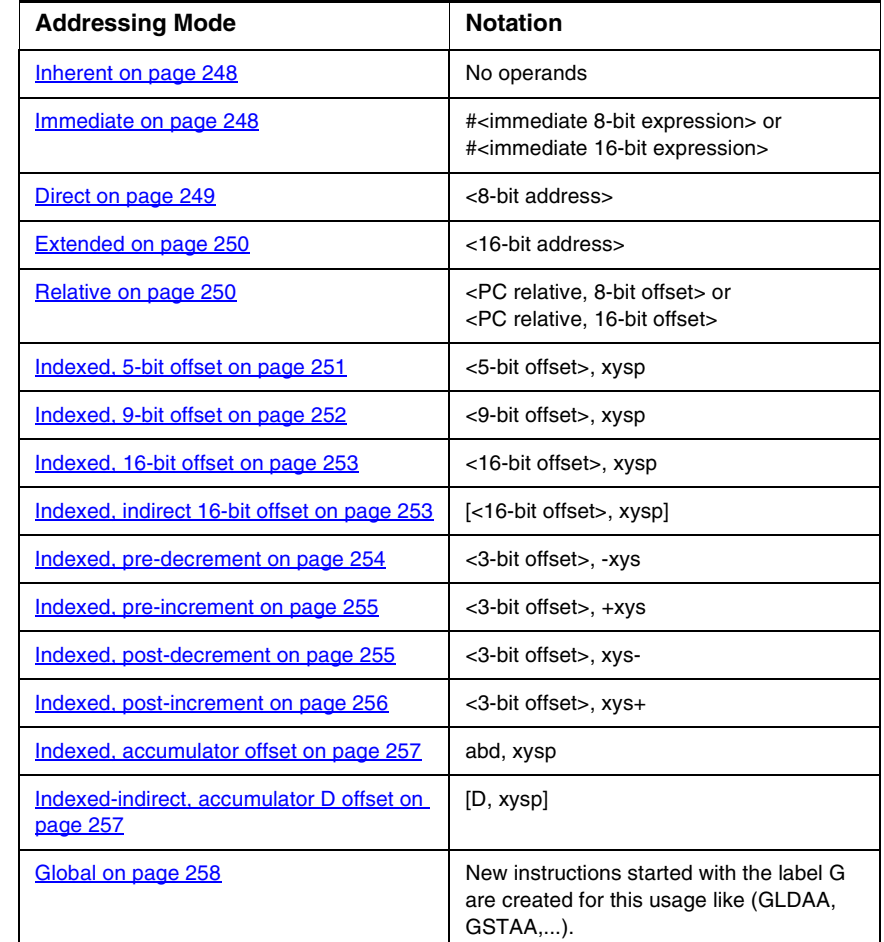

#### <span id="page-248-0"></span>**Table 7.2 HC(S)12 addressing modes**

In the table above:

- xysp stands for one of the index registers X, Y, SP, PC, or PCR
- xys stands for one of the index registers X, Y, or SP
- abd stands for one of the accumulators A, B, or D

### <span id="page-249-0"></span>Source line

### **Inherent**

Instructions using this addressing mode have no operands or all operands are stored in internal CPU registers [\(Listing 7.2 on page 248](#page-249-2)). The CPU does not need to perform any memory access to complete the instruction.

#### <span id="page-249-2"></span>**Listing 7.2 Inherent addressing-mode instructions**

```
NOP ; Instruction with no operand
CLRA ; The operand is in the A CPU register
```
### **Immediate**

The opcode contains the value to use with the instruction rather than the address of this value. The '#' character is used to indicate an immediate addressing mode operand ([Listing 7.3 on page 248](#page-249-3)).

#### <span id="page-249-3"></span>**Listing 7.3 Immediate addressing mode**

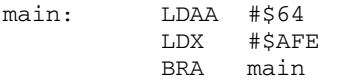

In this example, the hexadecimal value  $$64$  is loaded in the A register. The size of the immediate operand is implied by the instruction context. The A register is an 8-bit register, so the LDAA instruction expects an 8-bit immediate operand. The X register is a 16-bit register, so the LDX instruction expects a 16-bit immediate operand.

The immediate addressing mode can also be used to refer to the address of a symbol ([Listing 7.4 on page 248](#page-249-4)).

#### <span id="page-249-4"></span>**Listing 7.4 Using the immediate addressing mode to refer to the address of a symbol**

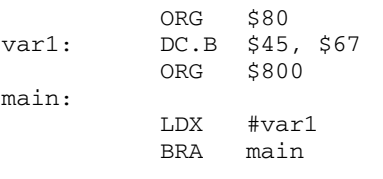

In this example, the address of the variable 'var1' ( $$80$ ) is loaded in the X register.

One very common programming error is to omit the # character. This causes the Assembler to misinterpret the expression as an address rather than an explicit data ([Listing](#page-250-1)  [7.5 on page 249](#page-250-1)).

#### <span id="page-250-1"></span>**Listing 7.5 Potential error - direct addressing mode instead of immediate**

LDAA \$60

means to load accumulator A with the value stored at address \$60.

### <span id="page-250-0"></span>**Direct**

On the  $HC(S)12$ , the direct addressing mode is used to address operands in the direct page of the memory (location  $$0000 \text{ to } $00$  FF, also called the zero page). On the HCS12X the direct page register (DIRECT) determines the position of the direct page within the memory map.The direct-addressing mode is used to access operands in the address range \$00 through \$FF in the direct page. Accesses on this memory range are faster and require less code than using the extended addressing mode (see [Listing 7.6 on page 249\)](#page-250-2). In order to speed up an application a programmer can decide to place the most commonly accessed data in this area of memory.

#### <span id="page-250-2"></span>**Listing 7.6 Direct addressing mode in an absolute section**

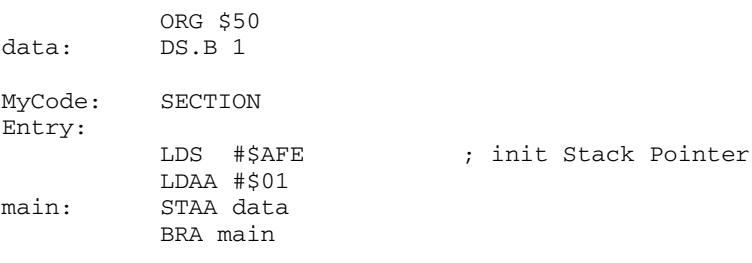

In this example, the value in the A register is stored in the data variable which is located at address \$50.

In [Listing 7.7 on page 250,](#page-251-2) data1 is located in a relocatable section. To inform the Assembler that this section will be placed in the zero page, the SHORT qualifier after SECTION is used. The data2 label is imported into this code. To inform the Assembler that this label can also be used with the direct addressing mode, the "XREF. B" directive is used.

#### **Assembler Syntax**

Source line

<span id="page-251-2"></span>**Listing 7.7 Direct addressing modes in a relocatable section**

```
MyData: SECTION SHORT
data1: DS.B 1
         XREF.B data2
MyCode: SECTION
Entry:
         LDS #$AFE ; init Stack Pointer
         LDAA data1
main: STAA data2
         BRA main
```
### <span id="page-251-0"></span>**Extended**

The extended addressing mode is used to access any memory location in the 64-Kilobyte memory map. In [Listing 7.8 on page 250](#page-251-3), the value in the A register is stored in the variable data. This variable is located at address  $$0100$  in the memory map.

#### <span id="page-251-3"></span>**Listing 7.8 Extended addressing mode**

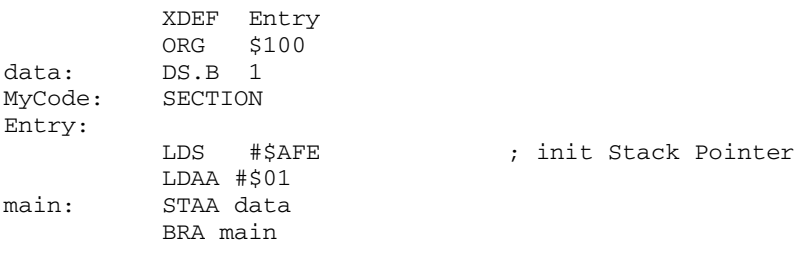

### <span id="page-251-1"></span>**Relative**

This addressing mode is used to determine the destination address of branch instructions. Each conditional branch instruction tests some bits in the condition code register. If the bits are in the expected state, the specified offset is added to the address of the instruction following the branch instruction, and execution continues at that address.

Short branch instructions (BRA, BEQ, ...) expect a signed offset encoded on one byte. The valid range for a short branch offset is  $[-128..127]$ . In [Listing 7.9 on page 251](#page-252-1), after the two NOPs have been executed, the application branches on the first NOP and continues execution.
#### **Listing 7.9 Relative addressing mode**

main:

NOP NOP BRA main

> Long branch instructions (LBRA, LBEO, ...) expect a signed offset encoded on two bytes. The valid range for a long branch offset is  $[-32768..32767]$ .

> Using the special symbol for the location counter, you can also specify an offset to the location pointer as the target for a branch instruction. The \* refers to the beginning of the instruction where it is specified. In [Listing 7.10 on page 251,](#page-252-0) after the two NOPs have been executed, the application branches at offset -2 from the BRA instruction (i.e., on the 'main' label).

#### <span id="page-252-0"></span>**Listing 7.10 Using BRA with an offset**

main:

NOP NOP  $BRA$   $*-2$ 

> Inside of an absolute section, expressions specified in a PC-relative addressing mode may be:

- a label defined in any absolute section
- a label defined in any relocatable section
- an external label (defined in an XREF directive)
- an absolute EQU or SET label.

Inside of a relocatable section, expressions specified in a PC-relative addressing mode may be:

- a label defined in any absolute section
- a label defined in any relocatable section
- an external label (defined in an XREF directive)

#### **Indexed, 5-bit offset**

This addressing mode add a 5-bit signed offset to the base index register to form the memory address that is referenced in the instruction. The valid range for a 5-bit signed offset is [-16..15]. The base index register may be X, Y, SP, PC, or PCR.

```
Source line
```
For information about the Indexed-PC and Indexed-PC-Relative addressing modes, see section 'Indexed PC vs. Indexed PC Relative Addressing Mode' below.

This addressing mode may be used to access elements in an n-element table, which size is smaller than 16 bytes ([Listing 7.11 on page 252](#page-253-0)).

<span id="page-253-0"></span>**Listing 7.11 Indexed (5-bit offset) addressing mode**

```
ORG $1000
CST_TBL: DC.B $5, $10, $18, $20, $28, $30
            ORG $800
DATA TBL: DS.B 10
main:
            LDX #CST_TBL
            LDAA 3,X
            LDY #DATA_TBL
            STAA 8, Y
```
The accumulator A is loaded with the byte value stored in memory location  $$1003$  $( $1000 + 3).$ 

Then the value of accumulator A is stored at address  $$808$  ( $$800 + 8$ ).

## **Indexed, 9-bit offset**

This addressing mode add a 9-bit signed offset to the base index register to form the memory address, which is referenced in the instruction. The valid range for a 9-bit signed offset is [-256..255]. The base index register may be X, Y, SP, PC, or PCR.

For information about Indexed-PC and Indexed-PC-Relative addressing modes, see the [Indexed-PC vs. Indexed-PC relative addressing mode on page 258](#page-259-0) section below.

This addressing mode may be used to access elements in an n-element table, whose size is smaller than 256 bytes [\(Listing 7.12 on page 252](#page-253-1)).

#### <span id="page-253-1"></span>**Listing 7.12 Indexed, 9-bit offset addressing mode**

```
ORG $1000
CST_TBL: DC.B $5, $10, $18, $20, $28, $30, $38, $40, $48
         DC.B $50, $58, $60, $68, $70, $78, $80, $88, $90
         DC.B $98, $A0, $A8, $B0, $B8, $C0, $C8, $D0, $D8
         ORG $800
DATA_TBL: DS.B 40
main:
         LDX #CST_TBL
         LDAA 20,X
```
LDY #DATA\_TBL STAA 18, Y

Accumulator A is loaded with the byte value stored in memory location \$1014  $( $1000 + 20).$ 

Then the value of accumulator A is stored at address  $$812$  ( $$800 + 18$ ).

### **Indexed, 16-bit offset**

This addressing mode add a 16-bit offset to the base index register to form the memory address, which is referenced in the instruction. The 16-bit offset may be considered either as signed or unsigned (\$FFFF may be considered to be -1 or 65,535). The base index register may be X, Y, SP, PC, or PCR.

For information about Indexed PC and Indexed PC Relative addressing mode, see the [Indexed-PC vs. Indexed-PC relative addressing mode on page 258](#page-259-0) section.

In **Listing 7.13 on page 253**, accumulator A is loaded with the byte value stored in memory location \$900 (\$600 + \$300).

Then the value of accumulator A is stored at address \$1140 (\$1000 + \$140).

#### <span id="page-254-0"></span>**Listing 7.13 Indexed, 16-bit offset addressing mode**

```
main:
```
LDX #\$600 LDAA \$300,X

LDY #\$1000 STAA \$140, Y

#### **Indexed, indirect 16-bit offset**

This addressing mode adds a 16-bit offset to the base index register to form the address of a memory location containing a pointer to the memory location referenced in the instruction. The 16-bit offset may be considered either as signed or unsigned (\$FFFF may be considered to be -1 or 65,535). The base index register may be X, Y, SP, PC, or PCR.

For information about Indexed-PC and Indexed-PC-Relative addressing mode, see section 'Indexed PC vs. Indexed PC Relative Addressing Mode'.

```
Source line
```
In [Listing 7.14 on page 254](#page-255-0), the offset  $\cdot$  4' is added to the value of register 'X' (\$1000) to form the address \$1004. Then an address pointer (\$2001) is read from memory at \$1004. The accumulator A is loaded with \$35, the value stored at address \$2001.

#### <span id="page-255-0"></span>**Listing 7.14 Indexed, indirect 16-bit offset addressing mode**

```
ORG $1000
CST_TBL1: DC.W $1020, $1050, $2001
           ORG $2000
CST TBL: DC.B $10, $35, $46
           ORG $3000
main:
           LDX #CST_TBL1
           LDAA [4,X]
```
#### **Indexed, pre-decrement**

This addressing mode allow you to decrement the base register by a specified value, before indexing takes place. The base register is decremented by the specified value and the content of the modified base register is referenced in the instruction.

The valid range for a pre-decrement value is  $[1..8]$ . The base index register may be X, Y, or SP.

<span id="page-255-1"></span>**Listing 7.15 Indexed, pre-decrement addressing mode**

```
ORG $1000
CST_TBL: DC.B $5, $10, $18, $20, $28, $30
END_TBL: DC.B $0
main:
           CLRA
           CLRB
           LDX #END_TBL
loop:
           ADDD 1,-X
           CPX #CST_TBL
           BNE loop
```
In [Listing 7.15 on page 254](#page-255-1), the base register X is loaded with the address of the element following the table CST\_TBL (\$1006).

The X register is decremented by 1 (its value is \$1005) and the value at this address (\$30) is added to register D.

X is not equal to the address of CST\_TBL, so it is decremented again and the content of address (\$1004) is added to D.

This loop is repeated as long as the X register did not reach the beginning of the table CST\_TBL (\$1000).

### **Indexed, pre-increment**

This addressing mode allow you to increment the base register by a specified value, before indexing takes place. The base register is incremented by the specified value and the content of the modified base register is referenced in the instruction.

The valid range for a pre-increment value is  $[1, .8]$ . The base index register may be X, Y, or SP.

In [Listing 7.16 on page 255](#page-256-0), the base register X is loaded with the address of the table CST\_TBL  $( $1000)$ . The register X is incremented by 2 (its value is \$1002) and the value at this address (\$18) is added to register D.

#### <span id="page-256-0"></span>**Listing 7.16 Indexed, pre-increment addressing mode**

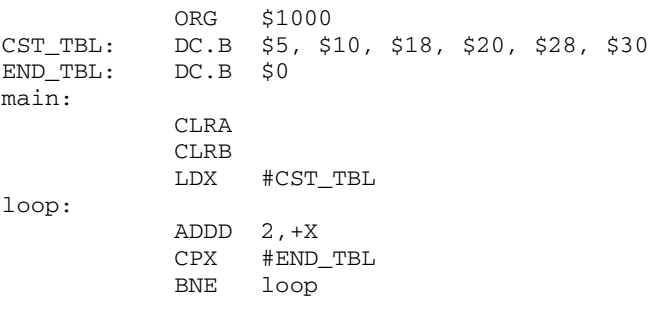

X is not equal to the address of END\_TBL, so it is incremented again and the content of address (\$1004) is added to D. This loop is repeated as long as the register X did not reach the end of the END\_TBL (\$1006) table.

### **Indexed, post-decrement**

This addressing mode allow you to decrement the base register by a specified value, after indexing takes place. The content of the base register is read, and then the base register is decremented by the specified value.

The valid range for a pre-decrement value is [1..8]. The base index register may be X, Y, or SP.

#### **Assembler Syntax**

Source line

In [Listing 7.17 on page 256](#page-257-0), the base register X is loaded with the address of the element following the table CST\_TBL (\$1006). The value at address \$1006 (\$0) is added to register D, and X is decremented by 2 (its value is \$1004). X is not equal to the address of CST\_TBL, so the value at address  $$1004$  is added to D, and X is decremented by two again (its value is now \$1002). This loop is repeated as long as the X register did not reach the beginning of the table CST\_TBL (\$1000).

#### <span id="page-257-0"></span>**Listing 7.17 Indexed, post-increment addressing mode**

```
ORG $1000
CST_TBL: DC.B $5, $10, $18, $20, $28, $30
END_TBL: DC.B $0
main:
           CLRA
           CLRB
           LDX #END_TBL
loop:
           ADDD 2,X-
           CPX #CST_TBL
           BNE loop
```
#### **Indexed, post-increment**

This addressing mode allow you to increment the base register by a specified value, after indexing takes place. The content of the base register is read and then the base register is incremented by the specified value.

The valid range for a pre-increment value is  $[1..8]$ . The base index register may be  $X$ ,  $Y$ , or SP.

In **[Listing 7.18 on page 256](#page-257-1)**, the base register  $X$  is loaded with the address of the table CST\_TBL (\$1000). The value at address  $$1000$  (\$5) is added to register D and then the X register is incremented by 1 (its value is \$1001). X is not equal to the address of END\_TBL, so the value at address  $$1001 ($10)$  is added to register D and then the X register is incremented by 1 (its value is \$1002). This loop is repeated as long as the X register did not reach the end of the table END\_TBL (\$1006).

#### <span id="page-257-1"></span>**Listing 7.18 Indexed, post-increment addressing mode**

ORG \$1000

CST\_TBL: DC.B \$5, \$10, \$18, \$20, \$28, \$30 END\_TBL: DC.B \$0 main: CLRA

CLRB LDX #CST\_TBL loop: ADDD 1,X+ CPX #END\_TBL BNE loop

### **Indexed, accumulator offset**

This addressing mode add the value in the specified accumulator to the base index register to form the address, which is referenced in the instruction. The base index register may be X, Y, SP, or PC. The accumulator may be A, B, or D.

In [Listing 7.19 on page 257,](#page-258-0) the value stored in B ( $$20$ ) is added to the value of X ( $$600$ ) to form a memory address  $(5620)$ . The value stored at  $5620$  is loaded in accumulator A.

<span id="page-258-0"></span>**Listing 7.19 Indexed, accumulator offset addressing mode**

main:

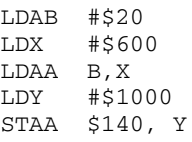

## **Indexed-indirect, accumulator D offset**

This addressing mode add the value in D to the base index register to form the address of a memory location containing a pointer to the memory location referenced in the instruction. The base index register may be X, Y, SP or PC.

[Listing 7.20 on page 257](#page-258-1) is an example of jump table. The values beginning at goto1 are potential destination for the jump instruction. When JMP [D, PC] is executed, PC points to goto1 and D holds the value 2. The JMP instruction adds the value in D and PC to form the address of goto2. The CPU reads the address stored there (the address of the label entry2) and jumps there.

#### <span id="page-258-1"></span>**Listing 7.20 Index-indirect, accumulator D offset addressing mode**

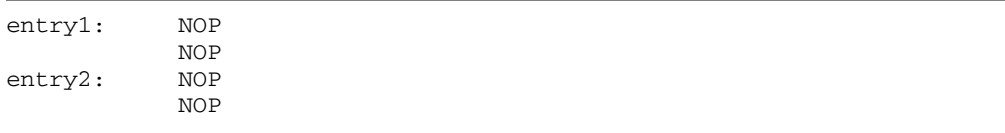

#### **Assembler Syntax**

Source line

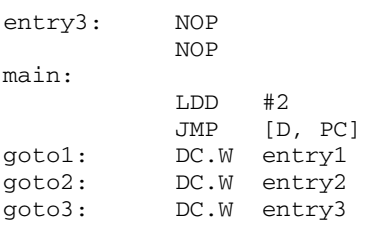

### **Global**

The physical address space on the HCS12 core architecture is limited to 64 KB. The HCS12X core architecture with the usage of the Global Page Index Register allows the accessing of up to 8 MB of memory. New instructions started with the label G are created for this usage.

In [Listing 7.21 on page 258](#page-259-1), Accumulator A is loaded from Global Memory. GLDAA has the same addressing mode like LDAA. However, the only difference is that memory address

(64 KB) is presented by the Global memory address (8 MB). This is the case for all Global instructions.

#### <span id="page-259-1"></span>**Listing 7.21 Global addressing mode**

main:

GLDAA \$1020 GSTAA \$1020

### <span id="page-259-0"></span>**Indexed-PC vs. Indexed-PC relative addressing mode**

When using the indexed addressing mode with PC as the base register, the Macro Assembler allow you to use either Indexed-PC (<offset>, PC) or Indexed-PC Relative (<offset>, PCR) notation.

When Indexed-PC notation is used, the offset specified in inserted directly in the opcode ([Listing 7.22 on page 258.](#page-259-2)

#### <span id="page-259-2"></span>**Listing 7.22 Using the indexed-PC addressing mode**

main:

LDAB 3, PC

DC.B \$20, \$30, \$40, \$50

In the example above, the register B is loaded with the value stored at address  $PC + 3$ (\$50).

When Indexed-PC-Relative notation is used, the offset between the current location counter and the specified expression is computed and inserted in the opcode.

In [Listing 7.23 on page 259,](#page-260-0) the B register is loaded with the value at stored at label 'X4' (\$50). The Macro Assembler evaluates the offset between the current location counter and the 'x4' symbol to determine the value, which must be stored in the opcode.

#### <span id="page-260-0"></span>**Listing 7.23 Using the indexed-PC relative addressing mode**

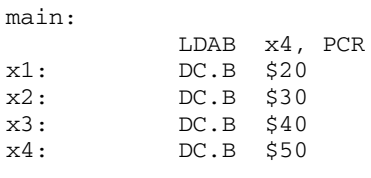

Inside of an absolute section, expressions specified in an indexed PC-relative addressing mode may be:

- a label defined in any absolute section
- a label defined in any relocatable section
- an external label (defined in an XREF directive)
- an absolute EQU or SET label.

Inside of a relocatable section, expressions specified in an indexed-PC relative addressing mode may be:

- a label defined in any absolute section
- a label defined in any relocatable section
- an external label (defined in an XREF directive)

# **Comment field**

The last field in a source statement is an optional comment field. A semicolon (;) is the first character in the comment field. [Listing 7.24 on page 260](#page-261-0) shows a typical comment as the last field in a source statement.

Symbols

#### <span id="page-261-0"></span>**Listing 7.24 Example of a comment**

```
NOP ; Comment following an instruction
```
# **Symbols**

The following types of symbols are the topics of this section:

- [User-defined symbols on page 260](#page-261-1)
- [External symbols on page 261](#page-262-0)
- [Undefined symbols on page 261](#page-262-1)
- [Reserved symbols on page 262](#page-263-0)

# <span id="page-261-1"></span>**User-defined symbols**

Symbols identify memory locations in program or data sections in an assembly module. A symbol has two attributes:

- The section, in which the memory location is defined
- The offset from the beginning of that section.

Symbols can be defined with an absolute or relocatable value, depending on the section in which the labeled memory location is found. If the memory location is located within a relocatable section (defined with the [SECTION - Declare Relocatable Section on](#page-339-0)  [page 338](#page-339-0) assembler directive), the label has a relocatable value relative to the section start address.

Symbols can be defined relocatable in the label field of an instruction or data definition source line [\(Listing 7.25 on page 260](#page-261-2)).

#### <span id="page-261-2"></span>**Listing 7.25 Example of a user-defined relocatable SECTION**

```
Sec: SECTION
label1: DC.B 2 ; label1 is assigned offset 0 within Sec.
label2: DC.B 5 ; label2 is assigned offset 2 within Sec.
label3: DC.B 1 ; label3 is assigned offset 7 within Sec.
```
It is also possible to define a label with either an absolute or a previously defined relocatable value, using the [SET - Set Symbol Value on page 340](#page-341-0) or [EQU - Equate](#page-301-0)  [symbol value on page 300](#page-301-0) assembler directives.

Symbols with absolute values must be defined with constant expressions.

#### **Listing 7.26 Example of a user-defined absolute and relocatable SECTION**

Sec: SECTION label1: DC.B 2 ; label1 is assigned offset 0 within Sec. label2: EQU 5 ; label2 is assigned value 5. label3: EQU label1 ; label3 is assigned the address of label1.

# <span id="page-262-0"></span>**External symbols**

A symbol may be made external using the [XDEF - External Symbol Definition on](#page-345-0)  [page 344](#page-345-0) assembler directive. In another source file, an [XREF - External Symbol](#page-346-0)  [Reference on page 345](#page-346-0) assembler directive must reference it. Since its address is unknown in the referencing file, it is considered to be relocatable. See [Listing 7.27 on page 261](#page-262-2) for an example of using XDEF and XREF.

#### <span id="page-262-2"></span>**Listing 7.27 Examples of external symbols**

```
XREF extLabel ; symbol defined in an other module.
                       ; extLabel is imported in the current module
     XDEF label ; symbol is made external for other modules
                       ; label is exported from the current module
constSec: SECTION
label: DC.W 1, extLabel
```
# <span id="page-262-1"></span>**Undefined symbols**

If a label is neither defined in the source file nor declared external using XREF, the Assembler considers it to be undefined and generates an error message. [Listing 7.28 on](#page-262-3)  [page 261](#page-262-3) shows an example of an undeclared label.

```
Listing 7.28 Example of an undeclared label
```

```
codeSec: SECTION
entry:
    NOP
    BNE entry
    NOP
    JMP end
    JMP label ; <- Undeclared user-defined symbol: label
end: RTS
```
<span id="page-263-0"></span>END

### **Reserved symbols**

Reserved symbols cannot be used for user-defined symbols.

Register names are reserved identifiers.

For the HC12 processor these reserved identifiers are:

A, B, CCR, D, X, Y, SP, PC, PCR, TEMP1, TEMP2.

In addition, the keywords HIGH, LOW and PAGE are also a reserved identifier. It is used to refer to the bits 16-23 of a 24-bit value.

# **Constants**

The Assembler supports integer and ASCII string constants:

# **Integer constants**

The Assembler supports four representations of integer constants:

• A decimal constant is defined by a sequence of decimal digits (0-9).

Example: 5, 512, 1024

• A hexadecimal constant is defined by a dollar character  $(\xi)$  followed by a sequence of hexadecimal digits (0-9, a-f, A-F).

Example: \$5, \$200, \$400

• An octal constant is defined by the commercial at character (@) followed by a sequence of octal digits (0-7).

Example: @5, @1000, @2000

• A binary constant is defined by a percent character followed by a sequence of binary digits  $(0-1)$ 

Example: %101, %1000000000, %10000000000

The default base for integer constant is initially decimal, but it can be changed using the [BASE - Set number base on page 285](#page-286-0) assembler directive. When the default base is not decimal, decimal values cannot be represented, because they do not have a prefix character.

# **String constants**

A string constant is a series of printable characters enclosed in single (') or double quote ("). Double quotes are only allowed within strings delimited by single quotes. Single quotes are only allowed within strings delimited by double quotes. See [Listing 7.29 on](#page-264-0)  [page 263](#page-264-0) for a variety of string constants.

#### <span id="page-264-0"></span>**Listing 7.29 String constants**

'ABCD', "ABCD", 'A', "'B", "A'B", 'A"B'

# **Floating-Point constants**

The Macro Assembler does not support floating-point constants.

# **Operators**

Operators recognized by the Assembler in expressions are:

- [Addition and subtraction operators \(binary\) on page 263](#page-264-1)
- [Multiplication, division and modulo operators \(binary\) on page 264](#page-265-0)
- [Sign operators \(unary\) on page 265](#page-266-0)
- [Shift operators \(binary\) on page 265](#page-266-1)
- [Bitwise operators \(binary\) on page 266](#page-267-0)
- [Logical operators \(unary\) on page 267](#page-268-0)
- [Relational operators \(binary\) on page 268](#page-269-0)
- [HIGH operator on page 269](#page-270-0)
- [PAGE operator on page 270](#page-271-0)
- [Force operator \(unary\) on page 270](#page-271-1)

# <span id="page-264-1"></span>**Addition and subtraction operators (binary)**

The addition and subtraction operators are + and -, respectively.

### **Syntax**

Addition: <operand> + <operand>

```
Subtraction: <operand> - <operand>
```
# **Description**

The + operator adds two operands, whereas the – operator subtracts them. The operands can be any expression evaluating to an absolute or relocatable expression.

Addition between two relocatable operands is not allowed.

# **Example**

See [Listing 7.30 on page 264](#page-265-1) for an example of addition and subtraction operators.

<span id="page-265-1"></span>**Listing 7.30 Addition and subtraction operators**

```
$A3216 + $42 ; Addition of two absolute operands (= $A3258).
labelB - $10 ; Subtraction with value of 'labelB'
```
# **Multiplication, division and modulo operators (binary)**

The multiplication, division, and modulo operators are  $\star$ ,  $\prime$ , and  $\ast$ , respectively.

## **Syntax**

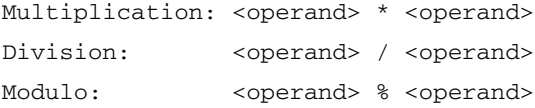

# **Description**

The  $*$  operator multiplies two operands, the  $/$  operator performs an integer division of the two operands and returns the quotient of the operation. The % operator performs an integer division of the two operands and returns the remainder of the operation

The operands can be any expression evaluating to an absolute expression. The second operand in a division or modulo operation cannot be zero.

### **Example**

See [Listing 7.31 on page 265](#page-266-2) for an example of the multiplication, division, and modulo operators.

<span id="page-266-2"></span>**Listing 7.31 Multiplication, division, and modulo operators**

```
23 * 4 ; multiplication (= 92)
23 / 4 ; division (= 5)
23 % 4 : remainder (= 3)
```
# <span id="page-266-0"></span>**Sign operators (unary)**

The (unary) sign operators are  $+$  and  $-$ .

## **Syntax**

Plus: +<operand> Minus: -<operand>

# **Description**

The + operator does not change the operand, whereas the – operator changes the operand to its two's complement. These operators are valid for absolute expression operands.

## **Example**

See [Listing 7.32 on page 265](#page-266-3) for an example of the unary sign operators.

#### <span id="page-266-3"></span>**Listing 7.32 Unary sign operators**

```
+$32 ; ( = $32)
-532 ; ( = 5CE = -532)
```
# <span id="page-266-1"></span>**Shift operators (binary)**

The binary shift operators are << and >>.

### **Syntax**

```
Shift left: <operand> << <count>
Shift right: <operand> >> <count>
```
## **Description**

The << operator shifts its left operand left by the number of bits specified in the right operand.

The >> operator shifts its left operand right by the number of bits specified in the right operand.

The operands can be any expression evaluating to an absolute expression.

# **Example**

See [Listing 7.33 on page 266](#page-267-1) for an example of the binary shift operators.

#### <span id="page-267-1"></span>**Listing 7.33 Binary shift operators**

<span id="page-267-0"></span>\$25 << 2 ; shift left (= \$94)  $$A5 >> 3$  ; shift right(=  $$14)$ 

# **Bitwise operators (binary)**

The binary bitwise operators are  $\&$ ,  $\parallel$ , and  $\hat{\ }$ .

# **Syntax**

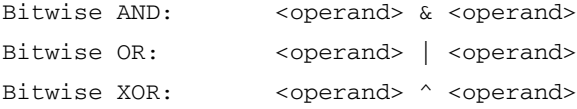

## **Description**

The & operator performs an AND between the two operands on the bit level.

The | operator performs an OR between the two operands on the bit level.

- The  $\land$  operator performs an XOR between the two operands on the bit level.
- The operands can be any expression evaluating to an absolute expression.

### **Example**

See [Listing 7.34 on page 267](#page-268-1) for an example of the binary bitwise operators

<span id="page-268-1"></span>**Listing 7.34 Binary bitwise operators**

```
$E & 3 ; = $2 ($1110 & $0011 = $0010)
SE | 3 ; = SF (%1110 | %0011 = %1111)
$E \cap 3 ; = $D ($1110 \cap $0011 = $1101)
```
# **Bitwise operators (unary)**

The unary bitwise operator is  $\sim$ .

# **Syntax**

One's complement: ~<operand>

## **Description**

The  $\sim$  operator evaluates the one's complement of the operand.

The operand can be any expression evaluating to an absolute expression.

### **Example**

See [Listing 7.35 on page 267](#page-268-2) for an example of the unary bitwise operator.

#### <span id="page-268-2"></span>**Listing 7.35 Unary bitwise operator**

```
\sim$C ; = $FFFFFFF3 (\sim800000000 00000000 00000000 00001100
                    =%11111111 11111111 11111111 11110011)
```
# **Logical operators (unary)**

The unary logical operator is  $\cdot$ .

### **Syntax**

Logical NOT: !<operand>

### **Description**

The ! operator returns 1 (true) if the operand is 0, otherwise it returns 0 (false). The operand can be any expression evaluating to an absolute expression.

### **Example**

See [Listing 7.36 on page 268](#page-269-1) for an example of the unary logical operator.

```
Listing 7.36 Unary logical operator
```
<span id="page-269-0"></span> $!(8<5)$  ; = \$1 (TRUE)

# **Relational operators (binary)**

The binary relational operators are  $=$ ,  $=$ ,  $!=$ ,  $\lt$ ,  $\lt$ ,  $\lt$ ,  $\lt$ ,  $\gt$ , and  $\gt$ =.

#### **Listing 7.37 Syntax - relational operators**

```
Equal: <operand> = <operand>
                                      <operand> == <operand>
Not equal: <operand> != <operand>
                                      <operand> <> <operand>
Less than: \langle <> \langle < \langle < \rangle < \langle < \langle < \rangle < \langle < \langle < \rangle + \langle < \langle + \rangle + \langle + \rangle + \langle + \rangle + \langle + \rangle + \langle + \rangle + \langle + \rangle + \langle + \rangle + \langle + \rangle + \langle + \rangle + \langle + 
Less than or equal: <operand> <= <operand>
Greater than: <operand> > <operand>
Greater than or equal: <operand> >= <operand>
```
## **Description**

These operators compare two operands and return 1 if the condition is 'true' or 0 if the condition is 'false'.

The operands can be any expression evaluating to an absolute expression.

### **Example**

See [Listing 7.38 on page 269](#page-270-1) for an example of the binary relational operators

#### <span id="page-270-1"></span>**Listing 7.38 Binary relational operators**

```
3 \geq 4 ; = 0 (FALSE)
label = 4 ; = 1 (TRUE) if label is 4, 0 or (FALSE) otherwise.
9 < \$B ; = 1 (TRUE)
```
# <span id="page-270-0"></span>**HIGH operator**

The HIGH operator is HIGH.

### **Syntax**

High Byte: HIGH(<operand>)

### **Description**

This operator returns the high byte of the address of a memory location.

## **Example**

Assume data1 is a word located at address \$1050 in the memory.

```
LDAA #HIGH(data1)
```
This instruction will load the immediate value of the high byte of the address of data1 (\$10) in register A.

```
LDAA HIGH(data1)
```
This instruction will load the direct value at memory location of the higher byte of the address of data1 (i.e., the value in memory location \$10) in register A.

# **LOW operator**

The LOW operator is LOW.

### **Syntax**

LOW Byte: LOW(<operand>)

### **Description**

This operator returns the low byte of the address of a memory location.

# **Example**

Assume data1 is a word located at address \$1050 in the memory.

```
LDAA #LOW(data1)
```
This instruction will load the immediate value of the lower byte of the address of data1 (\$50) in register A.

LDAA LOW(data1)

This instruction will load the direct value at memory location of the lower byte of the address of data1 (i.e., the value in memory location \$50) in register A.

# <span id="page-271-0"></span>**PAGE operator**

The PAGE operator is PAGE.

# **Syntax**

```
PAGE Byte: PAGE(<operand>)
```
# **Description**

This operator returns the page byte of the address of a memory location.

# **Example**

Assume data1 is a word located at address \$28050 in the memory.

LDAA #PAGE(data1)

This instruction will load the immediate value of the page byte of the address of data1 (\$2).

LDAA PAGE(data1)

This instruction will load the direct value at memory location of the page byte of the address of data1 (i.e., the value in memory location \$2).

# <span id="page-271-1"></span>**Force operator (unary)**

The unary force operators are  $\lt$ , . B,  $>$ , and . W.

# **Syntax**

8-bit address: << operand> or < operand>.B

16-bit address: ><operand> or <operand>.W

# **Description**

The  $\lt$  or . B operators force the operand to be an 8-bit operand, whereas the  $>$  or . W operators force the operand to be a 16-bit operand.

The < operator may be useful to force the 8-bit immediate, 8-bit indexed, or direct addressing mode for an instruction.

> operator may be useful to force the 16-bit immediate, 16-bit indexed, or extended addressing mode for an instruction.

The operand can be any expression evaluating to an absolute or relocatable expression.

# **Example**

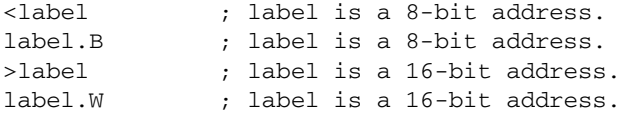

# **Operator precedence**

Operator precedence follows the rules for ANSI - C operators [\(Table 7.3 on page 271](#page-272-0)).

<span id="page-272-0"></span>**Table 7.3 Operator precedence priorities**

| <b>Operator</b> | <b>Description</b>                                           | <b>Associativity</b> |
|-----------------|--------------------------------------------------------------|----------------------|
|                 | Parenthesis                                                  | Right to Left        |
| $\ddot{}$       | One's complement<br><b>Unary Plus</b><br>Unary minus         | Left to Right        |
| $\star$<br>%    | Integer multiplication<br>Integer division<br>Integer modulo | Left to Right        |
| $\ddot{}$       | Integer addition<br>Integer subtraction                      | Left to Right        |

Expression

| Operator                       | <b>Description</b>                                                   | <b>Associativity</b> |
|--------------------------------|----------------------------------------------------------------------|----------------------|
| <<<br>>                        | Shift Left<br>Shift Right                                            | Left to Right        |
| $\,<\,$<br>$\leq$<br>><br>$>=$ | Less than<br>Less or equal to<br>Greater than<br>Greater or equal to | Left to Right        |
| =, ==<br>!=, <>                | Equal to<br>Not Equal to                                             | Left to Right        |
| &                              | <b>Bitwise AND</b>                                                   | Left to Right        |
| $\wedge$                       | <b>Bitwise Exclusive OR</b>                                          | Left to Right        |
|                                | <b>Bitwise OR</b>                                                    | Left to Right        |

**Table 7.3 Operator precedence priorities (continued)**

# **Expression**

An expression is composed of one or more symbols or constants, which are combined with unary or binary operators. Valid symbols in expressions are:

- User defined symbols
- External symbols
- The special symbol '\*' represents the value of the location counter at the beginning of the instruction or directive, even when several arguments are specified. In the following example, the asterisk represents the location counter at the beginning of the DC directive:

 $DC.W 1, 2, *-2$ 

Once a valid expression has been fully evaluated by the Assembler, it is reduced as one of the following type of expressions:

- [Absolute expression on page 273](#page-274-0): The expression has been reduced to an absolute value, which is independent of the start address of any relocatable section. Thus it is a constant. [Simple relocatable expression on page 274](#page-275-0): The expression evaluates to an absolute offset from the start of a single relocatable section.
- Complex relocatable expression: The expression neither evaluates to an absolute expression nor to a simple relocatable expression. The Assembler does not support such expressions.

All valid user defined symbols representing memory locations are simple relocatable expressions. This includes labels specified in XREF directives, which are assumed to be relocatable symbols.

# <span id="page-274-0"></span>**Absolute expression**

An absolute expression is an expression involving constants or known absolute labels or expressions. An expression containing an operation between an absolute expression and a constant value is also an absolute expression.

See [Listing 7.39 on page 273](#page-274-1) for an example of an absolute expression.

<span id="page-274-1"></span>**Listing 7.39 Absolute expression**

Base: SET \$100 Label: EQU Base  $*$  \$5 + 3

> Expressions involving the difference between two relocatable symbols defined in the same file and in the same section evaluate to an absolute expression. An expression as "label2-label1" can be translated as:

**Listing 7.40 Interpretation of label2-label1: difference between two relocatable symbols**

```
(<offset label2> + <start section address >) –
(<offset label1> + <start section address >)
```
This can be simplified to ([Listing 7.41 on page 273](#page-274-2)):

#### <span id="page-274-2"></span>**Listing 7.41 Simplified result for the difference between two relocatable symbols**

```
<offset label2> + <start section address > –
<offset label1> - <start section address>
= <offset label2> - <offset label1>
```
## **Example**

In the example in [Listing 7.42 on page 274,](#page-275-1) the expression "tabEnd-tabBegin" evaluates to an absolute expression and is assigned the value of the difference between the offset of tabEnd and tabBegin in the section DataSec.

#### **Assembler Syntax**

Expression

<span id="page-275-1"></span>**Listing 7.42 Absolute expression relating the difference between two relocatable symbols**

```
DataSec: SECTION
tabBegin: DS.B 5
tabEnd: DS.B 1
ConstSec: SECTION
label: EQU tabEnd-tabBegin ; Absolute expression
CodeSec: SECTION
entry: NOP
```
# <span id="page-275-0"></span>**Simple relocatable expression**

A simple relocatable expression results from an operation such as one of the following:

- $\leq$  relocatable expression > +  $\leq$  absolute expression >
- $\leq$  relocatable expression >  $\leq$  absolute expression >
- $\bullet$  < absolute expression > + < relocatable expression >

#### **Listing 7.43 Example of relocatable expression**

```
XREF XtrnLabel
DataSec: SECTION
tabBegin: DS.B 5
tabEnd: DS.B 1
CodeSec: SECTION
entry:
          LDAA tabBegin+2 ; Simple relocatable expression
          BRA *-3 ; Simple relocatable expression<br>LDAA XtrnLabel+6 ; Simple relocatable expression
                                 ; Simple relocatable expression
```
# **Unary operation result**

[Table 7.4 on page 275](#page-276-0) describes the type of an expression according to the operator in an unary operation:

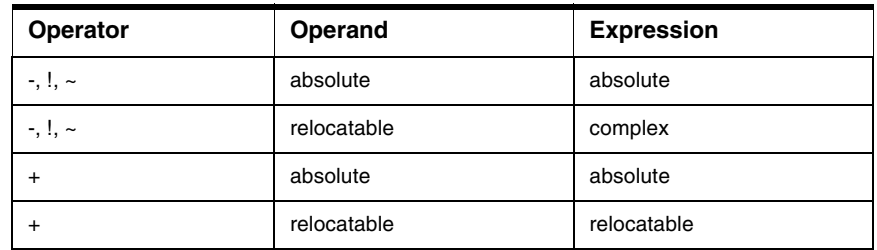

#### <span id="page-276-0"></span>**Table 7.4 Expression type resulting from operator and operand type**

# **Binary operations result**

[Table 7.5 on page 275](#page-276-1) describes the type of an expression according to the left and right operators in a binary operation:

#### <span id="page-276-1"></span>**Table 7.5 Expression type resulting from operator and their operands**

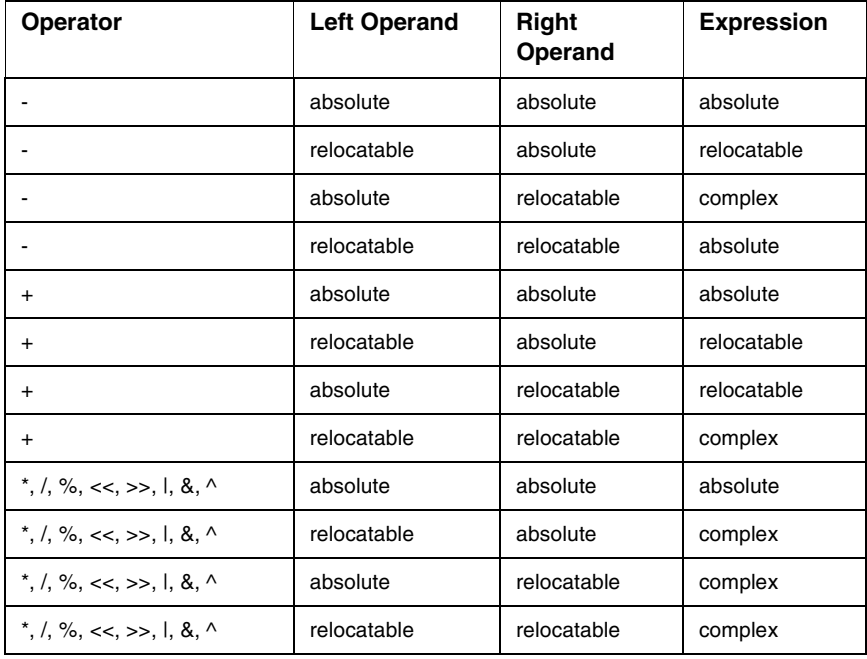

# **Translation limits**

The following limitations apply to the Macro Assembler:

- Floating-point constants are not supported.
- Complex relocatable expressions are not supported.
- Lists of operands or symbols must be separated with a comma.
- Includes may be nested up to 50.
- The maximum line length is 1023.

# **Assembler Directives**

There are different class of assembler directives. The following tables gives you an overview over the different directives and their class:

# **Directive overview**

# **Section-Definition directives**

The directives in [Table 8.1 on page 277](#page-278-0) are used to define new sections.

#### <span id="page-278-0"></span>**Table 8.1 Directives for defining sections**

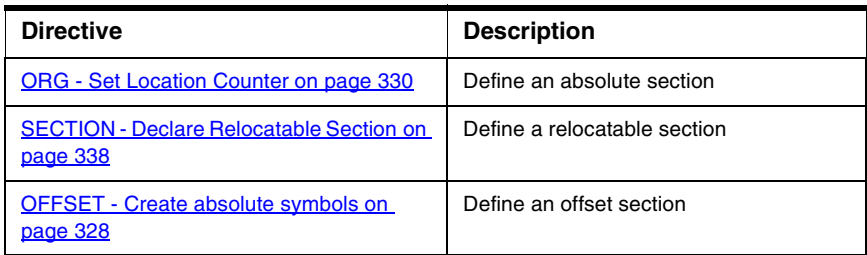

## **Constant-Definition directives**

The directives in **Table 8.2 on page 277** are used to define assembly constants.

#### <span id="page-278-1"></span>**Table 8.2 Directives for defining constants**

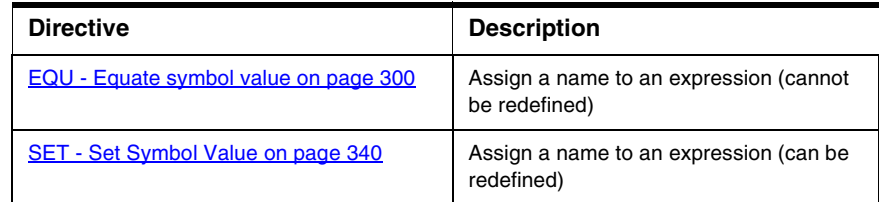

# **Data-Allocation directives**

The directives in [Table 8.3 on page 278](#page-279-1) are used to allocate variables.

#### <span id="page-279-1"></span>**Table 8.3 Directives for allocating variables**

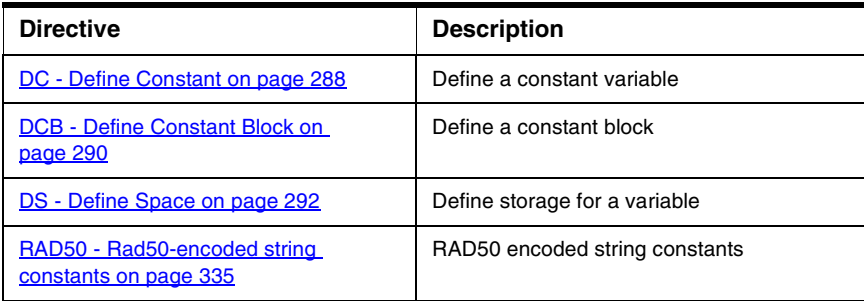

# **Symbol-Linkage directives**

Symbol-linkage directives ([Table 8.4 on page 278](#page-279-0)) are used to export or import global symbols.

#### <span id="page-279-0"></span>**Table 8.4 Symbol linkage directives**

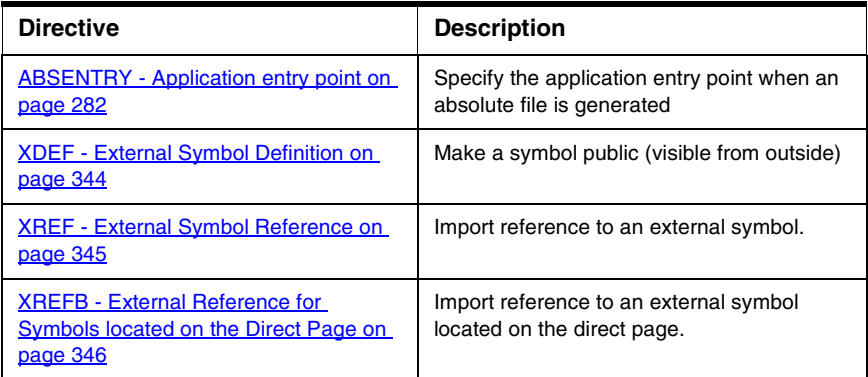

# **Assembly-Control directives**

Assembly-control directives ([Table 8.5 on page 279\)](#page-280-0) are general purpose directives used to control the assembly process.

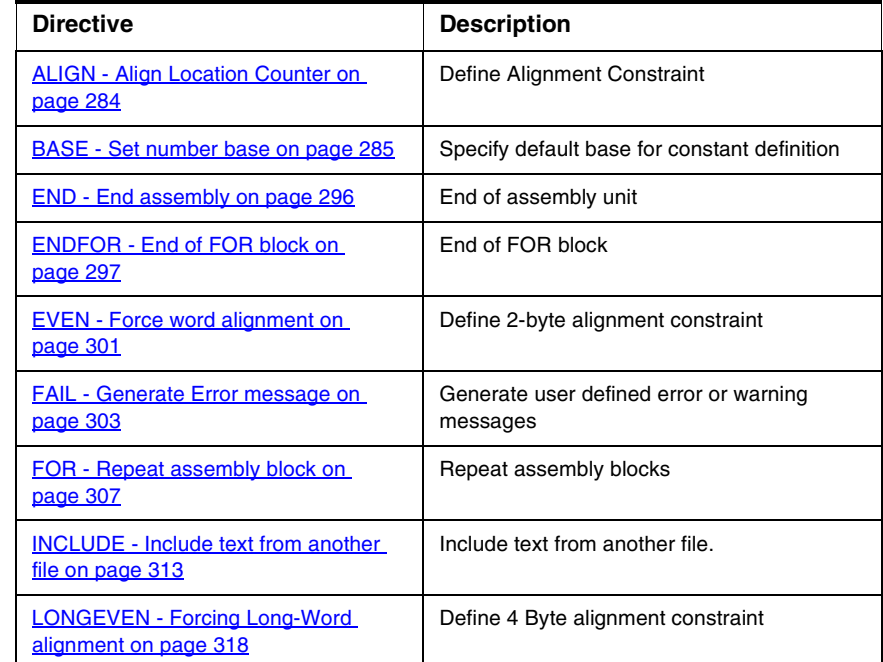

#### <span id="page-280-0"></span>**Table 8.5 Assembly control directives**

# **Listing-File Control directives**

Listing-file control directives ([Table 8.6 on page 279\)](#page-280-1) control the generation of the assembler listing file.

#### <span id="page-280-1"></span>**Table 8.6 Listing-file control directives**

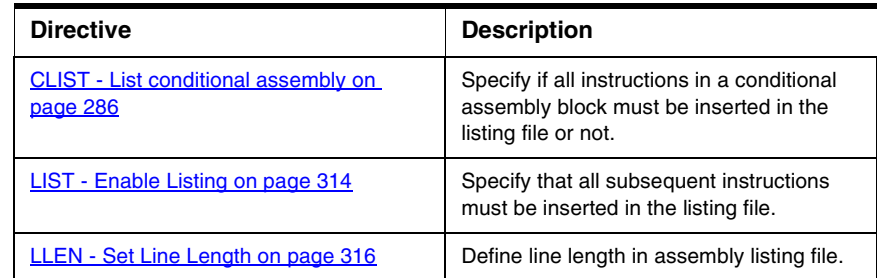

Directive overview

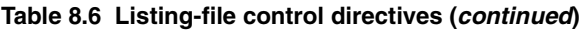

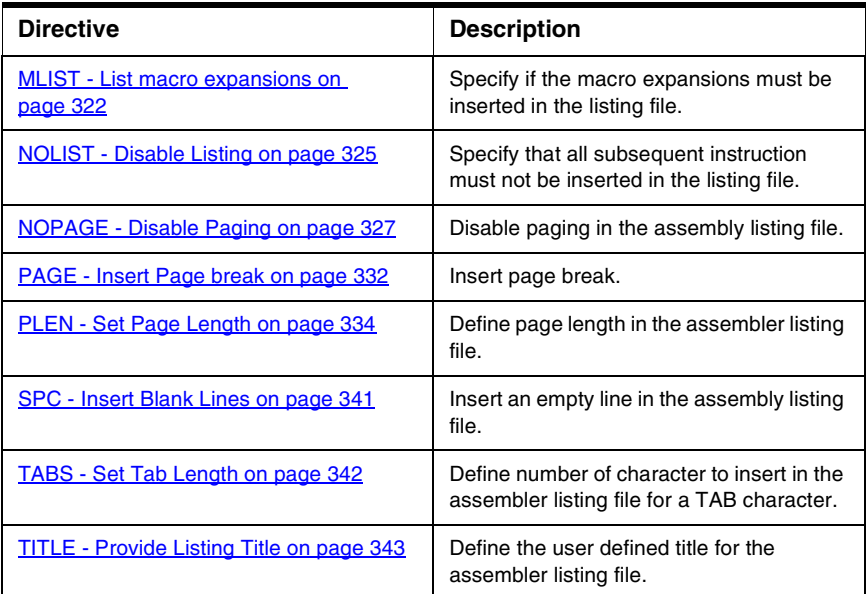

# **Macro Control directives**

Macro control directives ([Table 8.7 on page 280](#page-281-0)) are used for the definition and expansion of macros.

#### <span id="page-281-0"></span>**Table 8.7 Macro control directives**

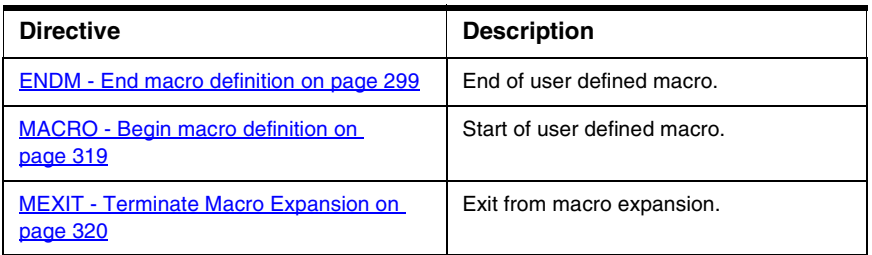

# **Conditional Assembly directives**

Conditional assembly directives ([Table 8.8 on page 281\)](#page-282-0) are used for conditional assembling.

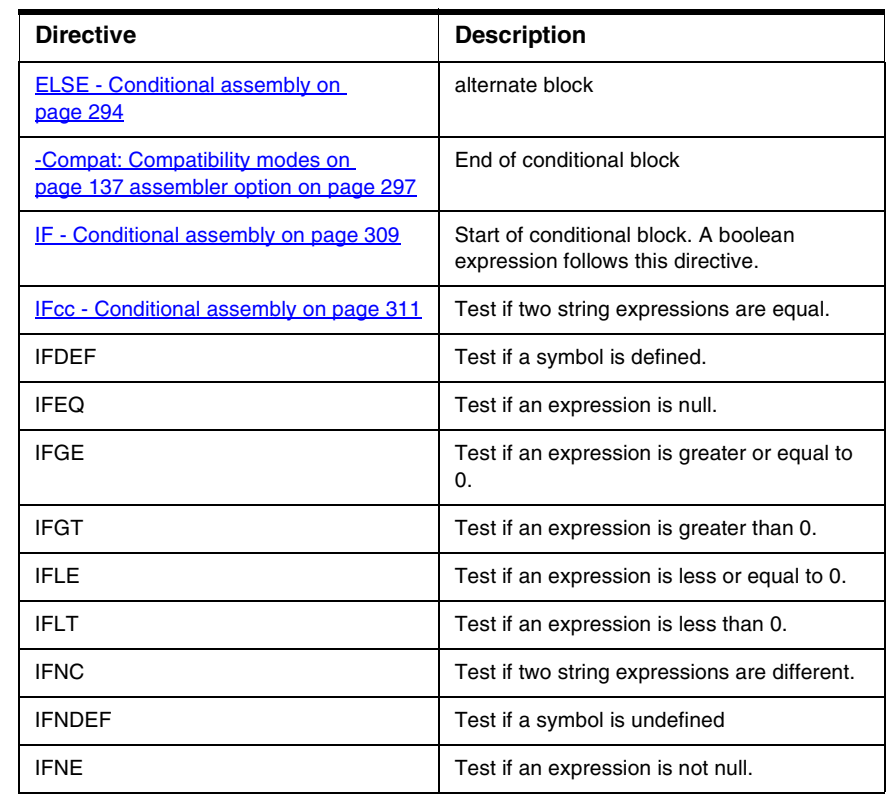

#### <span id="page-282-0"></span>**Table 8.8 Conditional assembly directives**

# **Detailed descriptions of all assembler directives**

The remainder of the chapter covers the detailed description of all available assembler directives.

### <span id="page-283-0"></span>**ABSENTRY - Application entry point**

#### **Syntax**

ABSENTRY <label>

#### **Synonym**

None

#### **Description**

This directive is used to specify the application Entry Point when the Assembler directly generates an absolute file. The -FA2 assembly option - *ELF/DWARF 2.0 Absolute File* - must be enabled.

Using this directive, the entry point of the assembly application is written in the header of the generated absolute file. When this file is loaded in the debugger, the line where the entry point label is defined is highlighted in the source window.

This directive is ignored when the Assembler generates an object file.

**NOTE** This instruction only affects the loading on an application by a debugger. It tells the debugger which initial PC should be used. In order to start the application on a target - initialize the Reset vector.

If the example in [Listing 8.1 on page 282](#page-283-1) is assembled using the -FA2 assembler option, an ELF/DWARF 2.0 Absolute file is generated.

#### <span id="page-283-1"></span>**Listing 8.1 Using ABSENTRY to specify an application entry point**

```
ABSENTRY entry
      ORG $fffe
Reset: DC.W entry
      ORG $70
entry: NOP
      NOP
main: LDS #$1FFF
      NOP
      BRA main
```
According to the ABSENTRY directive, the entry point will be set to the address of entry in the header of the absolute file.

#### <span id="page-285-0"></span>**ALIGN - Align Location Counter**

#### **Syntax**

ALIGN <n>

#### **Synonym**

None

#### **Description**

This directive forces the next instruction to a boundary that is a multiple of  $\langle n \rangle$ , relative to the start of the section. The value of  $\langle n \rangle$  must be a positive number between 1 and 32767. The ALIGN directive can force alignment to any size. The filling bytes inserted for alignment purpose are initialized with  $\cdot \setminus 0'$ .

ALIGN can be used in code or data sections.

#### **Example**

The example shown in **Listing 8.2** on page 284 aligns the HEX label to a location, which is a multiple of 16 (in this case, location 00010 (Hex))

<span id="page-285-1"></span>**Listing 8.2 Aligning the HEX Label to a Location**

```
Assembler
Abs. Rel. Loc Obj. code Source line
---- ---- ------ --------- -----------
  1 1
  2 2 000000 6869 6768 DC.B "high"
     3 3 000004 0000 0000 ALIGN 16
         000008 0000 0000
         00000C 0000 0000
   4 4
   5 5
   6 6 000010 7F HEX: DC.B 127 ; HEX is allocated
   7 7 ; on an address,
   8 8 8 ; which is a<br>9 9 9 : multiple of
                                    ; multiple of 16.
```
#### <span id="page-286-1"></span><span id="page-286-0"></span>**BASE - Set number base**

#### **Syntax**

BASE <n>

#### **Synonym**

None

#### **Description**

The directive sets the default number base for constants to  $\langle n \rangle$ . The operand  $\langle n \rangle$ may be prefixed to indicate its number base; otherwise, the operand is considered to be in the current default base. Valid values of  $\langle n \rangle$  are 2, 8, 10, 16. Unless a default base is specified using the BASE directive, the default number base is decimal.

#### **Example**

See [Listing 8.3 on page 285](#page-286-2) for examples of setting the number base.

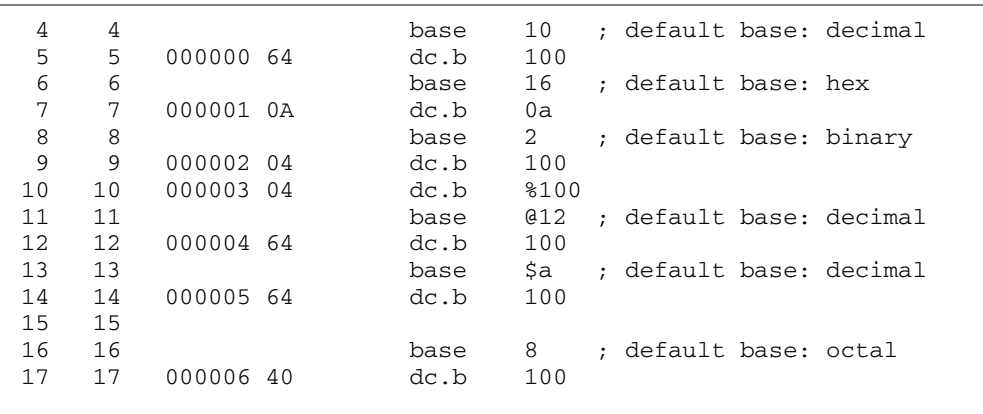

#### <span id="page-286-2"></span>**Listing 8.3 Setting the Number Base**

Be careful. Even if the base value is set to 16, hexadecimal constants terminated by  $a'D'$  must be prefixed by the  $\zeta$  character, otherwise they are supposed to be decimal constants in old style format. For example, constant 45D is interpreted as decimal constant 45, not as hexadecimal constant 45D.

#### <span id="page-287-0"></span>**CLIST - List conditional assembly**

#### **Syntax**

CLIST [ON|OFF]

#### **Synonym**

None

#### **Description**

The CLIST directive controls the listing of subsequent conditional assembly blocks. It precedes the first directive of the conditional assembly block to which it applies, and remains effective until the next CLIST directive is read.

When the ON keyword is specified in a CLIST directive, the listing file includes all directives and instructions in the conditional assembly block, even those which do not generate code (which are skipped).

When the OFF keyword is entered, only the directives and instructions that generate code are listed.

A soon as the [-L: Generate a listing file on page 153](#page-154-0) assembler option is activated, the Assembler defaults to CLIST ON.

#### **Example**

[Listing 8.4 on page 286](#page-287-1) is an example where the CLIST OFF option is used.

#### <span id="page-287-1"></span>**Listing 8.4 Listing file with CLIST OFF**

CLIST OFF Try: EQU 0 IFEQ Try LDAA #103 ELSE LDAA #0 ENDIF

[Listing 8.5 on page 287](#page-288-0) is the corresponding listing file.
Detailed descriptions of all assembler directives

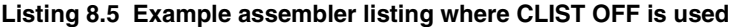

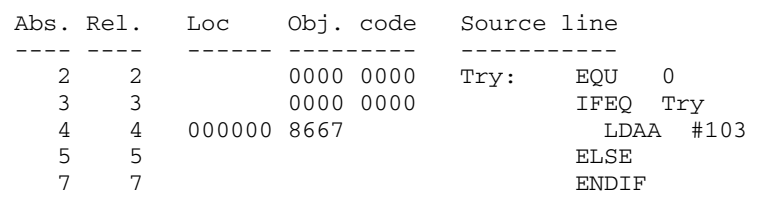

[Listing 8.6 on page 287](#page-288-0) is a listing file where CLIST ON is used.

# <span id="page-288-0"></span>**Listing 8.6 CLIST ON is selected**

```
CLIST ON
Try: EQU 0<br>IFEQ Try
       IFEQ
         LDAA #103
       ELSE
         LDAA #0
       ENDIF
```
[Listing 8.7 on page 287](#page-288-1) is the corresponding listing file.

<span id="page-288-1"></span>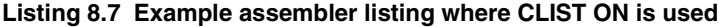

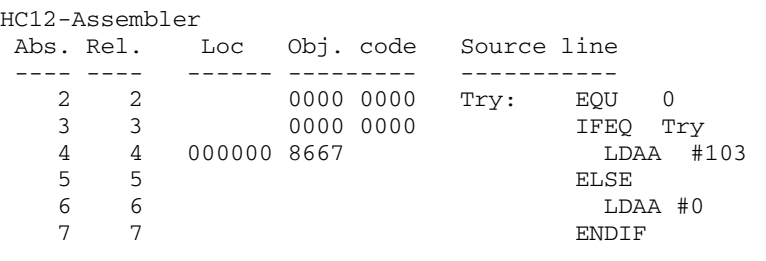

# <span id="page-289-2"></span>**DC - Define Constant**

#### **Syntax**

```
[<label>:] DC [.<size>] <expression> [, <expression>]...
where \langlesize> = B (default), W, or L
```
#### **Synonym**

```
DCW (= 2 \text{ byte DCs}), DCL (= 4 \text{ byte DCs}), FCB (= DC.B),
FDB (= 2 \text{ byte DCs}), FQB (= 4 \text{ byte DCs})
```
#### **Description**

The DC directive defines constants in memory. It can have one or more <expression> operands, which are separated by commas. The <expression> can contain an actual value (binary, octal, decimal, hexadecimal, or ASCII). Alternatively, the <expression> can be a symbol or expression that can be evaluated by the Assembler as an absolute or simple relocatable expression. One memory block is allocated and initialized for each expression.

The following rules apply to size specifications for DC directives:

- DC.B: One byte is allocated for numeric expressions. One byte is allocated per ASCII character for strings ([Listing 8.8 on page 288\)](#page-289-0).
- DC.W: Two bytes are allocated for numeric expressions. ASCII strings are right aligned on a two-byte boundary ([Listing 8.9 on page 288\)](#page-289-1).
- DC. L: Four bytes are allocated for numeric expressions. ASCII strings are right aligned on a four byte boundary [\(Listing 8.10 on page 289\)](#page-290-0).

#### <span id="page-289-0"></span>**Listing 8.8 Example for DC.B**

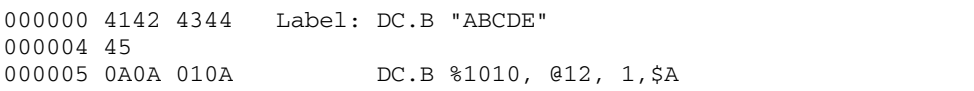

#### <span id="page-289-1"></span>**Listing 8.9 Example for DC.W**

000000 0041 4243 Label: DC.W "ABCDE" 000004 4445

# **Assembler Directives** Detailed descriptions of all assembler directives

```
000006 000A 000A DC.W %1010, @12, 1, $A
00000A 0001 000A
00000E xxxx DC.W Label
```
#### <span id="page-290-0"></span>**Listing 8.10 Example for DC.L**

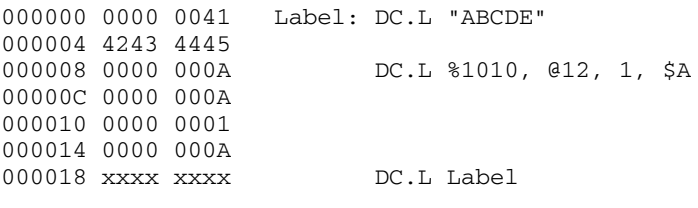

If the value in an operand expression exceeds the size of the operand, the value is truncated and a warning message is generated.

# **See also**

#### **Assembler directives**:

- [DCB Define Constant Block on page 290](#page-291-0)
- [DS Define Space on page 292](#page-293-0)
- [ORG Set Location Counter on page 330](#page-331-0)
- **SECTION** Declare Relocatable Section on page 338

# <span id="page-291-0"></span>**DCB - Define Constant Block**

#### **Syntax**

```
[<label>:] DCB [.<size>] <count>, <value>
where \langlesize> = B (default), W, or L.
```
#### **Description**

The DCB directive causes the Assembler to allocate a memory block initialized with the specified <value>. The length of the block is the product: <size>\*<count>.

<count> may not contain undefined, forward, or external references. It may range from 1 to 4096.

The value of each storage unit allocated is the sign-extended expression <value>, which may contain forward references. The <count> cannot be relocatable. This directive does not perform any alignment.

The following rules apply to size specifications for DCB directives ([Listing 8.11 on](#page-291-1)  [page 290\)](#page-291-1):

- DCB.B: One byte is allocated for numeric expressions.
- DCB.W: Two bytes are allocated for numeric expressions.
- DCB.L: Four bytes are allocated for numeric expressions.

#### <span id="page-291-1"></span>**Listing 8.11 Assembly output listing showing the allocation of constants**

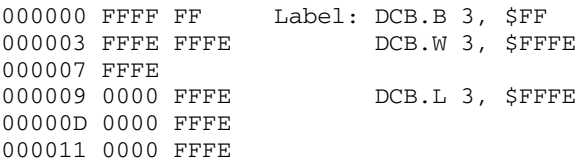

#### **See also**

#### **Assembler directives:**

- [DC Define Constant on page 288](#page-289-2)
- [DS Define Space on page 292](#page-293-0)
- [ORG Set Location Counter on page 330](#page-331-0)

• [SECTION - Declare Relocatable Section on page 338](#page-339-0)

# <span id="page-293-0"></span>**DS - Define Space**

#### **Syntax**

[<label>:] DS[.<size>] <count> where  $\langle$  size $\rangle$  = B (default), W, or L.

#### **Synonym**

 $RMB$  (=  $DS.B$ ) RMD (2 bytes) RMQ (4 bytes)

#### **Description**

The DS directive is used to reserve memory for variables (**Listing 8.12 on** [page 292\)](#page-293-1). The content of the memory reserved is not initialized. The length of the block is the product:

<size> \* <count>.

<count> may not contain undefined, forward, or external references. It may range from 1 to 4096.

#### <span id="page-293-1"></span>**Listing 8.12 Examples of DS directives**

Counter: DS.B 2 ; 2 continuous bytes in memory DS.B 2 ; 2 continuous bytes in memory ; can only be accessed through the label Counter DS.W 5 ; 5 continuous words in memory

The label Counter references the lowest address of the defined storage area.

**NOTE** Storage allocated with a DS directive may end up in constant data section or even in a code section, if the same section contains constants or code as well. The Assembler allocates only a complete section at once.

## **Example**

In [Listing 8.13 on page 293](#page-294-1) [on page 293](#page-294-0), a variable, a constant, and code were put in the same section. Because code has to be in ROM, then all three elements must

be put into ROM. In order to allocate them separately, put them in different sections [\(Listing 8.14 on page 293\)](#page-294-2).

#### <span id="page-294-1"></span>**Listing 8.13 Poor memory allocation**

<span id="page-294-0"></span>; How it should NOT be done ... Counter: DS 1 ; 1-byte used InitialCounter: DC.B \$f5 ; constant \$f5 main: NOP ; NOP instruction

#### <span id="page-294-2"></span>**Listing 8.14 How it should be done.**

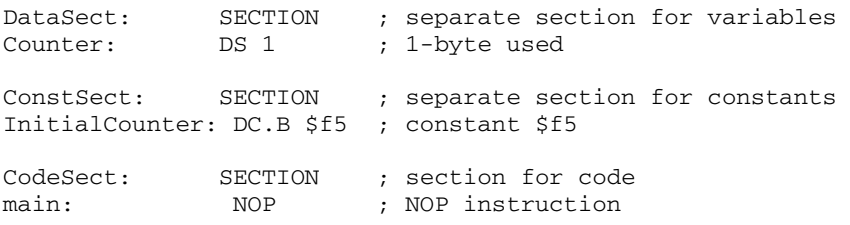

An ORG directive also starts a new section.

#### **See also**

Assembler directives:

- [DC Define Constant on page 288](#page-289-2)
- [ORG Set Location Counter on page 330](#page-331-0)
- [SECTION Declare Relocatable Section on page 338](#page-339-0)

# **ELSE - Conditional assembly**

# **Syntax**

```
IF <condition>
  [<Block 1 - assembly language statements>]
[ELSE]
  [<Block 2 - assembly language statements>]
ENDIF
```
# **Synonym**

ELSEC

# **Description**

If  $\le$  condition  $>$  is true, the statements between IF and the corresponding ELSE directive are assembled (generate code).

If <condition> is false, the statements between ELSE and the corresponding ENDIF directive are assembled. Nesting of conditional blocks is allowed. The maximum level of nesting is limited by the available memory at assembly time.

# **Example**

[Listing 8.15 on page 294](#page-295-0) is an example of the use of conditional assembly directives:

# <span id="page-295-0"></span>**Listing 8.15 Various conditional assembly directives**

Try: EQU 1 IF  $Try$   $!= 0$ LDAA #103 ELSE LDAA #0 ENDIF

> The value of Try determines the instruction to be assembled in the program. As shown, the "ldaa #103" instruction is assembled. Changing the operand of the "EQU" directive to 0 causes the "ldaa #0" instruction to be assembled instead. [Listing 8.16 on page 295](#page-296-0) shows the listing provided by the Assembler for these lines of code:

Detailed descriptions of all assembler directives

<span id="page-296-0"></span>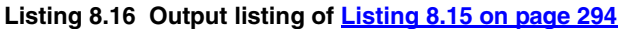

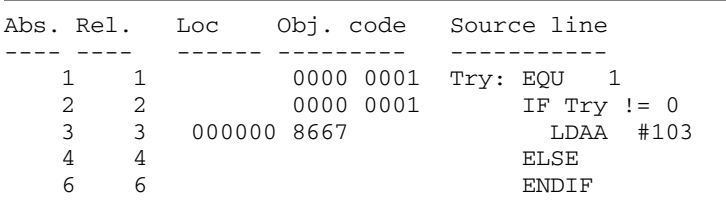

# <span id="page-297-2"></span>**END - End assembly**

#### **Syntax**

END

#### **Synonym**

None

#### **Description**

The END directive indicates the end of the source code. Subsequent source statements in this file are ignored. The END directive in included files skips only subsequent source statements in this include file. The assembly continues in the including file in a regular way.

#### **Example**

The END statement in **Listing 8.17** on page 296 causes any source code after the END statement to be ignored, as in [Listing 8.18 on page 296.](#page-297-1)

#### <span id="page-297-0"></span>**Listing 8.17 Source File**

Label: DC.W \$1234 DC.W \$5678 END DC.W \$90AB ; no code generated DC.W \$CDEF ; no code generated

### <span id="page-297-1"></span>**Listing 8.18 Generated listing file**

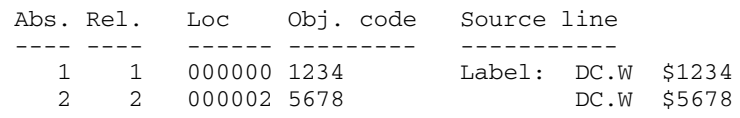

# <span id="page-298-0"></span>**ENDFOR - End of FOR block**

# **Syntax**

ENDFOR

## **Synonym**

None

# **Description**

The ENDFOR directive indicates the end of a FOR block.

**NOTE** The FOR directive is only available when the -Compat=b assembler option is used. Otherwise, the FOR directive is not supported.

# **Example**

See **Listing 8.28 on page 307** in the FOR.section.

## **See also**

[FOR - Repeat assembly block on page 307](#page-308-1) assembler directive [-Compat: Compatibility modes on page 137](#page-138-0) assembler option

# **ENDIF - End conditional assembly**

# **Syntax**

ENDIF

#### **Synonym**

ENDC

#### **Description**

The ENDIF directive indicates the end of a conditional block. Nesting of conditional blocks is allowed. The maximum level of nesting is limited by the available memory at assembly time.

#### **Example**

See [Listing 8.30 on page 309](#page-310-0) in the IF section.

#### **See also**

[IF - Conditional assembly on page 309](#page-310-1) assembler directive

# <span id="page-300-1"></span>**ENDM - End macro definition**

# **Syntax**

ENDM

## **Synonym**

None

# **Description**

The ENDM directive terminates the macro definition ([Listing 8.19 on page 299](#page-300-0)).

# **Example**

The ENDM statement in **Listing 8.19 on page 299** terminates the cpChar macro.

# <span id="page-300-0"></span>**Listing 8.19 Using ENDM to terminate a macro definition**

```
cpChar: MACRO
         LDAA \1
         STAA \2
        ENDM
DataSec: SECTION
char1: DS 1
char2: DS 1
CodeSec: SECTION
Start:
        cpChar char1, char2
```
# **EQU - Equate symbol value**

# **Syntax**

<label>: EQU <expression>

## **Synonym**

None

## **Description**

The EQU directive assigns the value of the <expression> in the operand field to <label>. The <label> and <expression> fields are both required, and the <label> cannot be defined anywhere else in the program. The <expression> cannot include a symbol that is undefined or not yet defined.

The EQU directive does not allow forward references.

# **Example**

See **Listing 8.20 on page 300** for examples of using the EQU directive.

## <span id="page-301-0"></span>**Listing 8.20 Using EQU to set variables**

```
0000 0014 MaxElement: EQU 20
0000 0050 MaxSize: EQU MaxElement * 4
          Time: DS.B 3
0000 0000 Hour: EQU Time ; first byte addr
0000 0002 Minute: EOU Time+1 ; second byte addr
0000 0004 Second: EQU Time+2 ; third byte addr
```
# **EVEN - Force word alignment**

## **Syntax**

EVEN

#### **Synonym**

None

#### **Description**

This directive forces the next instruction to the next even address relative to the start of the section. EVEN is an abbreviation for ALIGN 2. Some processors require word and long word operations to begin at even address boundaries. In such cases, the use of the EVEN directive ensures correct alignment. Omission of this directive can result in an error message.

## **Example**

See **Listing 8.21 on page 301** for instances where the EVEN directive causes padding bytes to be inserted.

### <span id="page-302-0"></span>**Listing 8.21 Using the Force Word Alignment Directive**

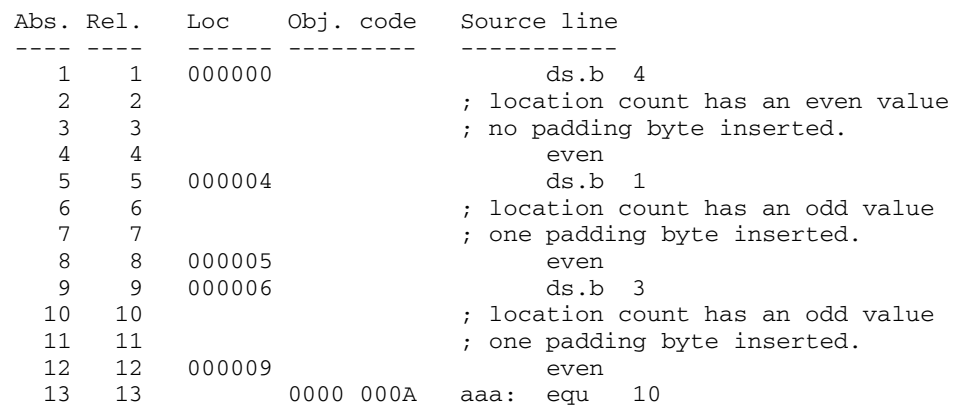

Detailed descriptions of all assembler directives

## **See also**

[ALIGN - Align Location Counter on page 284](#page-285-0) assembly directive

# **FAIL - Generate Error message**

# **Syntax**

FAIL <arg> |<string>

## **Synonym**

None

# **Description**

There are three modes of the FAIL directive, depending upon the operand that is specified:

- If  $\langle \text{arg} \rangle$  is a number in the range [0–499], the Assembler generates an error message, including the line number and argument of the directive. The Assembler does not generate an object file.
- If  $\langle \text{arg} \rangle$  is a number in the range [500–\$FFFFFFFF], the Assembler generates a warning message, including the line number and argument of the directive.
- If a string is supplied as an operand, the Assembler generates an error message, including the line number and the <string>. The Assembler does not generate an object file.
- The FAIL directive is primarily intended for use with conditional assembly to detect user-defined errors or warning conditions.

# **Examples**

The assembly code in [Listing 8.22 on page 303](#page-304-0) generates the error messages in [Listing 8.23 on page 304.](#page-305-0) The value of the operand associated with the 'FAIL 200' or 'FAIL 600'directives determines (1) the format of any warning or error message and (2) whether the source code segment will be assembled.

#### <span id="page-304-0"></span>**Listing 8.22 Example source code**

```
cpChar: MACRO
         IFC "\1", ""
           FAIL 200
            MEXIT
          ELSE
            LDAA \1
```
Detailed descriptions of all assembler directives

ENDIF IFC  $"\2", ""$ FAIL 600 ELSE STAA \2 ENDIF ENDM codSec: SECTION Start: cpChar char1

#### <span id="page-305-0"></span>**Listing 8.23 Error messages resulting from assembling the source code in [Listing](#page-304-0)  [8.22 on page 303](#page-304-0)**

```
>> in "C:\Freescale\demo\warnfail.asm", line 13, col 19, pos 226
         IFC "\2", ""FAIL 600
                 \lambdaWARNING A2332: FAIL found
Macro Call: FAIL 600
```
[Listing 8.24 on page 304](#page-305-1) is another assembly code example which again incorporates the 'FAIL 200' and the 'FAIL 600' directives. [Listing 8.25 on page 305](#page-306-0) is the error message that was generated as a result of assembling the source code in **Listing 8.24 on** [page 304.](#page-305-1)

#### <span id="page-305-1"></span>**Listing 8.24 Example source code**

```
cpChar: MACRO
         IFC "\1", ""
           FAIL 200
           MEXIT
         ELSE
           LDAA \1
         ENDIF
         IFC "\2", ""
           FAIL 600
         ELSE
           STAA \2
         ENDIF
       ENDM
```
codeSec: SECTION Start: cpChar, char2

#### <span id="page-306-0"></span>**Listing 8.25 Error messages resulting from assembling the source code in [Listing](#page-305-1)  [8.24 on page 304](#page-305-1)**

```
>> in "C:\Freescale\demo\errfail.asm", line 6, col 19, pos 96
         IFC "\1", ""
           FAIL 200
                 \hat{ }ERROR A2329: FAIL found
Macro Call : FAIL 200
```
[Listing 8.26 on page 305](#page-306-1) has additional uses of the FAIL directive. In this example, the 'FAIL string' and 'FAIL 600' directives are used. Any error messages generated from the assembly code as a result of the FAIL directive are listed in [Listing 8.27 on page 306.](#page-307-0)

#### <span id="page-306-1"></span>**Listing 8.26 Example source code**

```
cpChar: MACRO
          IFC "\1", ""
           FAIL "A character must be specified as first parameter"
           MEXIT
          ELSE
           LDAA \1
          ENDIF
          IFC "\2", ""
           FAIL 600
          ELSE
           STAA \2
          ENDIF
        ENDM
codeSec: SECTION
Start:
        cpChar, char2
```
Detailed descriptions of all assembler directives

<span id="page-307-0"></span>**Listing 8.27 Error messages resulting from assembling the source code in [Listing](#page-306-1)  [8.26 on page 305](#page-306-1)**

```
>> in "C:\Freescale\demo\failmes.asm", line 7, col 17, pos 110
          IFC "\1", ""
            FAIL "A character must be specified as first parameter"
                  \hat{ }ERROR A2338: A character must be specified as first parameter
Macro Call : FAIL "A character must be specified as first parameter"
```
# <span id="page-308-1"></span>**FOR - Repeat assembly block**

### **Syntax**

FOR <label>=<num> TO <num> ENDFOR

## **Synonym**

None

## **Description**

The FOR directive is an inline macro because it can generate multiple lines of assembly code from only one line of input code.

FOR takes an absolute expression and assembles the portion of code following it, the number of times represented by the expression. The FOR expression may be either a constant or a label previously defined using EQU or SET.

```
NOTE The FOR directive is only available when the -Compat=b assembly option is 
          used. Otherwise, the FOR directive is not supported.
```
## **Example**

[Listing 8.28 on page 307](#page-308-0) is an example of using FOR to create a 5-repetition loop.

#### <span id="page-308-0"></span>**Listing 8.28 Using the FOR directive in a loop**

```
FOR label=2 TO 6
  DC.B label*7
ENDFOR
```
## **Listing 8.29 Resulting output listing**

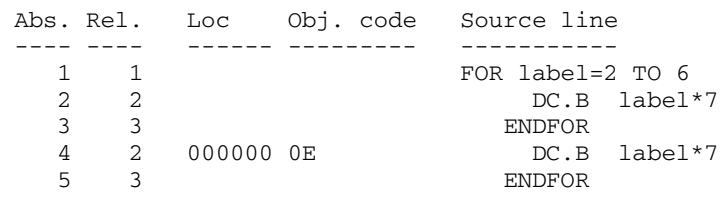

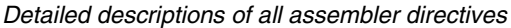

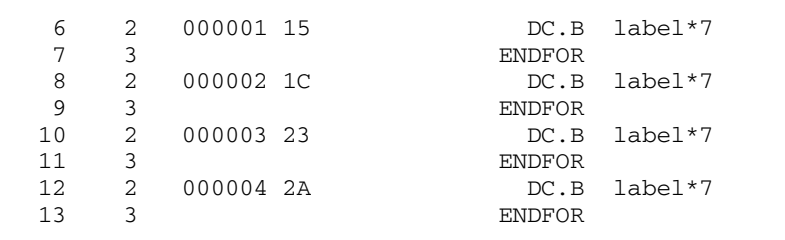

## **See also**

[on page 297ENDFOR - End of FOR block on page 297](#page-298-0) [-Compat: Compatibility modes on page 137](#page-138-0) assembler option

# <span id="page-310-1"></span>**IF - Conditional assembly**

## **Syntax**

```
IF <condition>
  [<Block 1 - assembly language statements>]
[ELSE]
  [<Block 2 - assembly language statements>]
ENDIF
```
#### **Synonym**

None

## **Description**

If <condition> is true, the statements immediately following the IF directive are assembled. Assembly continues until the corresponding ELSE or ENDIF directive is reached. Then all the statements until the corresponding ENDIF directive are ignored. Nesting of conditional blocks is allowed. The maximum level of nesting is limited by the available memory at assembly time.

The expected syntax for <condition> is:

<condition>: <expression> <relation> <expression>  $\{x \in \text{P} \mid x = |x| > |x - |y| < |z| \}$ 

The <expression> must be absolute (It must be known at assembly time).

#### **Example**

[Listing 8.30 on page 309](#page-310-0) is an example of the use of conditional assembly directives

#### <span id="page-310-0"></span>**Listing 8.30 IF and ENDIF**

```
Try: EOU 0
    IF Try != 0LDAA #103
    ELSE
      LDAA #0
```
Detailed descriptions of all assembler directives

#### ENDIF

The value of Try determines the instruction to be assembled in the program. As shown, the "ldaa #0" instruction is assembled. Changing the operand of the "EQU" directive to one causes the "ldaa #103" instruction to be assembled instead. The following shows the listing provided by the Assembler for these lines of code:

**Listing 8.31 Output listing after conditional assembly**

|   |        |             | 0000 0000 |  | 0000 0000 Try: EQU 0<br>IF $Try := 0$<br>ELSE |
|---|--------|-------------|-----------|--|-----------------------------------------------|
| 4 | 4<br>b | 000000 8667 |           |  | $LDAA$ #103<br><b>ENDIF</b>                   |

# **IFcc - Conditional assembly**

# **Syntax**

```
IFcc <condition>
   [<assembly language statements>]
[ELSE]
   [<assembly language statements>]
ENDIF
```
# **Synonym**

None

# **Description**

These directives can be replaced by the IF directive Ifcc <condition> is true, the statements immediately following the Ifcc directive are assembled. Assembly continues until the corresponding ELSE or ENDIF directive is reached, after which assembly moves to the statements following the ENDIF directive. Nesting of conditional blocks is allowed. The maximum level of nesting is limited by the available memory at assembly time.

[Table 8.9 on page 311](#page-312-0) lists the available conditional types:

| lfcc | Condition                                | <b>Meaning</b>                                |
|------|------------------------------------------|-----------------------------------------------|
| ifeg | <expression></expression>                | if $\leq$ expression $\geq$ == 0              |
| ifne | <expression></expression>                | if $<$ expression $>$ != 0                    |
| iflt | <expression></expression>                | if $<$ expression $>$ < 0                     |
| ifle | <expression></expression>                | if $<$ expression $>$ $<$ = 0                 |
| ifgt | <expression></expression>                | if $<$ expression $> 0$                       |
| ifge | <expression></expression>                | if $<$ expression $>$ = 0                     |
| ifc  | <string1>, <string2></string2></string1> | if $\langle$ string1> == $\langle$ string2>   |
| ifnc | <string1>, <string2></string2></string1> | if $\le$ string $1$ > $!=$ $\le$ string $2$ > |

<span id="page-312-0"></span>**Table 8.9 C** 

Detailed descriptions of all assembler directives

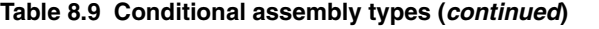

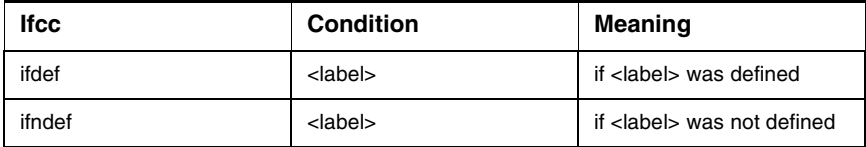

# **Example**

In [Listing 8.32 on page 312](#page-313-0) the value of Try determines the instruction to be assembled in the program. As shown, the " $1daa$  #0" instruction is assembled. Changing the directive to "IFEQ" causes the "ldaa #103" instruction to be assembled instead.

[Listing 8.32 on page 312](#page-313-0) is an example of the use of conditional assembler directives:

#### <span id="page-313-0"></span>**Listing 8.32 Using the IFNE conditional assembler directive**

```
Try: EQU 0
    IFNE Try
      LDAA #103
    ELSE
      LDAA #0
    ENDIF
```
The value of Try determines the instruction to be assembled in the program. As shown, the "ldaa #0" instruction is assembled. Changing the directive to "IFEQ" causes the "ldaa #103" instruction to be assembled instead.

[Listing 8.33 on page 312](#page-313-1) shows the listing provided by the Assembler for these lines of code

## <span id="page-313-1"></span>**Listing 8.33 output listing for [Listing 8.32 on page 312](#page-313-0)**

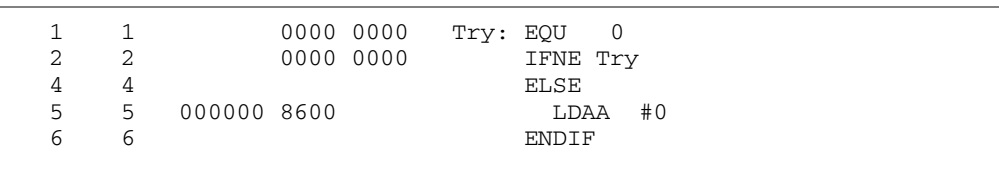

# **INCLUDE - Include text from another file**

# **Syntax**

INCLUDE <file specification>

# **Synonym**

None

# **Description**

This directive causes the included file to be inserted in the source input stream. The <file specification> is not case-sensitive and must be enclosed in quotation marks.

The Assembler attempts to open <file specification> relative to the current working directory. If the file is not found there, then it is searched for relative to each path specified in the **GENPATH:** Search path for input file on [page 112](#page-111-0) environment variable.

# **Example**

INCLUDE "..\LIBRARY\macros.inc"

# **LIST - Enable Listing**

#### **Syntax**

LIST

#### **Synonym**

None

## **Description**

Specifies that instructions following this directive must be inserted into the listing and into the debug file. This is a default option. The listing file is only generated if the [-L: Generate a listing file on page 153](#page-154-0) assembler option is specified on the command line.

The source text following the LIST directive is listed until a **NOLIST** - Disable [Listing on page 325](#page-326-0) or an [END - End assembly on page 296](#page-297-2) assembler directive is reached

This directive is not written to the listing and debug files.

# **Example**

The assembly source code using the LIST and NOLIST directives in [Listing 8.34 on](#page-315-0)  [page 314](#page-315-0) generates the output listing in **Listing 8.35** on page 315.

<span id="page-315-0"></span>**Listing 8.34 Using the LIST and NOLIST assembler directives**

| aaa: | NOP                  |            |
|------|----------------------|------------|
| bbb: | LIST<br>NOP<br>NOP   |            |
| ccc: | NOLIST<br>NOP<br>NOP |            |
| ddd: | LIST<br>NOP          | <b>NOP</b> |

Detailed descriptions of all assembler directives

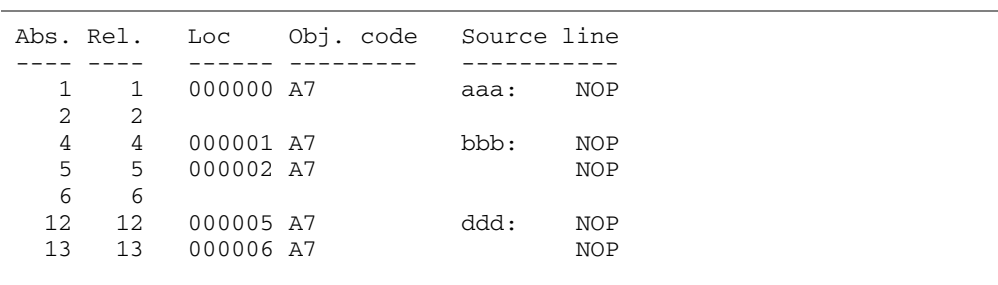

# <span id="page-316-0"></span>**Listing 8.35 Output listing generated from running [Listing 8.34 on page 314](#page-315-0)**

# **LLEN - Set Line Length**

#### **Syntax**

LLEN <n>

#### **Synonym**

None

#### **Description**

Sets the number of characters from the source line that are included on the listing line to  $\langle n \rangle$ . The values allowed for  $\langle n \rangle$  are in the range [0 - 132]. If a value smaller than 0 is specified, the line length is set to 0. If a value bigger than 132 is specified, the line length is set to 132.

Lines of the source file that exceed the specified number of characters are truncated in the listing file.

#### **Example**

The following portion of code in **[Listing 8.36 on page 316](#page-317-0)** generates the listing file in [Listing 8.37 on page 316.](#page-317-1) Notice that the 'LLEN 24' directive causes the output at the location-counter line 7 to be truncated.

#### <span id="page-317-0"></span>**Listing 8.36 Example assembly source code using LLEN**

DC.B \$55 LLEN 32 DC.W \$1234, \$4567 LLEN 24 DC.W \$1234, \$4567 EVEN

#### <span id="page-317-1"></span>**Listing 8.37 Formatted assembly output listing as a result of using LLEN**

 Abs. Rel. Loc Obj. code Source line ---- ---- ------ --------- ----------- 1 1 000000 55 DC.B \$55 2 2 4 4 000001 1234 4567 DC.W \$1234, \$4567

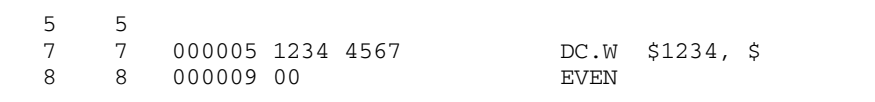

# **LONGEVEN - Forcing Long-Word alignment**

# **Syntax**

LONGEVEN

#### **Synonym**

None

#### **Description**

This directive forces the next instruction to the next long-word address relative to the start of the section. LONGEVEN is an abbreviation for ALIGN 4.

## **Example**

See [Listing 8.38 on page 318](#page-319-0) for an example where LONGEVEN aligns the next instruction to have its location counter to be a multiple of four (bytes).

#### <span id="page-319-0"></span>**Listing 8.38 Forcing Long Word Alignment**

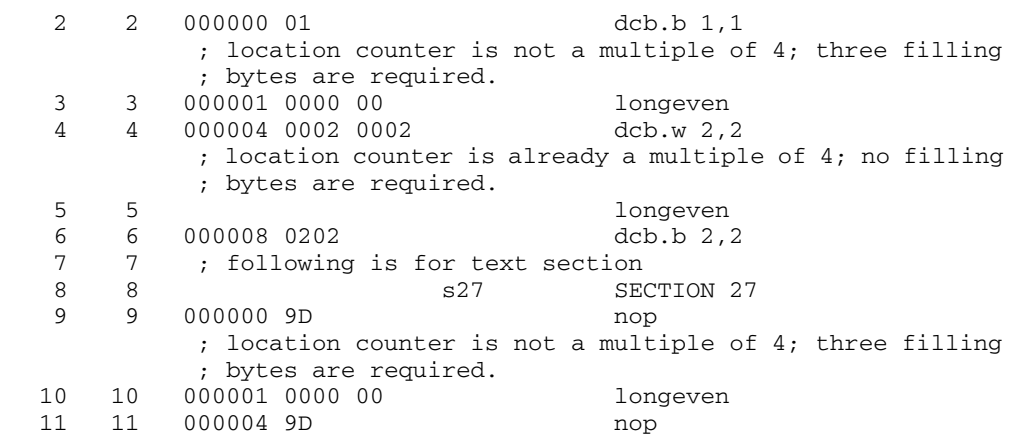

## **See Also**

[ALIGN - Align Location Counter on page 284](#page-285-0) assembler directive

# **MACRO - Begin macro definition**

# **Syntax**

<label>: MACRO

# **Synonym**

None

# **Description**

The <label> of the MACRO directive is the name by which the macro is called. This name must not be a processor machine instruction or assembler directive name. For more information on macros, see the *Macros* chapter*.*

# **Example**

See **Listing 8.39 on page 319** for a macro definition.

## <span id="page-320-0"></span>**Listing 8.39 Example macro definition**

```
XDEF Start
MyData: SECTION
char1: DS.B 1
char2: DS.B 1
cpChar: MACRO
          LDAA \1
          STAA \2
        ENDM
CodeSec: SECTION
Start:
        cpChar char1, char2
```
# **MEXIT - Terminate Macro Expansion**

#### **Syntax**

MEXIT

#### **Synonym**

None

## **Description**

MEXIT is usually used together with conditional assembly within a macro. In that case it may happen that the macro expansion should terminate prior to termination of the macro definition. The MEXIT directive causes macro expansion to skip any remaining source lines ahead of the **ENDM** - End macro definition on page 299 directive.

# **Example**

See [Listing 8.40 on page 320](#page-321-0) allows the replication of simple instructions or directives using MACRO with MEXIT.

```
Listing 8.40 Example assembly code using MEXIT
```

```
XDEF entry
storage: EQU $00FF
save: MACRO ; Start macro definition
         LDX #storage
         LDAA \1
         STAA 0, x ; Save first argument
         LDAA \setminus 2
         STAA 2, x ; Save second argument
         IFC ' \3', '; Is there a third argument?
           MEXIT ; No, exit from macro.
           ENDC
         LDAA \3 ; Save third argument
         STAA 4,X
       ENDM ; End of macro definition
datSec: SECTION
char1: ds.b 1
char2: ds.b 1
```
codSec: SECTION entry: save char1, char2

[Listing 8.41 on page 321](#page-322-0) shows the macro expansion of the previous macro.

<span id="page-322-0"></span>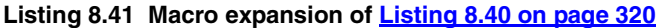

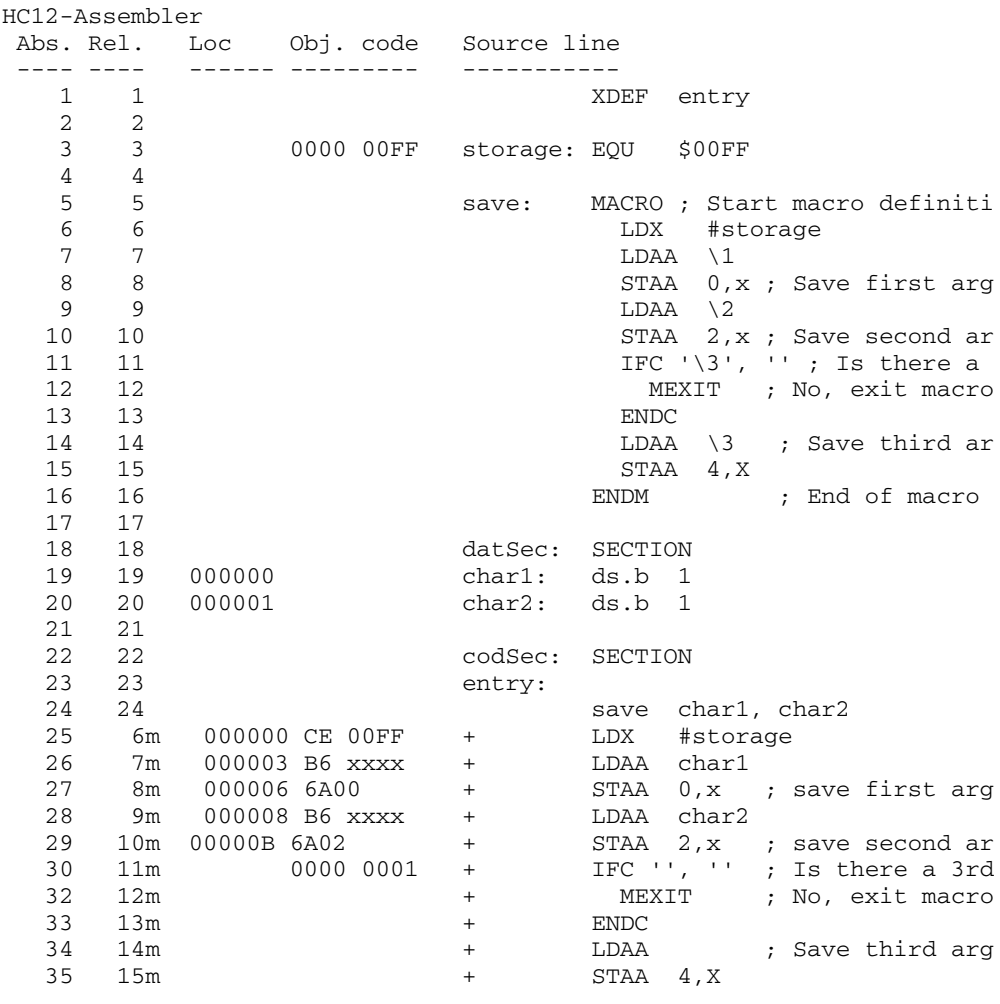

# **MLIST - List macro expansions**

#### **Syntax**

MLIST [ON|OFF]

#### **Description**

When the ON keyword is entered with an MLIST directive, the Assembler includes the macro expansions in the listing and in the debug file.

When the OFF keyword is entered, the macro expansions are omitted from the listing and from the debug file.

This directive is not written to the listing and debug file, and the default value is ON.

#### **Synonym**

None

#### **Example**

The assembly code in **Listing 8.42 on page 322**, with MLIST ON, generates the assembler output listing in [Listing 8.43 on page 323](#page-324-0)

<span id="page-323-0"></span>**Listing 8.42 Example assembly source code**

```
XDEF entry
        MLIST ON
swap: MACRO
          LDD \setminus 1
          LDX \qquad \2STD \t 2STX \setminus 1
        ENDM
codSec: SECTION
entry:
        LDD #$F0
        LDX #$0F
main:
        STD first
        STX second
        swap first, second
        NOP
        BRA main
```
datSec: SECTION first: DS.W 1 second: DS.W 1

### **Listing 8.43 Assembler output listing the example in [Listing 8.42 on page 322](#page-323-0) with MLIST ON**

HC12-Assembler

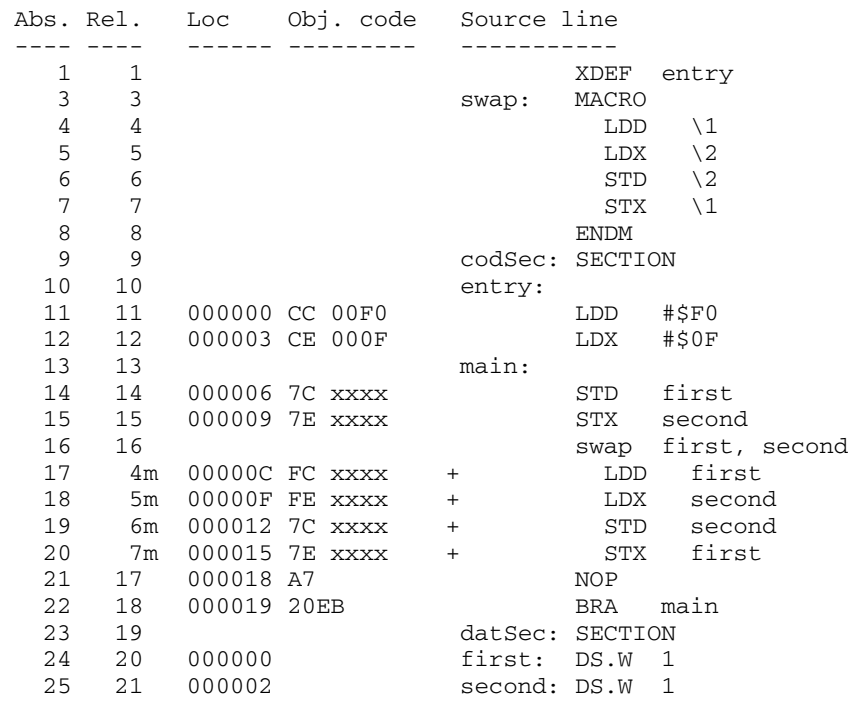

For the same code, with MLIST OFF, the Assembler produces the listing file shown in **Listing 8.44** on page 323.

### <span id="page-324-0"></span>**Listing 8.44 Listing File with MLIST OFF**

HC12-Assembler

### **Assembler Directives**

Detailed descriptions of all assembler directives

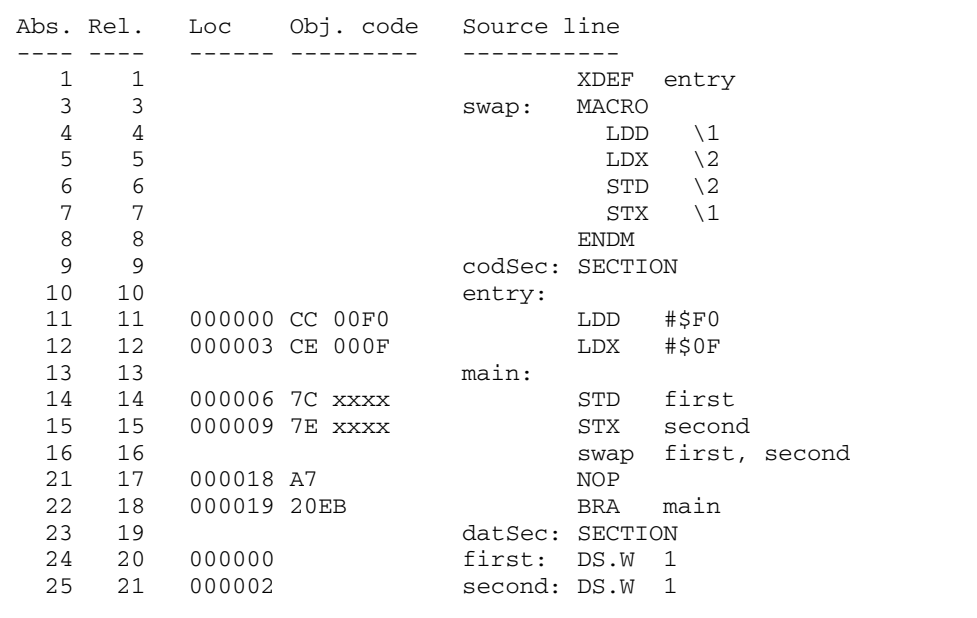

The MLIST directive does not appear in the listing file. When a macro is called after a MLIST ON, it is expanded in the listing file. If the MLIST OFF is encountered before the macro call, the macro is not expanded in the listing file.

### <span id="page-326-2"></span>**NOLIST - Disable Listing**

### **Syntax**

NOLIST

### **Synonym**

NOL

### **Description**

Suppresses the printing of the following instructions in the assembly listing and debug file until a [LIST - Enable Listing on page 314](#page-315-0) assembler directive is reached.

### **Example**

See [Listing 8.45 on page 325](#page-326-0) for an example of using LIST and NOLIST.

### <span id="page-326-0"></span>**Listing 8.45 Examples of LIST and NOLIST**

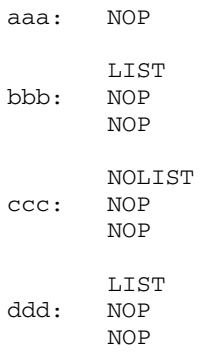

The listing above generates the listing file in **Listing 8.46** on page 325.

### <span id="page-326-1"></span>**Listing 8.46 Assembler output listing from the assembler source code in [Listing 8.45 on](#page-326-0)  [page 325](#page-326-0)**

HC12-Assembler

### **Assembler Directives**

Detailed descriptions of all assembler directives

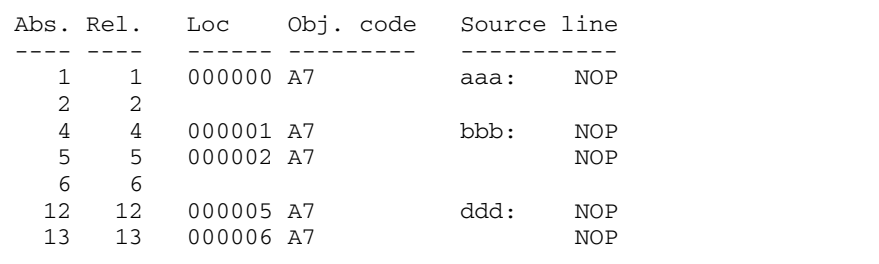

### **See Also**

[LIST - Enable Listing on page 314](#page-315-0) assembler directive

### <span id="page-328-0"></span>**NOPAGE - Disable Paging**

### **Syntax**

NOPAGE

### **Synonym**

None

### **Description**

Disables pagination in the listing file. Program lines are listed continuously, without headings or top or bottom margins.

### **OFFSET - Create absolute symbols**

### **Syntax**

OFFSET <expression>

### **Synonym**

None

### **Description**

The OFFSET directive declares an offset section and initializes the location counter to the value specified in <expression>. The <expression> must be absolute and may not contain references to external, undefined or forward defined labels.

An offset section is useful to simulate data structures or a stack frame.

### **Examples**

The example shown in **Listing 8.47** on page 328 shows you how to use the OFFSET directive to access elements of a structure.

#### <span id="page-329-0"></span>**Listing 8.47 Using the OFFSET Directive**

OFFSET 0 ID: DS.B 1 COUNT: DS.W 1 VALUE: DS.L 1 SIZE: EQU \* DataSec: SECTION Struct: DS.B SIZE CodeSec: SECTION entry: LDX #Struct LDAA #0 STAA ID, X INC COUNT, X INCA STAA VALUE, X When a statement affecting the location counter other than EVEN, LONGEVEN, ALIGN, or DS is encountered after the OFFSET directive, the offset section is terminated. The preceding section is reactivated, and the location counter is restored to the next available location in this section.

See **Listing 8.48 on page 329** for an example.

|                 | Abs. Rel.      | Loc            |           | Obj. code Source line |          |              |  |
|-----------------|----------------|----------------|-----------|-----------------------|----------|--------------|--|
|                 |                |                |           |                       |          |              |  |
| 1               | 1              |                |           |                       | OFFSET 0 |              |  |
| 2               | 2              | 000000         |           | ID:                   | DS.B     | 1            |  |
| 3               | 3 <sup>7</sup> | 000001         |           | COUNT: DS.W           |          | $\mathbf{1}$ |  |
| 4               | $4 \quad$      | 000003         |           | VALUE: DS.L           |          | $\mathbf{1}$ |  |
| 5               | 5              |                | 0000 0007 | SIZE:                 | EQU *    |              |  |
| 6               | 6              |                |           |                       |          |              |  |
| 7               | 7              |                |           | DataSec: SECTION      |          |              |  |
| 8               | 8              | 000000         |           | Struct: DS.B SIZE     |          |              |  |
| 9               | 9              |                |           |                       |          |              |  |
| 10              | 10             |                |           | CodeSec: SECTION      |          |              |  |
| 11              | 11             |                |           | entry:                |          |              |  |
| 12 <sup>°</sup> | 12             | 000000 CEXX XX |           |                       | LDX      | #Struct      |  |
| 13              | 13             | 000003 8600    |           |                       | LDAA     | #0           |  |
| 14              | 14             | 000005 6A00    |           |                       |          | STAA ID, X   |  |
| 15              | 15             | 000007 6201    |           |                       | INC      | COUNT, X     |  |
| 16              | 16             | 000009 42      |           |                       | INCA     |              |  |
| 17              | 17             | 00000A 6A03    |           |                       | STAA     | VALUE, X     |  |

<span id="page-330-0"></span>**Listing 8.48 Example—Using the OFFSET Directive**

In the example above, the 'cst3' symbol, defined after the OFFSET directive, defines a constant byte value. This symbol is appended to the 'ConstSec' section, which precedes the OFFSET directive.

### <span id="page-331-2"></span>**ORG - Set Location Counter**

### **Syntax**

ORG <expression>

#### **Synonym**

None

### **Description**

The ORG directive sets the location counter to the value specified by <expression>. Subsequent statements are assigned memory locations starting with the new location counter value. The  $\leq$  expression > must be absolute and may not contain any forward, undefined, or external references. The ORG directive generates an internal section, which is absolute (see the [Sections on page 225](#page-226-0) chapter).

### **Example**

See [Listing 8.49 on page 330](#page-331-1) for an example where ORG sets the location counter.

#### <span id="page-331-1"></span>**Listing 8.49 Using ORG to set the location counter**

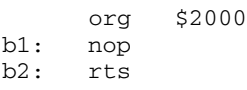

Viewing [Listing 8.50 on page 330,](#page-331-0) you can see that the b1 label is located at address \$2000 and label b2 is at address \$2001.

### <span id="page-331-0"></span>**Listing 8.50 Assembler output listing from the source code in [Listing 8.49 on](#page-331-1)  [page 330](#page-331-1)**

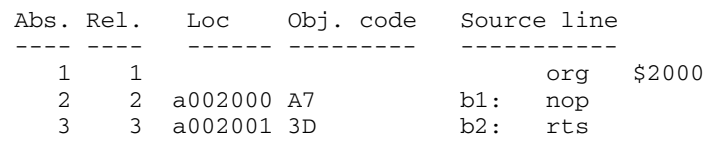

### **See also**

### **Assembler directives**:

- [DC Define Constant on page 288](#page-289-0)
- [DCB Define Constant Block on page 290](#page-291-0)
- [DS Define Space on page 292](#page-293-0)
- [SECTION Declare Relocatable Section on page 338](#page-339-0)

### <span id="page-333-2"></span>**PAGE - Insert Page break**

#### **Syntax**

PAGE

### **Synonym**

None

### **Description**

Insert a page break in the assembly listing.

### **Example**

The portion of code in **Listing 8.51** on page 332 demonstrates the use of a page break in the assembler output listing.

### <span id="page-333-0"></span>**Listing 8.51 Example assembly source code**

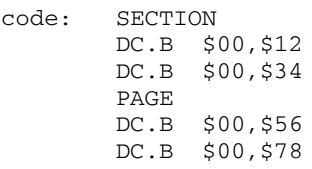

The effect of the PAGE directive can be seen in **Listing 8.52** on page 332.

<span id="page-333-1"></span>**Listing 8.52 Assembler output listing from the source code in [Listing 8.51 on page 332](#page-333-0)**

|             | Abs. Rel. Loc Obj. code Source line |                          |
|-------------|-------------------------------------|--------------------------|
|             |                                     |                          |
|             |                                     | code:<br>SECTION         |
| 2<br>2      | 000000 0012                         | DC.B \$00, \$12          |
| $3 \quad 3$ | 000002 0034                         | DC.B \$00,\$34           |
|             |                                     |                          |
|             | Abs. Rel. Loc Obj. code Source line |                          |
|             |                                     |                          |
| 5<br>5      | 000004 0056                         | \$00, \$56<br>$DC$ . $B$ |

**Assembler Directives**

Detailed descriptions of all assembler directives

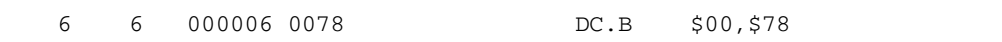

### <span id="page-335-0"></span>**PLEN - Set Page Length**

### **Syntax**

PLEN <n>

### **Synonym**

None

### **Description**

Sets the listings page length to <n> lines. <n> may range from 10 to 10000. If the number of lines already listed on the current page is greater than or equal to <n>, listing will continue on the next page with the new page length setting.

The default page length is 65 lines.

### **RAD50 - Rad50-encoded string constants**

### **Syntax**

RAD50 <str>[, cnt]

### **Synonym**

None

### **Description**

This directive places strings encoded with the RAD50 encoding into constants. The RAD50 encoding places 3 string characters out of a reduced character set into 2 bytes. It therefore saves memory when comparing it with a plain ASCII representation. It also has some drawbacks, however. Only 40 different character values are supported, and the strings have to be decoded before they can be used. This decoding does include some computations including divisions (not just shifts) and is therefore rather expensive.

The encoding takes three bytes and looks them up in a string table (Listing 8.53 on [page 335\)](#page-336-0).

### <span id="page-336-0"></span>**Listing 8.53 RAD50 encoding**

```
unsigned short LookUpPos(char x) {
  static const char translate[]=
    " ABCDEFGHIJKLMNOPQRSTUVWXYZ$.?0123456789";
  const char* pos= strchr(translate, x);
  if (pos == NULL) { EncodingError(); return 0; }
  return pos-translate;
}
unsigned short Encode(char a, char b, char c) {
  return LookUpPos(a)*40*40 + LookUpPos(b)*40
                            + LookUpPos(c);
}
```
If the remaining string is shorter than 3 bytes, it is filled with spaces (which correspond to the RAD50 character 0).

The optional argument cnt can be used to explicitly state how many 16-bit values should be written. If the string is shorter than  $3*$  cnt, then it is filled with spaces.

See the example C code below ([Listing 8.56 on page 336](#page-337-0)) about how to decode it.

### **Example**

The string data in [Listing 8.54 on page 336](#page-337-1) assembles to the following data [\(Listing 8.55 on page 336\)](#page-337-2). The 11 characters in the string are represented by 8 bytes.

### <span id="page-337-1"></span>**Listing 8.54 RAD50 Example**

```
XDEF rad50, rad50Len
DataSection SECTION
rad50: RAD50 "Hello World"
rad50Len: EQU (*-rad50)/2
```
### <span id="page-337-2"></span>**Listing 8.55 Assembler output where 11 characters are contained in eight bytes**

\$32D4 \$4D58 \$922A \$4BA0

This C code shown in **[Listing 8.56 on page 336](#page-337-0)** takes the data and prints "Hello" World".

### <span id="page-337-0"></span>**Listing 8.56 Example—Program that Prints Hello World**

```
#include "stdio.h"
extern unsigned short rad50[];
extern int rad50Len; /* address is value. Exported asm label */
#define rad50len ((int) &rad50Len)
void printRadChar(char ch) {
  static const char translate[]=
    " ABCDEFGHIJKLMNOPQRSTUVWXYZ$.?0123456789";
  char asciiChar= translate[ch];
  (void)putchar(asciiChar);
}
void PrintHallo(void) {
  unsigned char values= rad50len;
  unsigned char i;
  for (i=0; i < values; i++) {
    unsigned short val= rad50[i];
    printRadChar(val / (40 * 40));
    printRadChar((val / 40) % 40);
    printRadChar(val % 40);
  }
```
}

### <span id="page-339-0"></span>**SECTION - Declare Relocatable Section**

### **Syntax**

<name>: SECTION [SHORT][<number>]

### **Synonym**

None

### **Description**

This directive declares a relocatable section and initializes the location counter for the following code. The first SECTION directive for a section sets the location counter to zero. Subsequent SECTION directives for that section restore the location counter to the value that follows the address of the last code in the section.

<name> is the name assigned to the section. Two SECTION directives with the same name specified refer to the same section.

<number> is optional and is only specified for compatibility with the MASM Assembler.

A section is a code section when it contains at least one assembly instruction. It is considered to be a constant section if it contains only DC or DCB directives. A section is considered to be a data section when it contains at least a DS directive or if it is empty.

### **Example**

The example in **Listing 8.57** on page 338 demonstrates the definition of a section aaa, which is split in two blocks, with section bbb in between them.

The location counter associated with the label zz is 1, because a NOP instruction was already defined in this section at label xx.

#### <span id="page-339-1"></span>**Listing 8.57 Example of the SECTION assembler directive**

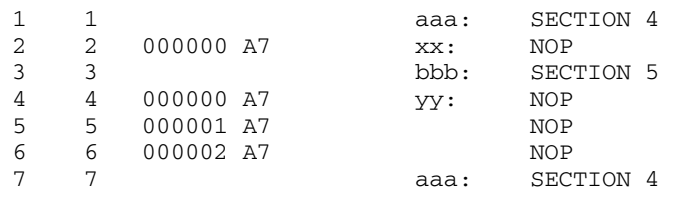

Detailed descriptions of all assembler directives

```
8 8 000001 A7 zz: NOP
```
The optional qualifier SHORT specifies that the section is a short section, That means than the objects defined there can be accessed using the direct addressing mode.

### **Example**

The following example demonstrates the definition and usage of a SHORT section.

In the example shown in  $Listing 8.58$  on page 339</u>, the symbol data is accessed using the direct addressing mode.

#### <span id="page-340-0"></span>**Listing 8.58 Using the direct addressing mode**

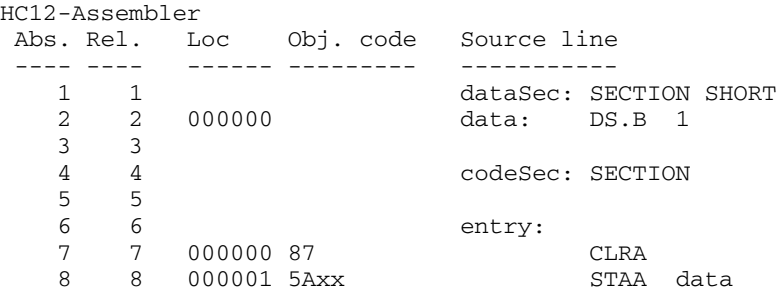

### **See also**

**Assembler directives:**

- [ORG Set Location Counter on page 330](#page-331-2)
- [DC Define Constant on page 288](#page-289-0)
- [DCB Define Constant Block on page 290](#page-291-0)
- [DS Define Space on page 292](#page-293-0)

### **SET - Set Symbol Value**

### **Syntax**

<label>: SET <expression>

### **Synonym**

None

### **Description**

Similar to the **EQU** - Equate symbol value on page 300 directive, the SET directive assigns the value of the <expression> in the operand field to the symbol in the <label> field. The <expression> must resolve as an absolute expression and cannot include a symbol that is undefined or not yet defined. The <label> is an assembly time constant. SET does not generate any machine code.

The value is temporary; a subsequent SET directive can redefine it.

### **Example**

See **Listing 8.59 on page 340** for examples of the SET directive.

<span id="page-341-0"></span>**Listing 8.59 Using the SET assembler directive**

| Abs. Rel.              |                        | Loc       |                        | Obj. code | Source line    |                                            |                              |
|------------------------|------------------------|-----------|------------------------|-----------|----------------|--------------------------------------------|------------------------------|
| 1<br>$\mathbf{2}$<br>3 | 1<br>$\mathbf{2}$<br>3 | 000000 02 | 0000 0002              |           | count:<br>one: | SET<br>$DC$ . $B$                          | 2<br>count.                  |
| 4<br>5<br>6            | 4<br>5<br>6            | 000001 01 | 0000 0001              |           | count:         | SET<br>DC.B                                | $count-1$<br>count.          |
| 7<br>8<br>9<br>10      | 7<br>8<br>9<br>10      | 000002 00 | 0000 0001<br>0000 0000 |           | count:         | <b>IFNE</b><br>SET<br><b>ENDIF</b><br>DC.B | count.<br>$count-1$<br>count |

The value associated with the label count is decremented after each DC. B instruction.

### <span id="page-342-0"></span>**SPC - Insert Blank Lines**

### **Syntax**

SPC <count>

### **Synonym**

None

### **Description**

Inserts <count> blank lines in the assembly listing. <count> may range from 0 to 65. This has the same effect as writing that number of blank lines in the assembly source. A blank line is a line containing only a carriage return.

### <span id="page-343-0"></span>**TABS - Set Tab Length**

### **Syntax**

TABS <n>

### **Synonym**

None

### **Description**

Sets the tab length to  $\langle n \rangle$  spaces. The default tab length is eight.  $\langle n \rangle$  may range from 0 to 128.

### <span id="page-344-0"></span>**TITLE - Provide Listing Title**

### **Syntax**

TITLE <title>

### **Synonym**

TTL.

### **Description**

Print the <title> on the head of every page of the listing file. This directive must be the first source code line. A title consists of a string of characters enclosed in quotes (").

The title specified will be written on the top of each page in the assembly listing file.

### **XDEF - External Symbol Definition**

### **Syntax**

```
XDEF [.<size>] <label>[,<label>]...
where \langlesize> = B(direct), W (default), or L
```
### **Synonym**

GLOBAL, PUBLIC

### **Description**

This directive specifies labels defined in the current module that are to be passed to the linker as labels that can be referenced by other modules linked to the current module.

The number of symbols enumerated in an XDEF directive is only limited by the memory available at assembly time.

### **Example**

See [Listing 8.60 on page 344](#page-345-0) for the case where the XDEF assembler directive can specify symbols that can be used by other modules.

### <span id="page-345-0"></span>**Listing 8.60 Using XDEF to create a variable to be used in another file**

```
XDEF Count, main
        ;; variable Count can be referenced in other modules,
        ;; same for label main. Note that Linker & Assembler
        ;; are case-sensitive, i.e., Count != count.
Count: DS.W 2
code: SECTION
main: DC.B 1
```
### **XREF - External Symbol Reference**

### **Syntax**

```
XREF [.<size>] <symbol>[,<symbol>]... 
where \langlesize> = B(direct), W (default), or L.
```
### **Synonym**

EXTERNAL

### **Description**

This directive specifies symbols referenced in the current module but defined in another module. The list of symbols and corresponding 32-bit values is passed to the linker.

The number of symbols enumerated in an XREF directive is only limited by the memory available at assembly time.

### **Example**

```
XREF OtherGlobal ; Reference "OtherGlobal" defined in
                 ; another module. (See the XDEF
                 ; directive example.)
```
### **XREFB - External Reference for Symbols located on the Direct**

### **Page**

### **Syntax**

XREFB <symbol>[,<symbol>]...

### **Synonym**

None

### **Description**

This directive specifies symbols referenced in the current module but defined in another module. Symbols enumerated in an XREFB directive, can be accessed using the direct address mode. The list of symbols and corresponding 8-bit values is passed to the linker.

The number of symbols enumerated in an XREFB directive is only limited by the memory available at assembly time.

### **Example**

XREFB OtherDirect ; Reference "OtherDirect" def in another ; module (See XDEF directive example.)

# **Macros**

A macro is a template for a code sequence. Once a macro is defined, subsequent reference to the macro name are replaced by its code sequence.

# **Macro overview**

A macro must be defined before it is called. When a macro is defined, it is given a name. This name becomes the mnemonic by which the macro is subsequently called.

The Assembler expands the macro definition each time the macro is called. The macro call causes source statements to be generated, which may include macro arguments. A macro definition may contain any code or directive except nested macro definitions. Calling previously defined macros is also allowed. Source statements generated by a macro call are inserted in the source file at the position where the macro is invoked.

To call a macro, write the macro name in the operation field of a source statement. Place the arguments in the operand field. The macro may contain conditional assembly directives that cause the Assembler to produce in-line-coding variations of the macro definition.

Macros call produces in-line code to perform a predefined function. Each time the macro is called, code is inserted in the normal flow of the program so that the generated instructions are executed in line with the rest of the program.

# **Defining a macro**

The definition of a macro consists of four parts:

- The header statement, a MACRO directive with a label that names the macro.
- The body of the macro, a sequential list of assembler statements, some possibly including argument placeholders.
- The ENDM directive, terminating the macro definition.
- eventually an instruction MEXIT, which stops macro expansion.

See the **[Assembler Directives on page 277](#page-278-0)** chapter for information about the MACRO, ENDM, MEXIT, and MLIST directives.

The body of a macro is a sequence of assembler source statements. Macro parameters are defined by the appearance of parameter designators within these source statements. Valid macro definition statements includes the set of processor assembly language instructions, assembler directives, and calls to previously defined macros. However, macro definitions may not be nested.

# **Calling macros**

The form of a macro call is:

[<label>:] <name>[.<sizearg>] [<argument> [,<argument>]...]

Although a macro may be referenced by another macro prior to its definition in the source module, a macro must be defined before its first call. The name of the called macro must appear in the operation field of the source statement. Arguments are supplied in the operand field of the source statement, separated by commas.

The macro call produces in-line code at the location of the call, according to the macro definition and the arguments specified in the macro call. The source statements of the expanded macro are then assembled subject to the same conditions and restrictions affecting any source statement. Nested macros calls are also expanded at this time.

# **Macro parameters**

As many as 36 different substitutable parameters can be used in the source statements that constitute the body of a macro. These parameters are replaced by the corresponding arguments in a subsequent call to that macro.

A parameter designator consists of a backlashes character (\), followed by a digit (0 - 9) or an uppercase letter  $(A - Z)$ . Parameter designator  $\emptyset$  corresponds to a size argument that follows the macro name, separated by a period (.).

Consider the macro definition in [Listing 9.1 on page 348](#page-349-0):

#### <span id="page-349-0"></span>**Listing 9.1 Example macro definition**

```
MyMacro: MACRO
          DC.\0 \1, \2
        ENDM
```
When this macro is used in a program, e.g.,

```
MyMacro.B $10, $56
the Assembler expands it to:
    DC.B $10, $56
```
Arguments in the operand field of the macro call refer to parameter designator  $\setminus 1$  through  $\setminus$  9 and  $\setminus$  A through  $\setminus$  Z, in that order. The argument list (operand field) of a macro call cannot be extended onto additional lines.

At the time of a macro call, arguments from the macro call are substituted for parameter designators in the body of the macro as literal (string) substitutions. The string corresponding to a given argument is substituted literally wherever that parameter designator occurs in a source statement as the macro is expanded. Each statement generated in the execution is assembled in line.

It is possible to specify a null argument in a macro call by a comma with no character (not even a space) between the comma and the preceding macro name or comma that follows an argument. When a null argument itself is passed as an argument in a nested macro call, a null value is passed. All arguments have a default value of null at the time of a macro call.

# **Macro argument grouping**

To pass text including commas as a single macro argument, the Assembler supports a special syntax. This grouping starts with the [? prefix and ends with the ?] suffix. If the [? or ?] patterns occur inside of the argument text, they have to be in pairs. Alternatively, brackets, question marks and backward slashes can also be escaped with a backward slash as a prefix.

**NOTE** This escaping only takes place inside of [? ?] arguments. A backslash is only removed in this process if it is just before a bracket  $( \lceil or \rceil )$ , a question mark  $(?)$ , or a second backslash  $(\setminus)$ .

### <span id="page-350-1"></span>**Listing 9.2 Example macro definition**

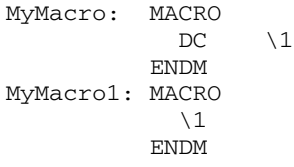

[Listing 9.3 on page 349](#page-350-0) has some macro calls with rather complicated arguments:

<span id="page-350-0"></span>**Listing 9.3 Macro calls for [Listing 9.2 on page 349](#page-350-1)**

```
MyMacro [?$10, $56?]
MyMacro [?"\[?"?]
MyMacro1 [?MyMacro [?$10, $56?]?]
```

```
MyMacro1 [?MyMacro \[?$10, $56\?]?]
```
These macro calls expand to the following lines [\(Listing 9.4 on page 350](#page-351-0)):

<span id="page-351-0"></span>**Listing 9.4 Macro expansion of [Listing 9.3 on page 349](#page-350-0)**

DC \$10, \$56 DC "[?" DC \$10, \$56 DC \$10, \$56

> The Macro Assembler does also supports for compatibility with previous version's macro grouping with an angle bracket syntax ([Listing 9.5 on page 350\)](#page-351-1):

#### <span id="page-351-1"></span>**Listing 9.5 Angle bracket syntax**

MyMacro <\$10, \$56>

**CAUTION** However, this old syntax is ambiguous, as  $\lt$  and  $\gt$  are also used as compare operators. For example, the following code [\(Listing 9.6 on](#page-351-2)  [page 350\)](#page-351-2) does not produce the expected result:

#### <span id="page-351-2"></span>**Listing 9.6 Potential problem using the angle-bracket syntax**

MyMacro  $<1$  > 2, 2 > 3> ; Wrong!

**TIP** Because of this, the old angle brace syntax should be avoided in new code. There is also an option to disable it explicitly.

See also the following assembler options:

- [-CMacBrackets: Square brackets for macro arguments grouping on page 136](#page-137-0)
- [-CMacAngBrack: Angle brackets for grouping Macro Arguments on page 135](#page-136-0)

# **Labels inside macros**

To avoid the problem of multiple-defined labels resulting from multiple calls to a macro that has labels in its source statements, the programmer can direct the Assembler to generate unique labels on each call to a macro.

Assembler-generated labels include a string of the form \_nnnnn where nnnnn is a 5-digit value. The programmer requests an assembler-generated label by specifying  $\Diamond$  in a label field within a macro body. Each successive label definition that specifies a  $\setminus \omega$ directive generates a successive value of \_nnnnn, thereby creating a unique label on each macro call. Note that  $\mathcal{Q}$  may be preceded or followed by additional characters for clarity and to prevent ambiguity.

This is the definition of the clear macro [\(Listing 9.7 on page 351](#page-352-0)).

<span id="page-352-0"></span>**Listing 9.7 Clear macro definition**

| clear:          | MACRO       |                 |
|-----------------|-------------|-----------------|
|                 | LDX         | $# \setminus 1$ |
|                 | LDAA        | #16             |
| $\angle$ GLOOP: | CLR         | $1, X+$         |
|                 | DBNE        | A, \@LOOP       |
|                 | <b>ENDM</b> |                 |

This macro is called in the application ([Listing 9.8 on page 351\)](#page-352-1).

#### <span id="page-352-1"></span>**Listing 9.8 Calling the clear macro**

```
Data: Section
temporary: DS 16
data: DS 16
Code: Section
        clear temporary
        clear data
```
The two macro calls of clear are expanded in the manner shown in **Listing 9.9** on [page 351.](#page-352-2)

#### <span id="page-352-2"></span>**Listing 9.9 Example—Labels within Macros**

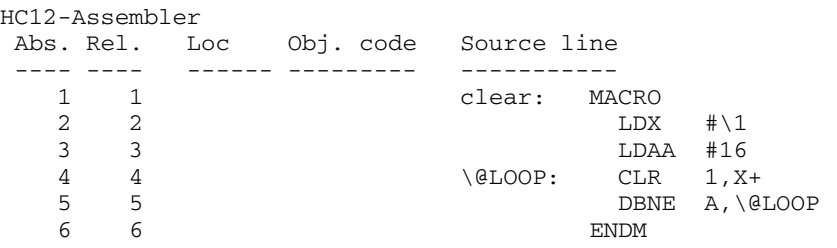

**Macros** Macro expansion

```
7 7
8 8 Data: Section
9 9 000000 temporary: DS 16
10 10 000010 data: DS 16
11 11
12 12 Code: Section
13 13 clear temporary
14 2m 000000 CE xxxx + LDX #temporary
15 3m 000003 8610 + LDAA #16
16 4m 000005 6930 +_00001LOOP: CLR 1,X+
17 5m 000007 0430 FB + DBNE A,_00001LOOP
18 14 clear data
19 2m 00000A CE xxxx +
20 3m 00000D 8610 + LDAA #16
21 4m 00000F 6930 +_00002LOOP: CLR 1,X+
22 5m 000011 0430 FB + DBNE A,_00002LOOP
```
# **Macro expansion**

When the Assembler reads a statement in a source program calling a previously defined macro, it processes the call as described in the following paragraphs.

The symbol table is searched for the macro name. If it is not in the symbol table, an undefined symbol error message is issued.

The rest of the line is scanned for arguments. Any argument in the macro call is saved as a literal or null value in one of the 35 possible parameter fields. When the number of arguments in the call is less than the number of parameters used in the macro the argument, which have not been defined at invocation time are initialize with "" (empty string).

Starting with the line following the MACRO directive, each line of the macro body is saved and is associated with the named macro. Each line is retrieved in turn, with parameter designators replaced by argument strings or assembler-generated label strings.

Once the macro is expanded, the source lines are evaluated and object code is produced.

# **Nested macros**

Macro expansion is performed at invocation time, which is also the case for nested macros. If the macro definition contains nested macro call, the nested macro expansion takes place in line. Recursive macro call are also supported.

A macro call is limited to the length of one line, i.e., 1024 characters.

# **Assembler Listing File**

The assembly listing file is the output file of the Assembler that contains information about the generated code. The listing file is generated when the  $-L$  assembler option is activated. When an error is detected during assembling from the file, no listing file is generated.

The amount of information available depends upon the following assembler options:

- [-L: Generate a listing file on page 153](#page-154-0)
- [-Lc: No Macro call in listing file on page 160](#page-162-0)
- [-Ld: No macro definition in listing file on page 163](#page-165-0)
- [-Le: No Macro expansion in listing file on page 166](#page-168-0)
- [-Li: Not included file in listing file on page 169](#page-171-0)

The information in the listing file also depends on following assembler directives:

- [LIST Enable Listing on page 314](#page-315-1)
- [NOLIST Disable Listing on page 325](#page-326-2)
- [CLIST List conditional assembly on page 286](#page-287-0)
- [MLIST List macro expansions on page 322](#page-323-1)

The format from the listing file is influenced by the following assembler directives:

- [PLEN Set Page Length on page 334](#page-335-0)
- [LLEN Set Line Length on page 316](#page-317-0)
- [TABS Set Tab Length on page 342](#page-343-0)
- [SPC Insert Blank Lines on page 341](#page-342-0)
- [PAGE Insert Page break on page 332](#page-333-2)
- [NOPAGE Disable Paging on page 327](#page-328-0)
- [TITLE Provide Listing Title on page 343.](#page-344-0)

The name of the generated listing file is <br/>base name>.lst.

# **Page header**

The page header consists of three lines:

Source listing

- The first line contains an optional user string defined in the TITLE directive.
- The second line contains the name of the Assembler vendor (Freescale) as well as the target processor name, e.g., HC12.
- The third line contains a copyright notice (*[Listing 10.1 on page 356](#page-357-1)*).

#### <span id="page-357-1"></span>**Listing 10.1 Example page header output**

```
Demo Application
Freescale HC12-Assembler
(c) COPYRIGHT Freescale 1991-2005
```
# **Source listing**

The printed columns can be configured in various formats with the -Lasmc: Configure [listing file on page 156](#page-157-0) assembler option. The default format of the source listing has five columns:

- ["Abs." on page 356,](#page-357-0)
- ["Rel." on page 357,](#page-358-0)
- ["Loc" on page 358](#page-359-0),
- ["Obj. code" on page 359](#page-360-0), and
- ["Source line" on page 360.](#page-361-0)

### <span id="page-357-0"></span>**Abs.**

This column contains the absolute line number for each instruction. The absolute line number is the line number in the debug listing file, which contains all included files and where any macro calls have been expanded.

#### **Listing 10.2 Example output listing - Abs. column**

```
 Abs. Rel. Loc Obj. code Source line
---- ---- ------ --------- -----------
 1 1
2 2 ; File: test.o
 3 3 ;-------------------------------
 4 4
 5 5 XDEF Start
 6 6 MyData: SECTION
               char1: DS.B 1
```
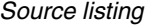

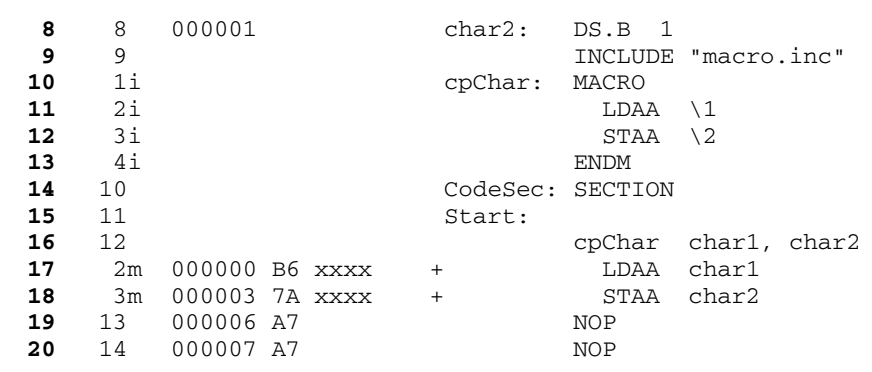

In the previous example, the line number displayed in the 'Abs.' column is incremented for each line.

## <span id="page-358-0"></span>**Rel.**

This column contains the relative line number for each instruction. The relative line number is the line number in the source file. For included files, the relative line number is the line number in the included file. For macro call expansion, the relative line number is the line number of the instruction in the macro definition. See [Listing 10.3 on page 357.](#page-358-1)

An ' $i'$  suffix is appended to the relative line number when the line comes from an included file. An 'm' suffix is appended to the relative line number when the line is generated by a macro call.

|                   | Abs. Rel. |        | Loc Obj. code Source line |                |                      |
|-------------------|-----------|--------|---------------------------|----------------|----------------------|
|                   |           |        |                           |                |                      |
| 1                 | 1         |        |                           |                |                      |
| 2                 | 2         |        |                           | ; File: test.o |                      |
| 3                 | 3         |        |                           |                |                      |
| 4                 | 4         |        |                           |                |                      |
| 5                 | 5         |        |                           |                | XDEF Start           |
| 6                 | 6         |        |                           | MyData:        | SECTION              |
| 7                 | 7         | 000000 |                           | char1: DS.B 1  |                      |
| 8                 | 8         | 000001 |                           | $char2$ :      | $DS.B$ 1             |
| 9                 | 9         |        |                           |                | INCLUDE "macro.inc"  |
| 10                | 1i        |        |                           | cpChar:        | MACRO                |
| 11                | 21        |        |                           |                | LDAA \1              |
| $12 \overline{ }$ | 3i        |        |                           |                | $STAA$ $\setminus$ 2 |
| 13                | 41        |        |                           |                | <b>ENDM</b>          |

<span id="page-358-1"></span>**Listing 10.3 Example listing file - Rel. column**

### **Assembler Listing File**

```
14 10 CodeSec: SECTION<br>15 11 Start:
   15 11 Start:
16 12 cpChar char1, char2
17 2m 000000 B6 xxxx + LDAA char1
18 3m 000003 7A xxxx + STAA char2
```
19 **13** 000006 A7 NOP

Source listing

```
20 14 000007 A7 NOP
```
In the previous example, the line number displayed in the 'Rel.' column. represent the line number of the corresponding instruction in the source file.

'1i' on absolute line number 10 denotes that the instruction 'cpChar: MACRO' is located in an included file.

'2m' on absolute line number 17 denotes that the instruction 'LDAA char1' is generated by a macro expansion.

### <span id="page-359-0"></span>**Loc**

This column contains the address of the instruction. For absolute sections, the address is preceded by an 'a' and contains the absolute address of the instruction. For relocatable sections, this address is the offset of the instruction from the beginning of the relocatable section. This offset is a hexadecimal number coded on 6 digits.

A value is written in this column in front of each instruction generating code or allocating storage. This column is empty in front of each instruction that does not generate code (for example SECTION, XDEF, …). See [Listing 10.4 on page 358](#page-359-1).

<span id="page-359-1"></span>**Listing 10.4 Example Listing File - Loc column**

|              | Abs. Rel.    |        | Loc Obj. code Source line |                   |                       |
|--------------|--------------|--------|---------------------------|-------------------|-----------------------|
|              |              |        |                           |                   |                       |
| $\mathbf{1}$ | 1            |        |                           |                   | --------------------- |
| $\mathbf{2}$ | $\mathbf{2}$ |        |                           | ; File: test.o    |                       |
| 3            | 3            |        |                           |                   |                       |
| 4            | 4            |        |                           |                   |                       |
| 5            | 5            |        |                           |                   | XDEF Start            |
| 6            | 6            |        |                           | MyData:           | SECTION               |
| 7            | 7            | 000000 |                           | char1: DS.B 1     |                       |
| 8            | 8            | 000001 |                           | $char2:$ $DS.B$ 1 |                       |
| 9            | 9            |        |                           |                   | INCLUDE "macro.inc"   |
| 10           | 11           |        |                           | cpChar:           | MACRO                 |
| 11           | 2i           |        |                           |                   | LDAA \1               |
| 12.          | 3i           |        |                           |                   | $STAA$ $\setminus$ 2  |
| 13           | 4i           |        |                           |                   | <b>ENDM</b>           |
| 14           | 10           |        |                           | CodeSec: SECTION  |                       |
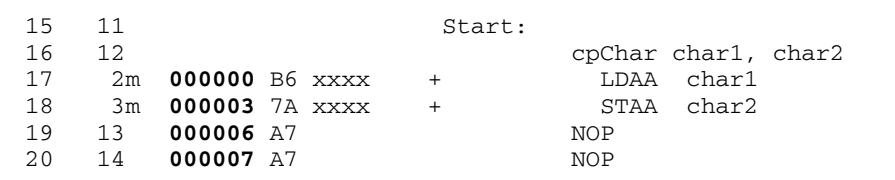

In the previous example, the hexadecimal number displayed in the column 'Loc.' is the offset of each instruction in the section 'codeSec'.

There is no location counter specified in front of the instruction 'INCLUDE "macro.inc"' because this instruction does not generate code.

The instruction 'LDAA char1' is located at offset 0 from the section 'codeSec' start address.

The instruction 'STAA char2' is located at offset 3 from the section 'codeSec' start address.

## **Obj. code**

This column contains the hexadecimal code of each instruction in hexadecimal format. This code is not identical to the code stored in the object file. The letter 'x' is displayed at the position where the address of an external or relocatable label is expected. Code at any position when 'x' is written will be determined at link time. See [Listing 10.5 on page 359.](#page-360-0)

|              | Abs. Rel. Loc  |        | Obj. code Source line |                   |                      |
|--------------|----------------|--------|-----------------------|-------------------|----------------------|
|              |                |        |                       |                   |                      |
| 1            | $\mathbf{1}$   |        |                       |                   |                      |
| $\mathbf{2}$ | $\mathfrak{D}$ |        |                       | : File: test.o    |                      |
| 3            | 3              |        |                       |                   |                      |
| 4            | 4              |        |                       |                   |                      |
| 5            | 5              |        |                       |                   | XDEF Start           |
| 6            | 6              |        |                       | MyData: SECTION   |                      |
| 7            | 7              | 000000 |                       | $char1:$ $DS.B 1$ |                      |
| 8            | 8              | 000001 |                       | $char2:$ $DS.B$ 1 |                      |
| 9            | 9              |        |                       |                   | INCLUDE "macro.inc"  |
| 10           | 1i             |        |                       | cpChar:           | MACRO                |
| 11           | 2i             |        |                       |                   | LDAA \1              |
| 12.          | 3i             |        |                       |                   | $STAA$ $\setminus$ 2 |
| 13           | 4i             |        |                       |                   | <b>ENDM</b>          |
| 14           | 10             |        |                       | CodeSec: SECTION  |                      |
| 15           | 11             |        |                       | Start:            |                      |
| 16           | 12             |        |                       |                   | cpChar char1, char2  |

<span id="page-360-0"></span>**Listing 10.5 Example listing file - Obj. column**

Source listing

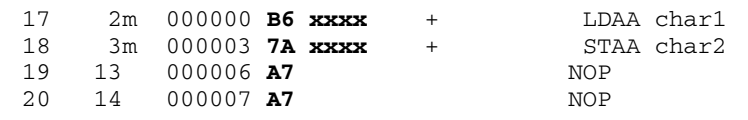

## **Source line**

This column contains the source statement. This is a copy of the source line from the source module. For lines resulting from a macro expansion, the source line is the expanded line, where parameter substitution has been done. See **Listing 10.6 on page 360**.

<span id="page-361-0"></span>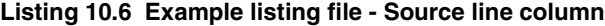

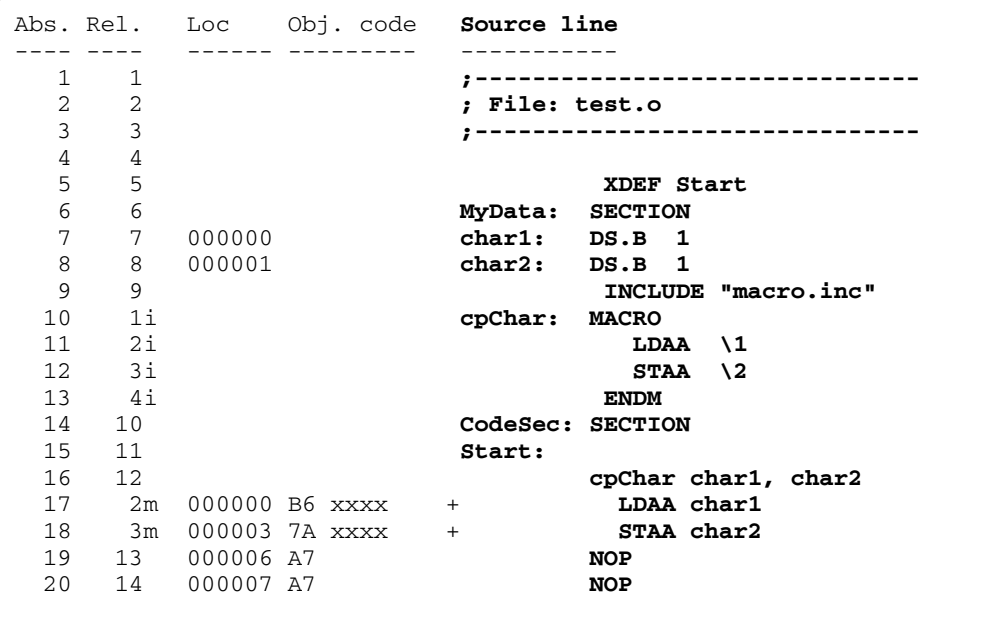

# **11**

## **Mixed C and Assembler Applications**

When you intend to mix Assembly source file and ANSI-C source files in a single application, the following issues are important:

- ["Memory models" on page 361](#page-362-0)
- ["Parameter passing scheme" on page 362](#page-363-0)
- ["Return Value" on page 363](#page-364-0)
- ["Accessing assembly variables in an ANSI-C source file" on page 363](#page-364-1)
- ["Accessing ANSI-C variables in an assembly source file" on page 364](#page-365-0)
- ["Invoking an assembly function in an ANSI-C source file" on page 365](#page-366-0)
- ["Support for structured types" on page 368](#page-369-0)

To build mixed C and Assembler applications, you have to know how the C Compiler uses registers and calls procedures. The following sections will describe this for compatibility with the compiler. If you are working with another vendor's ANSI-C compiler, refer to your Compiler Manual to get the information about parameter passing rules.

## <span id="page-362-0"></span>**Memory models**

The memory models are only important if you mix C and assembly code. In this case all sources must be compiled or assembled with the same memory model.

The Assembler supports all memory models of the compiler. Depending on your hardware, use the smallest memory model suitable for your programming needs.

[Table 11.1 on page 362](#page-363-1) summarizes the different memory models. It shows when to use a particular memory model and which assembler switch to use.

Parameter passing scheme

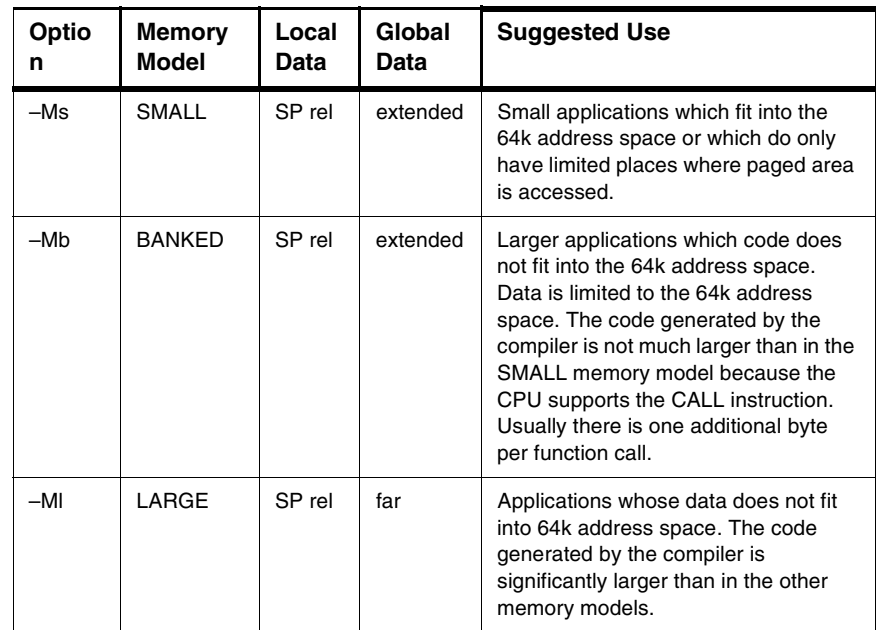

#### <span id="page-363-1"></span>**Table 11.1 HC(S)12 Memory Models**

**NOTE** The default pointer size for the compiler is also affected by the memory model chosen.

## <span id="page-363-0"></span>**Parameter passing scheme**

When you are using the HC12 compiler, the parameter passing scheme is the following:

The Pascal calling convention is used for functions with a fixed number of parameters: The caller pushes the arguments from left to right. After the call, the caller removes the parameters from the stack again.

The C calling convention is used only for functions with a variable number of parameters. In this case the caller pushes the arguments from right to left.

If the last parameter of a function with a fixed number of arguments has a simple type, it is not pushed but passed in a register. This results in shorter code because pushing the last parameter can be avoided. [Table 11.2 on page 363](#page-364-2) shows an overview of the registers used for argument passing

| <b>Size of Last Parameter</b> | Type example     | Register        |  |
|-------------------------------|------------------|-----------------|--|
| 1 byte                        | char             | в               |  |
| 2 bytes                       | int, array       | D               |  |
| 3 bytes                       | far data pointer | $X(L)$ , $B(H)$ |  |
| 4 bytes                       | long             | $D(L)$ , $X(H)$ |  |

<span id="page-364-2"></span>**Table 11.2 Registers used for passing the last argument to a function**

Parameters having a type not listed are passed on the stack (i.e., all those having a size greater than 4 bytes).

## <span id="page-364-0"></span>**Return Value**

Function results usually are returned in registers, except if the function returns a result larger than 4 bytes (see [Table 11.3 on page 363](#page-364-3)). Depending on the size of the return type, different registers are used:

<span id="page-364-3"></span>**Table 11.3 Data type and registers used in function returns**

| Size of return value | Type example     | Register        |
|----------------------|------------------|-----------------|
| 1 byte               | char             | в               |
| 2 bytes              | int              | D               |
| 3 bytes              | far data pointer | $X(L)$ , $B(H)$ |
| 4 bytes              | long             | $D(L)$ , $X(H)$ |

Functions returning a result larger than two words are called with an additional parameter. This parameter is the address where the result should get copied to.

## <span id="page-364-1"></span>**Accessing assembly variables in an ANSI-C source file**

A variable or constant defined in an assembly source file is accessible in an ANSI-C source file.

Accessing ANSI-C variables in an assembly source file

The variable or constant is defined in the assembly source file using the standard assembly syntax.

Variables and constants must be exported using the XDEF directive to make them visible from other modules [\(Listing 11.1 on page 364\)](#page-365-1).

#### <span id="page-365-1"></span>**Listing 11.1 Example of data and constant definition**

```
XDEF ASMData, ASMConst
DataSec: SECTION
ASMData: DS.W 1 : Definition of a variable
ConstSec: SECTION
ASMConst: DC.W $44A6 ; Definition of a constant
```
We recommend that you generate a header file for each assembler source file. This header file should contain the interface to the assembly module.

An external declaration for the variable or constant must be inserted in the header file ([Listing 11.2 on page 364\)](#page-365-2).

#### <span id="page-365-2"></span>**Listing 11.2 Example of data and constant declarations**

```
/* External declaration of a variable */
extern int ASMData;
/* External declaration of a constant */
extern const int ASMConst;
```
The variables or constants can then be accessed in the usual way, using their names ([Listing 11.3 on page 364\)](#page-365-3).

#### <span id="page-365-3"></span>**Listing 11.3 Example of data and constant reference**

```
ASMData = ASMConst + 3;
```
## <span id="page-365-0"></span>**Accessing ANSI-C variables in an assembly source file**

A variable or constant defined in an ANSI-C source file is accessible in an assembly source file.

The variable or constant is defined in the ANSI-C source file using the standard ANSI-C syntax ([Listing 11.4 on page 365](#page-366-1)).

Invoking an assembly function in an ANSI-C source file

#### <span id="page-366-1"></span>**Listing 11.4 Example definition of data and constants**

unsigned int CData;  $\frac{1}{2}$  /\* Definition of a variable \*/ unsigned const int CConst; /\* Definition of a constant \*/

> An external declaration for the variable or constant must be inserted into the assembly source file ([Listing 11.5 on page 365\)](#page-366-2).

This can also be done in a separate file, included in the assembly source file.

#### <span id="page-366-2"></span>**Listing 11.5 Example declaration of data and constants**

XREF CData; External declaration of a variable XREF CConst; External declaration of a constant

> The variables or constants can then be accessed in the usual way, using their names ([Listing 11.6 on page 365\)](#page-366-3).

**NOTE** The compiler supports also the automatic generation of assembler include files. See the description of the -La compiler option in the compiler manual.

#### <span id="page-366-3"></span>**Listing 11.6 Example of data and constant reference**

```
LDAA CConst
LDAA CData
....
```
## <span id="page-366-0"></span>**Invoking an assembly function in an ANSI-C source file**

An function implemented in an assembly source file (mixasm.asm in [Listing 11.7 on](#page-367-0)  [page 366\)](#page-367-0) can be invoked in a C source file [\(Listing 11.9 on page 367\)](#page-368-0). During the implementation of the function in the assembly source file, you should pay attention to the parameter passing scheme of the ANSI-C compiler you are using in order to retrieve the parameter from the right place.

#### **Mixed C and Assembler Applications**

Invoking an assembly function in an ANSI-C source file

#### <span id="page-367-0"></span>**Listing 11.7 Example of an assembly file: mixasm.asm**

```
XREF CData
           XDEF AddVar
           XDEF ASMData
DataSec: SECTION
ASMData: DS.B 1
CodeSec: SECTION
AddVar:
           ADDB CData ; add CData to the parameter in register B
           STAB ASMData ; result of the addition in ASMData
           RTS
```
We recommend that you generate a header file for each assembly source file ([Listing 11.7 on page 366\)](#page-367-0). This header file (mixasm.h in [Listing 11.8 on page 366](#page-367-1)) should contain the interface to the assembly module.

#### <span id="page-367-1"></span>**Listing 11.8 Header file for the assembly mixasm.asm file: mixasm.h**

```
/* mixasm.h */#ifndef _MIXASM_H_
#define _MIXASM_H_
void AddVar(unsigned char value);
\frac{1}{x} function that adds the parameter value to global CData */
/* and then stores the result in ASMData */
/* variable which receives the result of AddVar */
extern char ASMData;
#endif /* _MIXASM_H_ */
```
The function can then be invoked in the usual way, by using its name.

#### **Example of a C file**

A C source code file ( $mixc.c$ ) has the main() function which calls the AddVar() function. See [Listing 11.9 on page 367](#page-368-0). (Compile it with the  $-$ Cc compiler option when using the HIWARE Object File Format).

#### **Mixed C and Assembler Applications**

Invoking an assembly function in an ANSI-C source file

#### <span id="page-368-0"></span>**Listing 11.9 Example C source code file: mixc.c**

```
static int Error = 0;
const unsigned char CData = 12;
#include "mixasm.h"
void main(void) {
 AddVar(10);
 if (ASMData != CData + 10){
   Error = 1:
  } else {
   Error = 0;
  }
 for(;;); // wait forever
}
```
**NOTE** Be careful, as the Assembler will not make any checks on the number and type of the function parameters.

The application must be correctly linked.

For these C and  $*$ . asm files, a possible linker parameter file is shown in Listing 11.10 on [page 367.](#page-368-1)

#### <span id="page-368-1"></span>**Listing 11.10 Example of linker parameter file: mixasm.prm**

```
LINK mixasm.abs
NAMES
 mixc.o mixasm.o
END
SECTIONS
 MY_ROM = READ_ONLY 0x4000 TO 0x4FFF;
 MY_RAM = READ_WRITE 0x2400 TO 0x2FFF;
 MY_STACK = READ_WRITE 0x2000 TO 0x23FF;
END
PLACEMENT
  DEFAULT_RAM INTO MY_RAM;
  DEFAULT_ROM INTO MY_ROM;
  SSTACK INTO MY_STACK;
END
INIT main
```
Support for structured types

**NOTE** We recommend that you use the same memory model and object file format for all the generated object files.

## <span id="page-369-0"></span>**Support for structured types**

When the [-Struct: Support for structured types on page 186](#page-188-0) assembler option is activated, the Macro Assembler also supports the definition and usage of structured types. This allows an easier way to access ANSI-C structured variable in the Macro Assembler.

In order to provide an efficient support for structured type the macro assembler should provide notation to:

- Define a structured type. See ["Structured type definition" on page 368.](#page-369-1)
- Define a structured variable. See ["Variable definition" on page 370](#page-371-0).
- Declare a structured variable. See ["Variable declaration" on page 370.](#page-371-1)
- Access the address of a field inside of a structured variable. See ["Accessing a field](#page-372-0)  [address" on page 371](#page-372-0)
- Access the offset of a field inside of a structured variable. See ["Accessing a field](#page-373-0)  [offset" on page 372.](#page-373-0)

#### <span id="page-369-1"></span>**Structured type definition**

The Macro Assembler is extended with the following new keywords in order to support ANSI-C type definitions.

- STRUCT
- UNION

The structured type definition for STRUCT can be encoded as in **Listing 11.11 on** [page 368:](#page-369-2)

#### <span id="page-369-2"></span>**Listing 11.11 Definition for STRUCT**

```
typeName: STRUCT
   lab1: DS.W 1
   lab2: DS.W 1
```
**NOTE** Some limitations apply in the usage of the structured types in the Macro Assembler. See [Structured type: Limitations on page 373.](#page-374-0)

#### ENDSTRUCT

#### where:

- 'typeName' is the name associated with the defined type. The type name is considered to be a user-defined keyword. The Macro Assembler will be caseinsensitive on typeName.
- 'STRUCT' specifies that the type is a structured type.
- 'lab1'and 'lab2' are the fields defined inside of the 'typeName' type. The fields will be considered as user-defined labels, and the Macro Assembler will be case-sensitive on label names.

As with all other directives in the Assembler, the STRUCT and UNION directives are case-insensitive.

The STRUCT and UNION directives cannot start on column 1 and must be preceded by a label.

## **Types allowed for structured type fields**

The field inside of a structured type may be:

- another structured type or
- a base type, which can be mapped on 1, 2, or 4 bytes.

[Table 11.4 on page 369](#page-370-0) shows how the ANSI-C standard types are converted in the assembler notation:

#### <span id="page-370-0"></span>**Table 11.4 Converting ANSI-C standard types to assembler notation**

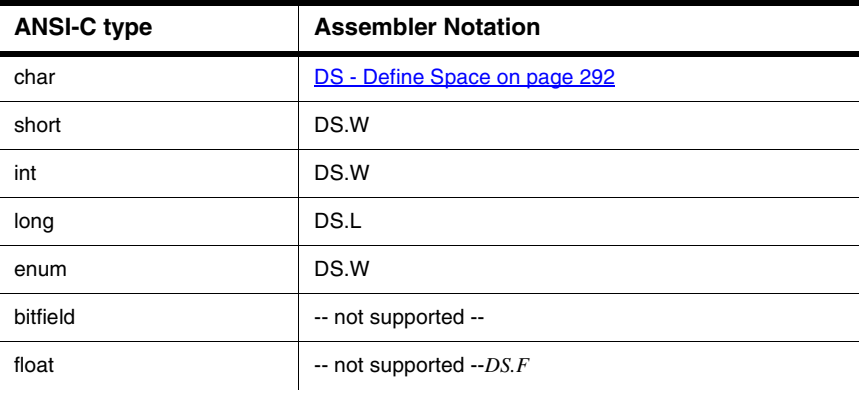

Support for structured types

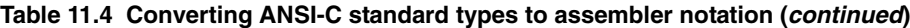

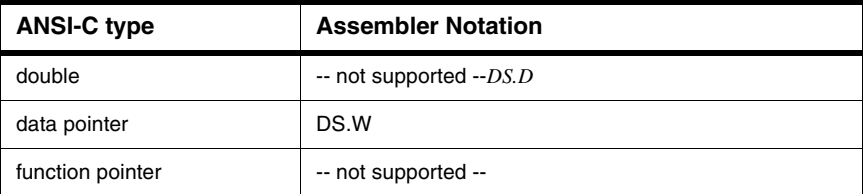

## <span id="page-371-0"></span>**Variable definition**

The Macro Assembler can provide a way to define a variable with a specific type. This is done using the following syntax ([Listing 11.12 on page 370\)](#page-371-2):

var: typeName

where:

- 'var' is the name of the variable.
- 'typeName' is the type associated with the variable.

#### <span id="page-371-2"></span>**Listing 11.12 Assembly code analog of a C struct of type: myType**

```
myType: STRUCT
field1: DS.W 1
field2: DS.W 1
field3: DS.B 1
field4: DS.B 3
field5: DS.W 1
         ENDSTRUCT
DataSection: SECTION
structVar: TYPE myType ; var 'structVar' is of type 'myType'
```
## <span id="page-371-1"></span>**Variable declaration**

The Macro Assembler can provide a way to associated a type with a symbol which is defined externally. This is done by extending the XREF syntax:

```
XREF var: typeName, var2
```
where:

- 'var' is the name of an externally defined symbol.
- 'typeName' is the type associated with the variable 'var'.

'var2' is the name of another externally defined symbol. This symbol is not associated with any type. See **Listing 11.13** on page 371 for an example.

<span id="page-372-1"></span>**Listing 11.13 Example of extending XREF**

```
myType: STRUCT
field1: DS.W 1
field2: DS.W 1
field3: DS.B 1
field4: DS.B 3
field5: DS.W 1
       ENDSTRUCT
       XREF extData: myType ; var 'extData' is type 'myType'
```
#### **Accessing a structured variable**

The Macro Assembler can provide a means to access each structured type field absolute address and offset.

#### <span id="page-372-0"></span>**Accessing a field address**

To access a structured-type field address ([Listing 11.14 on page 371](#page-372-2)), the Assembler uses the colon character ':'.

var:field

where

- 'var' is the name of a variable, which was associated with a structured type.
- 'field' is the name of a field in the structured type associated with the variable.

#### <span id="page-372-2"></span>**Listing 11.14 Example of accessing a field address**

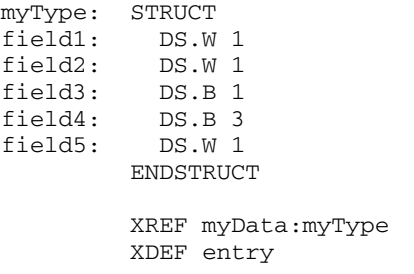

#### **Mixed C and Assembler Applications**

Support for structured types

CodeSec: SECTION entry: LDAA myData:field3 ; Loads register A with the ; contents of field field3 from ; variable myData.

> **NOTE** The period cannot be used as separator because in assembly language it is a valid character inside of a symbol name.

#### <span id="page-373-0"></span>**Accessing a field offset**

To access a structured type field offset, the Assembler will use following notation:

```
<typeName>-><field>
```
where:

- 'typeName' is the name of a structured type.
- 'field' is the name of a field in the structured type associated with the variable. See [Listing 11.15 on page 372](#page-373-1) for an example of using this notation for accessing an offset..

#### <span id="page-373-1"></span>**Listing 11.15 Accessing a field offset with the -><field> notation**

```
myType: STRUCT
field1: DS.W 1
field2: DS.W 1
field3: DS.B 1
field4: DS.B 3
field5: DS.W 1
        ENDSTRUCT
        XREF.B myData
        XDEF entry
CodeSec: SECTION
entry:
        LDX #myData
        LDAA myType->field3,X ; Adds the offset of field
                             ;'field3' (4) to X and loads
                             ; A with the content of the
                             ; effective address
```
## <span id="page-374-0"></span>**Structured type: Limitations**

A field inside of a structured type may be:

- another structured type
- a base type, which can be mapped on 1, 2, or 4 bytes.

The Macro Assembler is not able to process bitfields or pointer types.

The type referenced in a variable definition or declaration must be defined previously. A variable cannot be associated with a type defined afterwards.

## **Make Applications**

This chapters has the following sections:

- ["Assembly applications" on page 375](#page-376-2)
- ["Memory maps and segmentation" on page 376](#page-377-0)

## <span id="page-376-2"></span>**Assembly applications**

This section covers:

- [Directly generating an absolute file on page 375](#page-376-0)
- [Mixed C and assembly applications on page 375](#page-376-1)

## <span id="page-376-0"></span>**Directly generating an absolute file**

When an absolute file is directly generated by the Assembler:

- the application entry point must be specified in the assembly source file using the directive ABSENTRY.
- The whole application must be encoded in a single assembly unit.
- The application should only contain absolute sections.

#### **Generating object files**

The entry point of the application must be mentioned in the Linker parameter file using the "INIT *funcname*" command. The application is build of the different object files with the Linker. The Linker is document in a separate document.

Your assembly source files must be separately assembled. Then the list of all the object files building the application must be enumerated in the application PRM file.

## <span id="page-376-1"></span>**Mixed C and assembly applications**

Normally the application starts with the main procedure of a C file. All necessary object files - assembly or C - are linked with the Linker in the same fashion like pure C applications. The Linker is documented in a separate document.

## <span id="page-377-0"></span>**Memory maps and segmentation**

Relocatable Code Sections are placed in the DEFAULT\_ROM or .text Segment.

Relocatable Data Sections are placed in the DEFAULT\_RAM or .data Segment.

```
NOTE The .text and .data names are only supported when the ELF object file 
         format is used.
```
There are no checks at all that variables are in RAM. If you mix code and data in a section you cannot place the section into ROM. That is why we suggest that you separate code and data into different sections.

If you want to place a section in a specific address range, you have to put the section name in the placement portion of the linker parameter file  $(Listing 12.1 \text{ on page } 376)$ .

<span id="page-377-1"></span>**Listing 12.1 SECTIONS/PLACEMENT portion of a PRM file**

| SECTIONS    |                                       |  |                                      |
|-------------|---------------------------------------|--|--------------------------------------|
| ROM1        | = READ ONLY                           |  | $0 \times 0200$ TO $0 \times 0$ FFF; |
|             | SpecialROM = READ ONLY                |  | 0x8000 TO 0x8FFF;                    |
| <b>RAM</b>  | $=$ READ WRITE $0x4000$ TO $0x4$ FFF; |  |                                      |
| END         |                                       |  |                                      |
|             |                                       |  |                                      |
| PLACEMENT   |                                       |  |                                      |
| DEFAULT ROM | INTO ROM1;                            |  |                                      |
| mySection   | INTO SpecialROM;                      |  |                                      |
| DEFAULT RAM | INTO RAM;                             |  |                                      |
| END         |                                       |  |                                      |
|             |                                       |  |                                      |

## **How to ...**

This chapter covers the following topics:

- ["How to work with absolute sections" on page 377](#page-378-1)
- ["How to work with relocatable sections" on page 380](#page-381-0)
- ["How to initialize the Vector table" on page 383](#page-384-0)
- ["Splitting an application into different modules" on page 390](#page-391-0)
- ["Using the direct addressing mode to access symbols" on page 392](#page-393-0)

## <span id="page-378-1"></span>**How to work with absolute sections**

An absolute section is a section whose start address is known at assembly time.

(See modules fiboorg.asm and fiboorg.prm in the demo directory)

#### **Defining absolute sections in an assembly source file**

An absolute section is defined using the ORG directive. In that case, the Macro Assembler generates a pseudo section, whose name is "ORG\_<index>", where index is an integer which is incremented each time an absolute section is encountered (Listing 13.1 on [page 377\)](#page-378-0).

#### <span id="page-378-0"></span>**Listing 13.1 Defining an absolute section containing data**

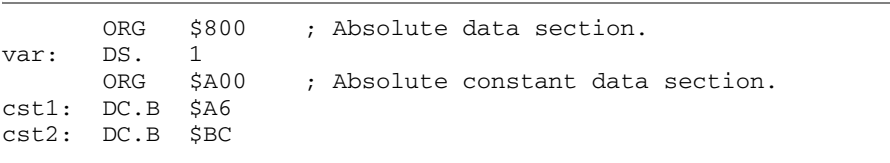

In the previous portion of code, the  $\text{cst1}$  label is located at address \$A00, and the  $\text{cst2}$ label is located at address \$A01.

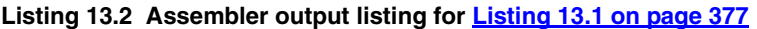

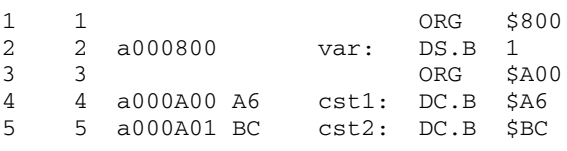

Program assembly source code should be located in a separate absolute section (Listing [13.3 on page 378\)](#page-379-0).

<span id="page-379-0"></span>**Listing 13.3 Defining an absolute section containing code**

```
XDEF entry
       ORG $C00 ; Absolute code section.
entry:
LDAA cst1 ; Load value in cst1
       ADDA cst2 ; Add value in cst2
       STAA var ; Store in var
       BRA entry
```
In the previous portion of code, the instruction LDAA will be located at address \$C00, and instruction ADDA at address \$C03. See [Listing 13.4 on page 378.](#page-379-1)

#### <span id="page-379-1"></span>**Listing 13.4 Assembler output listing for [Listing 13.3 on page 378](#page-379-0)**

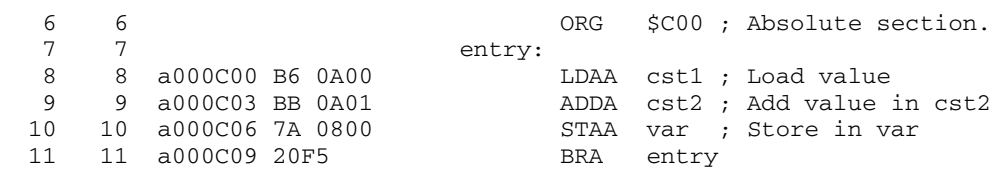

In order to avoid problems during linking or execution from an application, an assembly file should at least:

• Initialize the stack pointer if the stack is used.

The instruction LDS can be used to initialize the stack pointer.

- Publish the application's entry point using XDEF.
- The programmer should ensure that the addresses specified in the source files are valid addresses for the MCU being used.

## **Linking an application containing absolute sections**

When the Assembler is generating an object file, applications containing only absolute sections must be linked. The linker parameter file must contain at least:

- the name of the absolute file
- the name of the object file which should be linked
- the specification of a memory area where the sections containing variables must be allocated. For applications containing only absolute sections, nothing will be allocated there.
- the specification of a memory area where the sections containing code or constants must be allocated. For applications containing only absolute sections, nothing will be allocated there.
- the specification of the application entry point, and
- the definition of the reset vector.

The minimal linker parameter file will look as shown in [Listing 13.5 on page 379](#page-380-0).

<span id="page-380-0"></span>**Listing 13.5 Minimal linker parameter file**

```
LINK test.abs /* Name of the executable file generated. */NAMES
  test.o /* Name of the object files in the application. */
END
SECTIONS
/* READ ONLY memory area. There should be no overlap between this
  memory area and the absolute sections defined in the assembly
  source file.
*/
 MY_ROM = READ_ONLY 0x4000 TO 0x4FFF;
/* READ_WRITE memory area. There should be no overlap between this
  memory area and the absolute sections defined in the assembly
  source file.
*/
 MY_RAM = READ_WRITE 0x2000 TO 0x2FFF;END
PLACEMENT
/* Relocatable variable sections are allocated in MY_RAM. */
 DEFAULT RAM INTO MY RAM;
/* Relocatable code and constant sections are allocated in MY ROM. */DEFAULT_ROM INTO MY_ROM;
END
```
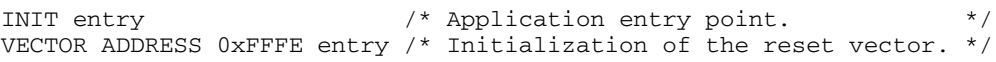

**CAUTION** There should be no overlap between the absolute sections defined in the assembly source file and the memory areas defined in the PRM file.

**NOTE** As the memory areas (segments) specified in the PRM file are only used to allocate relocatable sections, nothing will be allocated there when the application contains only absolute sections. In that case you can even specify invalid address ranges in the PRM file.

## <span id="page-381-0"></span>**How to work with relocatable sections**

A relocatable section is a section which start address is determined at linking time.

(See modules fibo.asm and fibo.prm in the demo directory)

## **Defining relocatable sections in a source file**

A relocatable section is defined using the SECTION directive. See [Listing 13.6 on](#page-381-1)  [page 380](#page-381-1) for an example of defining relocatable sections.

```
Listing 13.6 Defining relocatable sections containing data:
```

```
constSec: SECTION ; Relocatable constant data section.
cst1: DC.B $A6
cst2: DC.B $BC
dataSec: SECTION ; Relocatable data section.
var: DS.B 1
```
In the previous portion of code, the label  $cst1$  will be located at an offset 0 from the section const Sec start address, and label cst2 will be located at an offset 1 from the section constSec start address. See [Listing 13.7 on page 381](#page-382-0).

<span id="page-382-0"></span>**Listing 13.7 Assembler output listing for [Listing 13.6 on page 380](#page-381-1)**

| 4 | 3<br>4          | 000000 A6<br>000001 BC | $cst1$ :<br>cst2: | DC.B<br>DC.B | constSec: SECTION ; Relocatable<br>SA6<br><b>SBC</b> |
|---|-----------------|------------------------|-------------------|--------------|------------------------------------------------------|
| 5 | 5               |                        |                   |              |                                                      |
|   | h               |                        |                   |              | dataSec: SECTION ; Relocatable                       |
|   | $7\overline{ }$ | 000000                 | var:              | DS.B         |                                                      |

Program assembly source code should be located in a separate relocatable section ([Listing 13.8 on page 381\)](#page-382-1).

<span id="page-382-1"></span>**Listing 13.8 Defining a relocatable section for code**

```
XDEF entry
codeSec: SECTION ; Relocatable code section.
entry:
          LDAA cst1 ; Load value in cst1
          ADDA cst2 ; Add value in cst2<br>STAA var ; Store in var
                       ; Store in var
          BRA entry
```
In the previous portion of code, the instruction LDAA will be located at offset 0 from the section codeSec start address, and instruction ADDA at offset 3 from the section codeSec start address.

In order to avoid problems during linking or execution from an application, an assembly file should at least:

• Initialize the stack pointer if the stack is used.

The instruction LDS can be used to initialize the stack pointer.

• Publish the application's entry point using the XDEF directive.

## **Linking an application containing relocatable sections**

Applications containing relocatable sections must be linked. The linker parameter file must contain at least:

- the name of the absolute file,
- the name of the object file which should be linked,
- the specification of a memory area where the sections containing variables must be allocated,
- the specification of a memory area where the sections containing code or constants must be allocated,
- the specification of the application's entry point, and
- the definition of the reset vector.

A minimal linker parameter file will look as shown in [Listing 13.9 on page 382](#page-383-0).

#### <span id="page-383-0"></span>**Listing 13.9 Minimal linker parameter file**

```
/* Name of the executable file generated. */LINK test.abs
/* Name of the object file in the application. */
NAMES
 test.o
END
SECTIONS
/* READ_ONLY memory area. */
 MY_ROM = READ_ONLY 0x2B00 TO 0x2BFF;
/* READ_WRITE memory area. */
 MY_RAM = READ_WRITE 0x2800 TO 0x28FF;
END
PLACEMENT
/* Relocatable variable sections are allocated in MY_RAM. */DEFAULT_RAM INTO MY_RAM;
/* Relocatable code and constant sections are allocated in MY_ROM. */
 DEFAULT_ROM, constSec INTO MY_ROM;
END
INIT entry \rightarrow /* Application entry point. \rightarrow /
VECTOR ADDRESS 0xFFFE entry /* Initialization of the reset vector. */
```
**NOTE** The programmer should ensure that the memory ranges he specifies in the SECTIONS block are valid addresses for the controller he is using. In addition, when using the SDI debugger the addresses specified for code or constant sections must be located in the target board ROM area. Otherwise, the debugger will not be able to load the application

The sample main.asm module created by a CodeWarrior's New Project Wizard relocatable assembly project is an example of usage of relocatable sections in an application.

## <span id="page-384-0"></span>**How to initialize the Vector table**

The vector table can be initialized in the assembly source file or in the linker parameter file. We recommend that you initialize it in the linker parameter file.

- [on page 383Initializing the Vector table in the linker PRM file on page 383](#page-384-2) (recommended),
- [Initializing the Vector table in a source file using a relocatable section on page 385](#page-386-0), or
- [Initializing the Vector table in a source file using an absolute section on page 388.](#page-389-0)

## <span id="page-384-2"></span>**Initializing the Vector table in the linker PRM file**

Initializing the vector table from the PRM file allows you to initialize single entries in the table. The user can decide to initialize all the entries in the vector table or not.

The labels or functions, which should be inserted in the vector table, must be implemented in the assembly source file [\(Listing 13.10 on page 383](#page-384-1)). All these labels must be published, otherwise they cannot be addressed in the linker PRM file.

#### <span id="page-384-1"></span>**Listing 13.10 Initializing the Vector table from a PRM File**

```
XDEF IRQFunc, XIRQFunc, SWIFunc, OpCodeFunc, ResetFunc
DataSec: SECTION
Data: DS.W 5 ; Each interrupt increments an element in the table.
CodeSec: SECTION
; Implementation of the interrupt functions.
IRQFunc:
        LDAB #0
        BRA int
XIRQFunc:
        LDAB #2
        BRA int
SWIFunc:
        I.DAR #4BRA int
OpCodeFunc:
        LDAB #6
        BRA int
ResetFunc:
        LDAB #8
        BRA entry
int:
        LDX #Data ; Load address of symbol Data in X
```
#### **How to ...** How to initialize the Vector table

```
ABX : X \leftarrow address of the appropriate element in the table
        INC 0, X ; The table element is incremented
        RTI
entry:
        LDS #$AFE
loop: BRA loop
```
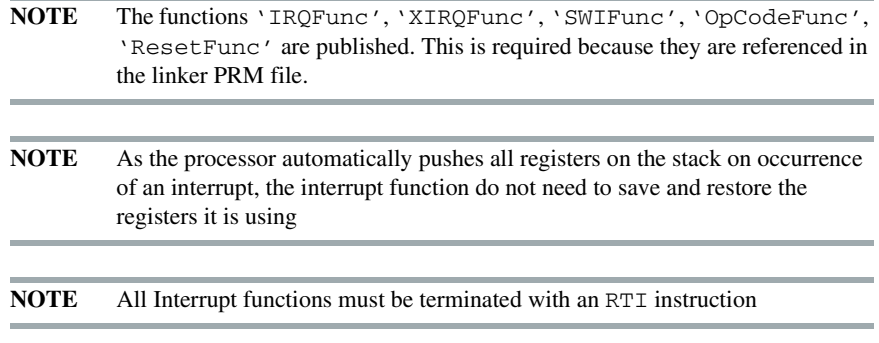

 The vector table is initialized using the linker VECTOR ADDRESS command ([Listing 13.11 on page 384](#page-385-0)).

#### <span id="page-385-0"></span>**Listing 13.11 Using the VECTOR ADDRESS Linker Command**

```
LINK test.abs
NAMES
  test.o
END
SECTIONS
 MY_ROM = READ_ONLY 0x0800 TO 0x08FF;
 MY_RAM = READ_WRITE 0x0B00 TO 0x0CFF;
END
PLACEMENT
 DEFAULT_RAM INTO MY_RAM;
 DEFAULT_ROM INTO MY_ROM;
END
INIT ResetFunc
VECTOR ADDRESS 0xFFF2 IRQFunc
VECTOR ADDRESS 0xFFF4 XIRQFunc
VECTOR ADDRESS 0xFFF6 SWIFunc
VECTOR ADDRESS 0xFFF8 OpCodeFunc
```
VECTOR ADDRESS 0xFFFE ResetFunc

- **NOTE** The statement 'INIT ResetFunc' defines the application entry point. Usually, this entry point is initialized with the same address as the reset vector.
- **NOTE** The statement 'VECTOR ADDRESS 0xFFF2 IRQFunc' specifies that the address of the 'IRQFunc' function should be written at address 0xFFF2.

## <span id="page-386-0"></span>**Initializing the Vector table in a source file using a relocatable section**

Initializing the vector table in the assembly source file requires that all the entries in the table are initialized. Interrupts, which are not used, must be associated with a standard handler.

The labels or functions that should be inserted in the vector table must be implemented in the assembly source file or an external reference must be available for them. The vector table can be defined in an assembly source file in an additional section containing constant variables. See [Listing 13.12 on page 385](#page-386-1).

<span id="page-386-1"></span>**Listing 13.12 Initializing the Vector table in source code with a relocatable section**

```
XDEF ResetFunc
DataSec: SECTION
Data: DS.W 5 ; Each interrupt increments an element of the table.
CodeSec: SECTION
; Implementation of the interrupt functions.
IRQFunc:
        LDAB #0
        BRA int
XIRQFunc:
        LDAB #2
        BRA int
SWIFunc:
        LDAB #4
        BRA int
OpCodeFunc:
        LDAB #6
        BRA int
ResetFunc:
        LDAB #8
        BRA entry
```
DummyFunc: RTI int: LDX #Data ABX INC 0, X RTI entry: LDS #\$AFE loop: BRA loop VectorTable:SECTION ; Definition of the vector table. IRQInt: DC.W IRQFunc<br>XIRQInt: DC.W XIRQFunc<br>- C.W. CWIENING DC.W XIRQFunc SWIInt: DC.W SWIFunc OpCodeInt: DC.W OpCodeFunc COPResetInt: DC.W DummyFunc ; No function attached to COP Reset. ClMonResInt: DC.W DummyFunc ; No function attached to Clock ; MonitorReset. ResetInt: DC.W ResetFunc

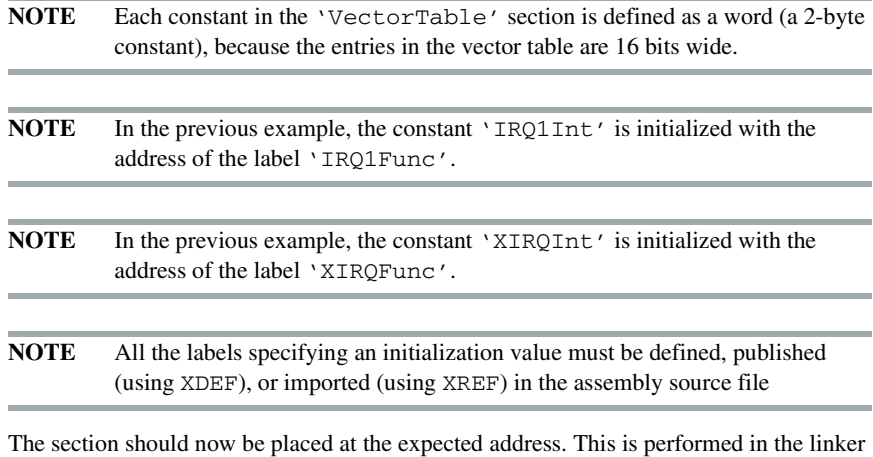

parameter file [\(Listing 13.13 on page 386\)](#page-387-0).

#### <span id="page-387-0"></span>**Listing 13.13 Example linker parameter file**

```
LINK test.abs
NAMES test.o
END
```

```
SECTIONS
 MY_ROM = READ_ONLY 0x0800 TO 0x08FF;
 MY_RAM = READ_WRITE 0x0A00 TO 0x0BFF;
  /* Define the memory range for the vector table */
 Vector = READ ONLY 0xFFF2 TO 0xFFFF;
END
PLACEMENT<br>DEFAULT_RAM
                   INTO MY_RAM;
DEFAULT_ROM INTO MY_ROM;
  /* Place the section 'VectorTable' at the appropriated address. */
 VectorTable INTO Vector;
END
INIT ResetFunc
ENTRIES
 *
END
```
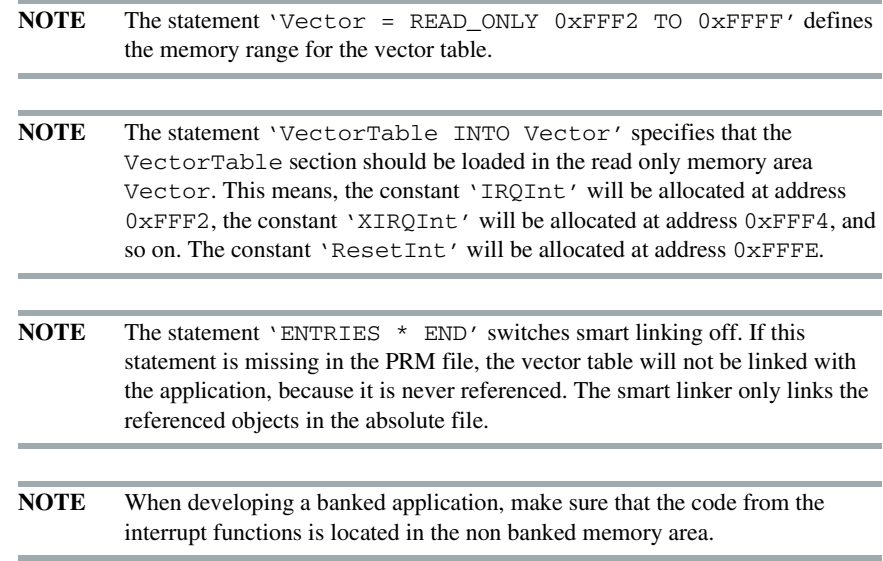

## <span id="page-389-0"></span>**Initializing the Vector table in a source file using an absolute section**

Initializing the vector table in the assembly source file requires that all the entries in the table are initialized. Interrupts, which are not used, must be associated with a standard handler.

The labels or functions, which should be inserted in the vector table must be implemented in the assembly source file or an external reference must be available for them. The vector table can be defined in an assembly source file in an additional section containing constant variables. See [Listing 13.14 on page 388](#page-389-1) for an example.

<span id="page-389-1"></span>**Listing 13.14 Initializing the Vector table using an absolute section**

```
XDEF ResetFunc
DataSec: SECTION
Data: DS.W 5 ; Each interrupt increments an element of the table.
CodeSec: SECTION
; Implementation of the interrupt functions.
IRQFunc:
          LDAB #0
          BRA int
XIRQFunc:
          LDAB #2
          BRA int
SWIFunc:
          LDAB #4
          BRA int
OpCodeFunc:
          LDAB #6
          BRA int
ResetFunc:
          LDAB #8
          BRA entry
DummyFunc:
          RTI
int:
          LDX #Data
          ABX
          INC 0, X
          RTI
entry:
          LDS #$AFE
loop: BRA loop
          ORG $FFF2
```
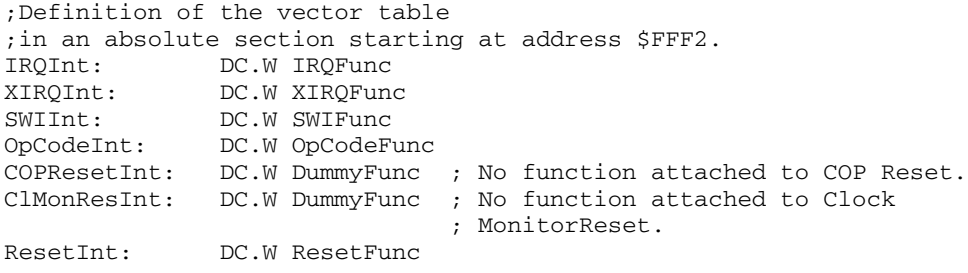

The section should now be placed at the expected address. This is performed in the linker parameter file [\(Listing 13.15 on page 389\)](#page-390-0).

| <b>NOTE</b> | Each constant in the section starting at $S$ FFF2 is defined as a word (a 2-byte<br>constant), because the entry in the vector table are 16 bits wide. |  |  |  |
|-------------|----------------------------------------------------------------------------------------------------|--|--|--|
|             |                                                                                                    |  |  |  |
| <b>NOTE</b> | In the previous example, the constant 'IRQInt' is initialized with the<br>address of the label 'IROFunc'.                                              |  |  |  |
|             |                                                                                                    |  |  |  |
| <b>NOTE</b> | All the labels with an initialization value must be defined, published (using<br>XDEF) or imported (using XREF) in the assembly source file.           |  |  |  |
|             |                                                                                                    |  |  |  |
| <b>NOTE</b> | The statement 'ORG \$FFF2' specifies that the following section must start at<br>address SFFF2.                                                        |  |  |  |

<span id="page-390-0"></span>**Listing 13.15 Example linker parameter file for [Listing 13.14 on page 388:](#page-389-1)**

```
LINK test.abs
NAMES
 test.o
END
SECTIONS
 MY_ROM = READ_ONLY 0x0800 TO 0x08FF;
 MY_RAM = READ_WRITE 0x0A00 TO 0x0BFF;
END
PLACEMENT
 DEFAULT RAM INTO MY RAM;
 DEFAULT_ROM INTO MY_ROM;
END
```
INIT ResetFunc ENTRIES \* END

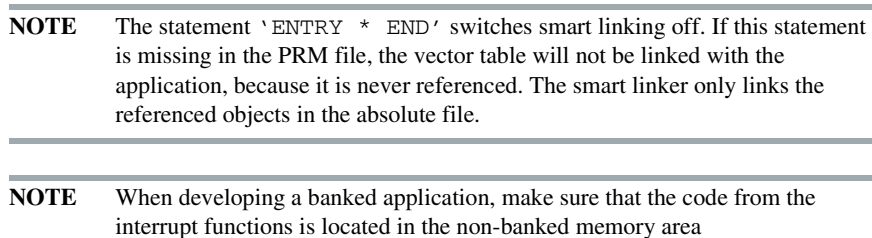

## <span id="page-391-0"></span>**Splitting an application into different modules**

Complex application or application involving several programmers can be split into several simple modules. In order to avoid any problem when merging the different modules following rules must be followed:

• For each assembly source file, one include file must be created containing the definition of the symbols exported from this module. For the symbols referring to code label, a small description of the interface is required.

## **Example of an assembly file (Test1.asm)**

See [Listing 13.16 on page 390](#page-391-1) for an example assembly file which is used in the following sections.

#### <span id="page-391-1"></span>**Listing 13.16 Separating Code into Modules—Test1.asm**

```
XDEF AddSource
          XDEF Source
initStack: EQU $AFF
DataSec: SECTION
Source: DS.B 1
CodeSec: SECTION
AddSource:
```

```
ADDA Source
STAA Source
RTS
```
## **Corresponding include file (Test1.inc)**

See [Listing 13.17 on page 391](#page-392-1) for an example Test1inc include file.

#### <span id="page-392-1"></span>**Listing 13.17 Separating Code into Modules—Test1.inc**

```
XREF AddSource
; The AddSource function adds the value stored in the variable
; Source to the contents of the A register. The result of the
; computation is stored in the Source variable.
;
; Input Parameter: The A register contains the value that should be
                    added to the Source variable.
; Output Parameter: Source contains the result of the addition.
        XREF Source
; The Source variable is a 1-byte variable.
```
#### **Example of an assembly File (Test2.asm)**

[Listing 13.18 on page 391](#page-392-0) is another assembly code file module for this project.

#### <span id="page-392-0"></span>**Listing 13.18 Separating Code into Modules—Test2.asm**

```
XDEF entry
          INCLUDE "Test1.inc"
initStack: EQU $AFE
CodeSec: SECTION
entry: LDS #initStack
          LDAA #$7
          JSR AddSource
          BRA entry
```
The application's  $\star$ , prm file should list both object files building the application. When a section is present in the different object files, the object file sections are concatenated into a single absolute file section. The different object file sections are concatenated in the order the object files are specified in the \*.prm file.

## **Example of a PRM file (Test2.prm)**

#### **Listing 13.19 Separating assembly code into modules—Test2.prm**

```
LINK test2.abs /* Name of the executable file generated. */
NAMES
  test1.o
  test2.o / *Name of the object files building the application. */
END
SECTIONS
 MY_ROM = READ_ONLY 0x2B00 TO 0x2BFF; /* READ_ONLY mem. */
 MY_RAM = READ_WRITE 0x2800 TO 0x28FF; /* READ_WRITE mem. * /END
PLACEMENT
 /* variables are allocated in MY_RAM */
 DataSec, DEFAULT_RAM INTO MY_RAM;
  /* code and constants are allocated in MY_ROM */
 CodeSec, ConstSec, DEFAULT_ROM INTO MY_ROM;
END
INIT entry /* Definition of the application entry point. */
VECTOR ADDRESS 0xFFFE entry /* Definition of the reset vector. */
```
**NOTE** The 'CodeSec' section is defined in both object files. In 'test1.o', the 'CodeSec' section contains the symbol 'AddSource'. In 'test2.o', the 'CodeSec' section contains the 'entry' symbol. According to the order in which the object files are listed in the NAMES block, the function 'AddSource' is allocated first and the 'entry' symbol is allocated next to it.

## <span id="page-393-0"></span>**Using the direct addressing mode to access symbols**

There are different ways for the Assembler to use the direct addressing mode on a symbol:

- ["Using the direct addressing mode to access external symbols" on page 393](#page-394-0),
- ["Using the direct addressing mode to access exported symbols" on page 393,](#page-394-1)
- ["Defining symbols in the direct page" on page 394,](#page-395-0)
- ["Using the force operator" on page 394,](#page-395-1) or
- ["Using SHORT sections" on page 395.](#page-396-0)

## <span id="page-394-0"></span>**Using the direct addressing mode to access external symbols**

External symbols, which should be accessed using the direct addressing mode, must be declared using the XREF. B directive. Symbols which are imported using XREF are accessed using the extended addressing mode.

**Listing 13.20 Using direct addressing to access external symbols**

```
XREF.B ExternalDirLabel
XREF ExternalExtLabel
LDD ExternalDirLabel ; Direct addressing mode is used.
LDD ExternalExtLabel ; Extended addressing mode is used.
```
#### <span id="page-394-1"></span>**Using the direct addressing mode to access exported symbols**

Symbols, which are exported using the XDEF. B directive, will be accessed using the direct addressing mode. Symbols which are exported using XDEF are accessed using the extended addressing mode.

#### **Listing 13.21 Using direct addressing to access exported symbols**

```
XDEF.B DirLabel
XDEF ExtLabel
LDD DirLabel ; Direct addressing mode is used.
…
LDD ExtLabel ; Extended addressing mode is used.
```
## <span id="page-395-0"></span>**Defining symbols in the direct page**

Symbols that are defined in the predefined BSCT section are always accessed using the direct-addressing mode [\(Listing 13.22 on page 394](#page-395-2)).

<span id="page-395-2"></span>**Listing 13.22 Defining symbols in the direct page**

```
 BSCT
DirLabel: DS.B 3
dataSec: SECTION
ExtLabel: DS.B 5
…
codeSec: SECTION
…
         LDD DirLabel ; Direct addressing mode is used.
…
          LDD ExtLabel ; Extended addressing mode is used.
```
## <span id="page-395-1"></span>**Using the force operator**

A force operator can be specified in an assembly instruction to force direct or extended addressing mode ([Listing 13.23 on page 394\)](#page-395-3).

The supported force operators are:

- < or .B to force direct addressing mode
- > or . W to force extended addressing mode.

#### <span id="page-395-3"></span>**Listing 13.23 Using a force operator**

```
…
dataSec: SECTION
label: DS.B 5
…
codeSec: SECTION
…
        LDD <label ; Direct addressing mode is used.
        LDD label.B ; Direct addressing mode is used.
…
        LDD >label ; Extended addressing mode is used.
        LDD label.W ; Extended addressing mode is used.
```
…
### **Using SHORT sections**

Symbols that are defined in a section defined with the SHORT qualifier are always accessed using the direct addressing mode [\(Listing 13.24 on page 395](#page-396-0)).

#### <span id="page-396-0"></span>**Listing 13.24 Using SHORT sections**

```
…
shortSec: SECTION SHORT
DirLabel: DS.B 3
dataSec: SECTION
ExtLabel: DS.B 5
…
codeSec: SECTION
…
         LDD DirLabel ; Direct addressing mode is used.
…
         LDD ExtLabel ; Extended addressing mode is used.
```
# **II**

# **Appendices**

This document has the following appendices:

- ["Global Configuration File Entries" on page 399](#page-400-0)
- ["Local Configuration File Entries" on page 409](#page-410-0)
- ["MASM Compatibility" on page 429](#page-430-0)
- ["MCUasm Compatibility" on page 433](#page-434-0)
- ["Semi-Avocet Compatibility" on page 435](#page-436-0)

# <span id="page-400-0"></span>**Global Configuration File Entries**

This appendix documents the sections and entries that can appear in the global configuration file. This file is named mcutools.ini.

mcutools.ini can contain these sections:

- **[Installation]** Section on page 400
- **[\[Options\] Section on page 401](#page-402-0)**
- **[XXX\_Assembler]** Section on page 402
- **[Editor]** Section on page 405

### <span id="page-401-0"></span>**[Installation] Section**

#### **Path**

#### **Arguments**

Last installation path.

#### **Description**

Whenever a tool is installed, the installation script stores the installation destination directory into this variable.

#### **Example**

Path=C:\install

#### **Group**

#### **Arguments**

Last installation program group.

#### **Description**

Whenever a tool is installed, the installation script stores the installation program group created into this variable.

#### **Example**

Group=Assembler

### <span id="page-402-0"></span>**[Options] Section**

### **DefaultDir**

#### **Arguments**

Default Directory to be used.

#### **Description**

Specifies the current directory for all tools on a global level. See also [DEFAULTDIR: Default current directory on page 107](#page-106-0) environment variable.

#### **Example**

DefaultDir=C:\install\project

[XXX\_Assembler] Section

### <span id="page-403-0"></span>**[XXX\_Assembler] Section**

This section documents the entries that can appear in an [XXX\_Assembler] section of the mcutools.ini file.

**NOTE** *XXX* is a placeholder for the name of the name of the particular Assembler you are using. For example, if you are using the HC12 Assembler, the name of this section would be [HC12\_Assembler].

#### **SaveOnExit**

#### **Arguments**

 $1/0$ 

#### **Description**

1 if the configuration should be stored when the Assembler is closed, 0 if it should not be stored. The Assembler does not ask to store a configuration in either cases.

#### **SaveAppearance**

#### **Arguments**

1/0

#### **Description**

1 if the visible topics should be stored when writing a project file, 0 if not. The command line, its history, the windows position and other topics belong to this entry.

This entry corresponds to the state of the check box '*Appearance*' in the' Save Configuration' dialog box.

#### **SaveEditor**

#### **Arguments**

1/0

#### **Description**

If the editor settings should be stored when writing a project file, 0 if not. The editor setting contain all information of the editor configuration dialog box. This entry corresponds to the state of the check box '*Editor Configuration*' in the 'Save Configuration' dialog box.

#### **SaveOptions**

#### **Arguments**

1/0

#### **Description**

1 if the options should be contained when writing a project file, 0 if not.

This entry corresponds to the state of the check box '*Options*' in the ' Save Configuration' dialog box.

#### **RecentProject0, RecentProject1, ...**

#### **Arguments**

Names of the last and prior project files

[XXX\_Assembler] Section

#### **Description**

This list is updated when a project is loaded or saved. Its current content is shown in the file menu.

#### **Example**

```
SaveOnExit=1
SaveAppearance=1
SaveEditor=1
SaveOptions=1
RecentProject0=C:\myprj\project.ini
RecentProject1=C:\otherprj\project.ini
```
### <span id="page-406-0"></span>**[Editor] Section**

#### **Editor\_Name**

#### **Arguments**

The name of the global editor

#### **Description**

Specifies the name of the editor used as global editor. This entry has only a descriptive effect. Its content is not used to start the editor.

#### **Saved**

Only with '*Editor Configuration*' set in the *File > Configuration Save Configuration* dialog box.

#### **Editor\_Exe**

#### **Arguments**

The name of the executable file of the global editor (including path).

#### **Description**

Specifies the filename which is started to edit a text file, when the global editor setting is active.

#### **Saved**

#### **Editor\_Opts**

#### **Arguments**

The options to use with the global editor

#### **Description**

Specifies options (arguments), which should be used when starting the global editor. If this entry is not present or empty, "%f" is used. The command line to launch the editor is built by taking the Editor\_Exe content, then appending a space followed by the content of this entry.

#### **Saved**

Only with '*Editor Configuration*' set in the *File > Configuration Save Configuration* dialog box.

#### **Example**

```
[Editor]
editor_name=WinEdit
editor_exe=C:\WinEdit32\WinEdit.exe
editor_opts=%f /#:%l
```
### **Example**

[Listing A.1 on page 407](#page-408-0) shows a typical mcutools.ini file.

```
Listing A.1 Typical mcutools.ini file layout
```
[Installation] Path=c:\Freescale Group=Assembler

[Editor] editor\_name=IDF editor\_exe=C:\WinEdit32\WinEdit.exe editor\_opts=%f /#:%l

[Options] DefaultDir=c:\myprj

[XXX\_Assembler] SaveOnExit=1 SaveAppearance=1 SaveEditor=1 SaveOptions=1 RecentProject0=c:\myprj\project.ini RecentProject1=c:\otherprj\project.ini

# <span id="page-410-0"></span>**Local Configuration File Entries**

This appendix documents the sections and entries that can appear in the local configuration file. Usually, you name this file project.ini, where project is a placeholder for the name of your project.

A project.ini file could contain these sections for using the Assembler:

- **[Editor]** Section on page 409
- **[XXX\_Assembler]** Section on page 413

See the **Example on page 428** section for a sample project.ini file.

### <span id="page-410-1"></span>**[Editor] Section**

#### **Editor\_Name**

#### **Arguments**

The name of the local editor

#### **Description**

Specifies the name of the editor used as local editor. This entry has only a description effect. Its content is not used to start the editor.

This entry has the same format as for the global editor configuration in the mcutools.ini file.

#### **Saved**

#### **Editor\_Exe**

#### **Arguments**

The name of the executable file of the local editor (including path).

#### **Description**

Specifies the filename with is started to edit a text file, when the local editor setting is active. In the editor configuration dialog box, the local editor selection is only active when this entry is present and not empty.

This entry has the same format as for the global editor configuration in the mcutools.ini file.

#### **Saved**

#### **Editor\_Opts**

#### **Arguments**

The options to use with the local editor

#### **Description**

Specifies options (arguments), which should be used when starting the local editor. If this entry is not present or empty, " $E''$  is used. The command line to launch the editor is build by taking the Editor\_Exe content, then appending a space followed by the content of this entry.

This entry has the same format as for the global editor configuration in the mcutools.ini file.

#### **Saved**

Only with 'Editor Configuration' set in the *File > Configuration Save Configuration* dialog box.

#### **Example**

```
[Editor]
editor_name=WINEdit
editor exe=C:\WinEdit32\WinEdit.exe
editor_opts=%f /#:%l
```
### <span id="page-414-0"></span>**[XXX\_Assembler] Section**

This section documents the entries that can appear in an [XXX\_Assembler] section of a project.ini file.

**NOTE** XXX is a placeholder for the name of the name of the particular Assembler you are using. For example, if you are using the HC12 Assembler, the name of this section would be [HC12\_Assembler].

#### **RecentCommandLineX, X= integer**

#### **Arguments**

String with a command line history entry, e.g., fibo.asm

#### **Description**

This list of entries contains the content of the command line history.

#### **Saved**

#### **CurrentCommandLine**

#### **Arguments**

String with the command line, e.g., "fibo.asm -w1"

#### **Description**

The currently visible command line content.

#### **Saved**

#### **StatusbarEnabled**

#### **Arguments**

1/0

#### **Special**

This entry is only considered at startup. Later load operations do not use it any more.

#### **Description**

Current status bar state.

- 1: Status bar is visible
- 0: Status bar is hidden

#### **Saved**

#### **ToolbarEnabled**

#### **Arguments**

1/0

#### **Special**

This entry is only considered at startup. Afterwards, any load operations do not use it any longer.

#### **Description**

Current toolbar state

- 1: Toolbar is visible
- 0: Toolbar is hidden

#### **Saved**

#### **WindowPos**

#### **Arguments**

10 integers, e.g., "0, 1, -1, -1, -1, -1, 390, 107, 1103, 643"

#### **Special**

This entry is only considered at startup. Afterwards, any load operations do not use it any longer.

Changes of this entry do not show the " $*$ " in the title.

#### **Description**

This numbers contain the position and the state of the window (maximized,..) and other flags.

#### **Saved**

#### **WindowFont**

#### **Arguments**

 $size: == 0$  -> generic size, < 0 -> font character height, > 0 -> font cell height weight:  $400 =$  normal,  $700 =$  bold (valid values are  $0.1000$ ) italic:  $0 == no$ ,  $1 == yes$ font name: max. 32 characters.

#### **Description**

Font attributes.

#### **Saved**

Only with *Appearance* set in the *File > Configuration Save Configuration* dialog box.

#### **Example**

WindowFont=-16,500,0,Courier

### **TipFilePos**

#### **Arguments**

any integer, e.g., 236

#### **Description**

Actual position in tip of the day file. Used that different tips are shown at different calls.

#### **Saved**

Always when saving a configuration file.

#### **ShowTipOfDay**

#### **Arguments**

0/1

#### **Description**

Should the Tip of the Day dialog box be shown at startup?

- 1: It should be shown
- 0: No, only when opened in the help menu

#### **Saved**

Always when saving a configuration file.

#### **Options**

#### **Arguments**

current option string, e.g.: -W2

#### **Description**

The currently active option string. This entry can be very long.

#### **Saved**

#### **EditorType**

#### **Arguments**

0/1/2/3/4

#### **Description**

This entry specifies which editor configuration is active:

- 0: global editor configuration (in the file mcutools.ini)
- 1: local editor configuration (the one in this file)
- 2: command line editor configuration, entry EditorCommandLine
- 3: DDE editor configuration, entries beginning with EditorDDE
- 4: CodeWarrior with COM. There are no additional entries.

For details, see also Editor Setting dialog box.

#### **Saved**

### **EditorCommandLine**

#### **Arguments**

```
command line, for WinEdit: "C:\WinEdit32\WinEdit.exe %f /
#:%l"
```
#### **Description**

Command line content to open a file. For details, see also Editor Setting dialog box.

#### **Saved**

#### **EditorDDEClientName**

#### **Arguments**

client command, e.g., "[open(%f)]"

#### **Description**

Name of the client for DDE editor configuration. For details, see also **Editor** Setting dialog box.

#### **Saved**

#### **EditorDDETopicName**

#### **Arguments**

topic name, e.g., "system"

#### **Description**

Name of the topic for DDE editor configuration. For details, see also **Editor Setting** dialog box.

#### **Saved**

#### **EditorDDEServiceName**

#### **Arguments**

service name, e.g., "system"

#### **Description**

Name of the service for DDE editor configuration. For details, see also Editor Setting dialog box.

#### **Saved**

#### <span id="page-429-0"></span>**Example**

The example in **Listing B.1** on page  $428$  shows a typical layout of the configuration file (usually project.ini).

#### <span id="page-429-1"></span>**Listing B.1 Example of a project.ini file**

```
[Editor]
Editor_Name=IDF
Editor_Exe=C:\WinEdit32\WinEdit.exe
Editor_Opts=%f /#:%l
[XXX_Assembler]
StatusbarEnabled=1
ToolbarEnabled=1
WindowPos=0, 1, -1, -1, -1, -1, 390, 107, 1103, 643
WindowFont=-16,500,0,Courier
TipFilePos=0
ShowTipOfDay=1
Options=-w1
EditorType=3
RecentCommandLine0=fibo.asm -w2
RecentCommandLine1=fibo.asm
CurrentCommandLine=fibo.asm -w2
EditorDDEClientName=[open(%f)]
EditorDDETopicName=system
EditorDDEServiceName=msdev
EditorCommandLine=C:\WinEdit32\WinEdit.exe %f /#:%l
```
## <span id="page-430-0"></span>**MASM Compatibility**

The Macro Assembler has been extended to ensure compatibility with the MASM Assembler.

### **Comment Line**

A line starting with a (\*) character is considered to be a comment line by the Assembler.

### **Constants (Integers)**

For compatibility with the MASM Assembler, the following notations are also supported for integer constants ([Listing C.1 on page 429](#page-430-1)):

- A decimal constant is defined by a sequence of decimal digits  $(0-9)$  followed by a 'd' or 'D' character.
- A hexadecimal constant is defined by a sequence of hexadecimal digits  $(0-9, a-f,$ A-F) followed by a 'h' or 'H' character.
- An octal constant is defined by a sequence of octal digits (0-7) followed by an 'o', 'O', 'q', or 'Q' character.
- A binary constant is defined by a sequence of binary digits  $(0-1)$  followed by a 'b' or 'B' character.

#### <span id="page-430-1"></span>**Listing C.1 Integer examples**

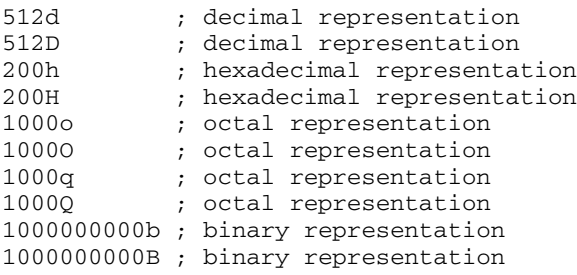

**Operators** 

### **Operators**

For compatibility with the MASM Assembler, the following notations in Table C.1 on [page 430](#page-431-0) are also supported for operators:

<span id="page-431-0"></span>**Table C.1 Operator notation for MASM compatibility**

| Operator       | <b>Notation</b>                                |
|----------------|------------------------------------------------|
| Shift left     | !<                                             |
| Shift right    | !>                                             |
| Arithmetic AND | Ι.                                             |
| Arithmetic OR  | !+                                             |
| Arithmetic XOR | $\mathsf{I} \mathsf{x}, \mathsf{I} \mathsf{X}$ |

### **Directives**

[Table C.2 on page 430](#page-431-1) enumerates the directives that are supported by the Macro Assembler for compatibility with MASM:

<span id="page-431-1"></span>**Table C.2 Supported MASM directives**

| <b>Operator</b> | <b>Notation</b> | <b>Description</b>                                                                    |
|-----------------|-----------------|---------------------------------------------------------------------------------------|
| RMB             | DS              | Define storage for a variable. Argument<br>specifies the byte size                    |
| RMD             | $DS 2*$         | Define storage for a variable. Argument<br>specifies the number of 2-byte blocks      |
| <b>RMO</b>      | $DS 4*$         | Define storage for a variable. Argument<br>specifies the number of 4-byte blocks      |
| <b>ELSEC</b>    | ELSE            | Alternate of conditional block                                                        |
| <b>ENDC</b>     | <b>ENDIF</b>    | End of conditional block                                                              |
| <b>NOL</b>      | <b>NOLIST</b>   | Specify that all subsequent instructions must<br>not be inserted in the listing file. |
| TTL             | TITI F          | Define the user defined title for the<br>assembler listing file.                      |
<span id="page-432-3"></span><span id="page-432-2"></span><span id="page-432-1"></span><span id="page-432-0"></span>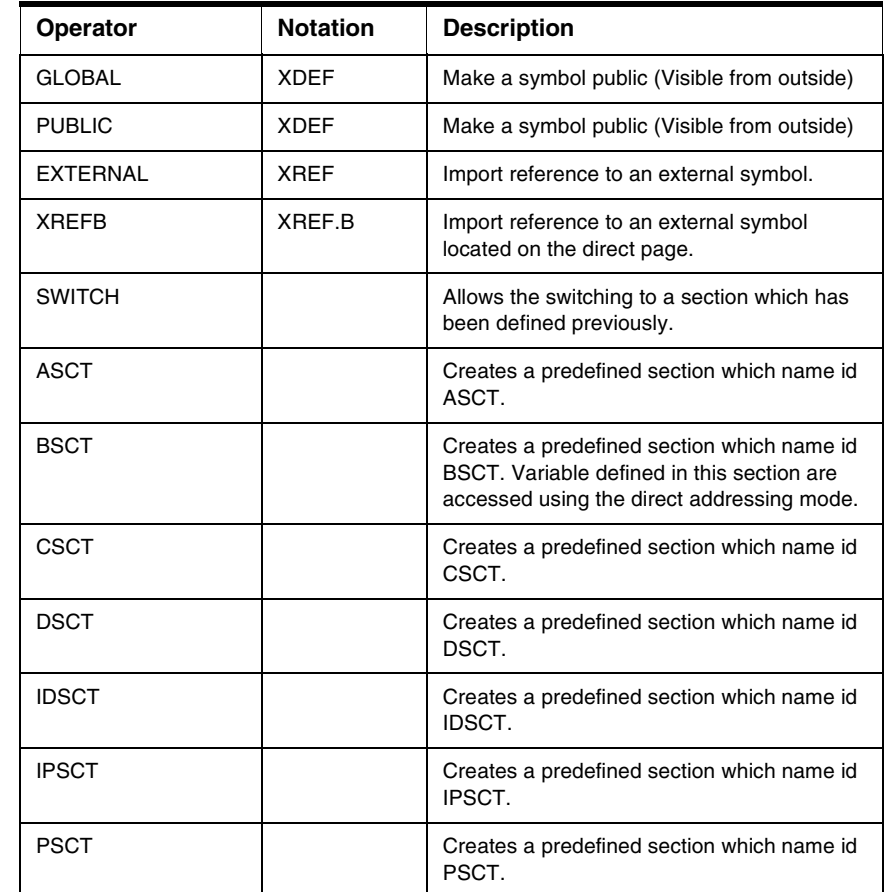

#### **Table C.2 Supported MASM directives (continued)**

# **MCUasm Compatibility**

The Macro Assembler has been extended to ensure compatibility with the MCUasm Assembler.

MCUasm compatibility mode can be activated, specifying the -MCUasm option.

This chapter covres the following topics:

- ["Labels" on page 433](#page-434-1)
- ["SET directive" on page 433](#page-434-2)
- ["Obsolete directives" on page 434](#page-435-1)

# <span id="page-434-1"></span>**Labels**

When MCUasm compatibility mode is activated, labels must be followed by a colon, even when they start on column 1.

When MCUasm compatibility mode is activated, following portion of code generate an error message, because the label 'label' is not followed by a colon ([Listing D.1 on](#page-434-0)  [page 433\)](#page-434-0).

#### <span id="page-434-0"></span>**Listing D.1 Erroneous label for MCUasm compatibility**

label DC.B 1

When MCUasm compatibility mode is not activated, the previous portion of code does not generate any error message.

# <span id="page-434-2"></span>**SET directive**

When MCUasm compatibility mode is activated, relocatable expressions are also allowed in a SET directive.

When MCUasm compatibility mode is activated, the following portion of code does not generate any error messages ([Listing D.2 on page 434\)](#page-435-0):

Obsolete directives

#### <span id="page-435-0"></span>**Listing D.2 SET directive**

label: SET \*

When MCUasm compatibility mode is not activated, the previous portion of code generates an error message because the SET label can only refer to absolute expressions.

# <span id="page-435-1"></span>**Obsolete directives**

[Table D.1 on page 434](#page-435-2) enumerates the directives, which are not recognized any longer when the MCUasm compatibility mode is switched ON.:

#### <span id="page-435-2"></span>**Table D.1 Obsolete directives**

<span id="page-435-8"></span><span id="page-435-7"></span><span id="page-435-6"></span><span id="page-435-5"></span><span id="page-435-4"></span><span id="page-435-3"></span>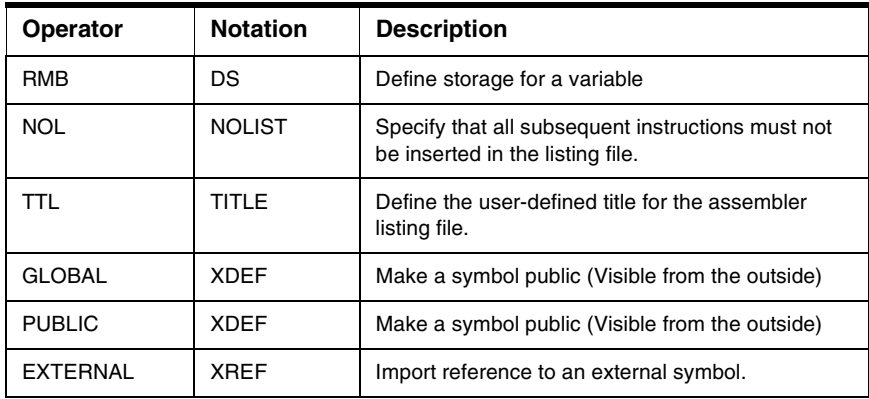

**E**

# **Semi-Avocet Compatibility**

The Macro Assembler has been extended to ensure compatibility with the Avocet assembler.

Avocet compatibility mode can be activated, specifying the [-C=SAvocet: Switch Semi-](#page-133-0)[Compatibility with Avocet Assembler ON on page 132](#page-133-0) assembler option. The compatibility does not cover all specific Avocet features but only some of them.

- ["Directives" on page 435](#page-436-0)
- ["Section Definition" on page 437](#page-438-0)
- ["Macro parameters" on page 439](#page-440-0)
- ["Support for Structured Assembly" on page 439](#page-440-1).

# <span id="page-436-0"></span>**Directives**

[Table E.1 on page 435](#page-436-1) enumerates the directives which are supported when the Avocet Assembler compatibility mode is activated.

#### <span id="page-436-1"></span>**Table E.1 Avocet Assembler directives**

<span id="page-436-3"></span><span id="page-436-2"></span>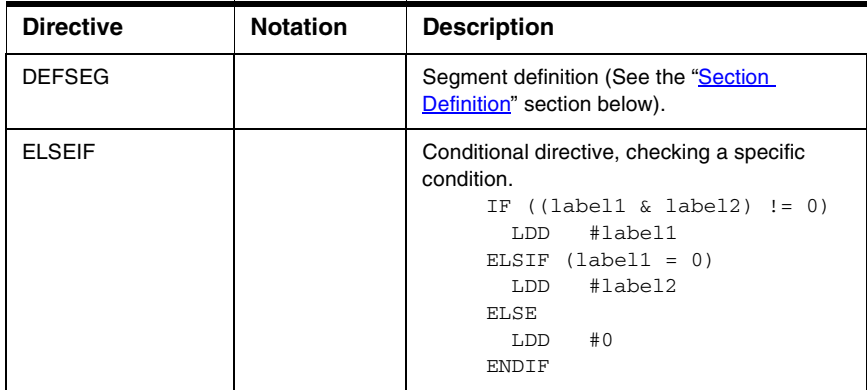

<span id="page-437-2"></span><span id="page-437-1"></span><span id="page-437-0"></span>

| <b>Directive</b>  | <b>Notation</b>  | <b>Description</b>                                                                                                    |
|-------------------|------------------|----------------------------------------------------------------------------------------------------|
| <b>EXITM</b>      | <b>MEXIT</b>     | Define an exit condition for a macro.<br>Сору<br>MACRO source, dest<br>IFB "source"<br>EXITM<br>ENDIF<br>LDD<br>source<br>STD<br>dest<br><b>ENDM</b>                                                                    |
| <b>IFB Param</b>  | IFC Param, ""    | Test if a macro parameter is empty. The<br>syntax is IFB "param".<br>Copy<br>MACRO<br>source, des<br>"source"<br><b>TFB</b><br>#0<br><b>LDD</b><br>dest<br>STD<br>ELSE<br>LDD<br>source<br>STD<br>dest<br>ENDIF<br>ENDM |
| <b>IFNB Param</b> | IFNC Param ""    | Test if a macro parameter is not empty. The<br>syntax is IFNB "param"<br>Copy<br>MACRO<br>source, dest<br>IFNB<br>"source"<br>LDD<br>source<br>STD<br>dest<br>ELSE<br>#0<br>LDD<br>dest<br>STD<br>ENDIF<br><b>ENDM</b>  |
| <b>NOSM</b>       | <b>MLIST OFF</b> | Do not insert the macro expansion in the<br>listing file.                                                                                                    |
| <b>SEG</b>        | <b>SWITCH</b>    | Switch to a previously defined segment. See<br>the "Section Definition on page 437" section<br>below.                                                                                                    |
| <b>SM</b>         | <b>MLIST ON</b>  | Insert the macro expansion in the listing file.                                                                                                    |

**Table E.1 Avocet Assembler directives (continued)**

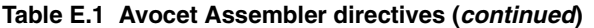

<span id="page-438-3"></span><span id="page-438-2"></span>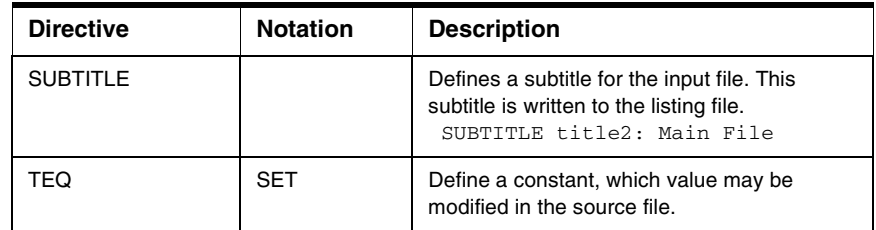

# <span id="page-438-4"></span><span id="page-438-0"></span>**Section Definition**

Section definition is performed using the DEFSEG directive. The correct syntax for a DEFSEG directive is:

DEFSEG <name> [START=<start address>] [<section qualifier>] where:

- name: is the name of the section
- start address: is the start address for the section. This parameter is optional.
- section qualifier: is the qualifier which applies to the section. This parameter is optional and may take the value:

#### **Table E.2 section qualifiers**

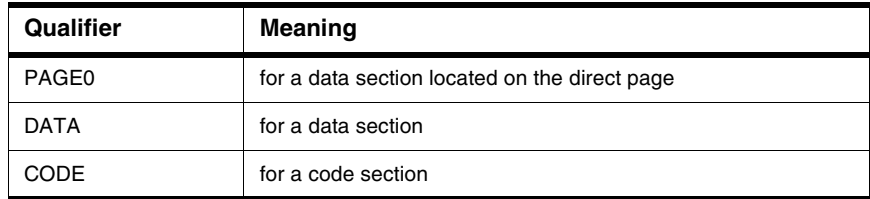

Some examples of the DEFSEG directive are shown in [Listing E.1 on page 437](#page-438-1).

#### <span id="page-438-1"></span>**Listing E.1 DEFSEG examples**

```
DEFSEG myDataSection
DEFSEG D_ATC_TABLES START=$0EA0
DEFSEG myDirectData PAGE0
```
Section Definition

```
NOTE Because of an incompatibility in the object file format, an absolute section 
          implementation must reside entirely in a single assembly unit. You cannot split 
          the code from an absolute section over several object files. An absolute section 
          is a section associated with a start address.
NOTE In order to split a section over different assembly units, you should define the 
          section as relocatable (without START) and specify the address where you 
          want to load the section in the linker PRM file.
The assembly source code in Listing E.2 on page 438 relates to a possible allocation of
```
#### <span id="page-439-0"></span>**Listing E.2 Example assembly code**

DEFSEG D\_ATC\_TABLES ; START=\$0EA0

#### <span id="page-439-1"></span>**Listing E.3 Portion of a linker parameter file**

```
...
SECTION
  ...
 MY_TABLE = READ_WRITE 0x0EA0 TO 0x0EFF;
PLACEMENT
...
D_ATC_TABLES INTO MY_TABLE:
...
```
memory as shown in [Listing E.3 on page 438.](#page-439-1)

The SEG directive is then used to activate the corresponding section in the assembly source file.

The name specified in a SEG directive was previously specified in a DEFSEG directive.

The following syntax is acceptable for using the SEG directive:

SEG <name>

where:

name: is the name of the section, which was previously defined in a DEFSEG directive ([Listing E.4 on page 439](#page-440-2)).

#### <span id="page-440-2"></span>**Listing E.4 Example of using the SEG directive**

SEG myDataSection

# <span id="page-440-5"></span><span id="page-440-0"></span>**Macro parameters**

When Avocet Compatibility is switched ON, names can be associated with macro parameters. A macro definition could be as in [Listing E.5 on page 439:](#page-440-3)

<span id="page-440-3"></span>**Listing E.5 Example macro definition**

| Copy | MACRO       | source, destination |
|------|-------------|---------------------|
|      | רתה ד       | source              |
|      | STD.        | destination         |
|      | <b>ENDM</b> |                     |

# <span id="page-440-6"></span><span id="page-440-1"></span>**Support for Structured Assembly**

When the Avocet compatibility is switched ON, SWITCH, or FOR construct are available in Macro Assembler.

# **SWITCH block**

The SWITCH directive evaluates an expression and assembles the code following the particular CASE statement which satisfies the switch expression. If no CASE statement corresponds to the value of the expression, the code following the DEFAULT (if present) is assembled.

ENDSW terminates the SWITCH directive.

The expression specified in a SWITCH directive must be an absolute expression (Listing) [E.6 on page 439](#page-440-4)).

#### <span id="page-440-4"></span>**Listing E.6 Example of using a SWITCH block**

```
xxx equ 5
  …
 SWITCH xxx
   CASE 0
     LDD #1
```
#### **Semi-Avocet Compatibility**

Support for Structured Assembly

```
CASE 1
   LDD 2
 CASE 3
   LDD #6
 DEFAULT
   LDD #0
ENDSW
```
The instructions in [Listing E.7 on page 440](#page-441-0) are generated by the code in Listing E.6 on [page 439.](#page-440-4) (Assuming that the value for xxx was still 5 when the SWITCH statement was encountered) there was no particular result for xxx equal to 5, so the result for the DEFAULT CASE ensues -  $LDD$   $#0.$ 

#### <span id="page-441-0"></span>**Listing E.7 Result of the SWITCH statement when xxx = 5**

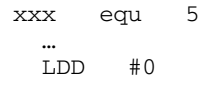

# **FOR Block**

In the Avocet compatibility mode, the [FOR - Repeat assembly block on page 307](#page-308-0) assembler directive is supported ([Listing E.8 on page 440\)](#page-441-1).

#### <span id="page-441-1"></span>**Listing E.8 Example**

```
FOR l=2 TO 6
  NOP
ENDFOR
```
The following instructions ([Listing E.9 on page 440](#page-441-2)) are generated by the code segment in [Listing E.8 on page 440](#page-441-1).

#### <span id="page-441-2"></span>**Listing E.9**

 NOP NOP NOP NOP

NOP

442 HC(S)12 Assembler Manual

# **Index**

### **Symbols**

\$() [99](#page-98-0) \${} [99](#page-98-1) %(ENV) [126](#page-127-0)  $\%$ " [126](#page-127-1) %' [126](#page-127-2) %E [125](#page-126-0) %e [126](#page-127-3) %f [126](#page-127-4) %N [125](#page-126-1) %n [125](#page-126-2) %p [125](#page-126-3) \* [272](#page-273-0) .abs [120](#page-119-0) .asm [119](#page-118-0) .dbg [121](#page-120-0) .hidefaults [97,](#page-96-0) [98](#page-97-0) .inc [119](#page-118-1) .ini [79](#page-78-0) .lst [121](#page-120-1) .o [120](#page-119-1) .s1 [120](#page-119-2) .s2 [120](#page-119-3) .s3 [120](#page-119-4) .sx [120](#page-119-5) {Compiler} [99](#page-98-2) {Project} [99](#page-98-3) {System} [99](#page-98-4)

# **A**

About Box [92](#page-91-0) ABSENTRY [63](#page-62-0), [278](#page-279-0) Absolute Expression [272](#page-273-1), [273](#page-274-0) Absolute Section [226](#page-227-0), [231](#page-232-0) ABSPATH [88,](#page-87-0) [104](#page-103-0), [120](#page-119-6) Addressing Mod [247](#page-248-0) Addressing Mode Direct [249](#page-250-0) Extended [250](#page-251-0) Global [258](#page-259-0) Immediate [248](#page-249-0)

Indexed 16-bit Offset [253](#page-254-0) Indexed 5-bit Offset [251](#page-252-0) Indexed 9-bit Offset [252](#page-253-0) Indexed Accumulator Offset [257](#page-258-0) Indexed Indirect 16-bit Offset [253](#page-254-1) Indexed Indirect D Accumulator Offset [257](#page-258-1) Indexed PC, Indexed PC Relative [258](#page-259-1) Indexed post-decrement [255](#page-256-0) Indexed post-increment [256](#page-257-0) Indexed pre-decrement [254](#page-255-0) Indexed pre-increment [255](#page-256-1) Inherent [248](#page-249-1) Relative [250](#page-251-1) Addressing Modes [246](#page-247-0) ALIGN [284](#page-285-0), [301,](#page-302-0) [318](#page-319-0) ASMOPTIONS [105](#page-104-0) Assembler Configuration [79](#page-78-1) Error Feedback [93](#page-92-0) Input File [92](#page-91-1) Menu [80](#page-79-0) Menu Bar [78](#page-77-0) Messages [89](#page-88-0) Option [89](#page-88-1) Options Setting Dialog [89](#page-88-1) Output Files [119](#page-118-2) Status Bar [78](#page-77-1) Tool Bar [77](#page-76-0) Assembler Option Settings dialog box [41](#page-40-0), [68](#page-67-0) assembler-output listing file [36](#page-35-0) Avocet Directive DEFSEG [435](#page-436-2), [436](#page-437-0) ELSEIF [435](#page-436-3) EXITM [436](#page-437-1) SEG [436](#page-437-2) SUBTITLE [437](#page-438-2) TEQ [437](#page-438-3) Macro Parameters [439](#page-440-5) Section Definition [437](#page-438-4) Structured Assembly [439](#page-440-6)

## **B**

BASE [279](#page-280-0), [285](#page-286-0) Build Tool Utilities [18](#page-17-0)

## **C**

-C=SAvocet [132](#page-133-1) -Ci [133](#page-134-0) CLIST [279](#page-280-1) -CMacAngBrack [135](#page-136-0) -CMacBrackets [136](#page-137-0) CODE [125,](#page-126-4) [177](#page-178-0) Code Section [225](#page-226-0) CodeWarrior [86](#page-85-0) CodeWarrior Development Studio [18](#page-17-1) CodeWarrior project window [27](#page-26-0) color [196](#page-197-0), [197](#page-198-0), [198,](#page-199-0) [199](#page-200-0), [200](#page-201-0) COM [86](#page-85-1) Comment [259](#page-260-0) -Compat [137](#page-138-0) Complex Relocatable Expression [272](#page-273-2) Constant Binary [262,](#page-263-0) [429](#page-430-0) Decimal [262,](#page-263-1) [429](#page-430-1) Floating point [263](#page-264-0) Hexadecimal [262,](#page-263-2) [429](#page-430-2) Integer [262](#page-263-3) Octal [262,](#page-263-4) [429](#page-430-3) String [263](#page-264-1) Constant Section [225](#page-226-1) Context menu [45](#page-44-0) COPYRIGHT [106](#page-105-0) -CpuHC12 [143](#page-144-0) -CpuHCS12 [143](#page-144-1) -CpuHCS12X [143](#page-144-2) CTRL-S [88](#page-87-1) Current Directory [98](#page-97-1), [107](#page-106-0) CurrentCommandLine [415](#page-416-0)

### **D**

-D [146](#page-147-0) Data Section [226](#page-227-1) DC [288](#page-289-0) DCB [290](#page-291-0)

Debug File [121,](#page-120-2) [314](#page-315-0) Default Directory [401](#page-402-0) DEFAULTDIR [107,](#page-106-1) [119](#page-118-3) DefaultDir [401](#page-402-1) DEFSEG [435](#page-436-2), [436](#page-437-0) Directive [246](#page-247-1) ABSENTRY [278](#page-279-0) ALIGN [284](#page-285-0), [301,](#page-302-0) [318](#page-319-0) BASE [279](#page-280-0), [285](#page-286-0) CLIST [279](#page-280-1) DC [288](#page-289-0) DCB [290](#page-291-0) DS [278,](#page-279-1) [292](#page-293-0) ELSE [294](#page-295-0) ELSEC [430](#page-431-0) END [296](#page-297-0) ENDC [430](#page-431-1) ENDFOR [279](#page-280-2), [297](#page-298-0) ENDIF [281,](#page-282-0) [297](#page-298-1), [298,](#page-299-0) [308](#page-309-0) ENDM [280,](#page-281-0) [320](#page-321-0) EQU [277](#page-278-0), [300](#page-301-0) EVEN [301](#page-302-1) EXTERNAL [431,](#page-432-0) [434](#page-435-3) FAIL [279](#page-280-3), [303](#page-304-0) FOR [307](#page-308-0) GLOBAL [431,](#page-432-1) [434](#page-435-4) IF [309](#page-310-0), [311](#page-312-0) IFC [281](#page-282-1), [311](#page-312-1) IFDEF [281](#page-282-2), [312](#page-313-0) IFEQ [281](#page-282-3), [311](#page-312-2) IFGE [281](#page-282-4), [311](#page-312-3) IFGT [281](#page-282-5), [311](#page-312-4) IFLE [281](#page-282-6), [311](#page-312-5) IFLT [281](#page-282-7), [311](#page-312-6) IFNC [281,](#page-282-8) [311](#page-312-7) IFNDEF [281,](#page-282-9) [312](#page-313-1) IFNE [281](#page-282-10), [311](#page-312-8) INCLUDE [313](#page-314-0) LIST [279](#page-280-4), [314](#page-315-1) LLEN [316](#page-317-0) LONGEVEN [279](#page-280-5), [318](#page-319-1) Macro [319](#page-320-0) MEXIT [320](#page-321-1) MLIST [322](#page-323-0)

NOL [430](#page-431-2), [434](#page-435-5) NOLIST [280](#page-281-1), [325](#page-326-0) NOPAGE [280,](#page-281-2) [327](#page-328-0) OFFSET [328](#page-329-0) ORG [330](#page-331-0) PAGE [280,](#page-281-3) [332](#page-333-0) PLEN [334](#page-335-0) PUBLIC [431](#page-432-2), [434](#page-435-6) RAD50 [278](#page-279-2), [335](#page-336-0) RMB [430](#page-431-3), [434](#page-435-7) Section [277](#page-278-1), [338](#page-339-0) SET [340](#page-341-0) SPC [341](#page-342-0) TABS [342](#page-343-0) TITLE [343](#page-344-0) TTL [430,](#page-431-4) [434](#page-435-8) XDEF [344](#page-345-0) XREF [261](#page-262-0), [278,](#page-279-3) [345](#page-346-0) XREFB [278](#page-279-4), [346,](#page-347-0) [431](#page-432-3) DS [278,](#page-279-1) [292](#page-293-0)

#### **E**

Editor [409](#page-410-0) Editor\_Exe [405](#page-406-0), [411](#page-412-0) Editor\_Name [405,](#page-406-1) [410](#page-411-0) Editor\_Opts [406](#page-407-0), [412](#page-413-0) EditorCommandLine [424](#page-425-0) EditorDDEClientName [425](#page-426-0) EditorDDEServiceName [427](#page-428-0) EditorDDETopicName [426](#page-427-0) EditorType [423](#page-424-0) EDOUT [121](#page-120-3) ELSE [294](#page-295-0) ELSEC [430](#page-431-0) ELSEIF [435](#page-436-3) END [296](#page-297-0) ENDC [430](#page-431-1) ENDFOR [279](#page-280-2), [297](#page-298-0) ENDIF [281,](#page-282-0) [297](#page-298-1), [298,](#page-299-0) [308](#page-309-0) ENDM [280,](#page-281-0) [320](#page-321-0) -ENV [148](#page-149-0) ENVIRONMENT [108](#page-107-0) Environment ABSPATH [104](#page-103-0), [120](#page-119-6)

ASMOPTIONS [105](#page-104-0) COPYRIGHT [106](#page-105-0) DEFAULTDIR [107,](#page-106-1) [119](#page-118-3) ENVIRONMENT [108](#page-107-0) ENVIRONMENT [97,](#page-96-1) [98](#page-97-2) ERRORFILE [109](#page-108-0) File [97](#page-96-2) GENPATH [112](#page-111-0), [119,](#page-118-4) [313](#page-314-1) HIENVIRONMENT [108](#page-107-1) INCLUDETIME [113](#page-112-0) OBJPATH [114,](#page-113-0) [120](#page-119-7) TEXTPATH [116](#page-115-0) TMP [117](#page-116-0) Variable [97](#page-96-3) Environment Variable [103](#page-102-0) ABSPATH [120](#page-119-8) SRECORD [120](#page-119-9) Environment Variables [88,](#page-87-2) [97](#page-96-4) EQU [277](#page-278-0), [300](#page-301-0) Error File [121](#page-120-4) Error Listing [121](#page-120-5) ERRORFILE [109](#page-108-0) EVEN [301](#page-302-1) EXITM [436](#page-437-1) Explorer [98](#page-97-3) Expression [272](#page-273-3) Absolute [272,](#page-273-1) [273](#page-274-0) Complex Relocatable [272](#page-273-2) Simple Relocatable [272,](#page-273-4) [274](#page-275-0) EXTERNAL [431,](#page-432-0) [434](#page-435-3) External Symbol [261](#page-262-1)

### **F**

-F2 [149](#page-150-0) -F2o [149](#page-150-1) -FA2 [149](#page-150-2) -FA2o [149](#page-150-3) FAIL [279](#page-280-3), [303](#page-304-0) -Fh [149](#page-150-4) Fibonacci series [19](#page-18-0) File Debug [121](#page-120-2), [314](#page-315-0) Environment [97](#page-96-2) Error [121](#page-120-4)

HC(S)12 Assembler Manual 445

Include [119](#page-118-5) Listing [120,](#page-119-10) [121](#page-120-6), [279,](#page-280-6) [314](#page-315-2) Object [120](#page-119-11) PRM [227](#page-228-0), [229,](#page-230-0) [230](#page-231-0) Source [119](#page-118-6) File Manager [98](#page-97-4) Floating-Point Constant [263](#page-264-0) FOR [307](#page-308-0)

### **G**

GENPATH [48,](#page-47-0) [71,](#page-70-0) [88,](#page-87-3) [112](#page-111-0), [119,](#page-118-4) [313](#page-314-1) GLOBAL [431,](#page-432-1) [434](#page-435-4) Group [400](#page-401-0) groups, CodeWarrior [27](#page-26-1), [31](#page-30-0), [32](#page-31-0) GUI Graphic User Interface [73](#page-72-0)

### **H**

-H [151](#page-152-0) HC(S)12 Simulator [59](#page-58-0) HIENVIRONMENT [108](#page-107-1) HIGH [262](#page-263-5) HOST [125](#page-126-5)

# **I**

-I [152](#page-153-0) IDF [98](#page-97-5) IF [309](#page-310-0), [311](#page-312-0) IFC [281](#page-282-1), [311](#page-312-1) IFDEF [281](#page-282-2), [312](#page-313-0) IFEQ [281](#page-282-3), [311](#page-312-2) IFGE [281](#page-282-4), [311](#page-312-3) IFGT [281](#page-282-5), [311](#page-312-4) IFLE [281](#page-282-6), [311](#page-312-5) IFLT [281](#page-282-7), [311](#page-312-6) IFNC [281,](#page-282-8) [311](#page-312-7) IFNDEF [281,](#page-282-9) [312](#page-313-1) IFNE [281](#page-282-10), [311](#page-312-8) INCLUDE [313](#page-314-0) Include Files [119](#page-118-5) INCLUDETIME [113](#page-112-0) Instruction [234](#page-235-0) Integer Constant [262](#page-263-3)

#### **L**

-L [153](#page-154-0) Label [234](#page-235-1) LANGUAGE [125](#page-126-6) -Lasmc [156](#page-157-0) -Lasms [159](#page-160-0) -Lc [161](#page-162-0) -Ld [164](#page-165-0) -Le [167](#page-168-0) -Li [170](#page-171-0) LIBPATH [88](#page-87-4) -Lic [172](#page-173-0), [174](#page-175-0) -LicA [173](#page-174-0) -LicWait [176](#page-177-0) Line Continuation [102](#page-101-0) Linker map file [36](#page-35-1) Linker PRM file [50](#page-49-0), [54](#page-53-0) LIST [279](#page-280-4), [314](#page-315-1) Listing File [120](#page-119-10), [121,](#page-120-6) [279](#page-280-6), [314](#page-315-2) LLEN [316](#page-317-0) LONGEVEN [279](#page-280-5), [318](#page-319-1) LOW [262](#page-263-6)

### **M**

Macro [246,](#page-247-2) [319](#page-320-0) -MacroNest [178](#page-179-0) -Mb [177](#page-178-1) -MCUasm [179](#page-180-0) MCUTOOLS.INI [99](#page-98-5), [107](#page-106-2) MESSAGE [125](#page-126-7) Message Settings [89](#page-88-0) MEXIT [320](#page-321-1) -Ml [177,](#page-178-2) [362](#page-363-0) MLIST [322](#page-323-0) -Ms [362](#page-363-1) -Mx [362](#page-363-2)

## **N**

-N [180](#page-181-0) New dialog box [20](#page-19-0) New Project Wizard [19](#page-18-1) -NoBeep [181](#page-182-0) -NoDebugInfo [182](#page-183-0)

-NoEnv [183](#page-184-0) NOL [430](#page-431-2), [434](#page-435-5) NOLIST [280](#page-281-1), [325](#page-326-0) NOPAGE [280,](#page-281-2) [327](#page-328-0)

## **O**

Object File [120](#page-119-11) -ObjN [184](#page-185-0) OBJPATH [88](#page-87-5), [114,](#page-113-0) [120](#page-119-7) OFFSET [328](#page-329-0) Operand [246](#page-247-0) Operator [263](#page-264-2), [430](#page-431-5) Addition [263](#page-264-3), [271,](#page-272-0) [275](#page-276-0) Arithmetic AND [430](#page-431-6) Arithmetic Bit [275](#page-276-1) Arithmetic OR [430](#page-431-7) Arithmetic XOR [430](#page-431-8) Bitwise [266](#page-267-0) Bitwise (unary) [267](#page-268-0) Bitwise AND [272](#page-273-5) Bitwise Exclusive OR [272](#page-273-6) Bitwise OR [272](#page-273-7) Division [264](#page-265-0), [271,](#page-272-1) [275](#page-276-2) Force [270](#page-271-0) HIGH [262,](#page-263-5) [269](#page-270-0) Logical [267](#page-268-1) LOW [262,](#page-263-6) [269](#page-270-1) Modulo [264,](#page-265-1) [271](#page-272-2), [275](#page-276-3) Multiplication [264,](#page-265-2) [271](#page-272-3), [275](#page-276-4) PAGE [262,](#page-263-7) [270](#page-271-1) Precedence [271](#page-272-4) Relational [268](#page-269-0), [272](#page-273-8) Shift [265,](#page-266-0) [272](#page-273-9), [275](#page-276-5) Shift left [430](#page-431-9) Shift right [430](#page-431-10) Sign [265,](#page-266-1) [271](#page-272-5), [275](#page-276-6) Subtraction [264,](#page-265-3) [271](#page-272-6), [275](#page-276-7) Option CODE [125,](#page-126-4) [177](#page-178-0) HOST [125](#page-126-5) LANGUAGE [125](#page-126-6) MESSAGE [125](#page-126-7) OUTPUT [125](#page-126-8) VARIOUS [125](#page-126-9)

Options [401,](#page-402-2) [422](#page-423-0) ORG [63,](#page-62-1) [330](#page-331-0) OUTPUT [125](#page-126-8)

### **P**

PAGE [262,](#page-263-7) [280](#page-281-3), [332](#page-333-0) PATH [114](#page-113-0) Path [400](#page-401-1) Path List [101](#page-100-0) PLEN [334](#page-335-0) PRM File [227,](#page-228-0) [229](#page-230-0), [230](#page-231-0) -Prod [186](#page-187-0) project.ini [101](#page-100-1) PUBLIC [431](#page-432-2), [434](#page-435-6)

## **R**

RAD50 [278](#page-279-2), [335](#page-336-0) RecentCommandLine [414](#page-415-0) Relocatable Section [228](#page-229-0) Reserved Symbol [262](#page-263-8) RGB [196](#page-197-1), [197](#page-198-1), [198,](#page-199-1) [199](#page-200-1), [200](#page-201-1) RMB [430](#page-431-3), [434](#page-435-7)

## **S**

SaveAppearance [402](#page-403-0) SaveEditor [403](#page-404-0) SaveOnExit [402](#page-403-1) SaveOptions [403](#page-404-1) Section [277](#page-278-1), [338](#page-339-0) Absolute [226,](#page-227-0) [231](#page-232-0) Code [225](#page-226-0) Constant [225](#page-226-1) Data [226](#page-227-1) Relocatable [228](#page-229-0) Sections [225](#page-226-2) SEG [436](#page-437-2) Select File to Assemble dialog box [44,](#page-43-0) [69](#page-68-0) Select File to Link dialog box [57](#page-56-0) SET [340](#page-341-0) SHORT [339](#page-340-0) ShowTipOfDay [421](#page-422-0) Simple Relocatable Expression [272,](#page-273-4) [274](#page-275-0) Source File [119](#page-118-6)

HC(S)12 Assembler Manual 447

#### SPC [341](#page-342-0) Special Modifiers [125](#page-126-10) S-Record File [36](#page-35-2) Starting [73](#page-72-1) startup [101](#page-100-2) StatusbarEnabled [416](#page-417-0) String Constant [263](#page-264-1) -Struct [187](#page-188-0) SUBTITLE [437](#page-438-2) Symbol [260](#page-261-0) External [261](#page-262-1) Reserved [262](#page-263-8) Undefined [261](#page-262-2) User Defined [260](#page-261-1)

# **T**

TABS [342](#page-343-0) TEQ [437](#page-438-3) TEXTPATH [88](#page-87-6), [116](#page-115-0) Tip of the Day [73](#page-72-2) TipFilePos [420](#page-421-0) TITLE [343](#page-344-0) TMP [117](#page-116-0) ToolbarEnabled [417](#page-418-0) TTL [430,](#page-431-4) [434](#page-435-8)

## **U**

Undefined Symbol [261](#page-262-2) UNIX [98](#page-97-6) User Defined Symbol [260](#page-261-1)

#### **V**

-V [188](#page-189-0) Variable Environment [97](#page-96-3) VARIOUS [125](#page-126-9) -View [189](#page-190-0)

#### **W**

-W1 [191](#page-192-0) -W2 [192](#page-193-0) -WErrFile [193](#page-194-0) WindowFont [419](#page-420-0)

WindowPos [418](#page-419-0) Windows [98](#page-97-7) WinEdit [110](#page-109-0) -Wmsg8x3 [194](#page-195-0) -WmsgCE [196](#page-197-2) -WmsgCF [197](#page-198-2) -WmsgCI [198](#page-199-2) -WmsgCU [199](#page-200-2) -WmsgCW [200](#page-201-2) -WmsgFb [94](#page-93-0) -WmsgFbiv [204](#page-205-0) -WmsgFbm [201](#page-202-0) -WmsgFbv [201](#page-202-1) -WmsgFi [94,](#page-93-1) [195](#page-196-0) -WmsgFim [204](#page-205-1) -WmsgFob [206](#page-207-0) -WmsgFoi [208](#page-209-0) -WmsgFonp [203](#page-204-0), [205,](#page-206-0) [207](#page-208-0), [209,](#page-210-0) [211](#page-212-0), [212,](#page-213-0) [213](#page-214-0) -WmsgNe [214](#page-215-0), [218](#page-219-0) -WmsgNi [214,](#page-215-1) [215](#page-216-0) -WmsgNu [216](#page-217-0) -WmsgNw [214,](#page-215-2) [215](#page-216-1), [218](#page-219-1) -WmsgSd [219](#page-220-0) -WmsgSe [220](#page-221-0) -WmsgSi [221](#page-222-0) -WmsgSw [222](#page-223-0) -WOutFile [223](#page-224-0) -WStdout [224](#page-225-0)

### **X**

XDEF [344](#page-345-0) XREF [261](#page-262-0), [278,](#page-279-3) [345](#page-346-0) XREFB [278](#page-279-4), [346,](#page-347-0) [431](#page-432-3)